### Embedded Linux driver development

#### Embedded Linux kernel and driver development Michael Opdenacker Free Electrons http://free-electrons.com/

Created with [OpenOffice.org](http://openoffice.org/) 2.0

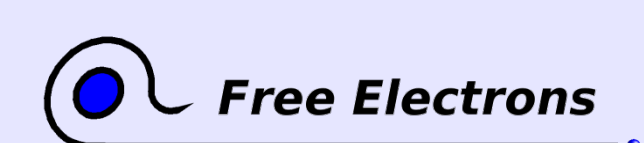

Embedded Linux kernel and driver development

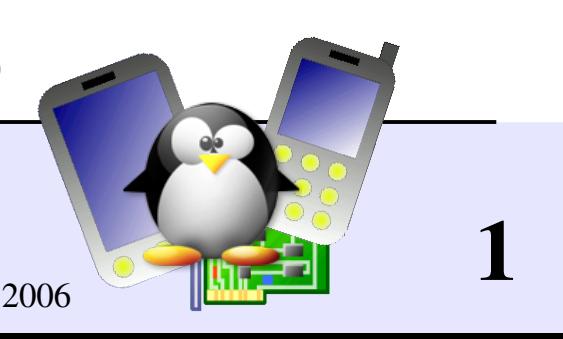

# Rights to copy

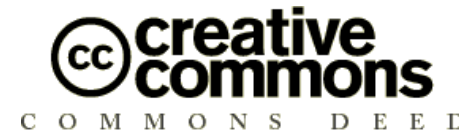

Attribution – ShareAlike 2.0

#### You are free

- to copy, distribute, display, and perform the work  $\bullet$
- to make derivative works
- to make commercial use of the work

#### Under the following conditions

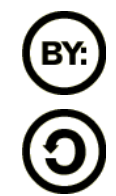

Attribution. You must give the original author credit.

Share Alike. If you alter, transform, or build upon this work, you may distribute the resulting work only under a license identical to this one.

- For any reuse or distribution, you must make clear to others the license terms of this work.
- Any of these conditions can be waived if you get permission from the copyright holder.

#### Your fair use and other rights are in no way affected by the above.

License text: http://creativecommons.org/licenses/by-sa/2.0/legalcode

**Free Electrons** 

© Copyright 2006-2004 Michael Opdenacker michael@free-electrons.com

Document sources, updates and translations: http://free-electrons.com/training/drivers

Corrections, suggestions, contributions and translations are welcome!

#### Embedded Linux kernel and driver development

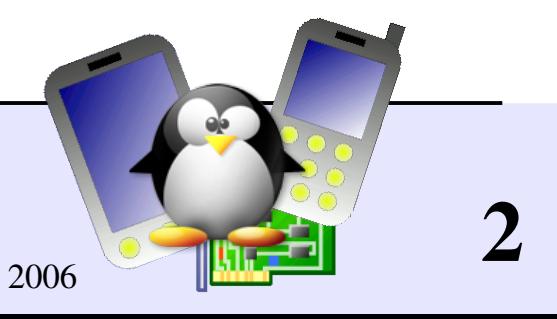

### Best viewed with...

This document is best viewed with a recent PDF reader or with [OpenOffice.org](http://openoffice.org/) itself!

- **Take advantage of internal or external hyperlinks.** So, don't hesitate to click on them! See next page.
- **Find pages quickly thanks to automatic search**
- Use thumbnails to navigate in the document in a quick way

If you're reading a paper or HTML copy, you should get your copy in PDF or [OpenOffice.org](http://openoffice.org/) format on http://free-electrons.com/training/drivers!

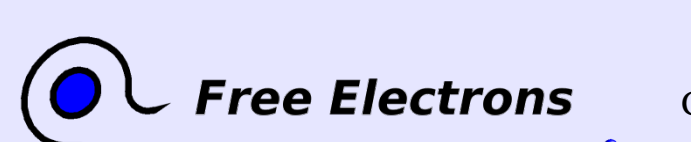

Embedded Linux kernel and driver development © Copyright 2006-2004, Michael Opdenacker Creative Commons Attribution-ShareAlike 2.0 license http://free-electrons.com Sep 7, 2006

3

# Hyperlinks in this document

Links to external sites Example: <http://kernel.org/>

Usable in the PDF and ODP formats Try them on this page!

Kernel source files Our links let you view them in your browser. Example: [kernel/sched.c](http://lxr.free-electrons.com/source/kernel/sched.c)

Kernel source code: Identifiers: functions, macros, type definitions... You get access to their definition, implementation and where they are used

wait queue head t queue; init waitqueue head(&queue); click -

> Table of contents Directly jump to the corresponding sections. Example: Kernel [configuration](#page-76-0)

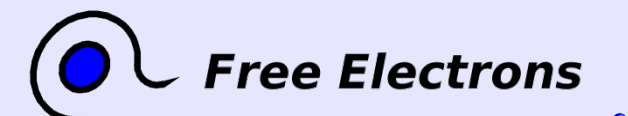

Embedded Linux kernel and driver development

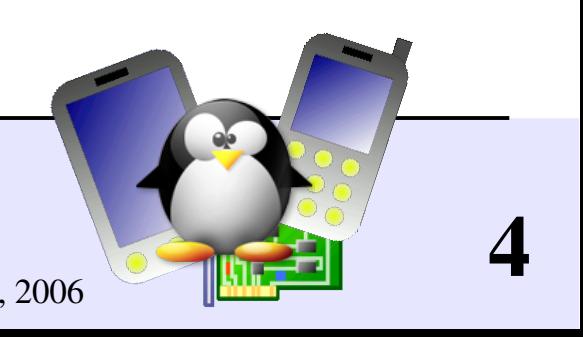

# Course prerequisites

Skills to make these lectures and labs profitable

Familiarity with Unix concepts and its command line interface

**Essential to manipulate sources and files** 

Essential to understand and debug the system that you build

You should read http://free-electrons.com/training/intro\_unix\_linux This Unix command line interface training also explains Unix concepts not repeated in this document.

#### Experience with C programming

 $\triangleright$  On-line C courses can be found on <http://dmoz.org/Computers/Programming/Languages/C/Tutorials/>

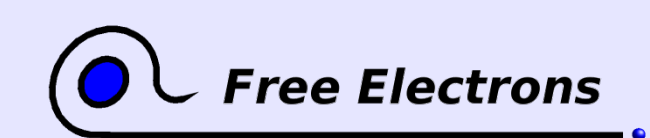

Embedded Linux kernel and driver development

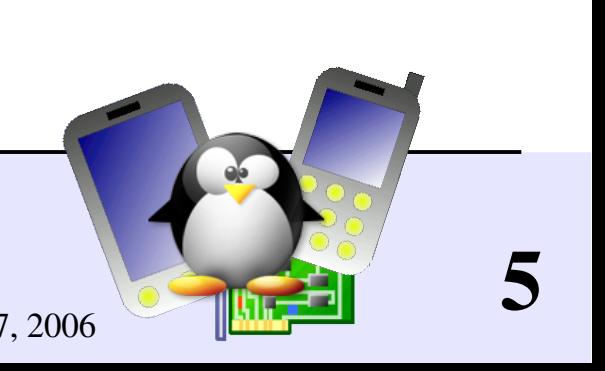

### Contents (1)

Kernel overview

- **Linux [features](#page-10-0)**
- **[Kernel](#page-14-0) code**
- Kernel [subsystems](#page-21-0)
- **EXAMPLE EXAMPLE 11 EXAMPLE 11 EXAMPLE 11 EXAMPLE 12 EXAMPLE 12 EXAMPLE 12 EXAMPLE 12 EXAMPLE 12 EXAMPLE 12 EXAMPLE 12 EXAMPLE 12 EXAMPLE 12 EXAMPLE 12 EXAMPLE 12 EXAMPLE 12 EXAMPLE 12 EXAMPLE 12 EXAMPLE 12 EXAMPLE 12 EXAM**
- **Legal** [issues](#page-34-0)
- Kernel user [interface](#page-42-0)

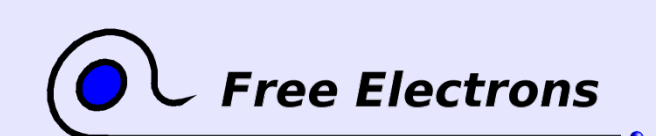

Embedded Linux kernel and driver development

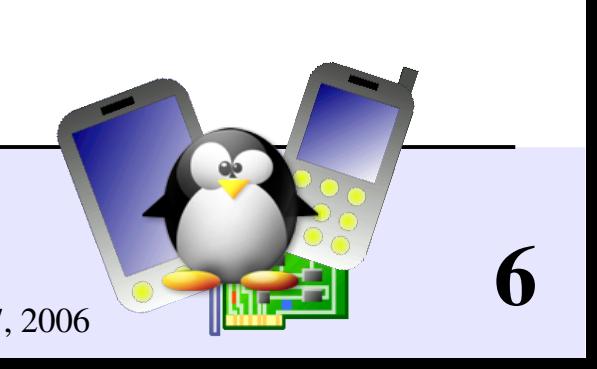

# Contents (2)

#### Compiling and booting

- **Linux kernel [sources](#page-48-0)**
- **Kernel source [managers](#page-65-0)**
- **Kernel [configuration](#page-76-0)**
- [Compiling](#page-86-0) the kernel
- **D** [Overall](#page-97-0) system startup

#### **[Bootloaders](#page-110-0)**

- **Linux [device](#page-125-0) files**
- $\triangleright$  Cross-compiling the kernel

Basic driver development

- [Loadable](#page-141-0) kernel modules
- **[Module parameters](#page-157-0)**
- [Adding](#page-162-0) sources to the tree

7

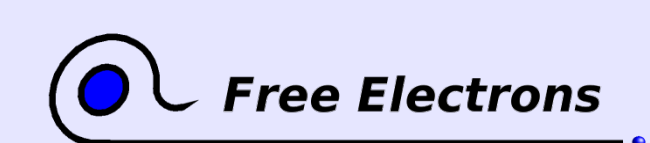

Embedded Linux kernel and driver development © Copyright 2006-2004, Michael Opdenacker Creative Commons Attribution-ShareAlike 2.0 license http://free-electrons.com Sep 7, 2006

## Contents (3)

#### Driver development

- **Memory [management](#page-167-0)**
- I/O [memory](#page-186-0) and ports
- **[Character](#page-197-0) drivers**
- **[Debugging](#page-223-0)**
- **Handling [concurrency](#page-236-0)**
- **Processes and [scheduling](#page-252-0)**

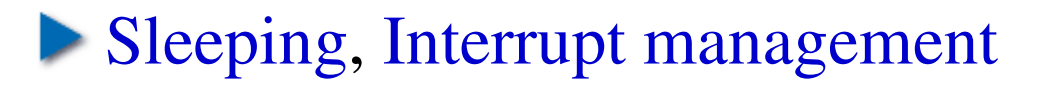

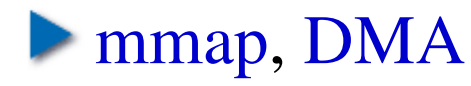

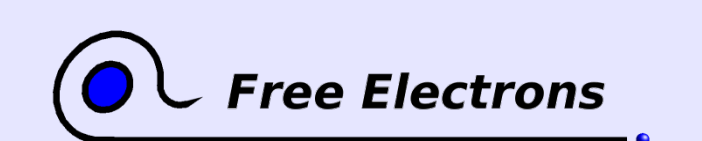

Embedded Linux kernel and driver development

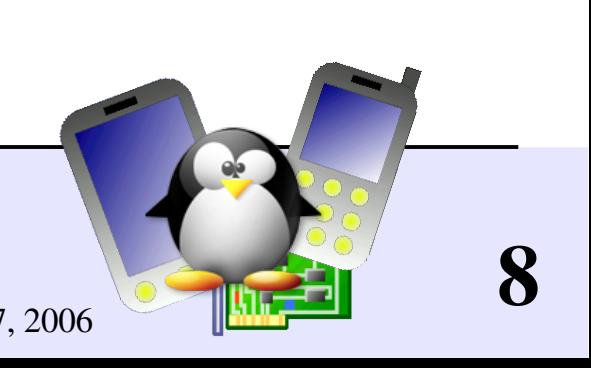

# Contents (4)

Driver development

- New device [model,](#page-311-0) sysfs
- **[Hotplug](#page-320-0)**
- udev [dynamic](#page-328-0) devices

Advice and resources

- Choosing [filesystems](#page-343-0)
- Getting help and [contributions](#page-359-0)
- Bug report and patch [submission](#page-364-0)
- [References](#page-368-0)
- **Last [advice](#page-378-0)**

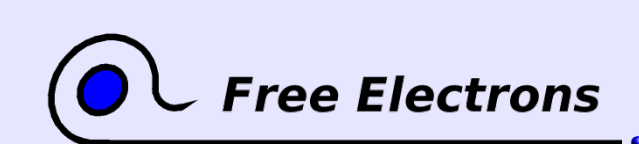

Embedded Linux kernel and driver development © Copyright 2006-2004, Michael Opdenacker

Creative Commons Attribution-ShareAlike 2.0 license http://free-electrons.com Sep 7, 2006

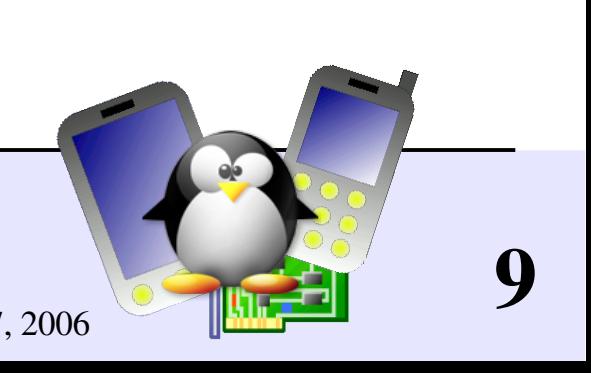

### Contents (5)

#### Annexes

- **Quiz [answers](#page-380-0)**
- $\blacktriangleright$  U-boot details
- **Using [Ethernet](#page-398-0) over USB**
- **Init [runlevels](#page-401-0)**

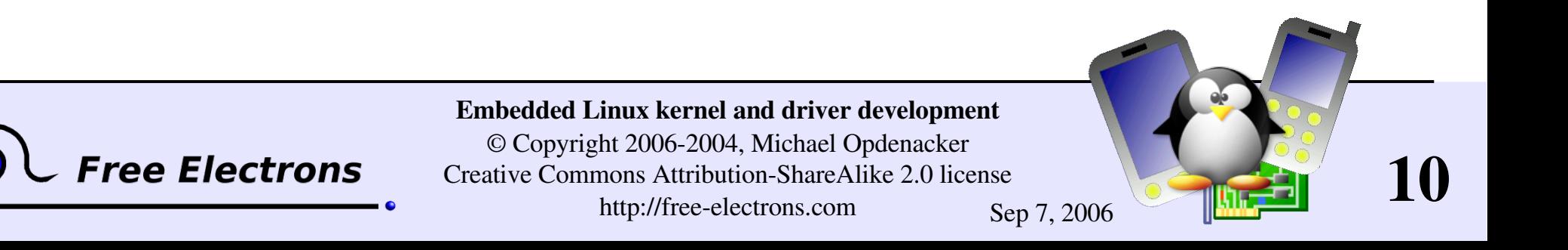

### <span id="page-10-0"></span>Embedded Linux driver development

#### Kernel overview Linux features

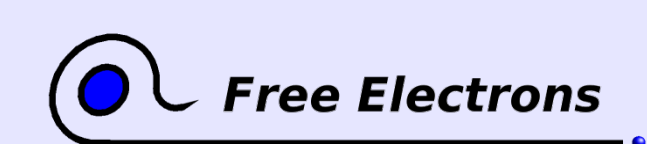

Embedded Linux kernel and driver development

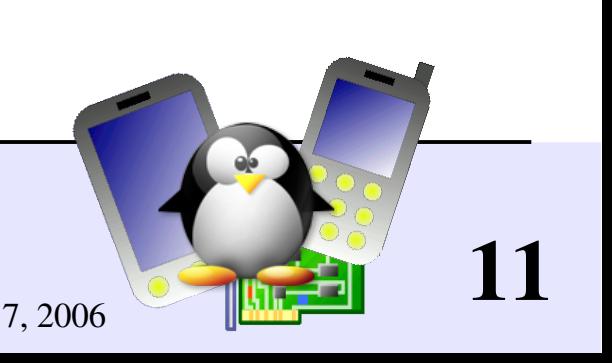

# Studied kernel version: 2.6

#### Linux 2.4

#### Mature

- But developments stopped; very few developers willing to help.
- Now obsolete and lacks recent features.
- Still fine if you get your sources, tools and support from commercial Linux vendors.

#### Linux 2.6

- 2 years old stable Linux release!
- Support from the Linux development community and all commercial vendors.
- Now mature and more exhaustive. Most drivers upgraded.
- Cutting edge features and increased performance.

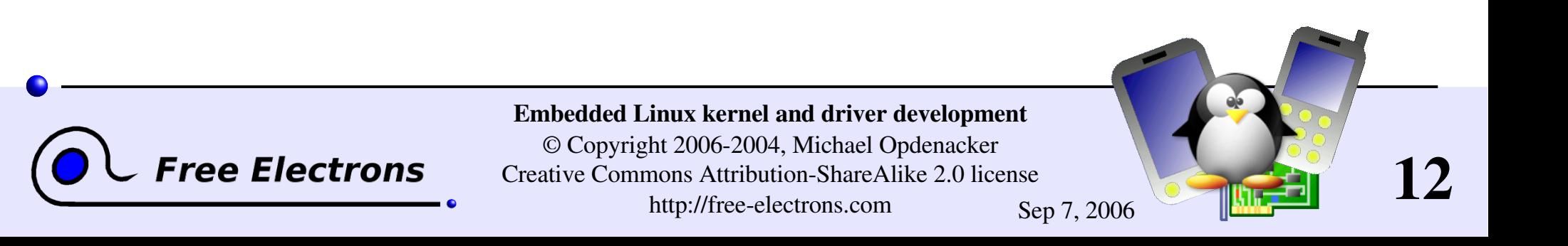

# Linux kernel key features

- **Portability and hardware support** Runs on most architectures.
- Scalability

Can run on super computers as well as on tiny devices (4 MB of RAM is enough).

- **Compliance to standards and** interoperability.
- **Exhaustive networking support.**

Security

It can't hide its flaws. Its code is reviewed by many experts.

- Stability and reliability.
- **Modularity** Can include only what a system needs even at run time.
- **Easy to program** You can learn from existing code. Many useful resources on the net.

13

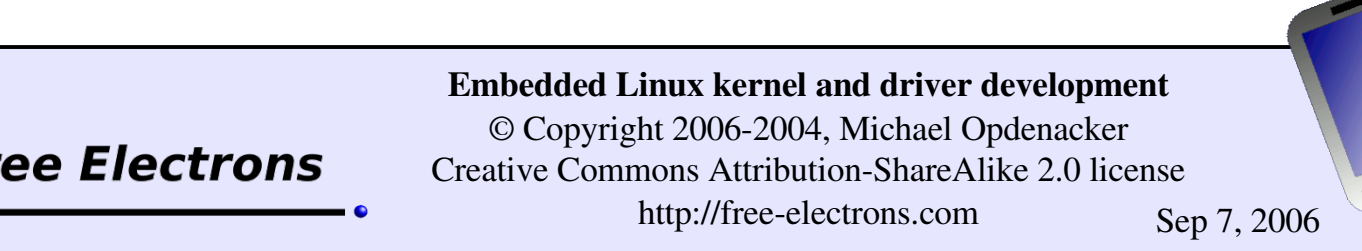

# Supported hardware architectures

- See the [arch/](http://lxr.free-electrons.com/source/arch/) directory in the kernel sources
- Minimum: 32 bit processors, with or without MMU
- **32 bit architectures (arch/ subdirectories)** alpha, arm, cris, frv, h8300, i386, m32r, m68k, m68knommu, mips, parisc, ppc, s390, sh, sparc, um, v850, xtensa

#### **► 64 bit architectures:** ia64, mips64, ppc64, sh64, sparc64, x86\_64

▶ See arch/<arch>/Kconfig, arch/<arch>/README, or Documentation/<arch>/ for details

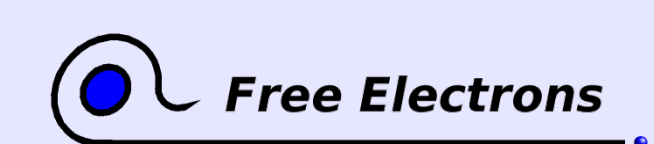

Embedded Linux kernel and driver development © Copyright 2006-2004, Michael Opdenacker Creative Commons Attribution-ShareAlike 2.0 license http://free-electrons.com Sep 7, 2006

14

### <span id="page-14-0"></span>Embedded Linux driver development

#### Kernel overview Kernel code

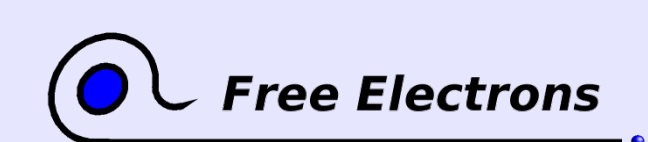

Embedded Linux kernel and driver development

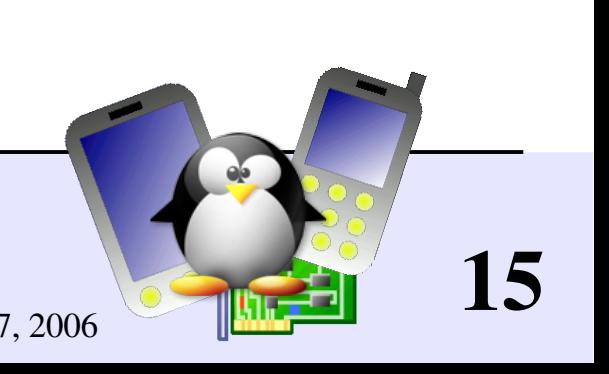

## Implemented in C

Implemented in C like all Unix systems. (C was created to implement the first Unix systems)

A little Assembly is used too: CPU and machine initialization, critical library routines.

See http://www.tux.org/lkml/#s15-3 for reasons for not using C++ (main reason: the kernel requires efficient code).

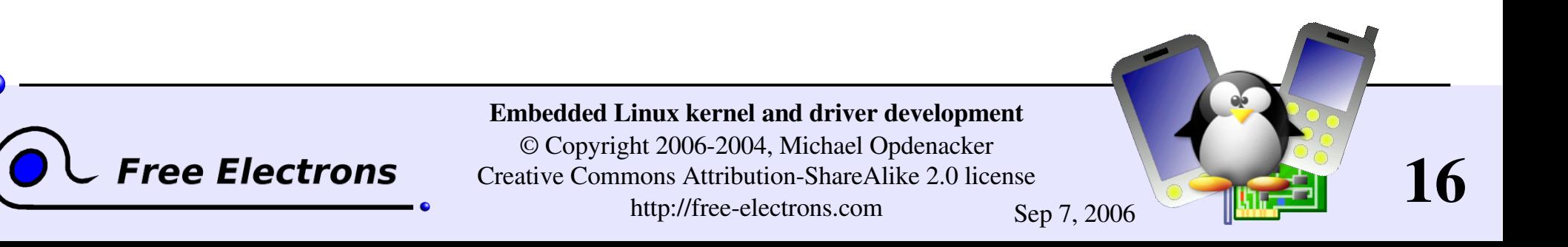

# Compiled with GNU C

Need GNU C extensions to compile the kernel. So, you cannot use any ANSI C compiler!

Some GNU C extensions used in the kernel:

Inline C functions

**Inline assembly** 

Structure member initialization in any order (also in ANSI C99)

**Branch annotation (see next page)** 

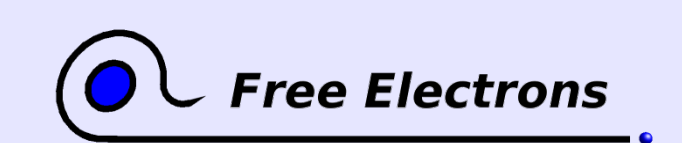

Embedded Linux kernel and driver development © Copyright 2006-2004, Michael Opdenacker Creative Commons Attribution-ShareAlike 2.0 license

http://free-electrons.com Sep 7, 2006

17

## Help gcc to optimize your code!

Use the [likely](http://lxr.free-electrons.com/ident?i=likely) and [unlikely](http://lxr.free-electrons.com/ident?i=unlikely) statements ( [include/linux/compiler.h](http://lxr.free-electrons.com/source/include/linux/compiler.h))

```
Example:
if (unlikely(err)) {
     ...
 }
```
• The GNU C compiler will make your code faster for the most likely case.

Used in many places in kernel code! Don't forget to use these statements!

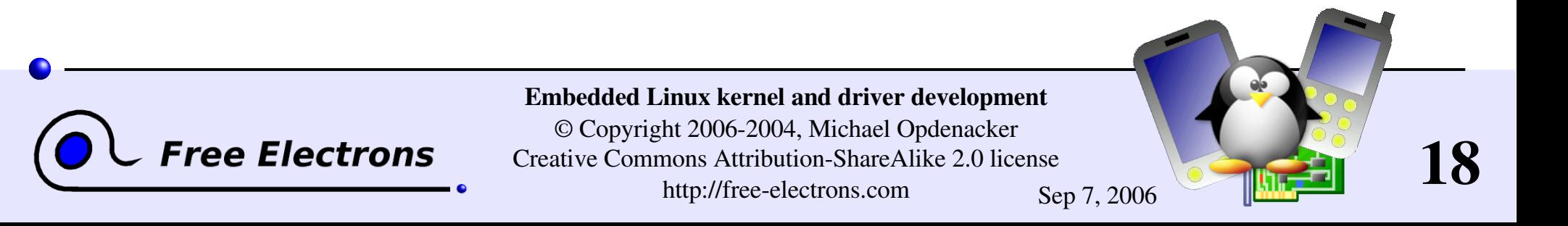

# No C library

- $\blacktriangleright$  The kernel has to be standalone and can't use user-space code. Userspace is implemented on top of kernel services, not the opposite. Kernel code has to supply its own library implementations (string utilities, cryptography, uncompression ...)
- So, you can't use standard C library functions in kernel code. (printf(), memset(), malloc()...). You can also use kernel C headers.
- **Fortunately, the kernel provides similar C functions for your** convenience, like [printk\(\)](http://lxr.free-electrons.com/ident?i=printk), [memset\(\)](http://lxr.free-electrons.com/ident?i=memset), [kmalloc\(\)](http://lxr.free-electrons.com/ident?i=kmalloc) ...

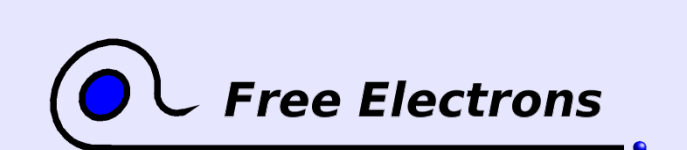

Embedded Linux kernel and driver development © Copyright 2006-2004, Michael Opdenacker Creative Commons Attribution-ShareAlike 2.0 license http://free-electrons.com Sep 7, 2006

19

# Managing endianism

Linux supports both little and big endian architectures

Each architecture defines [\\_\\_BIG\\_ENDIAN](http://lxr.free-electrons.com/ident?i=__BIG_ENDIAN) or [\\_\\_LITTLE\\_ENDIAN](http://lxr.free-electrons.com/ident?i=__LITTLE_ENDIAN) in [<asm/byteorder.h>](http://lxr.free-electrons.com/source/include/linux/byteorder/big_endian.h)

Can be configured in some platforms supporting both.

**To make your code portable, the kernel offers conversion macros** (that do nothing when no conversion is needed). Most useful ones: u32 cpu to be32(u32); // CPU byte order to big endian u32 cpu to le32(u32); // CPU byte order to little endian u32 be32 to cpu(u32); // Little endian to CPU byte order u32 le32 to cpu(u32); // Big endian to CPU byte order

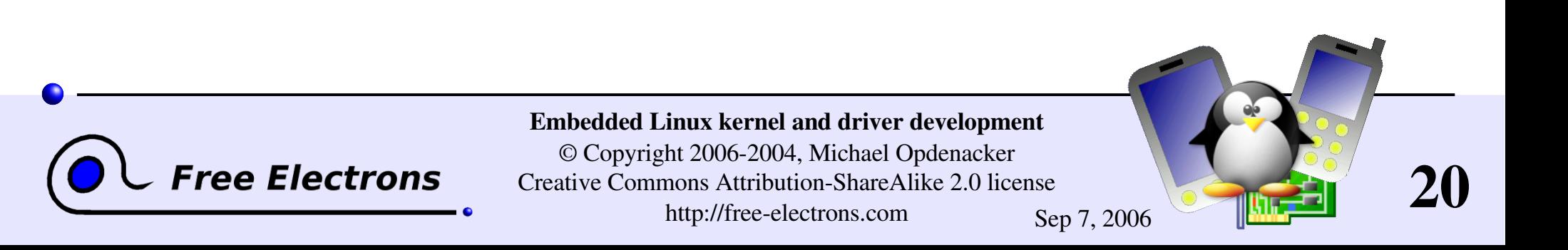

# Kernel coding guidelines

- Never use floating point numbers in kernel code. Your code may be run on a processor without a floating point unit (like on arm). Floating point can be emulated by the kernel, but this is very slow.
- Define all symbols as static, except exported ones (to avoid namespace pollution)
- ▶ See [Documentation/CodingStyle](http://free-electrons.com/kerneldoc/latest/CodingStyle) for more guidelines
- It's also good to follow or at least read GNU coding standards: <http://www.gnu.org/prep/standards.html>

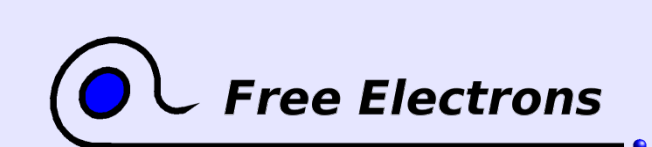

Embedded Linux kernel and driver development © Copyright 2006-2004, Michael Opdenacker Creative Commons Attribution-ShareAlike 2.0 license http://free-electrons.com Sep 7, 2006

21

### <span id="page-21-0"></span>Embedded Linux driver development

#### Kernel overview Kernel subsystems

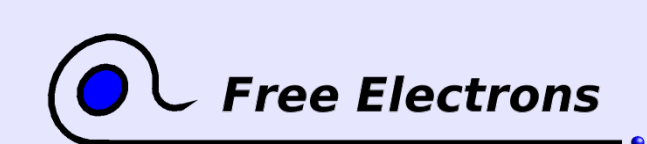

Embedded Linux kernel and driver development

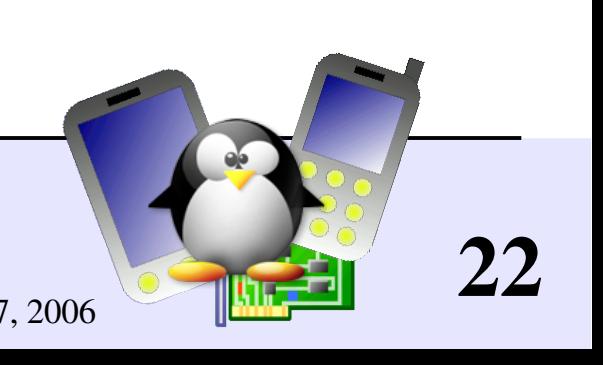

### Kernel architecture

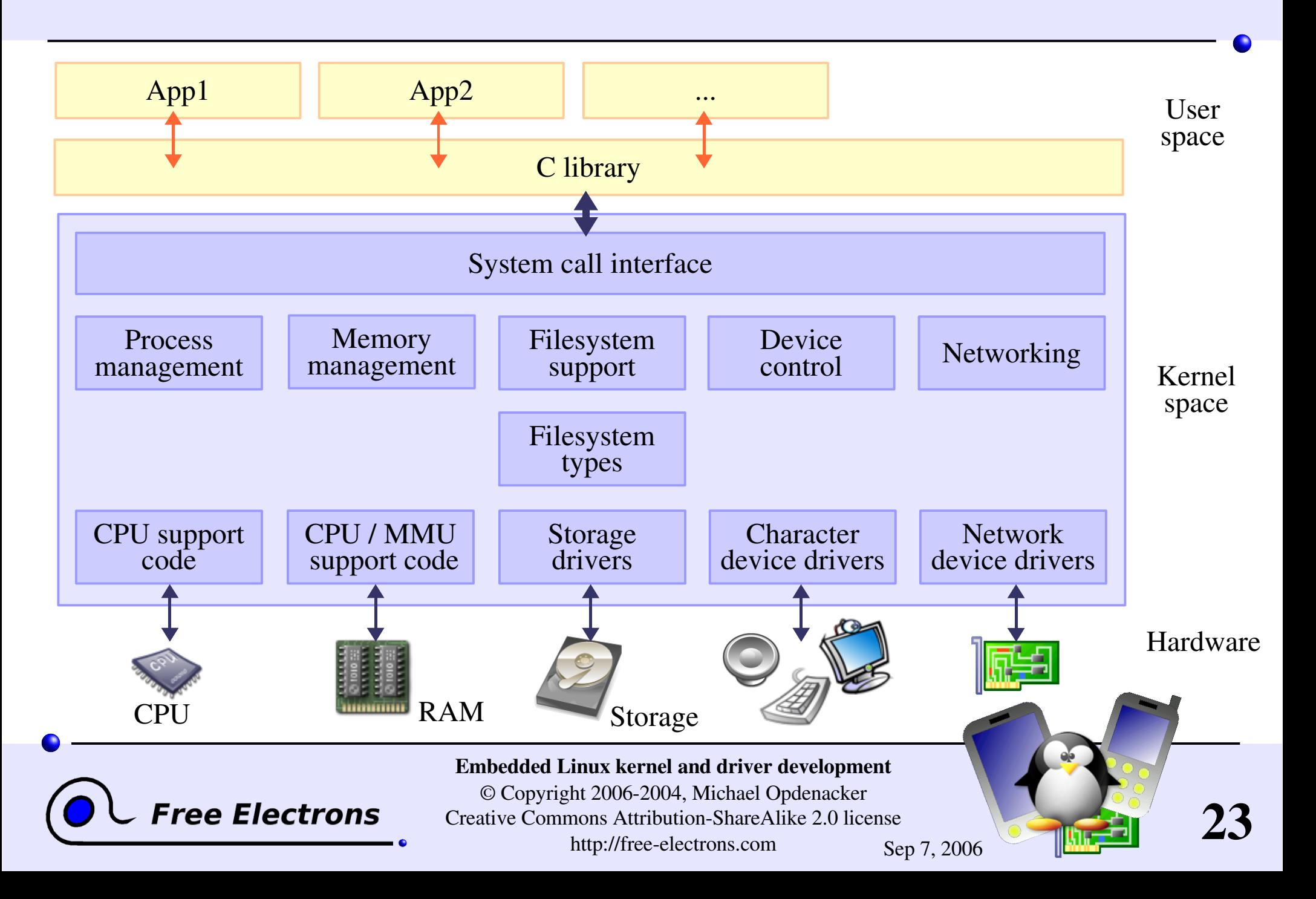

## Kernel memory constraints

Who can look after the kernel?

- No memory protection Accessing illegal memory locations result in (often fatal) kernel oopses.
- **Fixed size stack (8 or 4 KB)** Unlike in userspace, no way to make it grow.

**Free Electrons** 

Kernel memory can't be swapped out (for the same reasons).

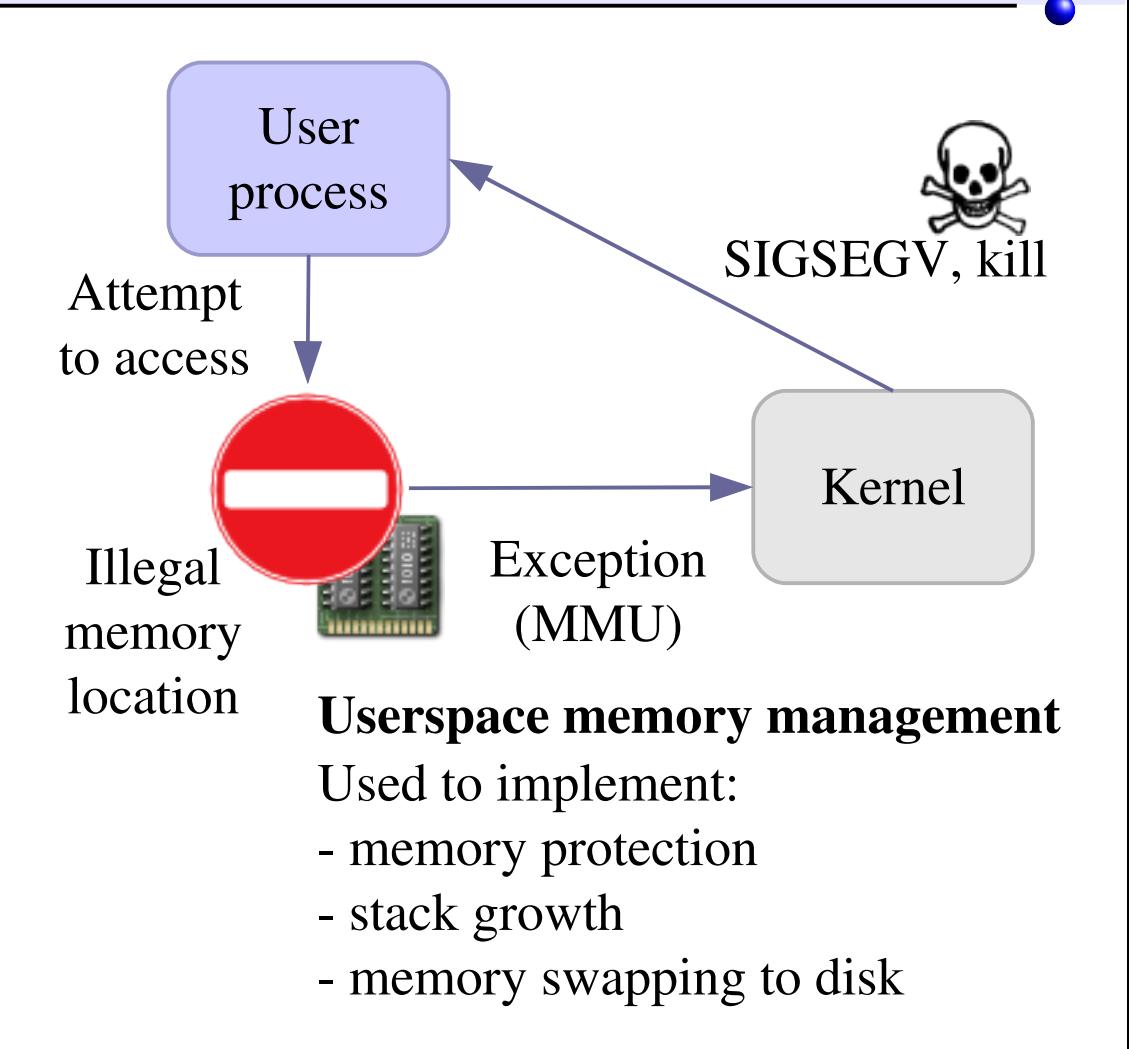

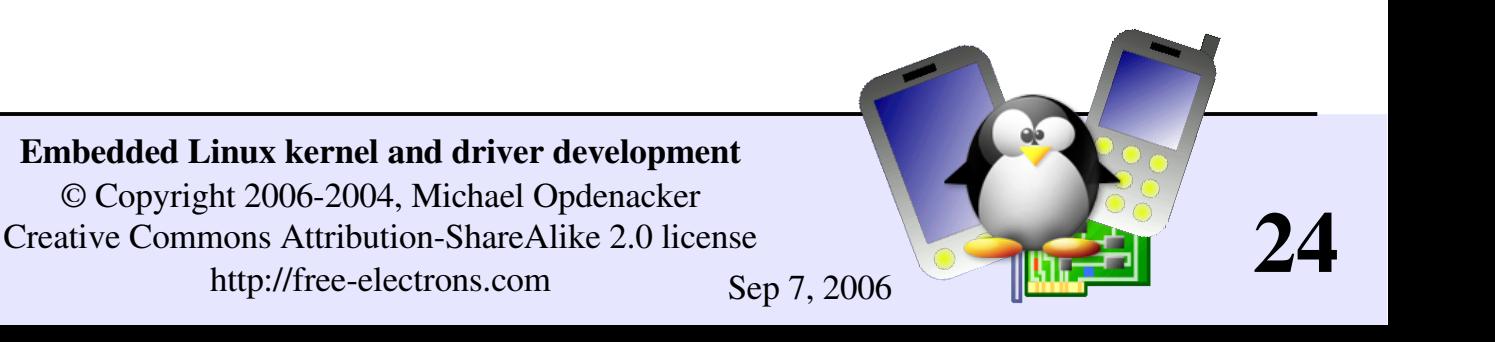

### I/O schedulers

 $\blacktriangleright$  Mission of I/O schedulers: re-order reads and writes to disk to minimize disk head moves (time consuming!)

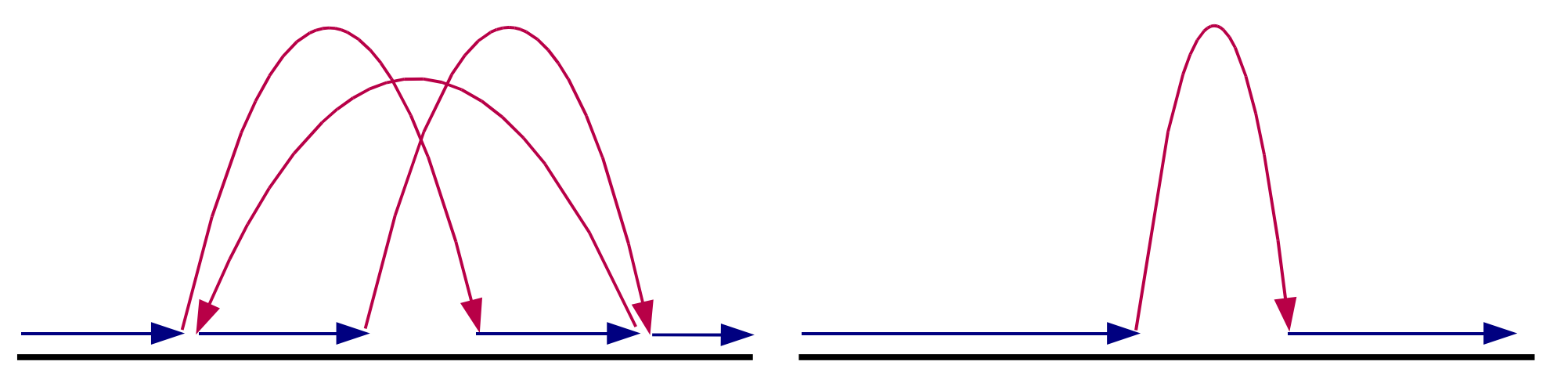

Slower Faster

25

Not needed in embedded systems with no hard disks (data access time independent of location on flash storage) Build your kernel with no-op I/O scheduler then!

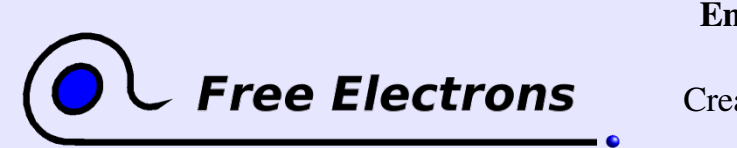

Embedded Linux kernel and driver development

### <span id="page-25-0"></span>Embedded Linux driver development

#### Kernel overview Linux versioning scheme and development process

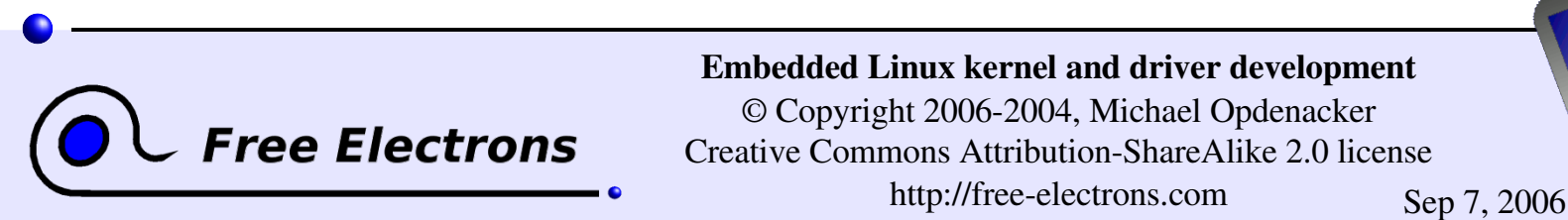

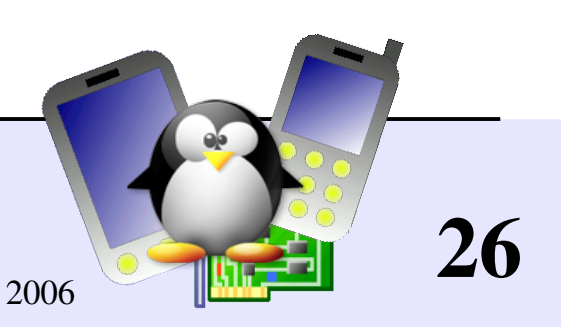

### Linux stable releases

Even number

#### Major versions

1 major version every 2 or 3 years Examples: 1.0, 2.0, 2.4, 2.6

Stable releases

1 stable release every 1 or 2 months Examples: 2.0.40, 2.2.26, 2.4.27, 2.6.7 ...

#### Stable release updates (since March 2005)

**Updates to stable releases up to several times a week** Address only critical issues in the latest stable release Examples: 2.6.11.1 to 2.6.11.7

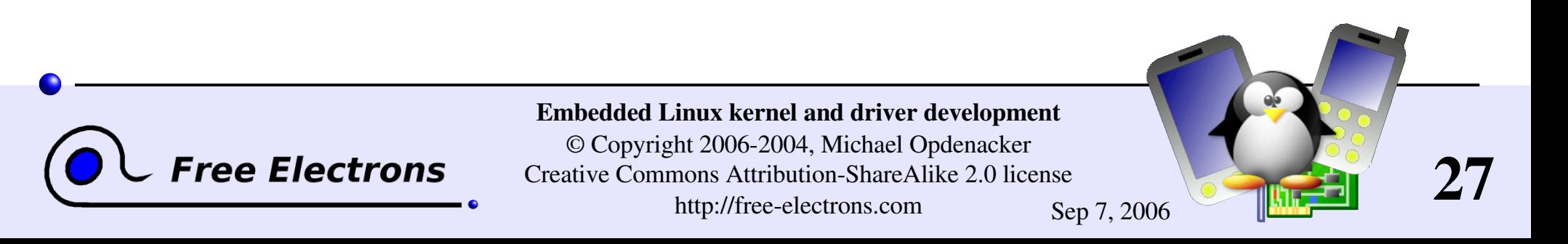

# Linux development and testing releases

#### Testing releases

Several testing releases per month, before the next stable one. You can contribute to making kernel releases more stable by testing them! Example:  $2.6.12 - rc1$ 

#### Development versions

**ID** Unstable versions used by kernel developers before making a new stable major release Examples: 2.3.42, 2.5.74

Embedded Linux kernel and driver development © Copyright 2006-2004, Michael Opdenacker **ree Electrons** 28 Creative Commons Attribution-ShareAlike 2.0 license http://free-electrons.com Sep 7, 2006

Odd number

# Changes since Linux 2.6

- Since 2.6.0, kernel developers have been able to introduce lots of new features one by one on a steady pace, without having to make major changes in existing subsystems.
- ▶ Opening a new Linux 2.7 (or 2.9) development branch will be required only when Linux 2.6 is no longer able to accommodate key features without undergoing traumatic changes.
- Thanks to this, more features are released to users at a faster pace.

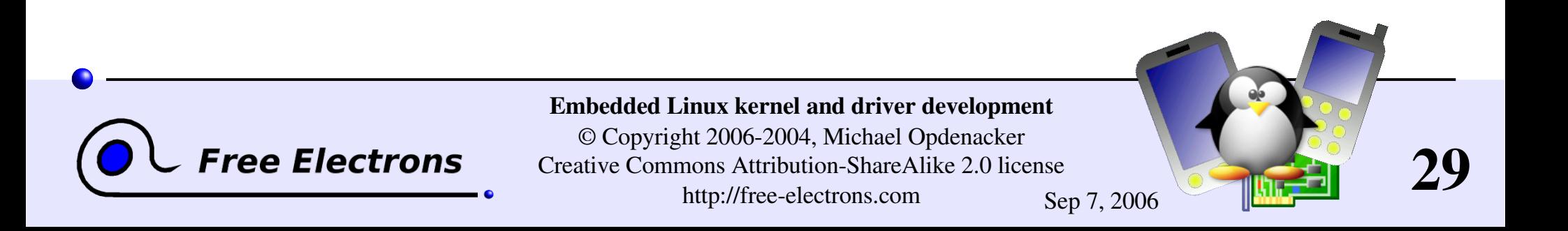

# No stable Linux internal API (1)

- Of course, the external API must not change (system calls, /proc, /sys), as it could break existing programs. New features can be added, but Linux must stay backward compatible with earlier versions.
- The internal kernel API can now undergo changes between two 2.6.x releases. A stand-alone module compiled for a given version may no longer compile or work on a more recent one. See [Documentation/stable\\_api\\_nonsense.txt](http://lxr.free-electrons.com/source/Documentation/stable_api_nonsense.txt) for reasons why.
- Whenever a developer changes an internal API, (s)he also has to update all kernel code which uses it. Nothing broken!
- Works great for code in the mainline kernel tree. Difficult to keep in line for out of tree or closed-source drivers!

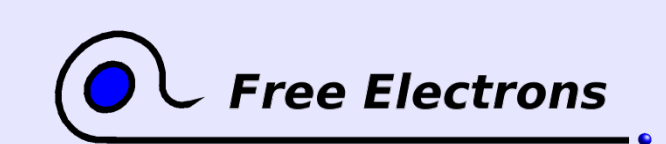

Embedded Linux kernel and driver development © Copyright 2006-2004, Michael Opdenacker Creative Commons Attribution-ShareAlike 2.0 license http://free-electrons.com Sep 7, 2006

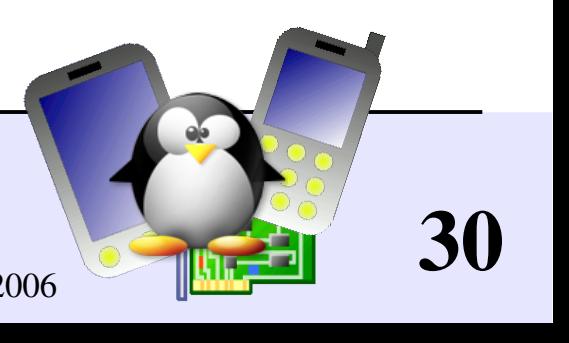

# No stable Linux internal API (2)

#### USB example

- **Linux has updated its USB internal API at least 3 times (fixes,** security issues, support for high-speed devices) and has now the fastest USB bus speeds (compared to other systems)
- Windows XP also had to rewrite its USB stack 3 times. But, because of closed-source, binary drivers that can't be updated, they had to keep backward compatibility with all earlier implementation. This is very costly (development, security, stability, performance).

See "Myths, Lies, and Truths about the Linux Kernel" , by Greg K.H., for details about the kernel development process: [http://kroah.com/log/linux/ols\\_2006\\_keynote.html](http://kroah.com/log/linux/ols_2006_keynote.html%20)

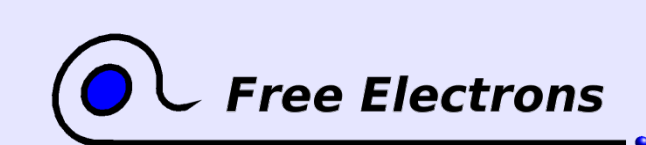

Embedded Linux kernel and driver development © Copyright 2006-2004, Michael Opdenacker Creative Commons Attribution-ShareAlike 2.0 license http://free-electrons.com Sep 7, 2006

31

# More stability for the 2.6 kernel tree

- Issue: security fixes only released for last (or last two) stable kernel versions (like 2.6.16 and 2.6.17), and of course by distributions for the exact version that you're using.
- Some people need to have a recent kernel, but with long term support for security updates.
- That's why Adrian Bunk proposed to maintain a 2.6.16 stable tree, for as long as needed (years!).

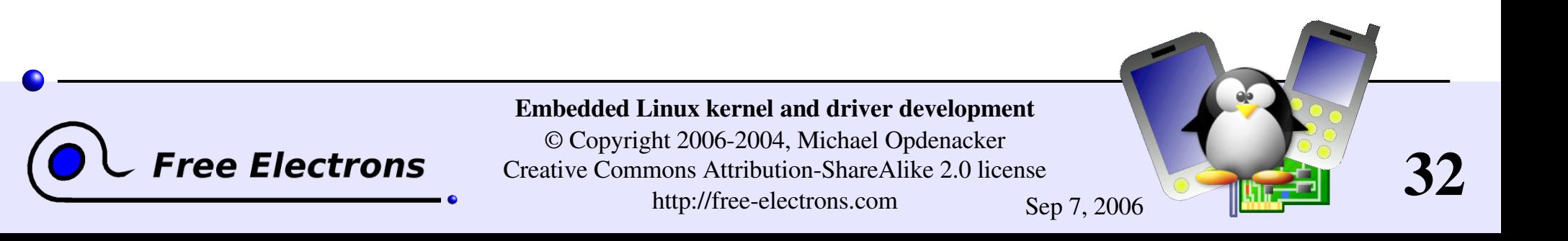

# What's new in each Linux release? (1)

commit 3c92c2ba33cd7d666c5f83cc32aa590e794e91b0 Author: Andi Kleen <ak@suse.de>  $P_{2}$ Date: Tue Oct 11 01:28:33 2005 +0200 [PATCH] i386: Don't discard upper 32bits of HWCR on K8 Need to use long long, not long when RMWing a MSR. I think it's harmless right now, but still should be better fixed if AMD adds any bits in the upper 32bit of HWCR. Bug was introduced with the TLB flush filter fix for i386 NFWS Signed-off-by: Andi Kleen <ak@suse.de> Signed-off-by: Linus Torvalds <torvalds@osdl.org> ...

• The official list of changes for each Linux release is just a huge list of individual patches!

Very difficult to find out the key changes and to get the global picture out of individual changes.

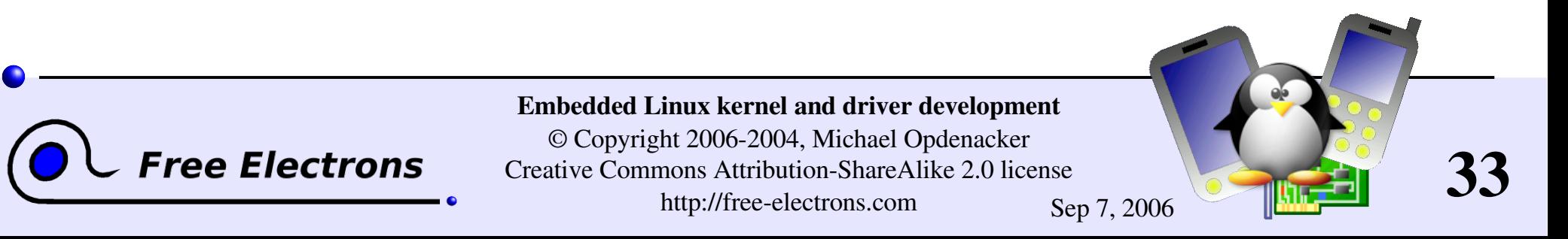

# What's new in each Linux release? (2)

- Fortunately, a summary of key changes with enough details is available on <http://wiki.kernelnewbies.org/LinuxChanges>
- For each new kernel release, you can also get the changes in the kernel internal API: http://lwn.net/Articles/2.6-kernel-api/
- What's next?

Documentation/feature-removal-schedule.txt lists the features, subsystems and APIs that are planned for removal (announced 1 year in advance).

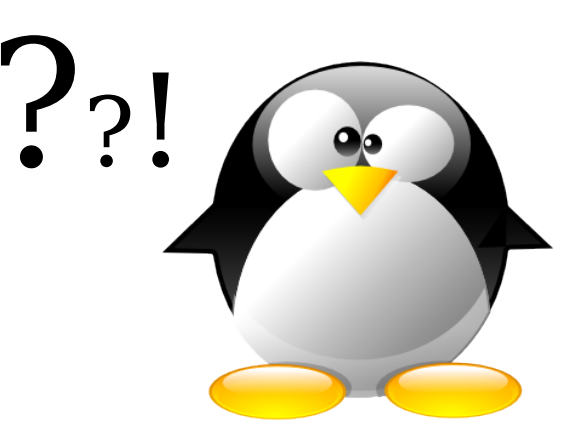

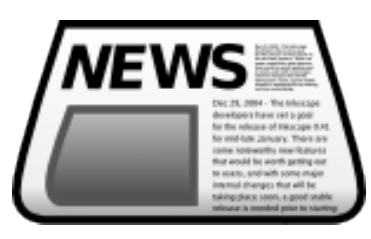

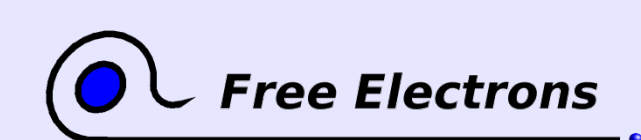

Embedded Linux kernel and driver development © Copyright 2006-2004, Michael Opdenacker Creative Commons Attribution-ShareAlike 2.0 license

http://free-electrons.com Sep 7, 2006

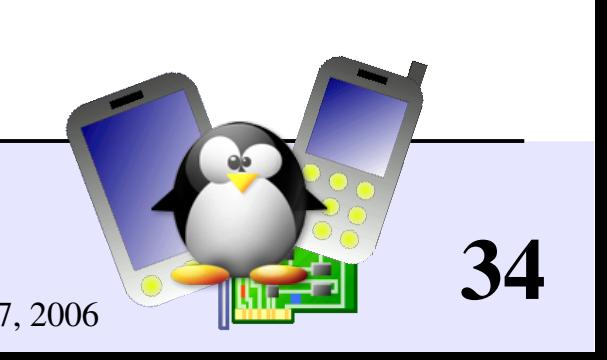

### <span id="page-34-0"></span>Embedded Linux driver development

### Kernel overview Legal issues

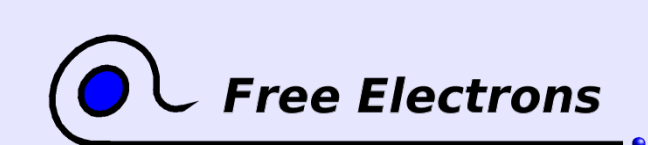

Embedded Linux kernel and driver development

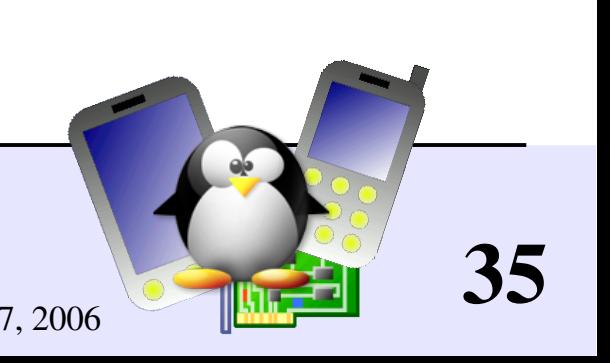

### Linux license

- The whole Linux sources are Free Software released under the GNU General Public License (GPL)
- $\blacktriangleright$  See our http://free-electrons.com/training/intro\_unix\_linux training for details about Free Software and its licenses.

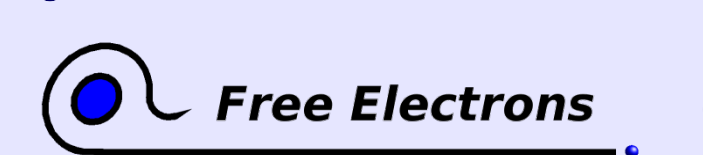

Embedded Linux kernel and driver development

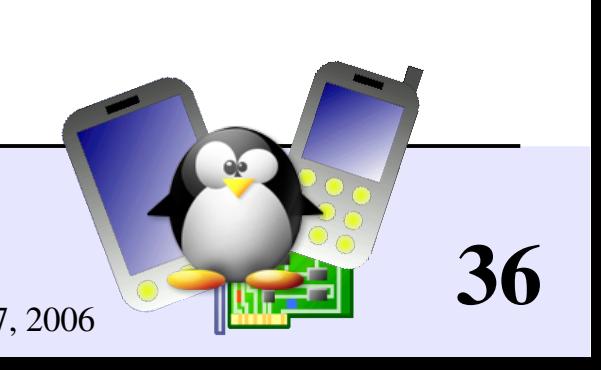
# Linux kernel licensing constraints

Constraints at release time (no constraint before!)

- **For any device embedding Linux and Free Software, you have to** release sources to the end user. You have no obligation to release them to anybody else!
- According to the GPL, only Linux drivers with a GPL compatible license are allowed.
- **Proprietary modules are less and less tolerated.** Lawyers say that they are illegal.
- **Proprietary drivers must not be statically compiled in the kernel.**
- You are not allowed to reuse code from other kernel drivers (GPL) in a proprietary driver.

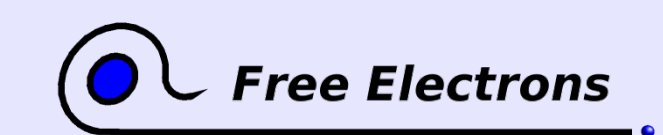

Embedded Linux kernel and driver development © Copyright 2006-2004, Michael Opdenacker Creative Commons Attribution-ShareAlike 2.0 license http://free-electrons.com Sep 7, 2006

37

### Advantages of GPL drivers

#### From the driver developer / decision maker point of view

- **Nou don't have to write your driver** from scratch. You can reuse code from similar free software drivers.
- **Nou get free community** contributions, support, code review and testing. Proprietary drivers (even with sources) don't get any.
- **Your drivers can be freely shipped** by others (mainly by distributions).
- **Closed source drivers often support** a given kernel version. A system with closed source drivers from 2 different sources is unmanageable.

ree Electrons

- Users and the community get a positive image of your company. Makes it easier to hire talented developers.
- **Example 3** You don't have to supply binary driver releases for each kernel version and patch version (closed source drivers).
- Modules have all privileges. You need the sources to make sure that a module is not a security risk.

38

Your drivers can be statically compiled in the kernel.

#### Embedded Linux kernel and driver development

© Copyright 2006-2004, Michael Opdenacker Creative Commons Attribution-ShareAlike 2.0 license http://free-electrons.com Sep 7, 2006

# Advantages of in-tree kernel modules

Advantages of having your drivers in the mainline kernel sources

- Once your sources are accepted in the mainline tree, they are maintained by people making changes.
- $\triangleright$  Cost-free maintenance, security fixes and improvements.
- Easy access to your sources by users.
- Many more people reviewing your code.

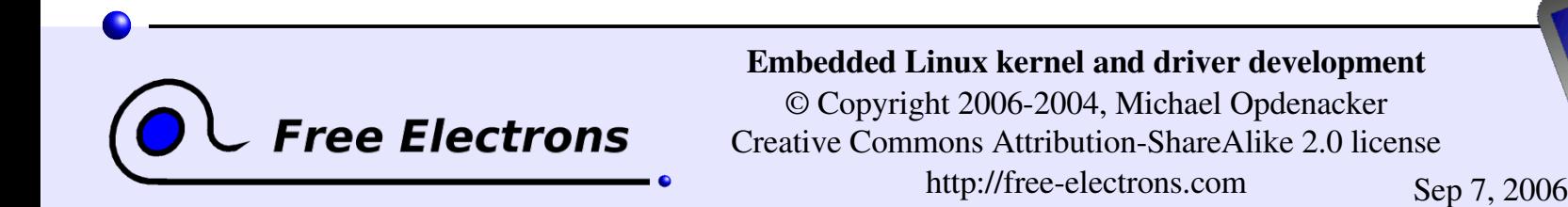

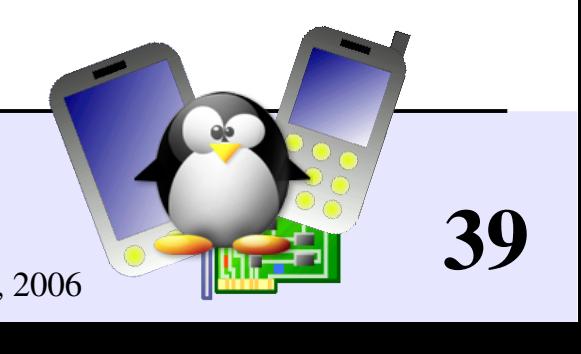

# Legal proprietary Linux drivers (1)

Working around the GPL by creating a GPL wrapper:

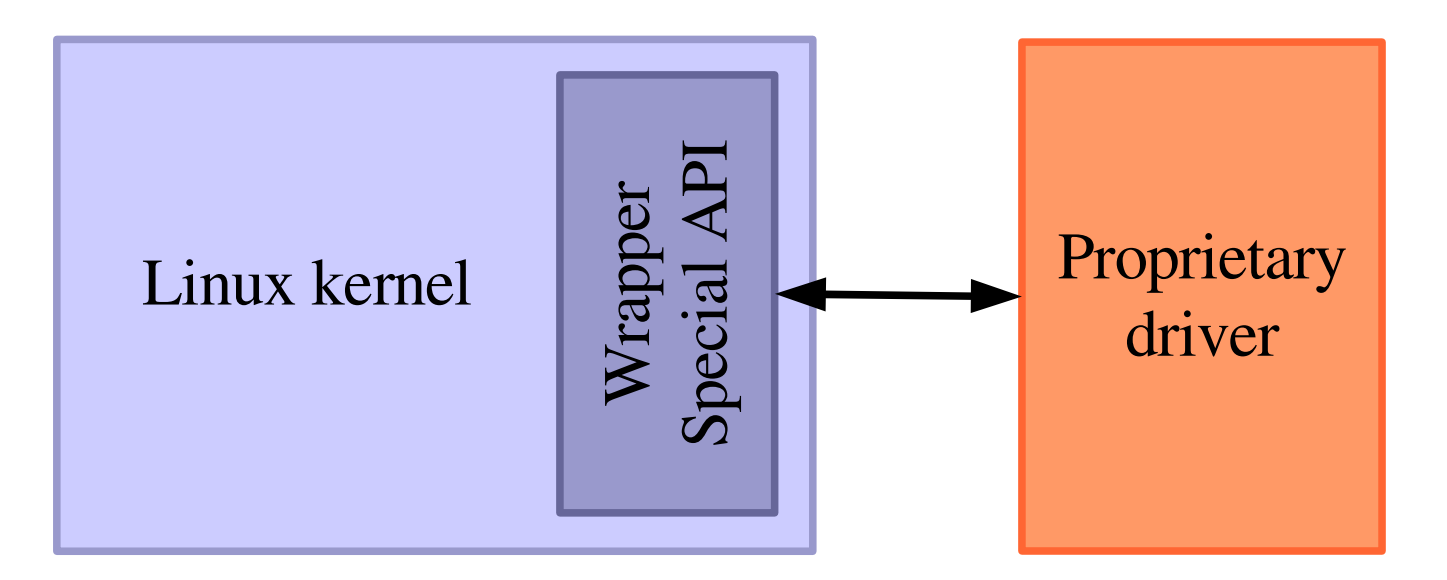

The proprietary driver is **not broken** when you recompile or update the kernel and/or driver. Hence, the proprietary driver cannot be considered as a derivative work.

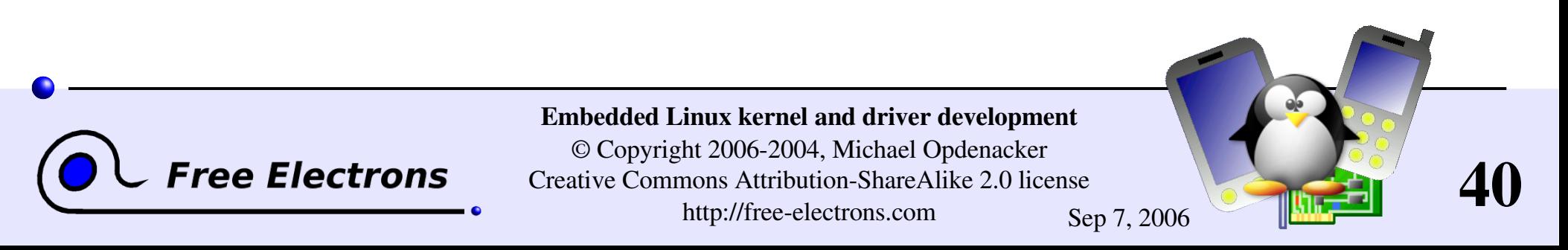

# Legal proprietary Linux drivers (2)

#### 2 example cases

- Nvidia graphic card drivers
- Supporting wireless network cards using Windows drivers.

The NdisWrapper project [\(http://ndiswrapper.sourceforge.net/\)](http://ndiswrapper.sourceforge.net/) implements the Windows kernel API and NDIS (Network Driver Interface Specification) API within the Linux kernel.

Useful for using cards for which no specifications are released.

**ree Electrons** 

#### **Drawbacks**

Embedded Linux kernel and driver development © Copyright 2006-2004, Michael Opdenacker Creative Commons Attribution-ShareAlike 2.0 license

- Still some maintenance issues. Example: Nvidia proprietary driver incompatible with X.org 7.1.
- **Performance issues.** Wrapper overhead and optimizations not available.
- Security issues. The drivers are executed with full kernel privileges.
	- ... and all other issues with proprietary drivers. Users loose most benefits of Free Software.

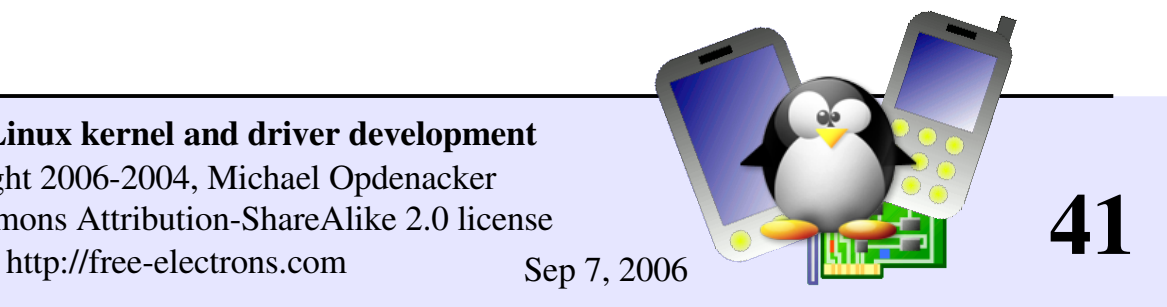

## Software patent issues in the kernel

Linux Kernel driver issues because of patented algorithms Check for software patent warnings when you configure your kernel!

- **Patent warnings issued in the** documentation of drivers, shown in the kernel configuration interface.
- Flash Translation Layer [drivers/mtd/ftl.c](http://lxr.free-electrons.com/source/drivers/mtd/ftl.c) In the USA, this driver can only be used on PCMCIA hardware (MSystems patent).
- **Nand Flash Translation Layer** In the USA, can only be used on DiskOnChip hardware.
- Networking compression [drivers/net/bsd\\_comp.c](http://lxr.free-electrons.com/source/drivers/net/bsd_comp.c) Can't send a CCP reset-request as a result of an error detected after decompression (Motorola patent).
- Other drivers not accepted in Linux releases or algorithms not implemented because of such patents! Otherwise, more examples would be available in the source code.

42

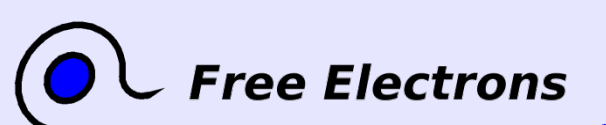

Embedded Linux kernel and driver development © Copyright 2006-2004, Michael Opdenacker Creative Commons Attribution-ShareAlike 2.0 license http://free-electrons.com Sep 7, 2006

### Embedded Linux driver development

### Kernel overview Kernel user interface

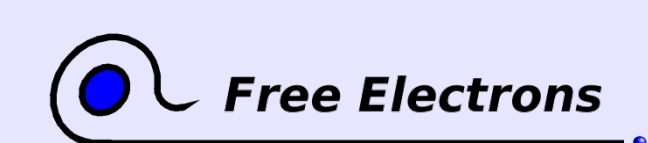

Embedded Linux kernel and driver development

© Copyright 2006-2004, Michael Opdenacker Creative Commons Attribution-ShareAlike 2.0 license http://free-electrons.com Sep 7, 2006

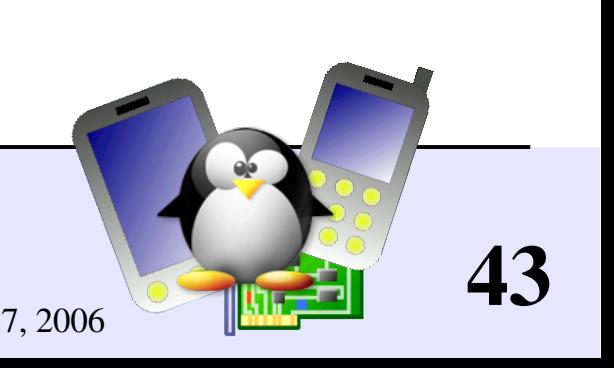

### Mounting virtual filesystems

Linux makes system and kernel information available in userspace through virtual filesystems (virtual files not existing on any real storage). No need to know kernel programming to access this!

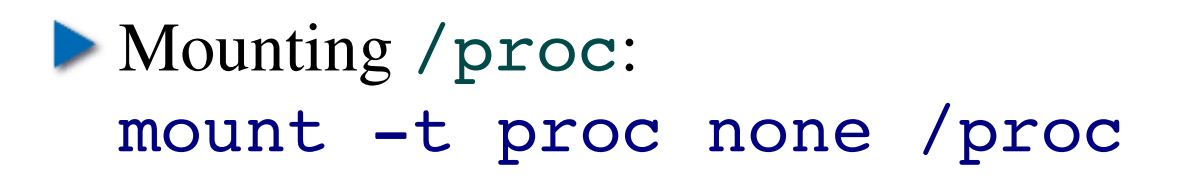

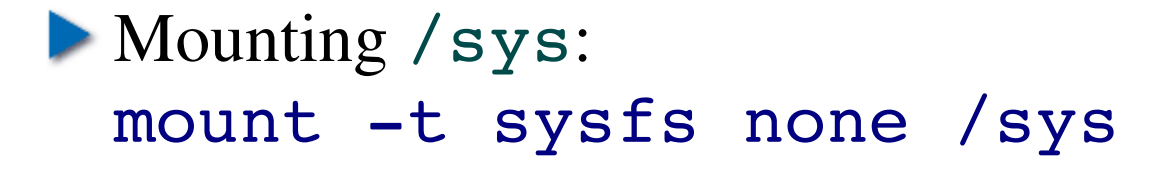

Filesystem type Raw device or filesystem image In the case of virtual filesystems, any string is fine Mount point

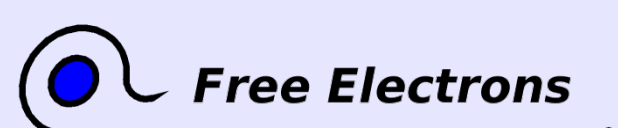

Embedded Linux kernel and driver development © Copyright 2006-2004, Michael Opdenacker

Creative Commons Attribution-ShareAlike 2.0 license http://free-electrons.com Sep 7, 2006

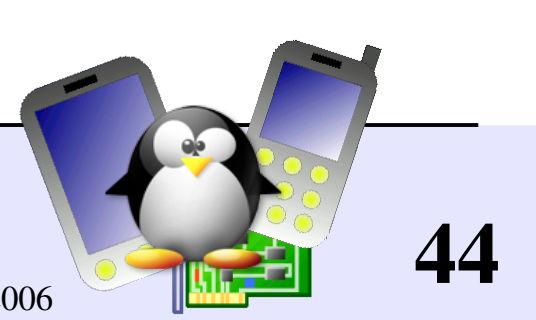

### Kernel userspace interface

A few examples:

- **P** /proc/cpuinfo: processor information
- **•** /proc/meminfo: memory status
- **P** /proc/version: version and build information
- /proc/cmdline: kernel command line
- /proc/<pid>/environ: calling environment
- /proc/<pid>/cmdline: process command line
- ... and many more! See by yourself!

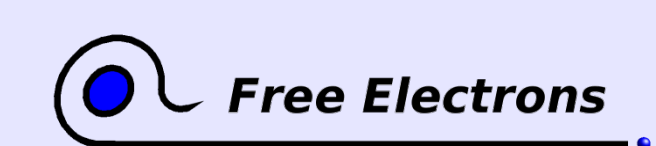

Embedded Linux kernel and driver development © Copyright 2006-2004, Michael Opdenacker Creative Commons Attribution-ShareAlike 2.0 license http://free-electrons.com Sep 7, 2006

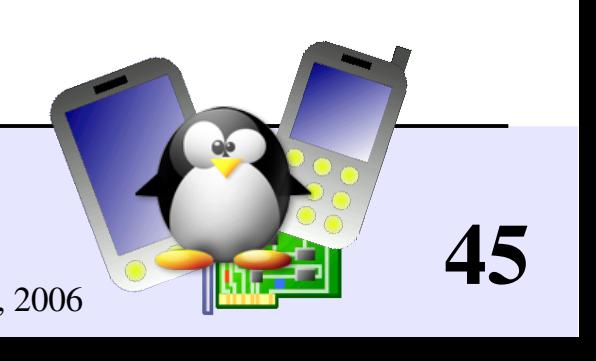

### Userspace interface documentation

- Lots of details about the /proc interface are available in [Documentation/filesystems/proc.txt](http://free-electrons.com/kerneldoc/latest/filesystems/proc.txt) (almost 2000 lines) in the kernel sources.
- You can also find other details in the proc manual page: man proc
- See the New [Device Model](#page-311-0) section for details about /sys

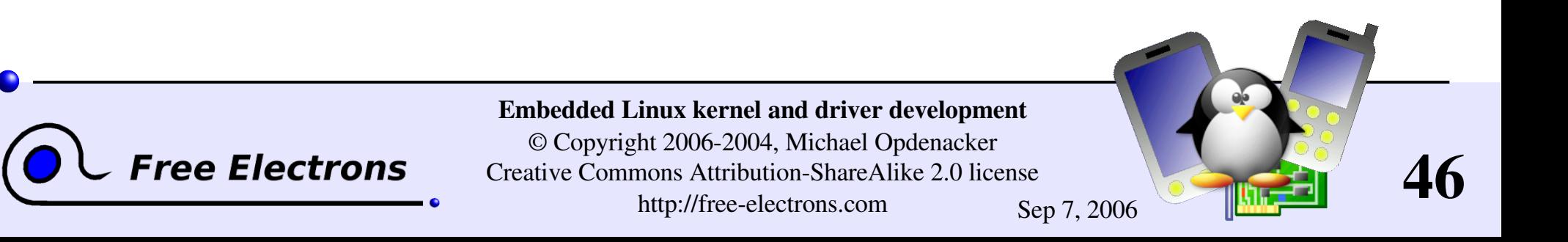

### Userspace device drivers (1)

Possible to implement device drivers in user-space!

Such drivers just need access to the devices through minimum, generic kernel drivers.

Examples: Printer and scanner drivers (on top of generic parallel port / USB drivers) X drivers: low level kernel drivers + user space X drivers.

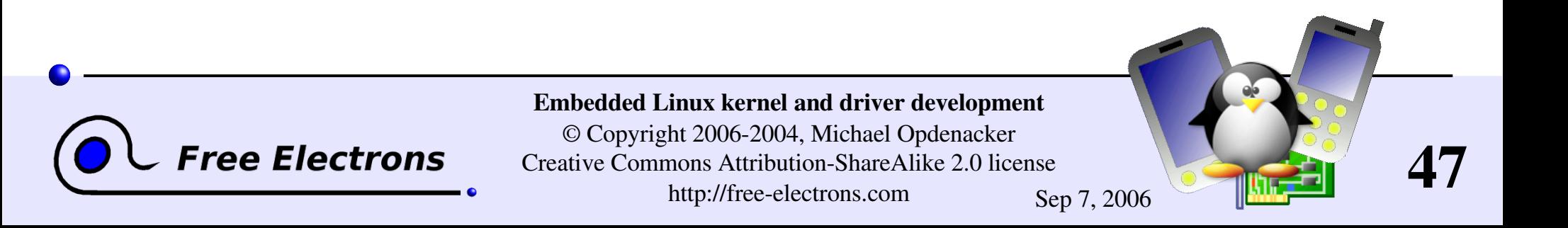

## Userspace device drivers (2)

#### **Advantages**

No need for kernel coding skills. Easier to reuse code between devices. Drivers can be kept proprietary Driver code can be killed and debugged. Cannot crash the kernel. Can be swapped out (kernel code cannot be). Less in-kernel complexity.

### **Drawbacks**

Less straightforward to handle interrupts. Increased latency vs. kernel code.

 $\blacktriangleright$  See http://free-electrons.com/redirect/elc2006-uld.html for practical details and techniques for overcoming the drawbacks.

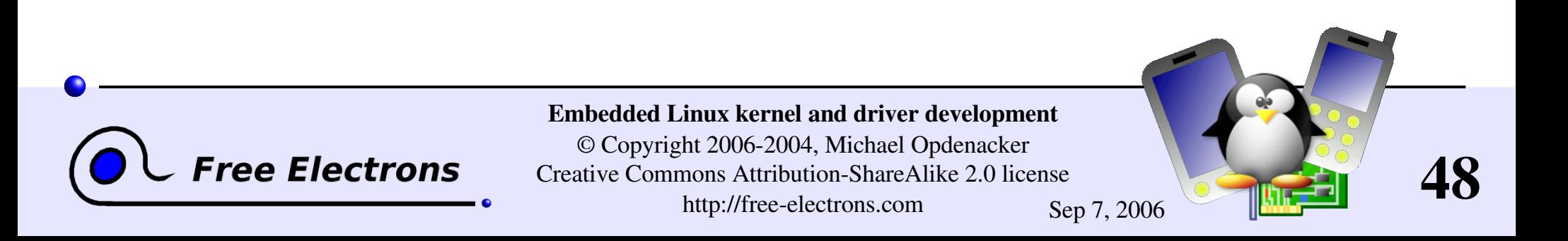

### Embedded Linux driver development

### Compiling and booting Linux Linux kernel sources

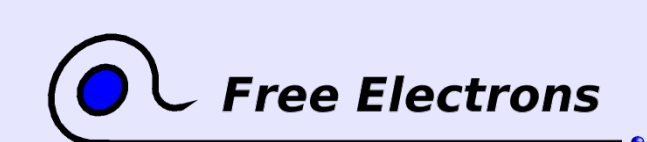

Embedded Linux kernel and driver development

© Copyright 2006-2004, Michael Opdenacker Creative Commons Attribution-ShareAlike 2.0 license http://free-electrons.com Sep 7, 2006

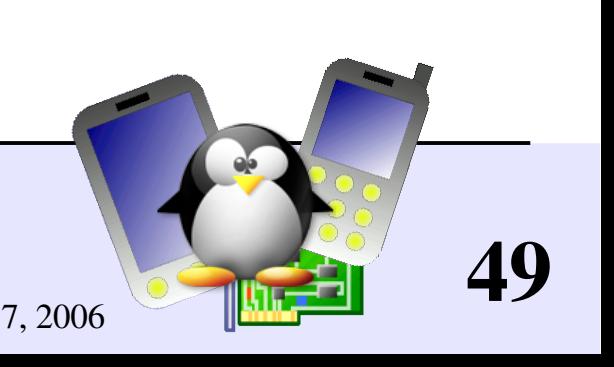

### kernel.org

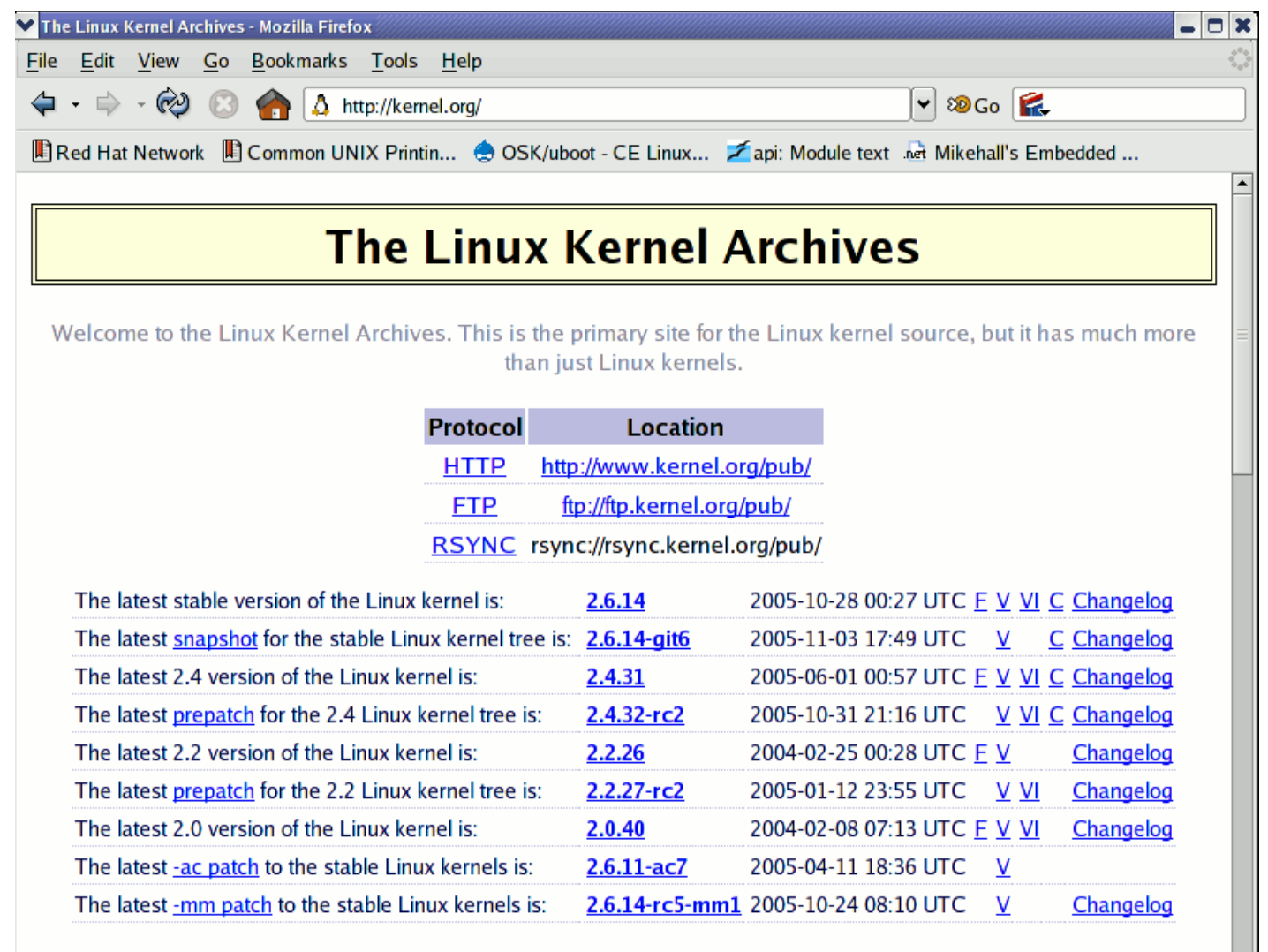

**Free Electrons** 

#### Download them from [http://kernel.org](http://kernel.org/)

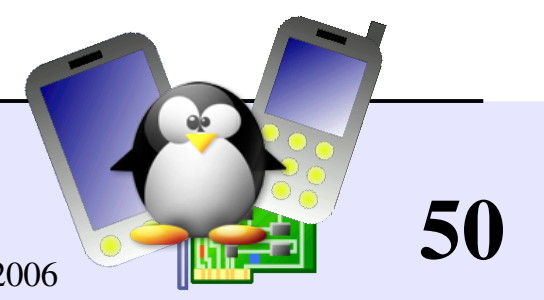

#### Embedded Linux kernel and driver development

© Copyright 20062004, Michael Opdenacker Creative Commons Attribution-ShareAlike 2.0 license http://free-electrons.com Sep 7, 2006

### Linux sources structure (1)

[arch/<arch>](http://lxr.free-electrons.com/source/arch/) Architecture specific code arch/<arch>/mach-<mach> Machine / board specific code [CREDITS](http://lxr.free-electrons.com/source/CREDITS) Linux main contributors [crypto/](http://lxr.free-electrons.com/source/crypto/) Cryptographic libraries [fs/](http://lxr.free-electrons.com/source/fs/) Filesystems ([fs/ext3/](http://lxr.free-electrons.com/source/fs/ext3/), etc.) [include/](http://lxr.free-electrons.com/source/include/) Kernel headers [include/linux](http://lxr.free-electrons.com/source/include/) Linux kernel core headers

[COPYING](http://lxr.free-electrons.com/source/COPYING) Linux copying conditions (GNU GPL) [Documentation/](http://lxr.free-electrons.com/source/Documentation/) Kernel documentation. Don't miss it! [drivers/](http://lxr.free-electrons.com/source/drivers/) All device drivers ([drivers/usb/](http://lxr.free-electrons.com/source/drivers/usb/), etc.) include/asm-<arch>
Architecture and machine dependent headers [init/](http://lxr.free-electrons.com/source/init/) Linux initialization (including [main.c](http://lxr.free-electrons.com/source/init/main.c)) [ipc/](http://lxr.free-electrons.com/source/ipc/) Code used for process communication

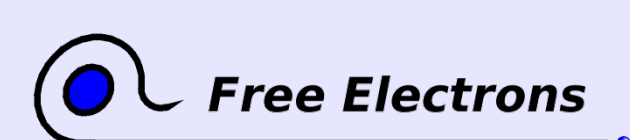

Embedded Linux kernel and driver development © Copyright 2006-2004, Michael Opdenacker

Creative Commons Attribution-ShareAlike 2.0 license http://free-electrons.com Sep 7, 2006

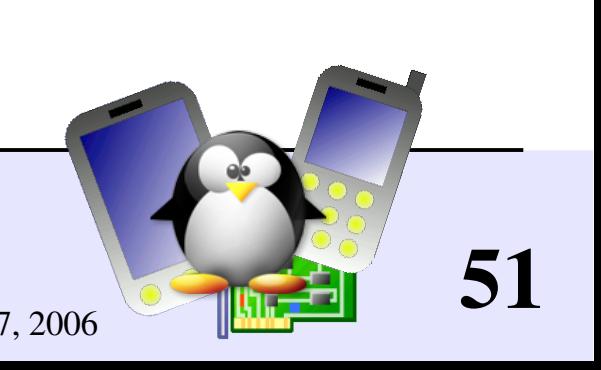

### Linux sources structure (2)

**ree Electrons** 

[kernel/](http://lxr.free-electrons.com/source/kernel/) Linux kernel core (very small!) [lib/](http://lxr.free-electrons.com/source/lib/) Misc library routines (zlib, crc32...) [MAINTAINERS](http://lxr.free-electrons.com/source/MAINTAINERS) Maintainers of each kernel part. Very useful! [Makefile](http://lxr.free-electrons.com/source/Makefile) Top Linux makefile (sets arch and version) [mm/](http://lxr.free-electrons.com/source/mm/) Memory management code (small too!) [net/](http://lxr.free-electrons.com/source/net/) Network support code (not drivers) [README](http://lxr.free-electrons.com/source/README) Overview and building instructions REPORTING-BUGS Bug report instructions [scripts/](http://lxr.free-electrons.com/source/scripts/) Scripts for internal or external use [security/](http://lxr.free-electrons.com/source/security/) Security model implementations (SELinux...) [sound/](http://lxr.free-electrons.com/source/sound/) Sound support code and drivers [usr/](http://lxr.free-electrons.com/source/usr/) Early user-space code (initramfs)

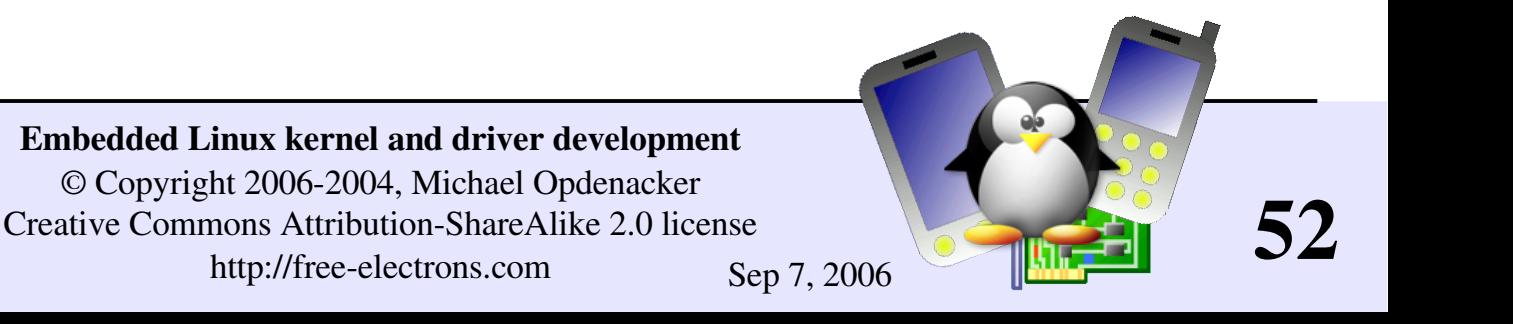

### Linux kernel size (1)

 $\blacktriangleright$  Linux 2.6.17 sources: Raw size: 224 MB (20400 files, approx 7 million lines of code) bzip2 compressed tar archive: 40 MB (best choice) gzip compressed tar archive: 50 MB

- $\blacktriangleright$  Minimum compiled Linux kernel size (with Linux-Tiny patches) approx 300 KB (compressed), 800 KB (raw)
- Why are these sources so big? Because they include thousands of device drivers, many network protocols, support many architectures and filesystems...
- The Linux core (scheduler, memory management...) is pretty small!

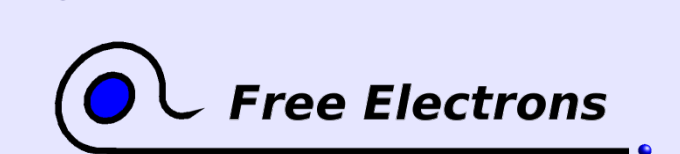

Embedded Linux kernel and driver development © Copyright 2006-2004, Michael Opdenacker Creative Commons Attribution-ShareAlike 2.0 license http://free-electrons.com Sep 7, 2006

53

### Linux kernel size (2)

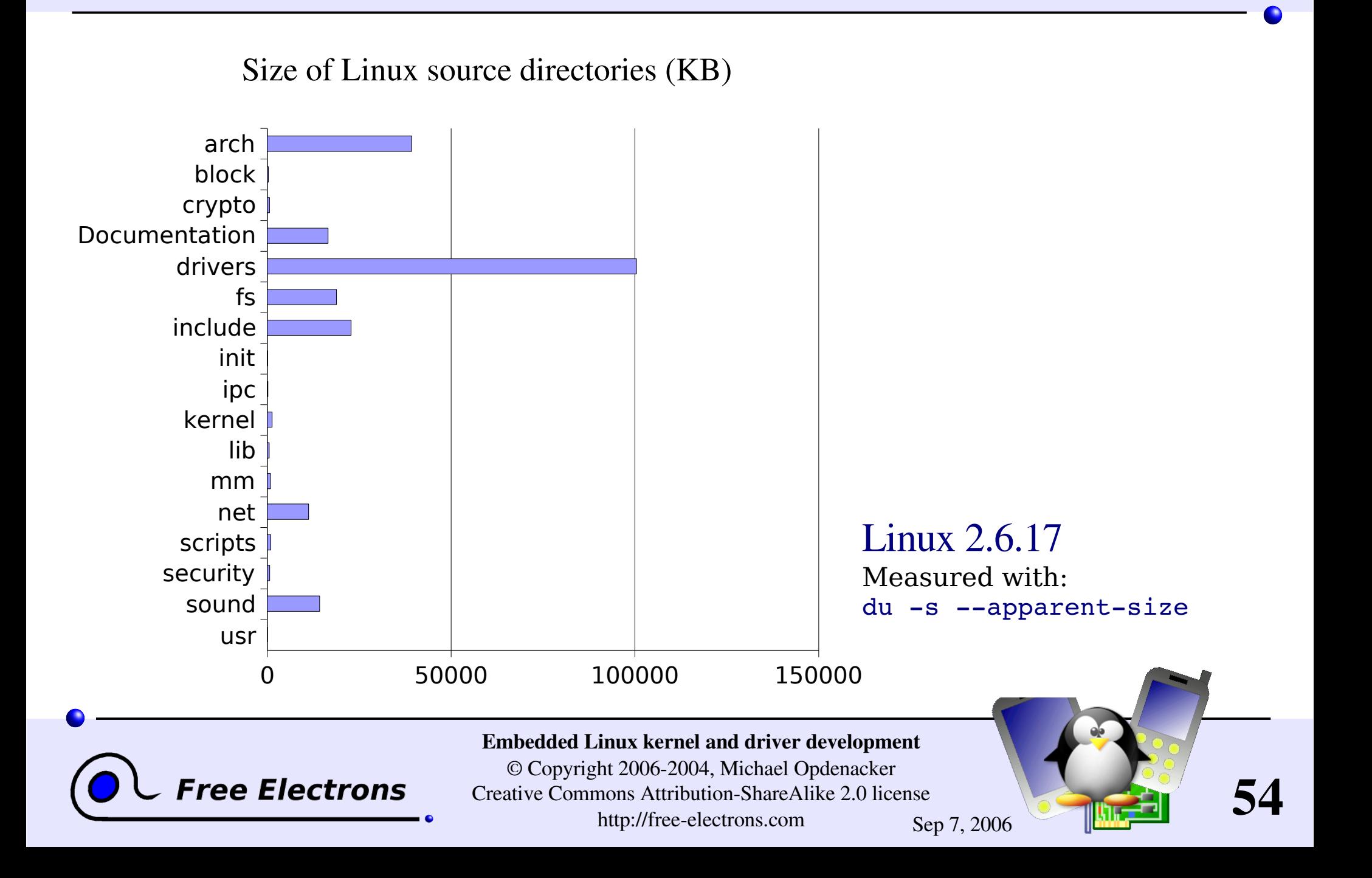

# Getting Linux sources: 2 possibilities

#### Full sources

The easiest way, but longer to download.

Example: http://kernel.org/pub/linux/kernel/v2.6/linux-2.6.14.1.tar.bz2

Or patch against the previous version

Assuming you already have the full sources of the previous version

Example:

http://kernel.org/pub/linux/kernel/v2.6/patch-2.6.14.bz2 (2.6.13 to 2.6.14) http://kernel.org/pub/linux/kernel/v2.6/patch-2.6.14.7.bz2  $(2.6.14$  to  $2.6.14.7)$ 

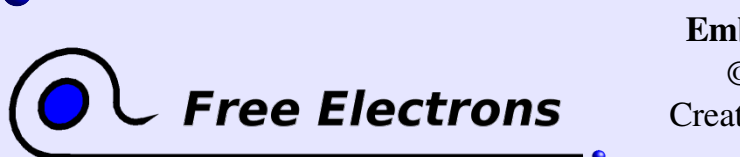

Embedded Linux kernel and driver development © Copyright 2006-2004, Michael Opdenacker Creative Commons Attribution-ShareAlike 2.0 license

http://free-electrons.com Sep 7, 2006

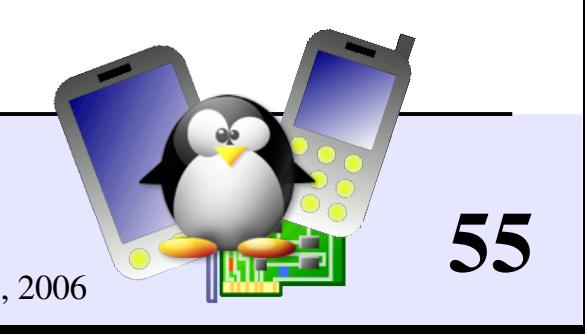

### Downloading full kernel sources

Downloading from the command line

With a web browser, identify the version you need on [http://kernel.org](http://kernel.org/)

In the right directory, download the source archive and its signature (copying the download address from the browser):

wget http://kernel.org/pub/linux/kernel/v2.6/linux-2.6.11.12.tar.bz2 wget http://kernel.org/pub/linux/kernel/v2.6/linux-2.6.11.12.tar.bz2.sign

• Check the electronic signature of the archive:

gpg --verify linux-2.6.11.12.tar.bz2.sign

Extract the contents of the source archive:

tar jxvf linux-2.6.11.12.tar.bz2

~/.wgetrc config file for proxies:

http proxy = <proxy>:<port> ftp\_proxy =  $<$ proxy>: $<$ port> proxy user =  $\langle$ user> (if any) proxy password =  $<$ passwd> (if any)

56

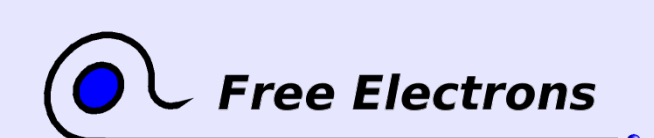

Embedded Linux kernel and driver development © Copyright 2006-2004, Michael Opdenacker Creative Commons Attribution-ShareAlike 2.0 license

http://free-electrons.com Sep 7, 2006

# Downloading kernel source patches (1)

Assuming you already have the  $\text{Linux}-x \cdot y \cdot \leq n-1$  version

- I Identify the patches you need on [http://kernel.org](http://kernel.org/) with a web browser
- Download the patch files and their signature:

Patch from 2.6.10 to 2.6.11 wget ftp://ftp.kernel.org/pub/linux/kernel/v2.6/patch-2.6.11.bz2 wget ftp://ftp.kernel.org/pub/linux/kernel/v2.6/patch-2.6.11.bz2.sign

Patch from 2.6.11 to 2.6.11.12 (latest stable fixes) wget http://www.kernel.org/pub/linux/kernel/v2.6/patch-2.6.11.12.bz2 wget http://www.kernel.org/pub/linux/kernel/v2.6/patch-2.6.11.12.bz2.sign

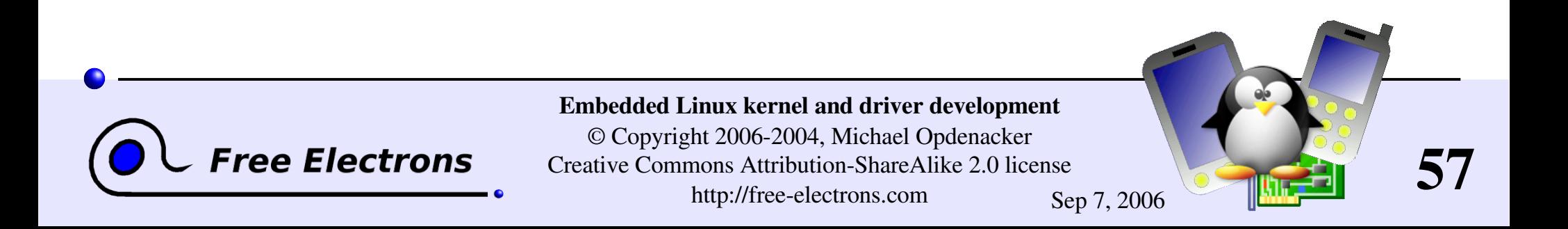

### Downloading kernel source patches (2)

• Check the signature of patch files:

```
gpg --verify patch-2.6.11.bz2.sign
gpg --verify patch-2.6.11.12.bz2.sign
```
Apply the patches in the right order:

```
cd 1inux-2.6.10/
bzcat \ldots/patch-2.6.11.bz2 | patch -p1
bzcat \ldots/patch-2.6.11.12.bz2 | patch -p1
cd ..
mv linux2.6.10 linux2.6.11.12
```
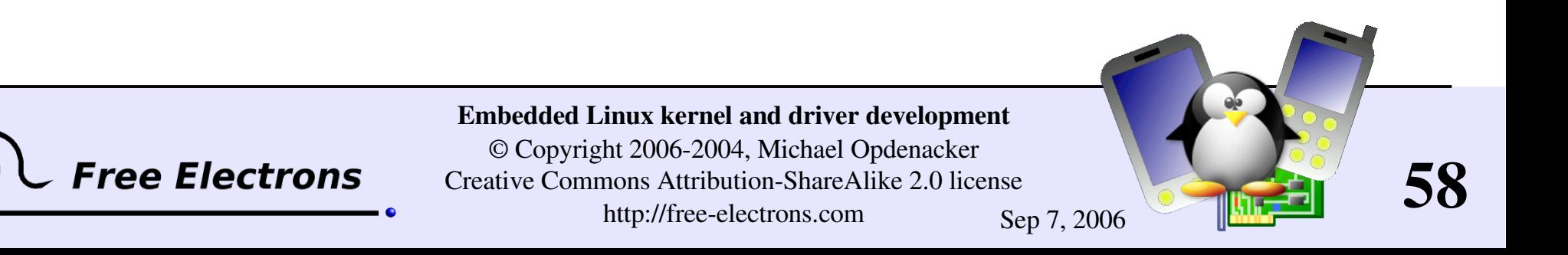

# Checking the integrity of sources

Kernel source integrity can be checked through OpenPGP digital signatures. Full details on <http://www.kernel.org/signature.html>

- If needed, read <http://www.gnupg.org/gph/en/manual.html> and create a new private and public keypair for yourself.
- Import the public GnuPG key of kernel developers:

gpg --keyserver pgp.mit.edu --recv-keys 0x517D0F0E

If blocked by your firewall, look for  $0x517D0F0E$  on <http://pgp.mit.edu/> , copy and paste the key to a linuxkey.txt file: gpg --import linuxkey.txt

**Check the signature of files:** gpg --verify linux-2.6.11.12.tar.bz2.sign

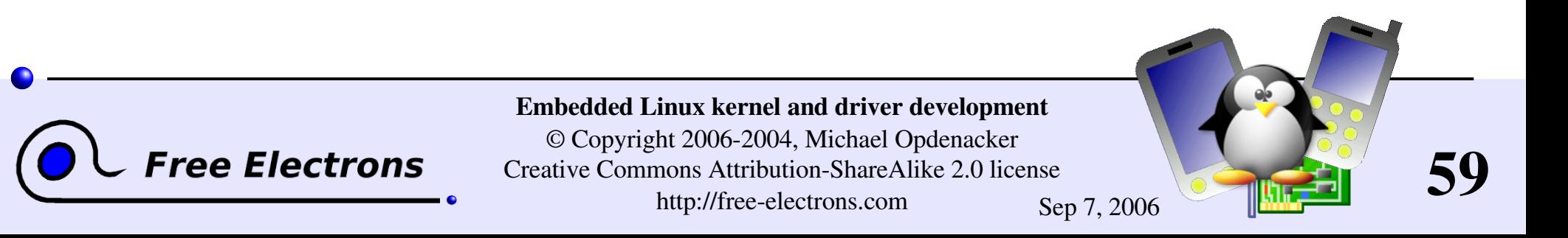

### Anatomy of a patch file

A patch file is the output of the diff command

```
diff -Nru a/Makefile b/Makefile
--- a/Makefile 2005-03-04 09:27:15 -08:00
+++ b/Makefile 2005-03-04 09:27:15 -08:00
@@ -1,7 +1,7 @@VERSION = 2
 PATCHLEVEL = 6
 SUBLEVEL = 11-EXTRAVERSION+EXTRAVERSION = .1
 NAME=Woozy Numbat
 # *DOCUMENTATION*
                                             diff command line
                                                     ← File date info
                        \Box Line numbers in files
                            Context info: 3 lines before the change
                            Useful to apply a patch when line numbers changed
                       \leftarrow Removed line(s) if any
                       Added line(s) if any
                        Context info: 3 lines after the change
```
60

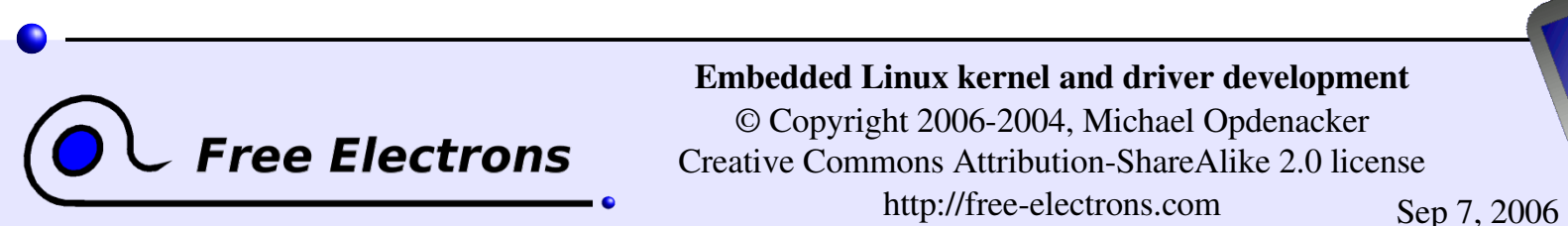

### Using the patch command

The patch command applies changes to files in the current directory:

- Making changes to existing files
- **Creating or deleting files and directories**

patch usage examples:

- patch -p<n> < diff file
- cat diff file | patch -p<n>
- bzcat diff file.bz2 | patch -p<n>
- I zcat diff file.gz | patch -p<n>

n: number of directory levels to skip in the file paths

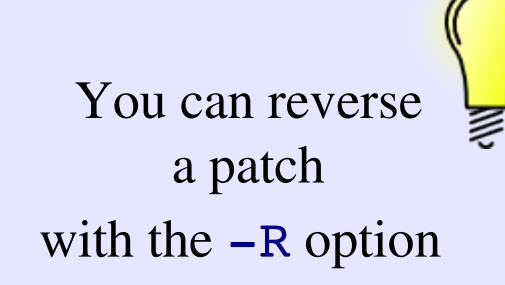

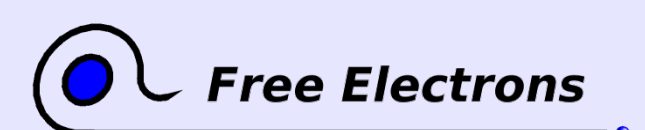

Embedded Linux kernel and driver development

© Copyright 2006-2004, Michael Opdenacker Creative Commons Attribution-ShareAlike 2.0 license http://free-electrons.com Sep 7, 2006

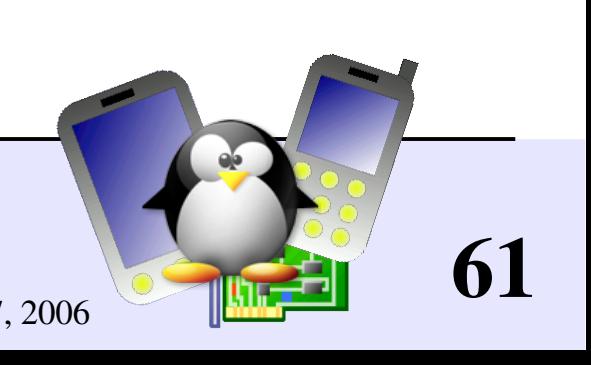

# Applying a Linux patch

Linux patches...

- Always to apply to the  $x \cdot y \cdot \le -1$  version
- Always produced for  $n=1$  (that's what everybody does... do it too!)
- Downloadable in gzip and  $bzip2$  (much smaller) compressed files.
- **Linux patch command line example:** cd linux2.6.10 bzcat  $\ldots$ /patch-2.6.11.bz2 | patch -p1 cd ..; mv linux-2.6.10 linux-2.6.11

Keep patch files compressed: useful to check their signature later. You can still view (or even edit) the uncompressed data with  $v$ **i**: vi  $patch-2.6.11.bz2$  (on the fly (un)compression)

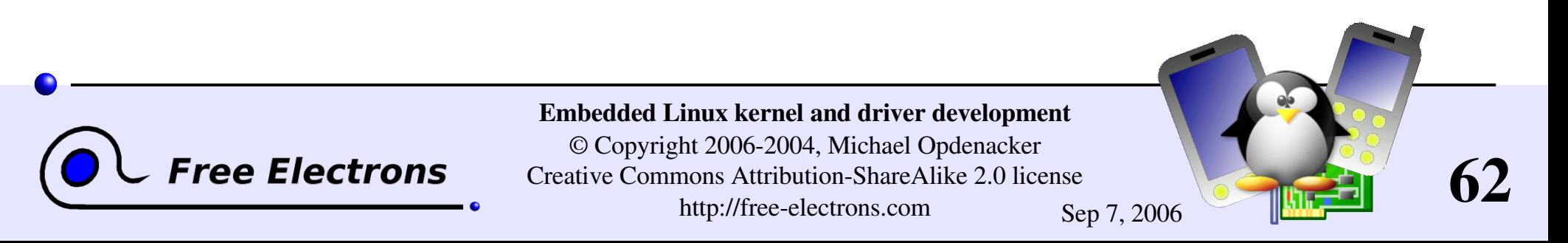

## Accessing development sources (1)

- Kernel development sources are now managed with git
- You can browse Linus' git tree (if you just need to check a few files): http://www.kernel.org/git/?p=linux/kernel/git/torvalds/linux-2.6.git;a=tree
	- Get and compile git from <http://kernel.org/pub/software/scm/git/>
- Get and compile the cogito front-end from <http://kernel.org/pub/software/scm/cogito/>

If you are behind a proxy, set Unix environment variables defining proxy settings. Example: export http\_proxy="proxy.server.com:8080" export ftp\_proxy="proxy.server.com:8080"

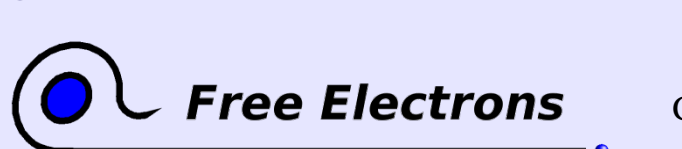

Embedded Linux kernel and driver development © Copyright 2006-2004, Michael Opdenacker Creative Commons Attribution-ShareAlike 2.0 license http://free-electrons.com Sep 7, 2006

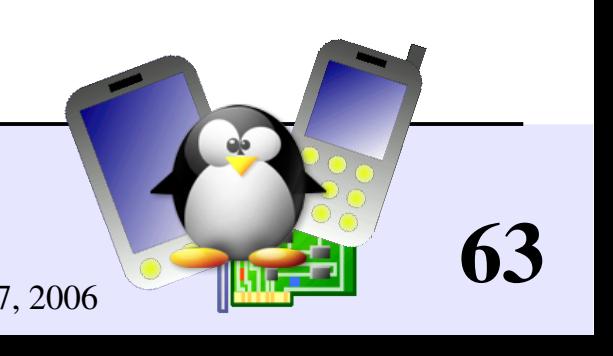

### Accessing development sources (2)

Pick up a git development tree on <http://kernel.org/git/>

Get a local copy ("clone") of this tree. Example (Linus tree, the one used for Linux stable releases):

cg-clone http://kernel.org/pub/scm/linux/kernel/git/torvalds/linux-2.6.git or cq-clone rsync://rsync.kernel.org/pub/scm/linux/kernel/git/torvalds/linux-2.6.git

Update your copy whenever needed (Linus tree example):  $cd$  linux-2.6 cg-update origin

More details available on <http://git.or.cz/> or http://linux.yyz.us/git-howto.html

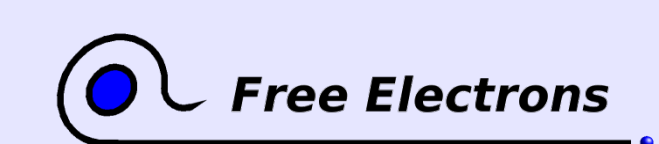

Embedded Linux kernel and driver development © Copyright 2006-2004, Michael Opdenacker Creative Commons Attribution-ShareAlike 2.0 license

http://free-electrons.com Sep 7, 2006

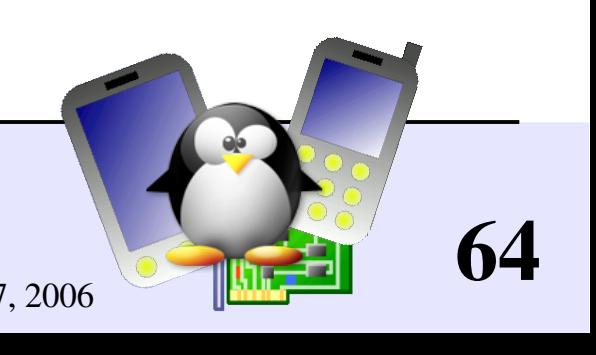

### **On-line kernel documentation**

#### http://free-electrons.com/kerneldoc/

- Provided for all recent kernel releases
- **Easier than downloading kernel sources to access documentation**
- Indexed by Internet search engines Makes kernel pieces of documentation easier to find!
- Unlike most other sites offering this service too, also includes an HTML translation of kernel documents in the DocBook format.

Never forget documentation in the kernel sources! It's a very valuable way of getting information about the kernel.

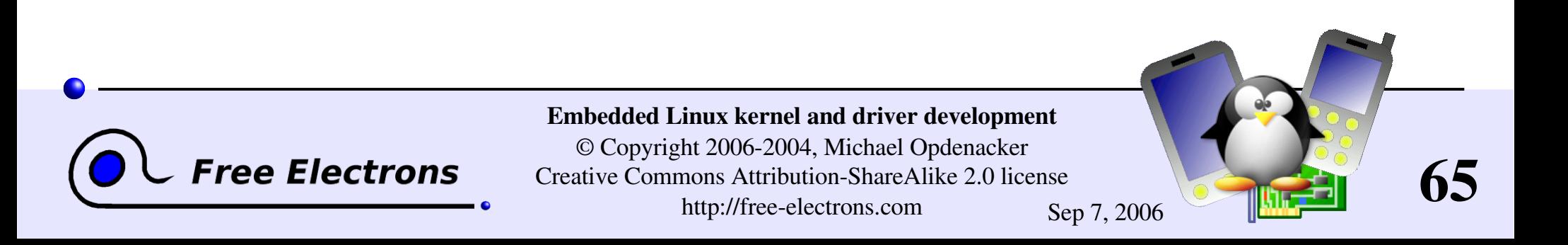

### Embedded Linux driver development

### Compiling and booting Linux Kernel source management tools

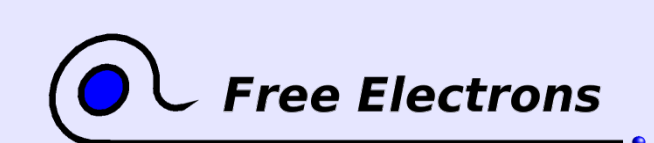

Embedded Linux kernel and driver development

© Copyright 2006-2004, Michael Opdenacker Creative Commons Attribution-ShareAlike 2.0 license http://free-electrons.com Sep 7, 2006

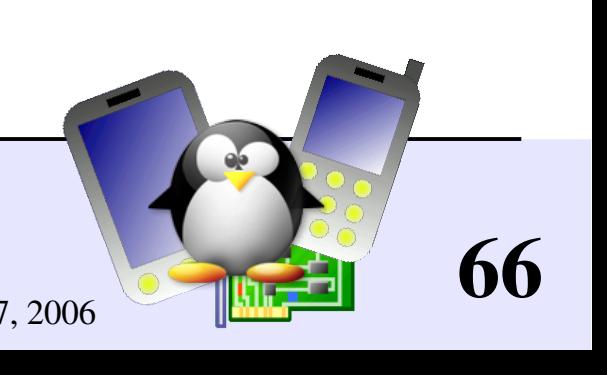

# **Cscope**

Embedded Linux kernel and driver development © Copyright 2006-2004, Michael Opdenacker Creative Commons Attribution-ShareAlike 2.0 license

### <http://cscope.sourceforge.net/>

- Tool to browse source code (mainly C, but also C++ or Java)
- **Supports huge projects like the Linux kernel** Takes less than 1 min. to index Linux 2.6.17 sources (fast!)
- Can be used from editors like vim and emacs.
- In Linux kernel sources, run it with: cscope -Rk (see man cscope for details)

ree Electrons

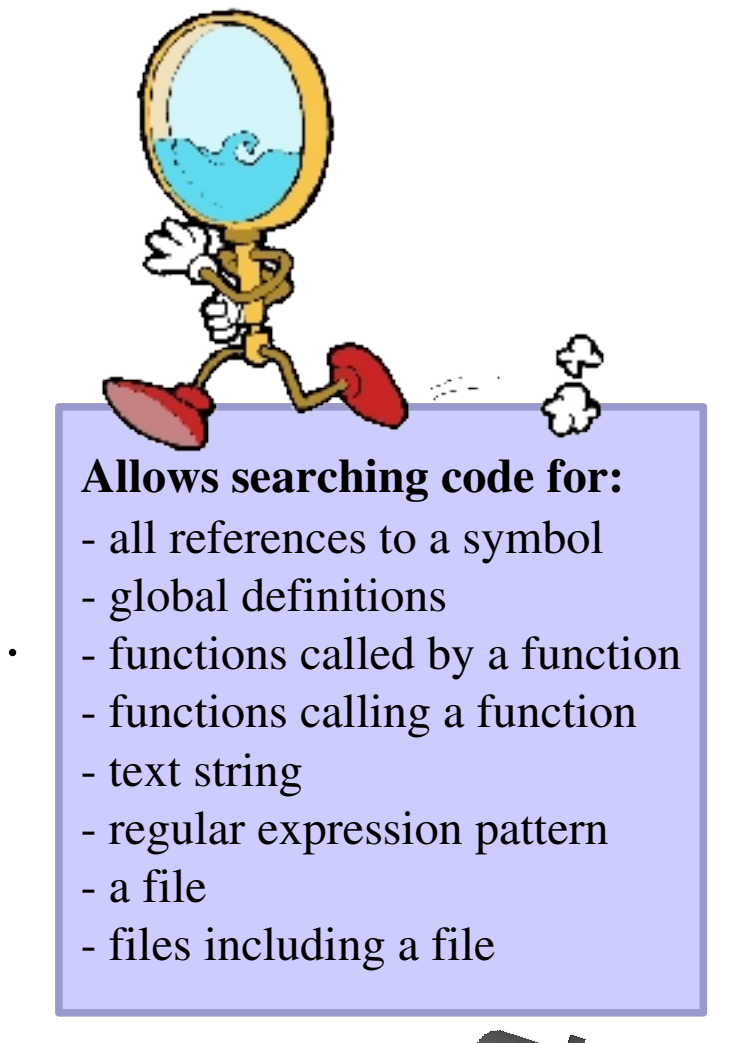

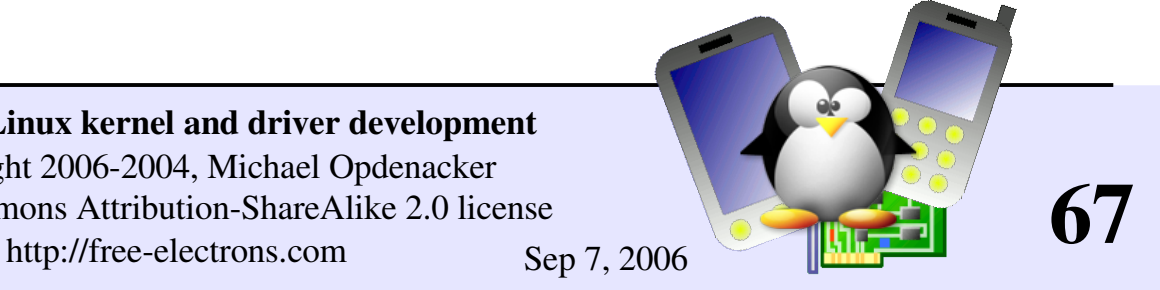

### Cscope screenshot

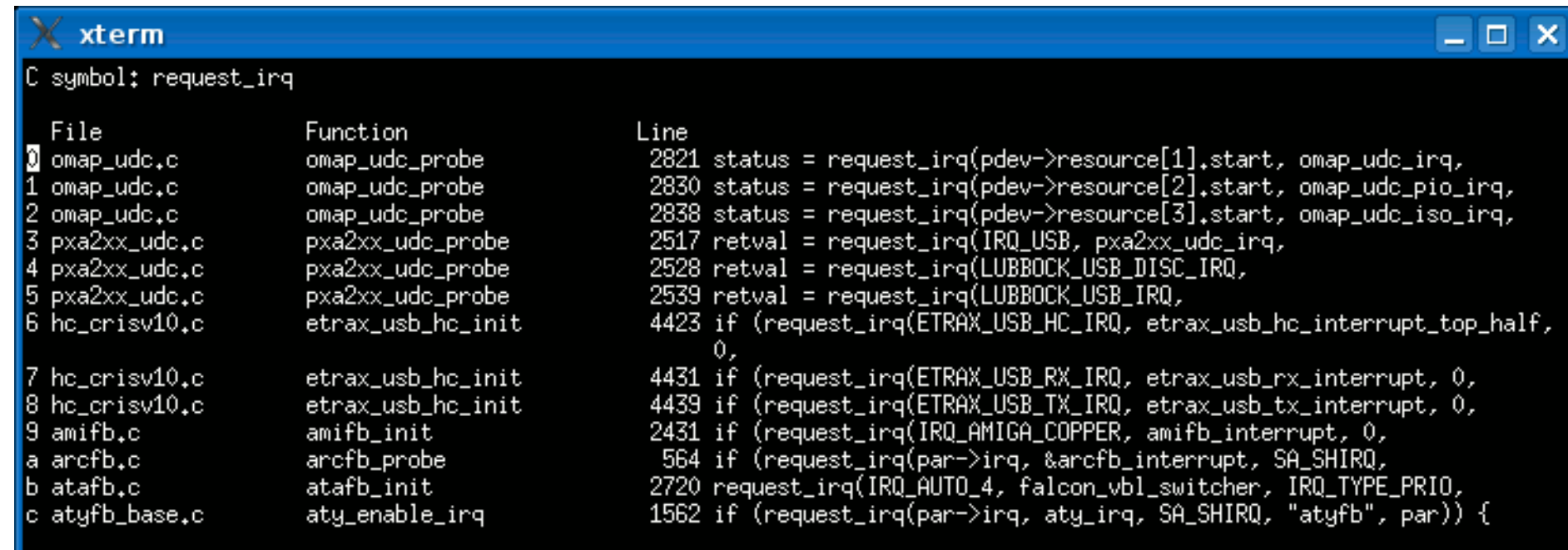

 $*$  155 more lines - press the space bar to display more  $*$ Find this  $C$  symbol:<br>Find this global definition: Find functions called by this function:<br>Find functions calling this function: Find this text string: Change this text string: Find this egrep pattern: Find this file: Find files #including this file:

**Free Electrons** 

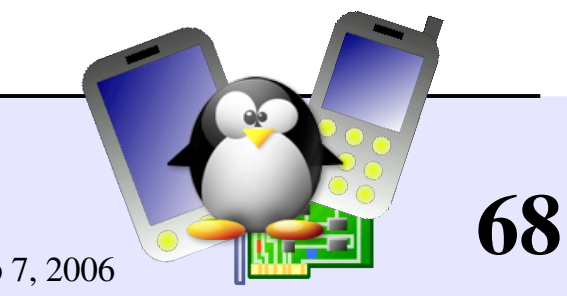

#### Embedded Linux kernel and driver development

© Copyright 2006-2004, Michael Opdenacker Creative Commons Attribution-ShareAlike 2.0 license http://free-electrons.com Sep 7, 2006

### KScope

### [http://kscope.sourceforge.net](http://kscope.sourceforge.net/)

- A graphical front-end to Cscope
- Makes it easy to browse and edit the Linux kernel sources
- Can display a function call tree
- lacktriangleright Nice editing features: symbol completion, spelling checker, automatic indentation...
- **Usage guidelines:** Use the Kernel setting to ignore standard C includes. Make sure the project name doesn't contain blank characters!

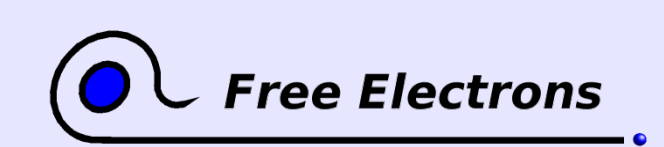

Embedded Linux kernel and driver development © Copyright 2006-2004, Michael Opdenacker Creative Commons Attribution-ShareAlike 2.0 license http://free-electrons.com Sep 7, 2006

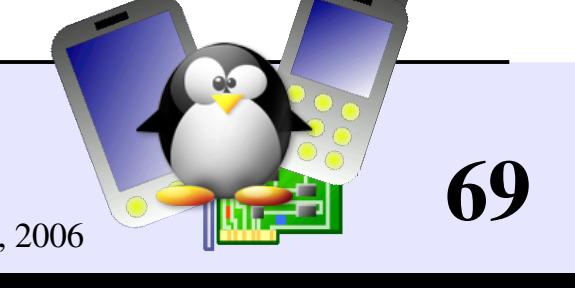

### KScope screenshots (1)

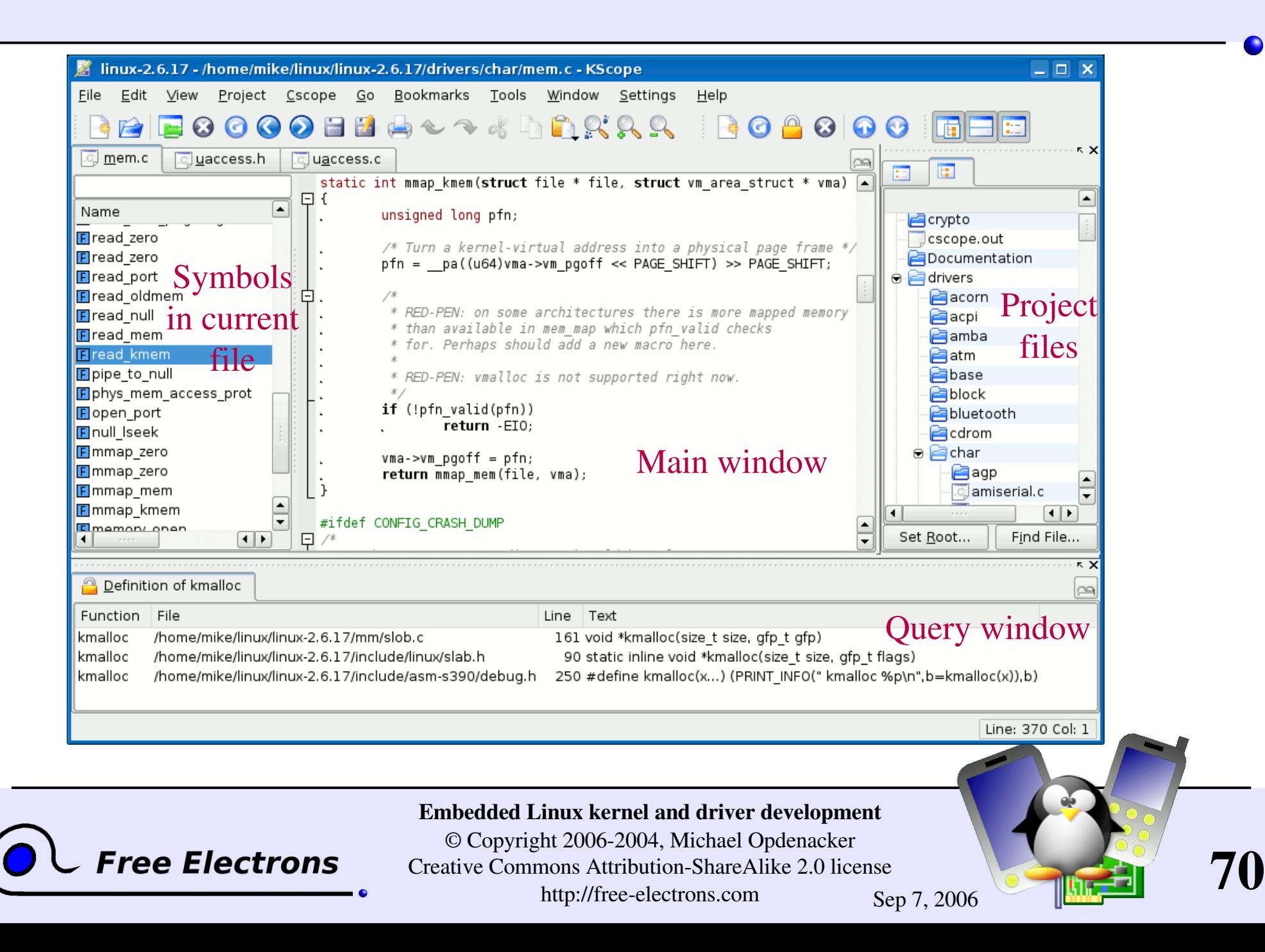

### KScope screenshots (2)

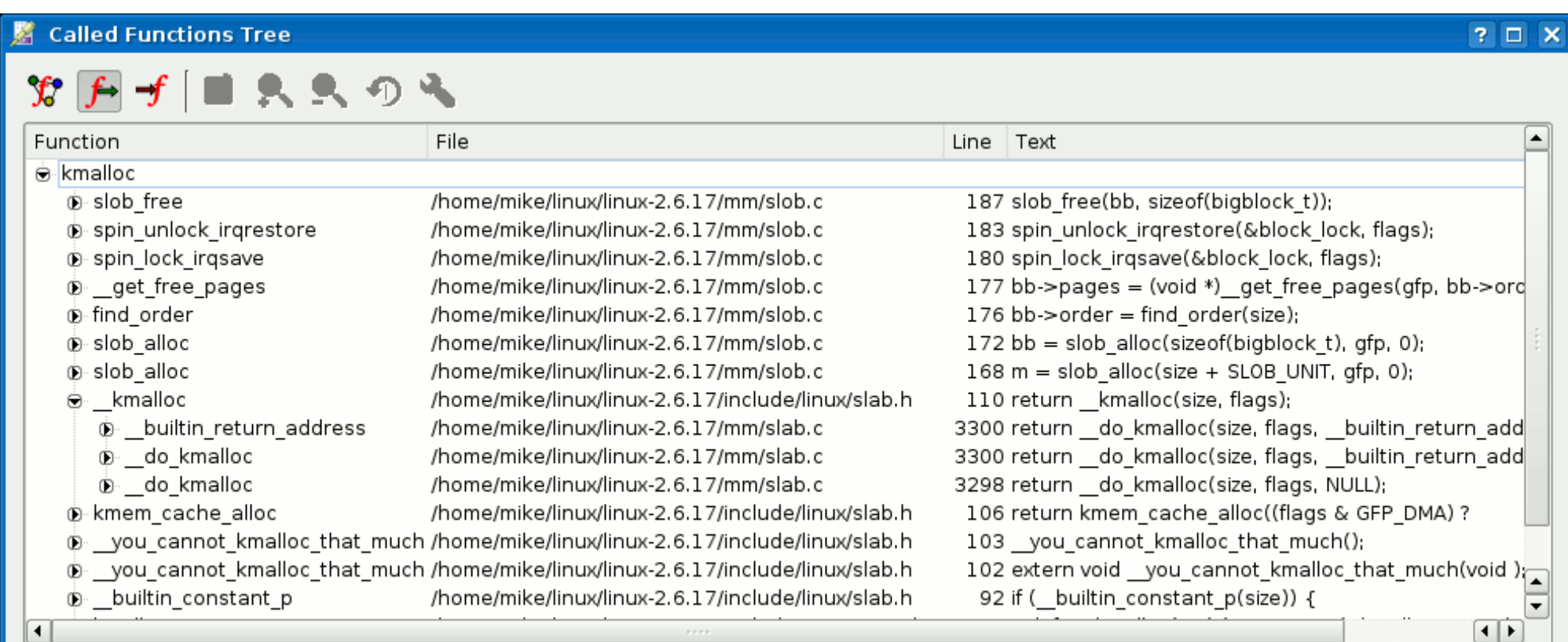

Right-click a tree item for more options.

#### Called functions tree

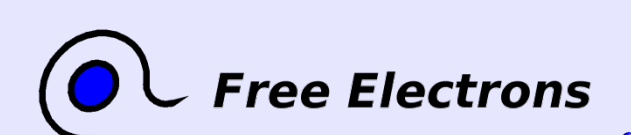

Embedded Linux kernel and driver development

© Copyright 2006-2004, Michael Opdenacker Creative Commons Attribution-ShareAlike 2.0 license http://free-electrons.com Sep 7, 2006

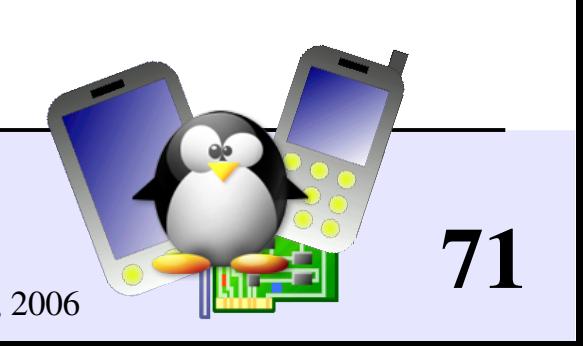

# LXR: Linux Cross Reference

#### <http://sourceforge.net/projects/lxr>

Generic source indexing tool and code browser

- Web server based Very easy and fast to use
- Identifier or text search available
- **Very easy to find the declaration,** implementation or usages of symbols
- Supports C and C++
- Supports huge code projects such as the Linux kernel (274 M in version 2.6.17).

ee Electrons

- Takes some time and patience to setup (configuration, indexing, server configuration).
- Initial indexing very slow: Linux 2.6.17: several hours on a server with an AMD Sempron 2200+ CPU. Using Kscope is the easiest and fastest solution for modified kernel sources.
- You don't need to set up LXR by yourself. Use our http://lxr.free-electrons.com server! Other servers available on the Internet: http://free-electrons.com/community/kernel/lxr/
- This makes LXR the simplest solution to browse standard kernel sources.

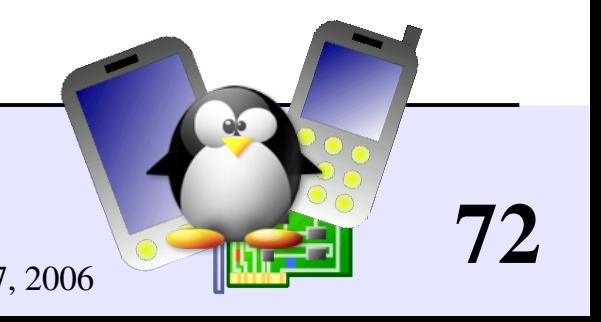

Embedded Linux kernel and driver development © Copyright 2006-2004, Michael Opdenacker Creative Commons Attribution-ShareAlike 2.0 license

http://free-electrons.com Sep 7, 2006
### LXR screenshot

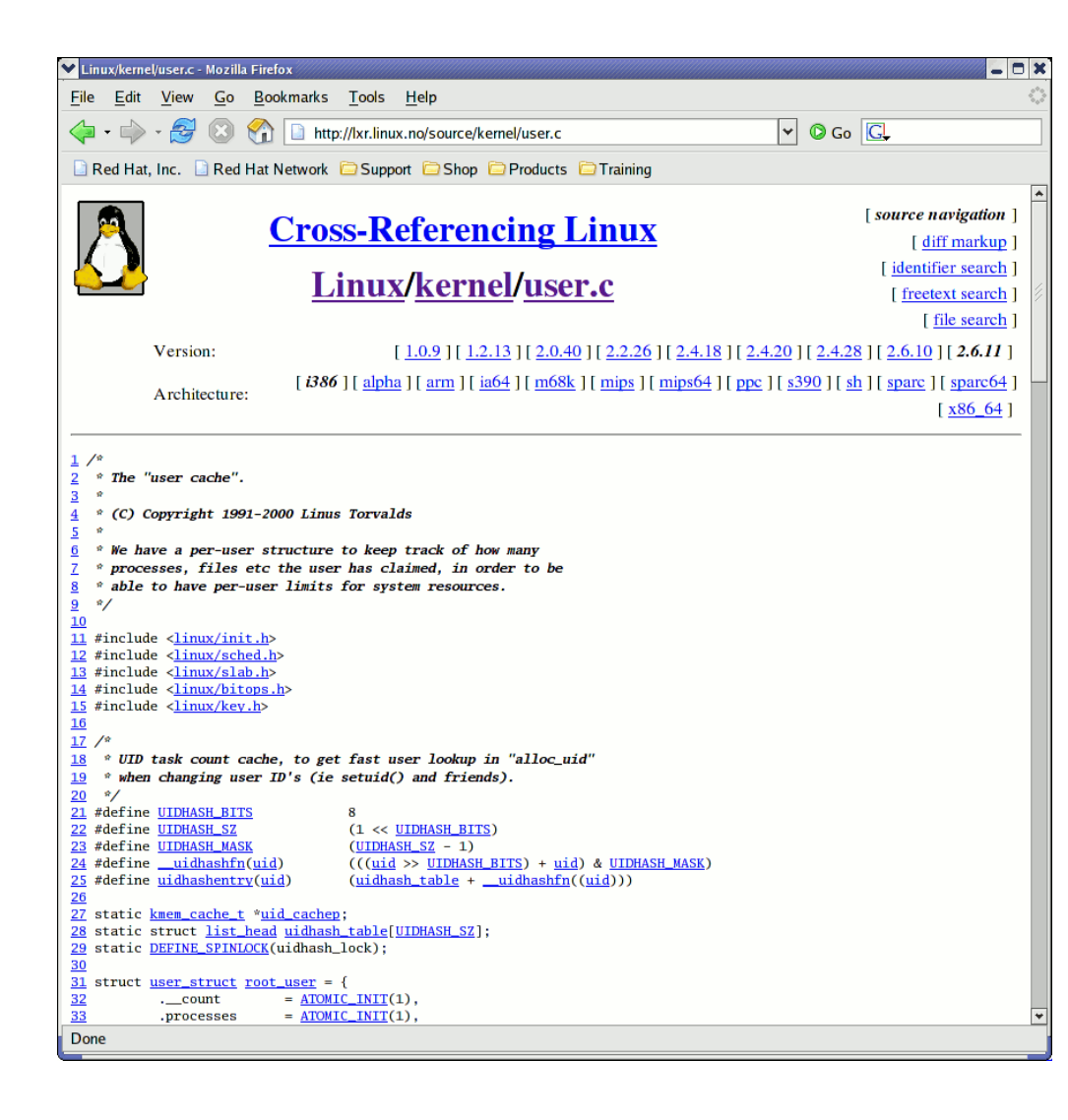

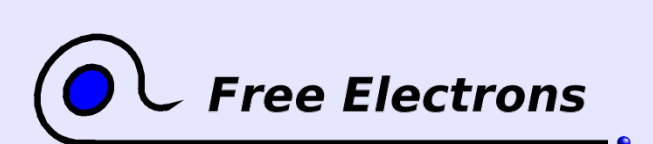

Embedded Linux kernel and driver development © Copyright 2006-2004, Michael Opdenacker Creative Commons Attribution-ShareAlike 2.0 license http://free-electrons.com Sep 7, 2006

## Ketchup - Easy access to kernel source trees

<http://www.selenic.com/ketchup/wiki/>

- Makes it easy to get the latest version of a given kernel source tree  $(2.4, 2.6, 2.6 - rc, 2.6 - git, 2.6 - mm, 2.6 - rt...)$
- Only downloads the needed patches. Reverts patches when needed to apply a more recent patch.
- Also checks the signature of sources and patches.

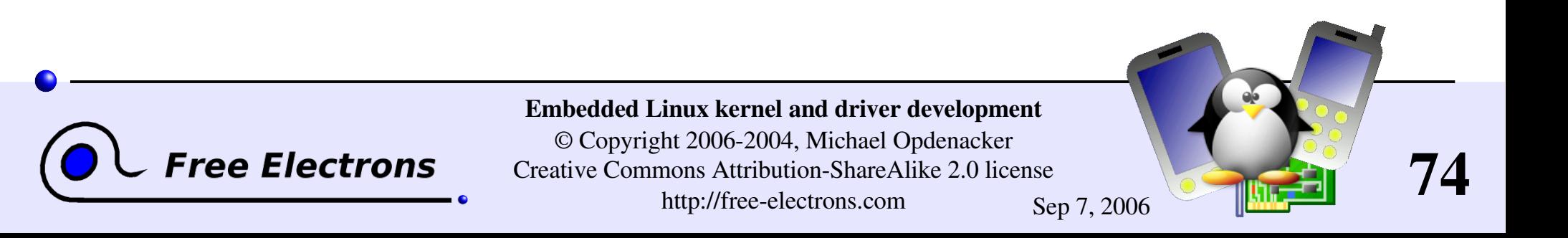

## Ketchup examples

Get the version in the current directory:  $>$  ketchup  $-m$ 2.6.10 **Dependence 1** Upgrade to the latest stable version:

 $>$  ketchup 2.6-tip  $2.6.10 \rightarrow 2.6.12.5$ Applying patch-2.6.11.bz2 Applying patch-2.6.12.bz2 Applying patch-2.6.12.5.bz2

More on <http://selenic.com/ketchup/wiki/index.cgi/ExampleUsage>

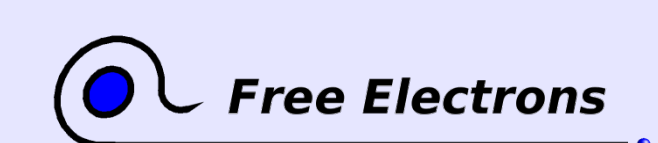

Embedded Linux kernel and driver development © Copyright 2006-2004, Michael Opdenacker Creative Commons Attribution-ShareAlike 2.0 license http://free-electrons.com Sep 7, 2006

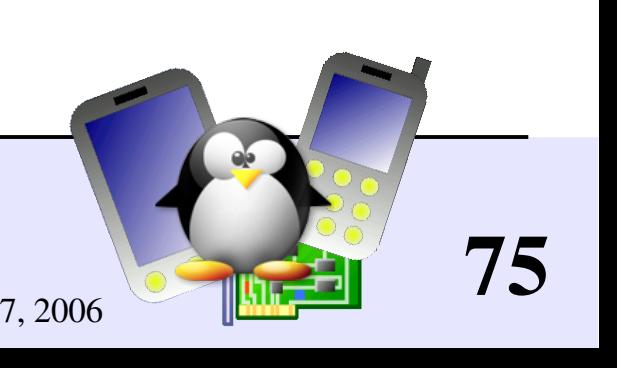

### Practical lab – Kernel sources

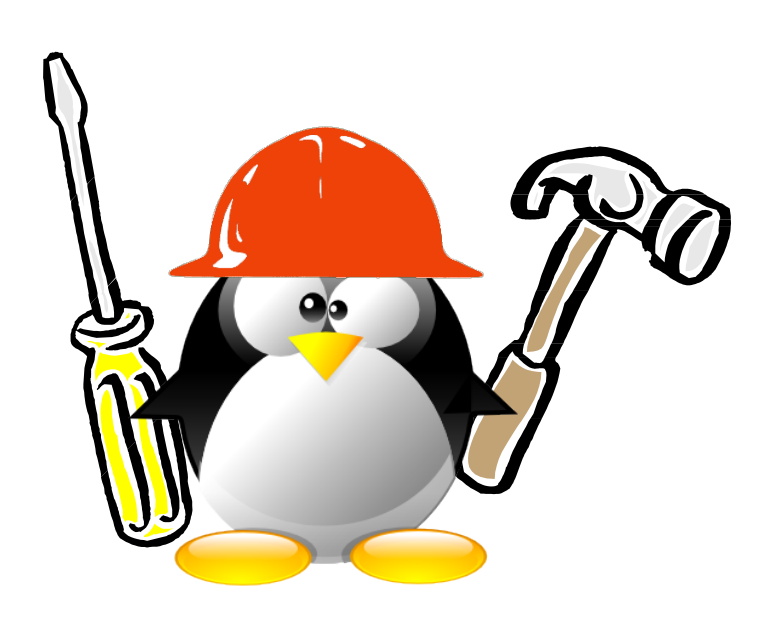

Time to start Lab 1!

Get the sources

Check the authenticity of sources

**Apply patches** 

Get familiar with the sources

Use a kernel source indexing tool

76

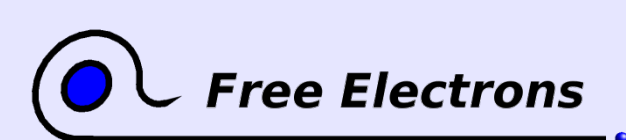

Embedded Linux kernel and driver development © Copyright 2006-2004, Michael Opdenacker Creative Commons Attribution-ShareAlike 2.0 license http://free-electrons.com Sep 7, 2006

## Embedded Linux driver development

### Compiling and booting Linux Kernel configuration

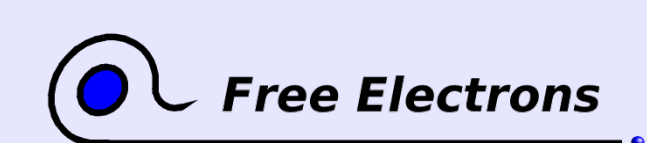

Embedded Linux kernel and driver development

© Copyright 2006-2004, Michael Opdenacker Creative Commons Attribution-ShareAlike 2.0 license http://free-electrons.com Sep 7, 2006

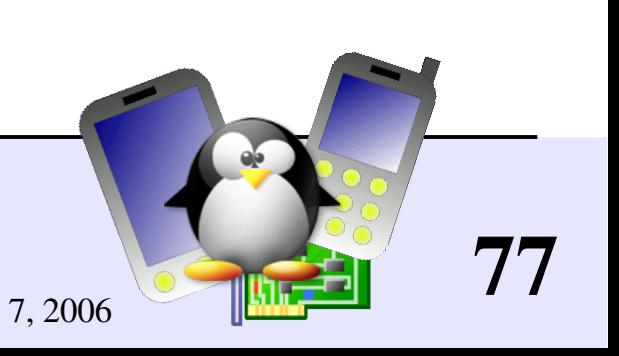

# Kernel configuration overview

[Makefile](http://lxr.free-electrons.com/source/Makefile) edition

Setting the version and target architecture if needed

Kernel configuration: defining what features to include in the kernel:

make [config|xconfig|gconfig|menuconfig|oldconfig]

Kernel configuration file (Makefile syntax) stored in the .config file at the root of the kernel sources

Distribution kernel config files usually released in /boot/

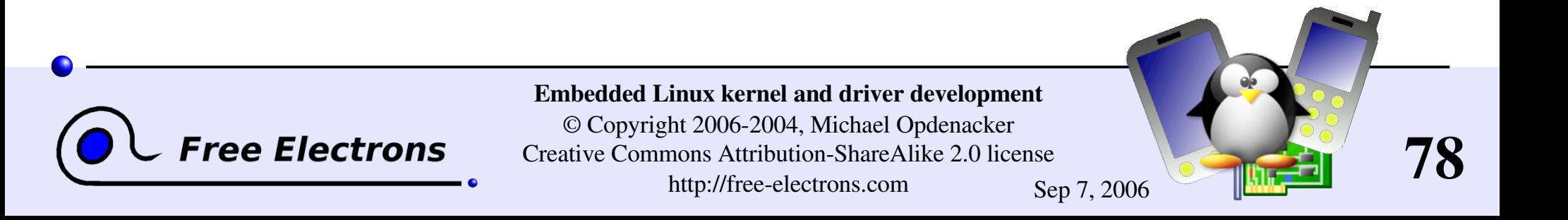

## Makefile changes

**To identify your kernel image with others build from the** same sources, use the EXTRAVERSION variable:

```
VERSION = 2
PATCHLEVEL = 6
SUBLEVEL = 15
EXTRAVERSION = -acme1
```
 $\blacktriangleright$  uname  $\blacktriangleright$  return:  $2.6.15$ -acmel

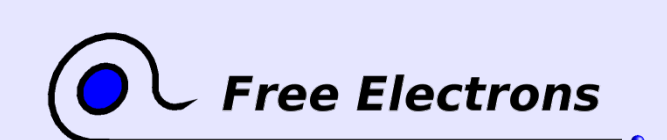

Embedded Linux kernel and driver development

© Copyright 2006-2004, Michael Opdenacker Creative Commons Attribution-ShareAlike 2.0 license http://free-electrons.com Sep 7, 2006

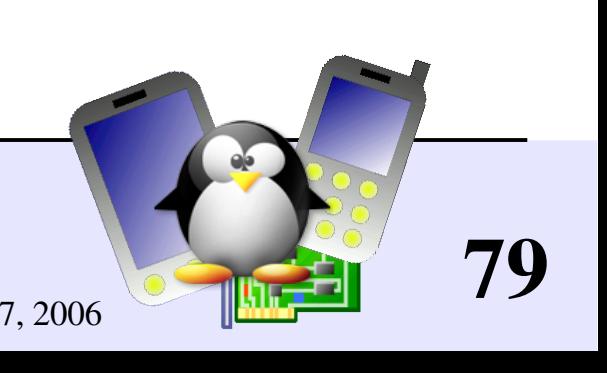

## make xconfig

#### make xconfig

New Qt configuration interface for Linux 2.6. Much easier to use than in Linux 2.4!

**Make sure you read** help -> introduction: useful options!

**File browser: easier to load configuration files** 

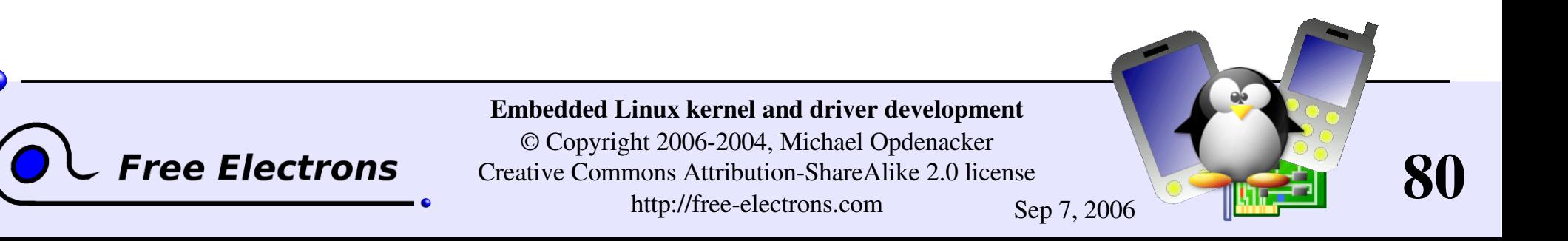

## make xconfig screenshot

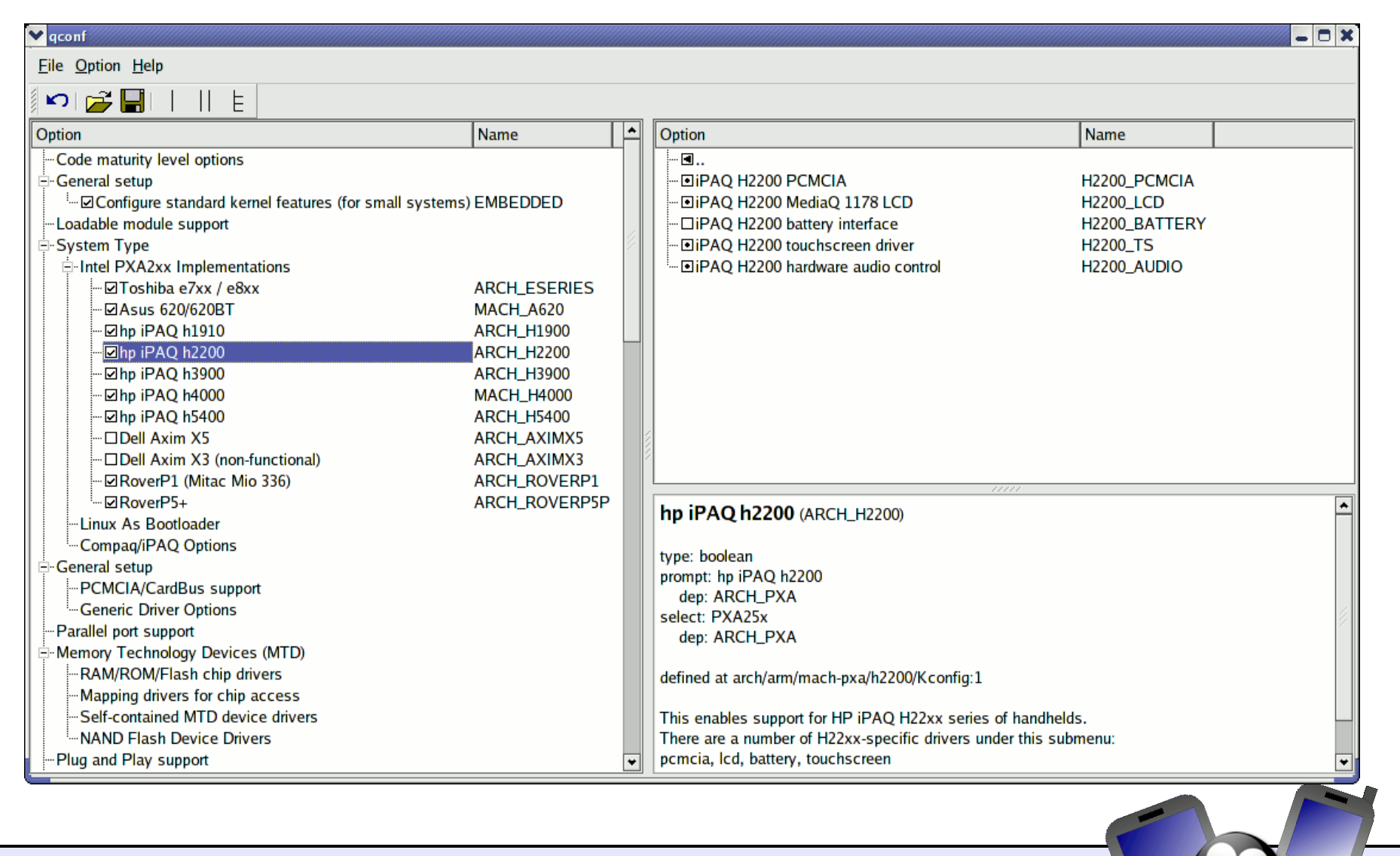

# **Free Electrons**

Embedded Linux kernel and driver development © Copyright 20062004, Michael Opdenacker Creative Commons Attribution-ShareAlike 2.0 license

http://free-electrons.com Sep 7, 2006

## Compiling statically or as a module

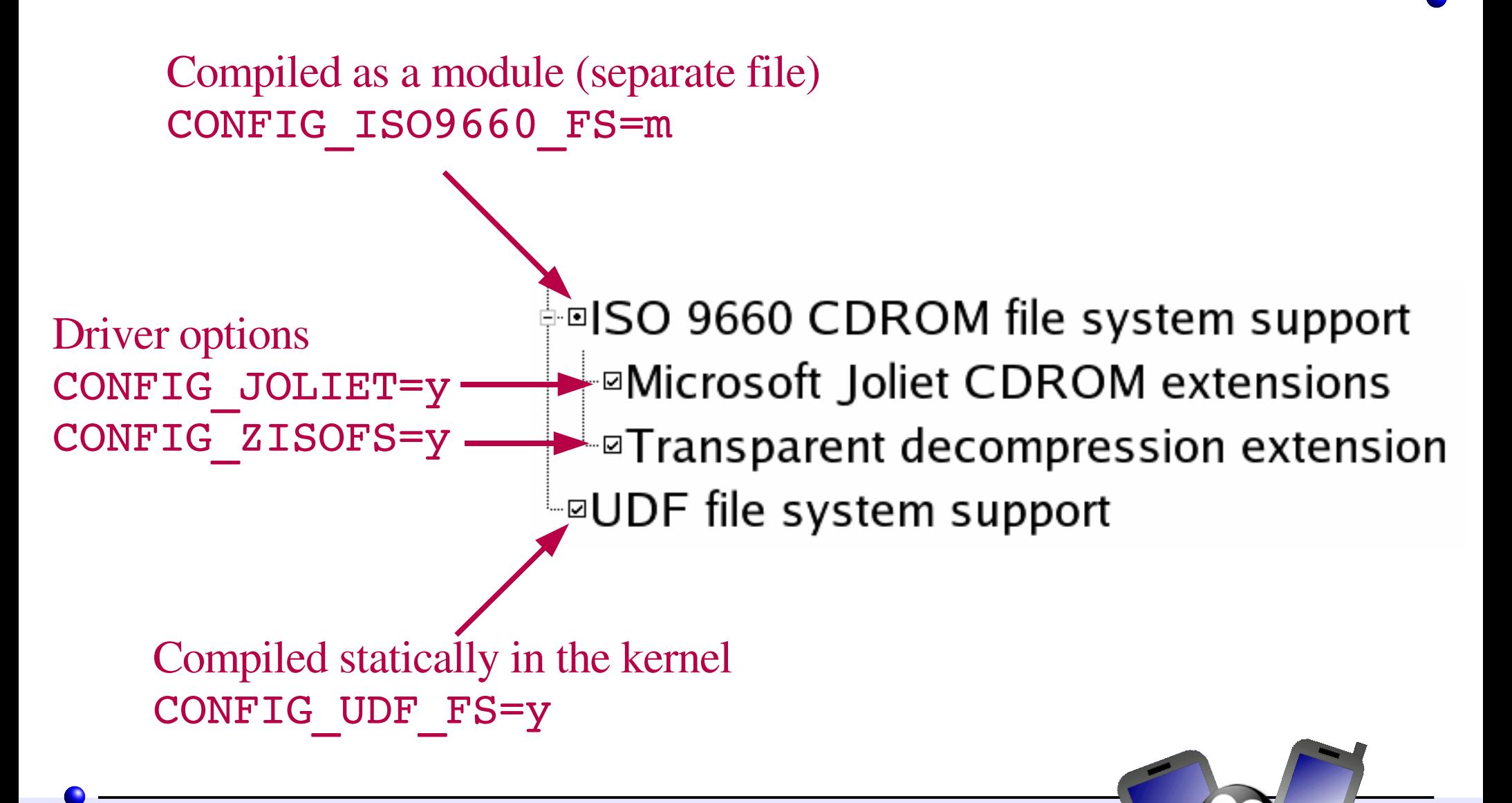

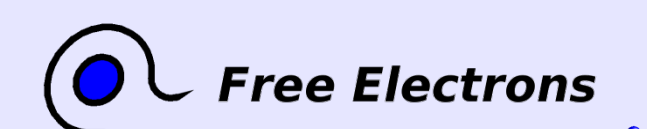

Embedded Linux kernel and driver development

© Copyright 2006-2004, Michael Opdenacker Creative Commons Attribution-ShareAlike 2.0 license http://free-electrons.com Sep 7, 2006

# make config / menuconfig / gconfig

#### make config

Asks you the questions 1 by 1. Extremely long!

#### make menuconfig

Same old text interface as in Linux 2.4. Useful when no graphics are available. Pretty convenient too!

#### make gconfig

New GTK based graphical configuration interface. Functionality similar to that of make xconfig.

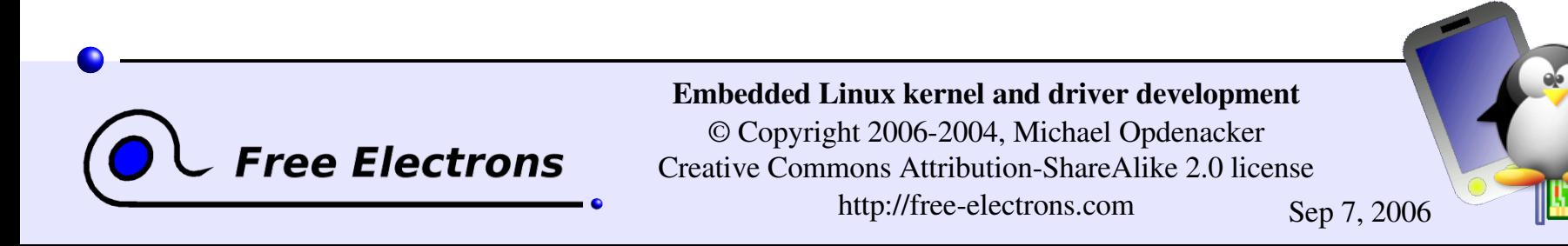

## make oldconfig

#### make oldconfig

- Needed very often!
- Useful to upgrade a .config file from an earlier kernel release
- Issues warnings for obsolete symbols
- Asks for values for new symbols
- If you edit a . config file by hand, it's strongly recommended to run make oldconfig afterwards!

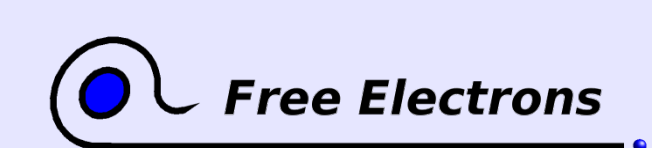

Embedded Linux kernel and driver development © Copyright 2006-2004, Michael Opdenacker Creative Commons Attribution-ShareAlike 2.0 license http://free-electrons.com Sep 7, 2006

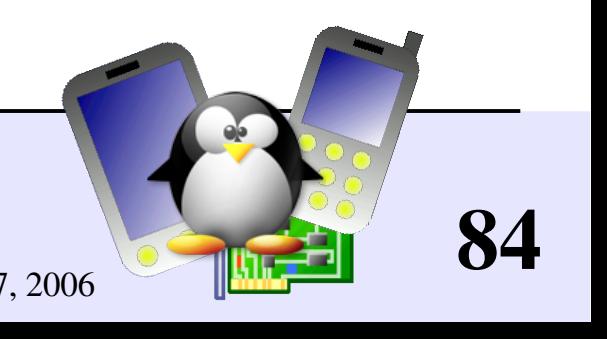

## make allnoconfig

#### make allnoconfig

• Only sets strongly recommended settings to y.

- Sets all other settings to **n**.
- Very useful in embedded systems to select only the minimum required set of features and drivers.
- **Much more convenient than unselecting hundreds of features** one by one!

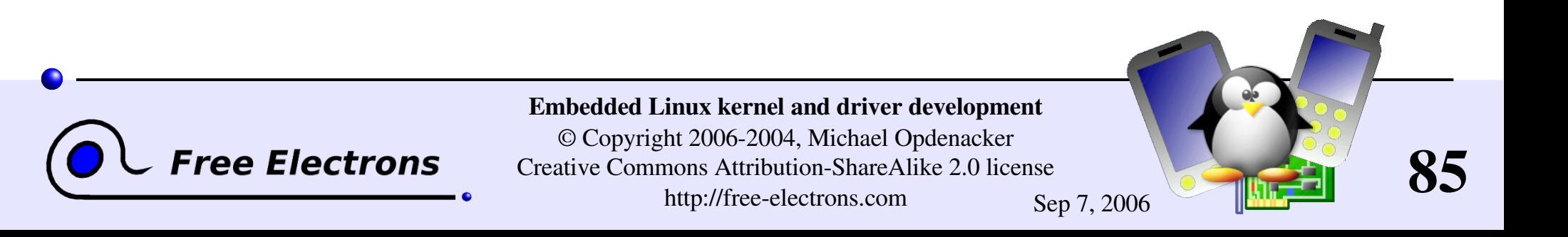

# make help

#### make help

- **Lists all available make targets**
- Useful to get a reminder, or to look for new or advanced options!

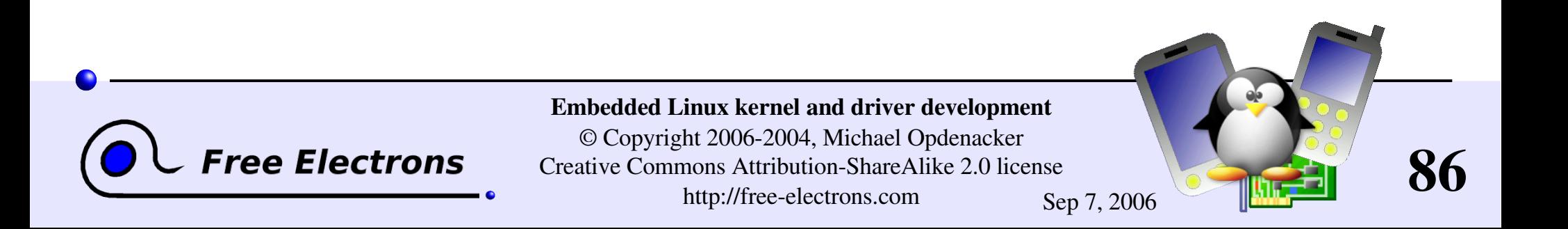

## Embedded Linux driver development

### Compiling and booting Linux Compiling the kernel

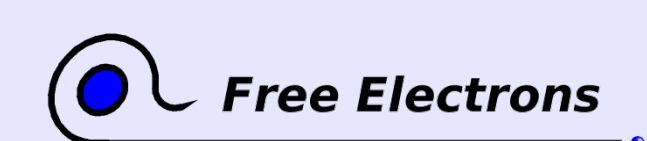

Embedded Linux kernel and driver development

© Copyright 2006-2004, Michael Opdenacker Creative Commons Attribution-ShareAlike 2.0 license http://free-electrons.com Sep 7, 2006

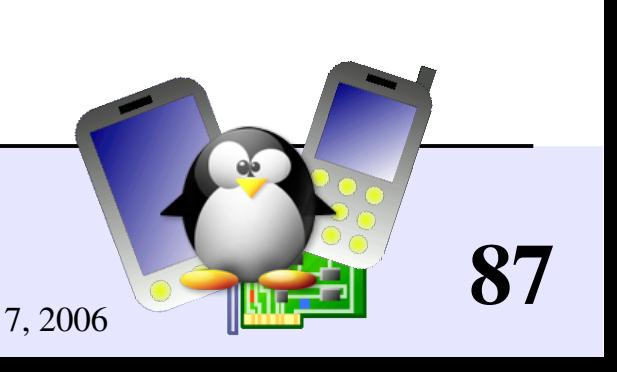

# Compiling and installing the kernel

### Compiling step

**I**make

Install steps (logged as root!)

make install

**Imake modules install** 

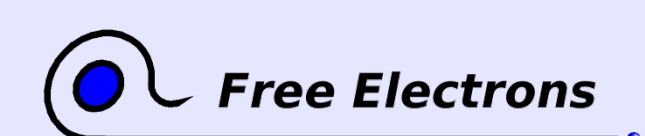

Embedded Linux kernel and driver development

© Copyright 2006-2004, Michael Opdenacker Creative Commons Attribution-ShareAlike 2.0 license http://free-electrons.com Sep 7, 2006

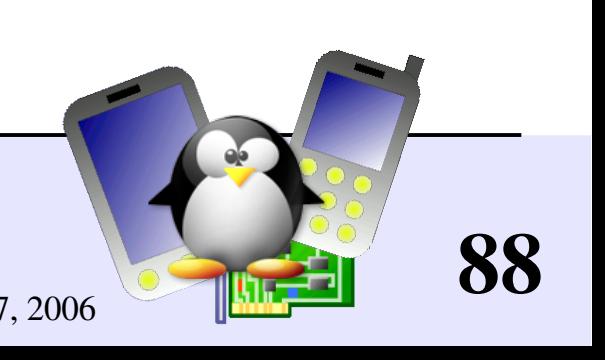

## Dependency management

- When you modify a regular kernel source file, make only rebuilds what needs recompiling. That's what it is used for.
- **However, the [Makefile](http://lxr.free-electrons.com/source/Makefile) is quite pessimistic about** dependencies. When you make significant changes to the . config file, make often redoes much of the compile job!

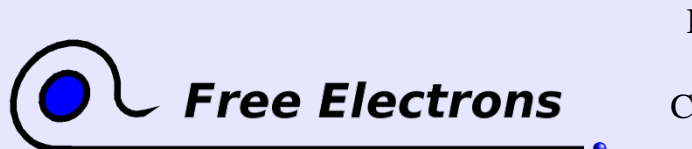

Embedded Linux kernel and driver development

© Copyright 2006-2004, Michael Opdenacker Creative Commons Attribution-ShareAlike 2.0 license http://free-electrons.com Sep 7, 2006

# Compiling faster on multiprocessor hosts

If you are using a workstation with **n** processors, you may roughly divide your compile time by n by compiling several files in parallel

#### make  $-j$   $\langle n \rangle$

Runs several targets in parallel, whenever possible

Using make  $-j$  2 or make  $-j$  3 on single processor workstations. This doesn't help much. In theory, several parallel compile jobs keep the processor busy while other processes are waiting for files to be read of written. In practice, you don't get any significant speedup (not more than 10%), unless your I/Os are very slow.

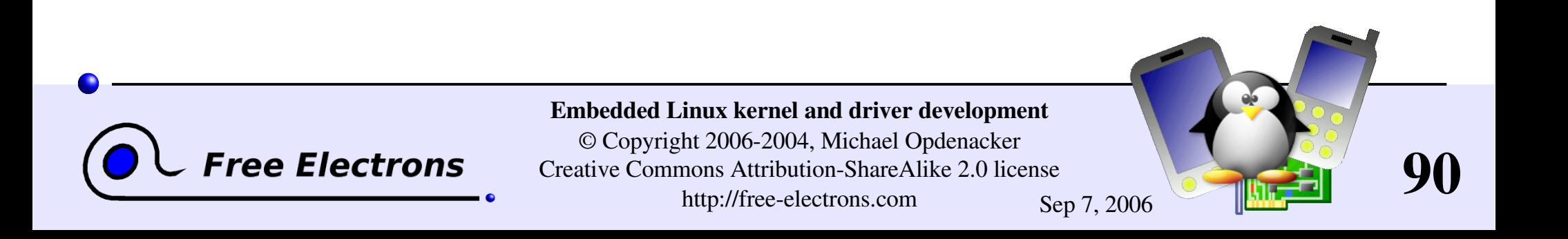

# Compiling faster with ccache

#### <http://ccache.samba.org/>

Compiler cache for C and C++, already shipped by some distributions Much faster when compiling the same file a second time!

Very useful when. config file change are frequent.

Use it by adding a **ccache** prefix to the CC and HOSTCC definitions in [Makefile](http://lxr.free-electrons.com/source/Makefile):  $CC = cache \S(CROS COMPILE) qcc$ HOSTCC = ccache gcc

#### **Performance benchmarks:** 63%: with a Fedora Core 3 config file (many modules!) 82%: with an embedded Linux config file (much fewer modules!)

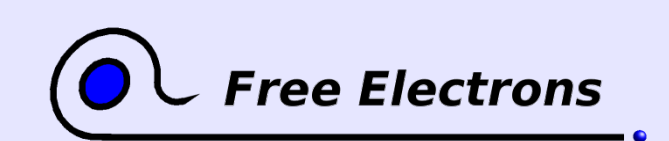

Embedded Linux kernel and driver development

© Copyright 2006-2004, Michael Opdenacker Creative Commons Attribution-ShareAlike 2.0 license http://free-electrons.com Sep 7, 2006

# Kernel compiling tips

- View the full (gcc, 1d...) command line: make V=1
- $\blacktriangleright$  Clean-up generated files (to force re-compiling drivers): make clean
- **Remove all generated files** (mainly to create patches) Caution: also removes your . config file! make mrproper

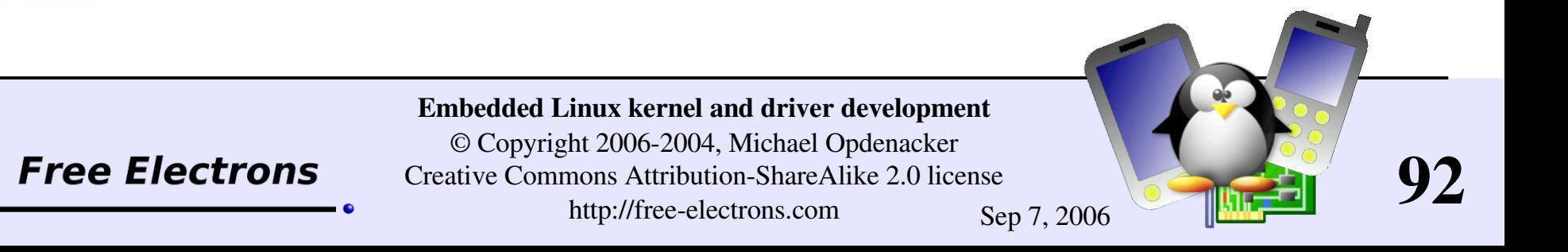

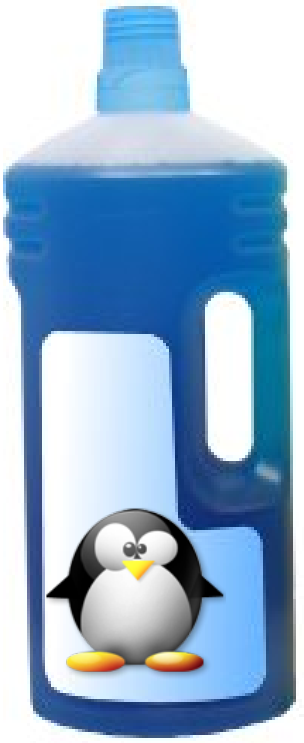

## Generated files

Created when you run the make command

vmlinux Raw Linux kernel image, non compressed.

• arch/<arch>/boot/zImage (default image on arm) zlib compressed kernel image

• arch/<arch>/boot/bzImage (default image on i386) Also a zlib compressed kernel image. Caution: bz means "big zipped" but not "bzip2 compressed"! (bzip2 compression support only available on i386 as a tactical patch. Not very attractive for small embedded systems though: consumes 1 MB of RAM for decompression).

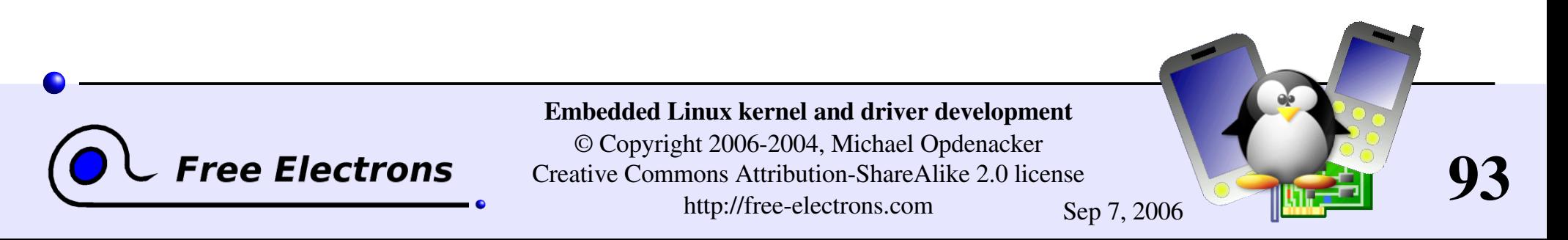

## Files created by make install

/boot/vmlinuz<version>

Compressed kernel image. Same as the one in arch/<arch>/boot

- /boot/System.map<version> Stores kernel symbol addresses
- /boot/initrd<version>.img (when used by your distribution) Initial RAM disk, storing the modules you need to mount your root filesystem. make install runs mkinitrd for you!
- /etc/grub.conf or /etc/lilo.conf make install updates your bootloader configuration files to support your new kernel! It reruns /sbin/lilo if LILO is your bootloader.

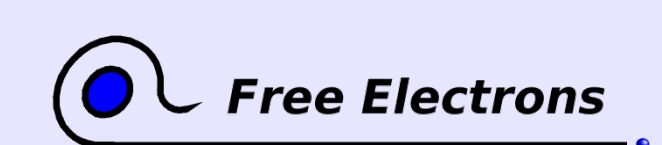

Embedded Linux kernel and driver development © Copyright 2006-2004, Michael Opdenacker Creative Commons Attribution-ShareAlike 2.0 license http://free-electrons.com Sep 7, 2006

# Files created by make modules\_install (1)

#### /lib/modules/<version>/: Kernel modules + extras

### build/

Everything needed to build more modules for this kernel: Makefile, .config file, module symbol information (module.symVers), kernel headers (include/ and include/asm/)

### kernel/

Module .ko (Kernel Object) files, in the same directory structure as in the sources.

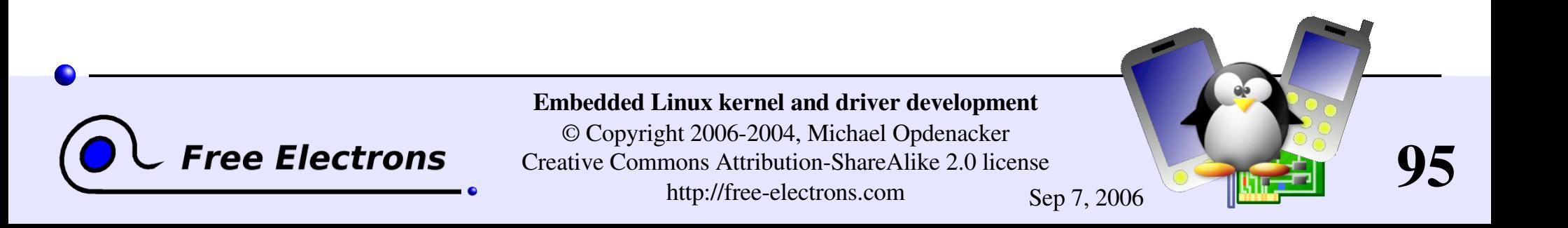

# Files created by make modules\_install (2)

#### /lib/modules/<version>/ (continued)

#### modules.alias

Module aliases for module loading utilities. Example line: alias sound-service-?-0 snd mixer oss

#### **Modules.dep**

Module dependencies (see the [Loadable](#page-141-0) kernel modules section)

modules.symbols

Tells which module a given symbol belongs to.

All the files in this directory are text files. Don't hesitate to have a look by yourself!

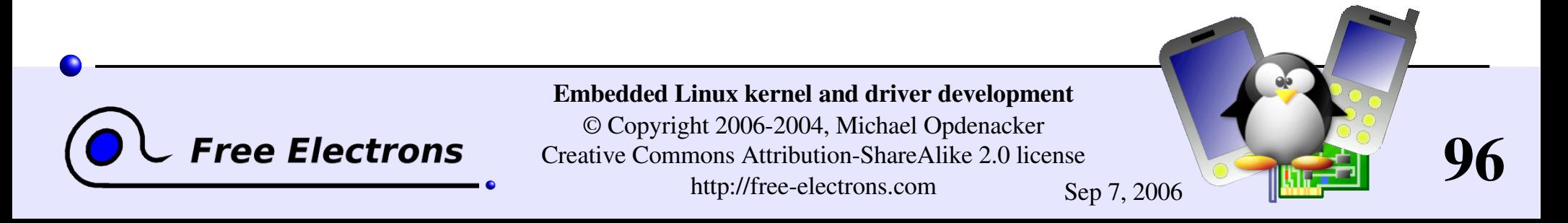

# Compiling the kernel in a nutshell

 $\blacktriangleright$  Edit version information in the [Makefile](http://lxr.free-electrons.com/source/Makefile) file

make xconfig make make install make modules install

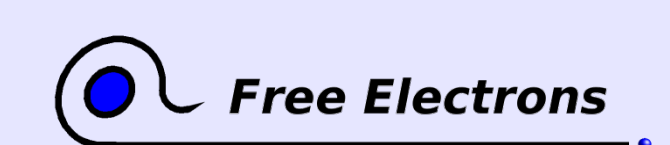

Embedded Linux kernel and driver development

© Copyright 2006-2004, Michael Opdenacker Creative Commons Attribution-ShareAlike 2.0 license http://free-electrons.com Sep 7, 2006

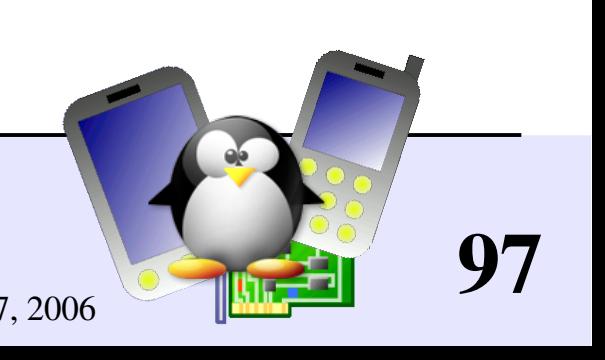

## Embedded Linux driver development

### Compiling and booting Linux Overall system startup

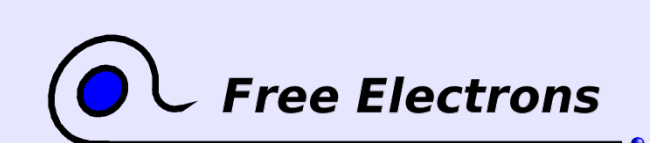

Embedded Linux kernel and driver development

© Copyright 2006-2004, Michael Opdenacker Creative Commons Attribution-ShareAlike 2.0 license http://free-electrons.com Sep 7, 2006

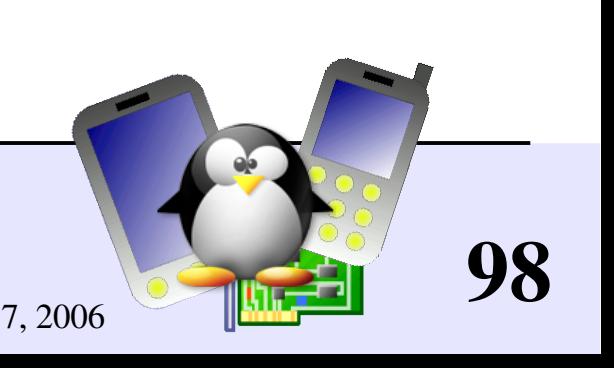

# Linux 2.4 booting sequence

#### Bootloader

- Executed by the hardware at a fixed location in ROM / Flash
- Initializes support for the device where the kernel image is found (local storage, network, removable media)
- Loads the kernel image in RAM
- Executes the kernel image (with a specified command line)

#### Kernel

- Uncompresses itself
- Initializes the kernel core and statically compiled drivers (needed to access the root filesystem)
- Mounts the root filesystem (specified by the init kernel parameter)
- Executes the first userspace program

#### First userspace program

Configures userspace and starts up system services

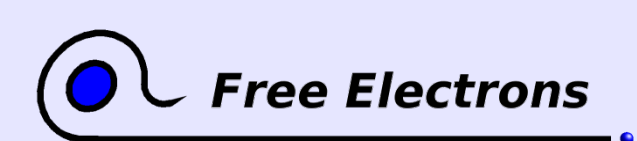

Embedded Linux kernel and driver development

© Copyright 2006-2004, Michael Opdenacker Creative Commons Attribution-ShareAlike 2.0 license http://free-electrons.com Sep 7, 2006

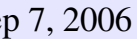

# Linux 2.6 booting sequence

#### Bootloader

- Executed by the hardware at a fixed location in ROM / Flash
- Initializes support for the device where the images are found (local storage, network, removable media)
- Loads the kernel image in RAM
- Executes the kernel image (with a specified command line)

#### Kernel

#### Uncompresses itself

- Initializes the kernel core and statically compiled drivers
- Uncompresses the initramfs cpio archive included in the kernel file cache (no mounting, no filesystem).
- If found in the initramfs, executes the first userspace program: /init

Userspace: / init script (what follows is just a typical scenario)

- Runs userspace commands to configure the device (such as network setup, mounting /proc and /sys...)
- Mounts a new root filesystem. Switch to it (switch root)
- Runs /sbin/init (or sometimes a new /linuxrc script)

#### Userspace: /sbin/init

- Runs commands to configure the device (if not done yet in the initramfs)
- Starts up system services (daemons, servers) and user programs

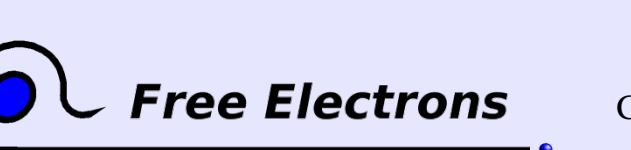

Embedded Linux kernel and driver development

© Copyright 2006-2004, Michael Opdenacker Creative Commons Attribution-ShareAlike 2.0 license http://free-electrons.com Sep 7, 2006

# Linux 2.6 booting sequence with initrd

Bootloader

- Executed by the hardware at a fixed location in ROM / Flash
- Initializes support for the device where the images are found (local storage, network, removable media)
- Loads the kernel and init ramdisk (initrd) images in RAM
- Executes the kernel image (with a specified command line)

Kernel

- Uncompresses itself
- Initializes statically compiled drivers
- Uncompresses the initramfs cpio archive included in the kernel. Mounts it. No /init executable found.
- So falls back to the old way of trying to locate and mount a root filesystem.
- Mounts the root filesystem specified by the init kernel parameter (initrd in our case)
- Executes the first userspace program: usually /linuxrc

Userspace: /linuxrc script in initrd (what follows is just a typical sequence)

- Runs userspace commands to configure the device (such as network setup, mounting /proc and /sys...)
- Loads kernel modules (drivers) stored in the initrd, needed to access the new root filesystem.
- Mounts the new root filesystem. Switch to it (pivot root)
- Runs / sbin/init (or sometimes a new / $\overline{linuxr\overline{c}}$  script)

Userspace: /sbin/init

- Runs commands to configure the device (if not done yet in the initrd)
- Starts up system services (daemons, servers) and user programs

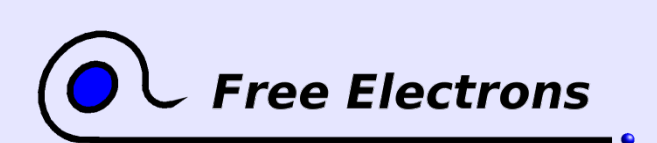

Embedded Linux kernel and driver development

© Copyright 2006-2004, Michael Opdenacker Creative Commons Attribution-ShareAlike 2.0 license http://free-electrons.com Sep 7, 2006

# Linux 2.4 booting sequence drawbacks

Trying to mount the filesystem specified by the init kernel parameter is complex:

- Need device and filesystem drivers to be loaded
- Specifying the root filesystem requires ugly black magic device naming (such as /dev/ram0, /dev/hda1...), while / doesn't exist yet!
- Can require a complex initialization to implement within the kernel. Examples: NFS (set up an IP address, connect to the server...), RAID (root filesystem on multiple physical drives)...

In a nutshell: too much complexity in kernel code!

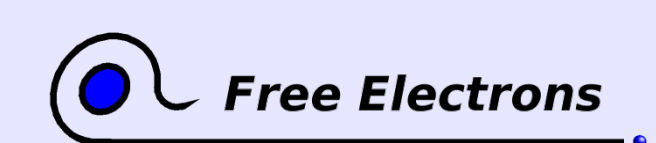

Embedded Linux kernel and driver development © Copyright 2006-2004, Michael Opdenacker Creative Commons Attribution-ShareAlike 2.0 license http://free-electrons.com Sep 7, 2006

# Extra init ramdisk drawbacks

Init ramdisks are implemented as standard block devices

Need a ramdisk and filesystem driver

- **Fixed in size: cannot easily grow in size.** Any free space cannot be reused by anything else.
- Needs to be created and modified like any block device: formatting, mounting, editing, unmounting. Root permissions needed.
- Like in any block device, files are first read from the storage, and then copied to the file cache. Slow and duplication in RAM!!!

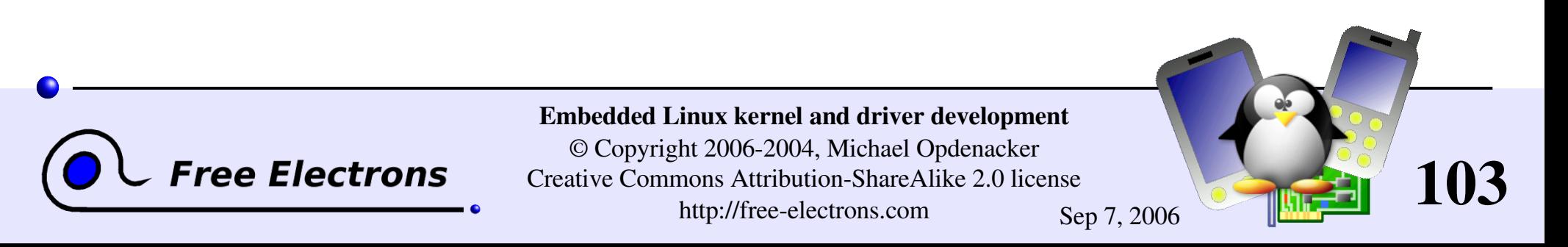

# Initramfs features and advantages (1)

- **Root file system built in in the kernel image** (embedded as a compressed cpio archive)
- Very easy to create (at kernel build time). No need for root permissions (for mount and mknod).
- Compared to init ramdisks, just 1 file to handle.
- Always present in the Linux 2.6 kernel (empty by default).
- I Just a plain compressed cpio archive. Neither needs a block nor a filesystem driver.

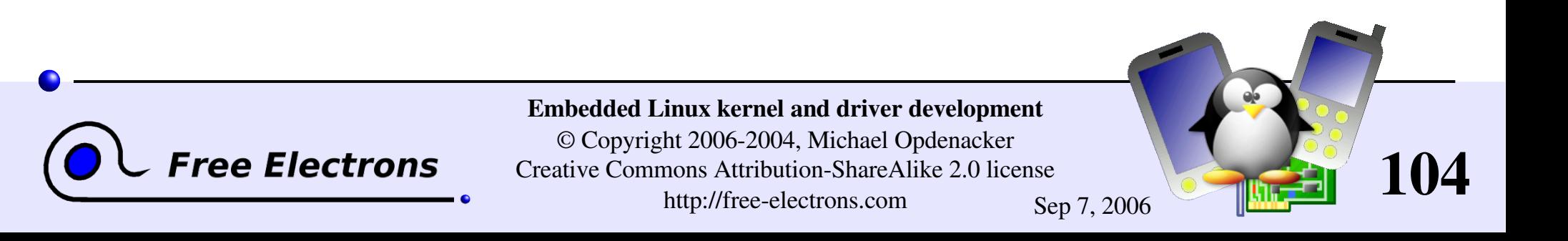

# Initramfs features and advantages (2)

**• ramfs: implemented in the file cache.** No duplication in RAM, no filesystem layer to manage. Just uses the size of its files. Can grow if needed.

**Loaded by the kernel earlier.** More initialization code moved to user-space!

Simpler to mount complex filesystems from flexible userspace scripts rather than from rigid kernel code. More complexity moved out to user-space!

No more magic naming of the root device. pivot root no longer needed.

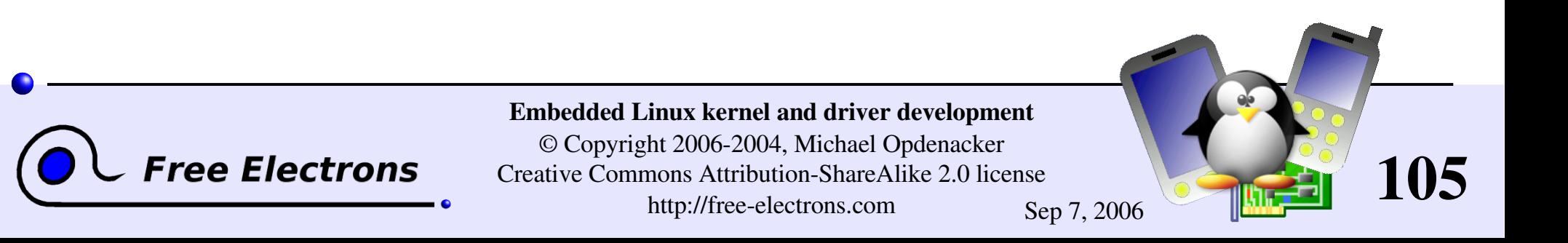

# Initramfs features and advantages (3)

- **Possible to add non GPL files (firmware, proprietary drivers)** in the filesystem. This is not linking, just file aggregation (not considered as a derived work by the GPL).
- **Possibility to remove these files when no longer needed.**
- Still possible to use ramdisks.

More technical details about initramfs:

see Documentation/filesystems/ramfs-rootfs-initramfs.txt and Documentation/early-userspace/README in kernel sources.

See also <http://www.linuxdevices.com/articles/AT4017834659.html> for a nice overview of initramfs (by Rob Landley, new Busybox maintainer).

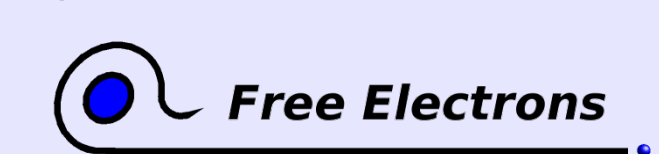

Embedded Linux kernel and driver development © Copyright 2006-2004, Michael Opdenacker Creative Commons Attribution-ShareAlike 2.0 license http://free-electrons.com Sep 7, 2006

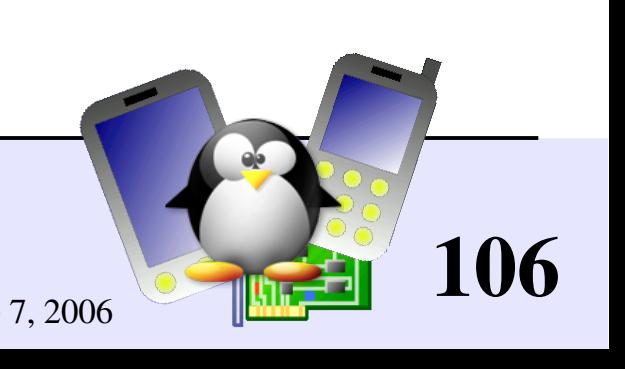

# How to populate an initramfs

Using CONFIG\_INITRAMFS\_SOURCE in kernel configuration (General Setup section)

**Either specify an existing cpio archive** 

- **Definition** Or specify a list of files or directories to be added to the archive.
- Or specify a text specification file (see next page)
- Can use a tiny C library: klibc [\(ftp://ftp.kernel.org/pub/linux/libs/klibc/](ftp://anonymous@ftp.kernel.org/pub/linux/libs/klibc/))

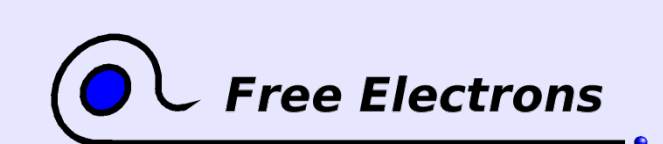

Embedded Linux kernel and driver development © Copyright 2006-2004, Michael Opdenacker Creative Commons Attribution-ShareAlike 2.0 license

http://free-electrons.com Sep 7, 2006

## Initramfs specification file example

```
dir /dev 755 0 0
nod /dev/console 644 0 0 c 5 1
nod /dev/loop0 644 0 0 b 7 0
dir /bin 755 1000 1000
slink /bin/sh busybox 777 0 0
file /bin/busybox initramfs/busybox 755 0 0
dir /proc 755 0 0
dir /sys 755 0 0
dir /mnt 755 0 0
file /init initramfs/init.sh 755 0
No need for root user access!
                                             user id group idEmbedded Linux kernel and driver development
                     © Copyright 2006-2004, Michael Opdenacker
   Tree Electrons
                                                            108
                   Creative Commons Attribution-ShareAlike 2.0 license
```
http://free-electrons.com Sep 7, 2006
## How to handle compressed cpio archives

Useful when you want to build the kernel with a ready-made cpio archive. Better let the kernel do this for you!

```
Extracting:
 gzip -dc initramfs.img | cpio -id
Creating:
 find <dir> -print -depth | cpio -ov | gzip -c >
 initramfs.img
```
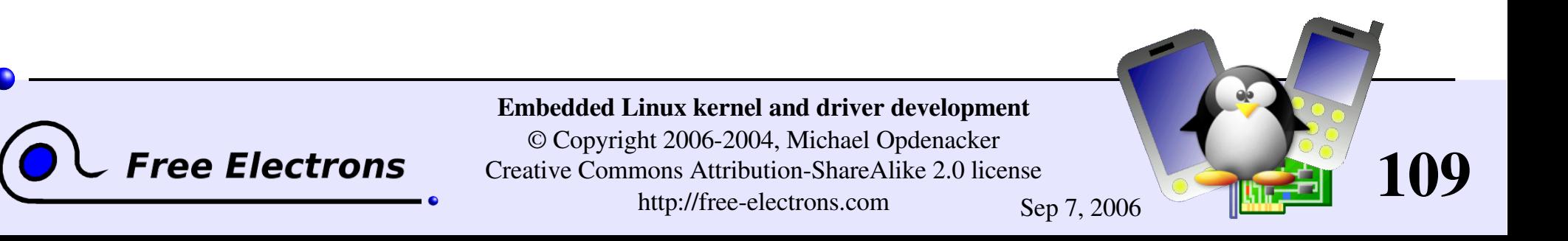

#### How to create an initrd

In case you really need an initrd (why?).

```
mkdir /mnt/initrd
dd if=/dev/zero of=initrd.img bs=1k count=2048
mkfs.ext2 -F initrd.img
mount -o loop initrd.img /mnt/initrd
```
Fill the ramdisk contents: busybox, modules, /linuxrc script More details in the Free [Software tools](http://free-electrons.com/training/devtools) for embedded systems training!

```
umount /mnt/initrd
qzip --best -c initrd.imq > initrd
```
More details on [Documentation/initrd.txt](http://free-electrons.com/kerneldoc/latest/initrd.txt) in the kernel sources! Also explains pivot rooting.

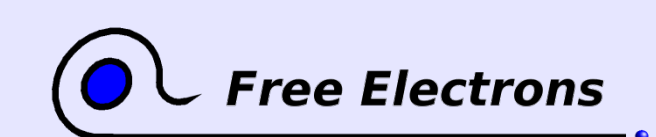

Embedded Linux kernel and driver development © Copyright 2006-2004, Michael Opdenacker Creative Commons Attribution-ShareAlike 2.0 license http://free-electrons.com Sep 7, 2006

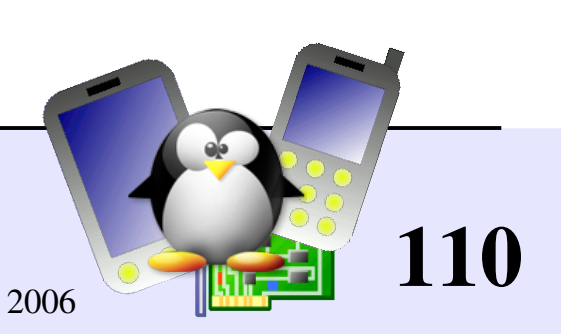

### Embedded Linux driver development

#### Compiling and booting Linux Bootloaders

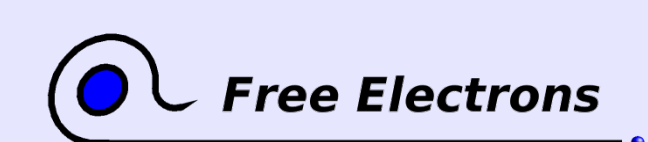

Embedded Linux kernel and driver development

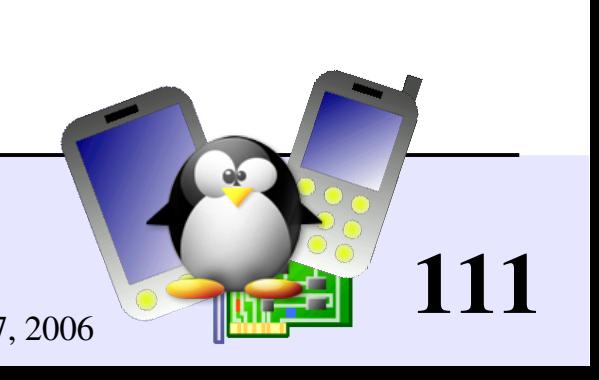

## 2-stage bootloaders

- At startup, the hardware automatically executes the bootloader from a given location, usually with very little space (such as the boot sector on a PC hard disk)
- Because of this lack of space, 2 stages are implemented:
	- 1<sup>st</sup> stage: minimum functionality. Just accesses the second stage on a bigger location and executes it.
	- 2<sup>nd</sup> stage: offers the full bootloader functionality. No limit in what can be implemented. Can even be an operating system itself!

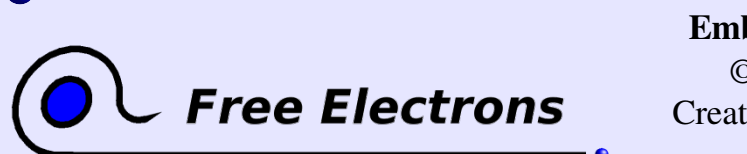

Embedded Linux kernel and driver development © Copyright 2006-2004, Michael Opdenacker Creative Commons Attribution-ShareAlike 2.0 license http://free-electrons.com Sep 7, 2006

112

## x86 bootloaders

- **LILO: LInux LOad. Original Linux bootloader. Still in use!** <http://freshmeat.net/projects/lilo/> Supports: x86
- GRUB: GRand Unified Bootloader from GNU. More powerful. <http://www.gnu.org/software/grub/> Supports: x86
- SYSLINUX: Utilities for network and removable media booting [http://syslinux.zytor.com](http://syslinux.zytor.com/) Supports: x86

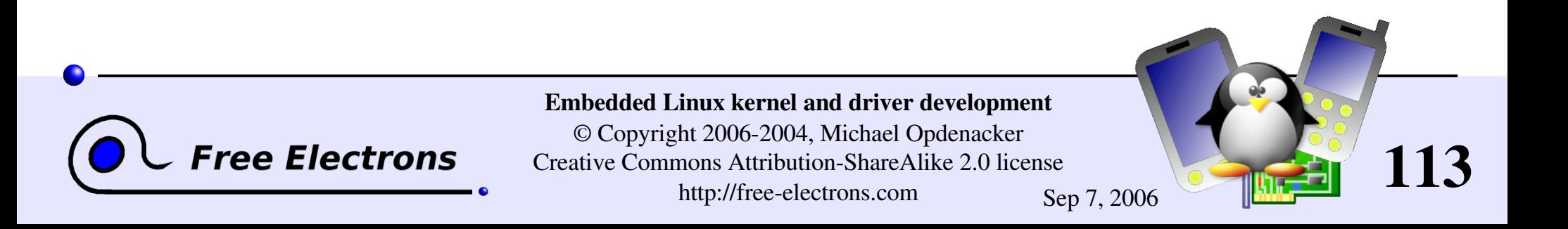

## Generic bootloaders

**Das U-Boot: Universal Bootloader from Denk Software** The most used on arm. http://u-boot.sourceforge.net/ Supports: arm, ppc, mips, x86 See our U-boot details annex for details.

RedBoot: eCos based bootloader from Red-Hat <http://sources.redhat.com/redboot/> Supports: x86, arm, ppc, mips, sh, m68k...

• uMon: MicroMonitor general purpose, multi-OS bootloader <http://microcross.com/html/micromonitor.html> Supports: ARM, ColdFire, SH2, 68K, MIPS, PowerPC, Xscale...

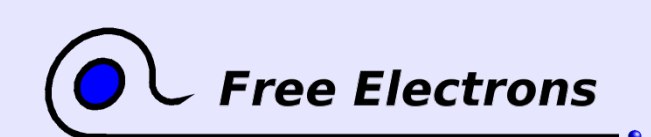

Embedded Linux kernel and driver development © Copyright 2006-2004, Michael Opdenacker Creative Commons Attribution-ShareAlike 2.0 license http://free-electrons.com Sep 7, 2006

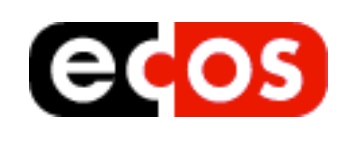

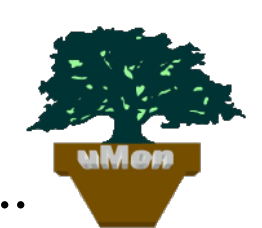

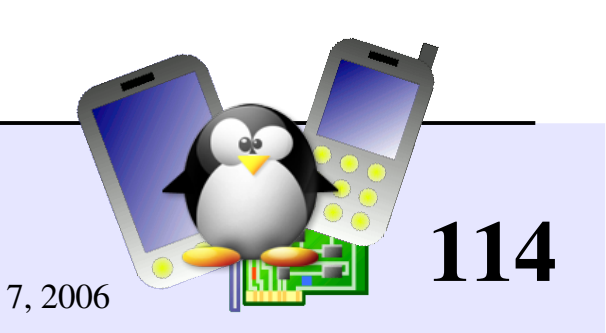

# Other bootloaders

**LAB: Linux As Bootloader, from [Handhelds.org](http://handhelds.org/)** http://handhelds.org/cgi-bin/cvsweb.cgi/linux/kernel26/lab/ Idea: use a trimmed Linux kernel with only features needed in a bootloader (no scheduling, etc.). Reuses flash and filesystem access, LCD interface, without having to implement bootloader specific drivers. Supports: arm (still experimental)

And many more: lots of platforms have their own!

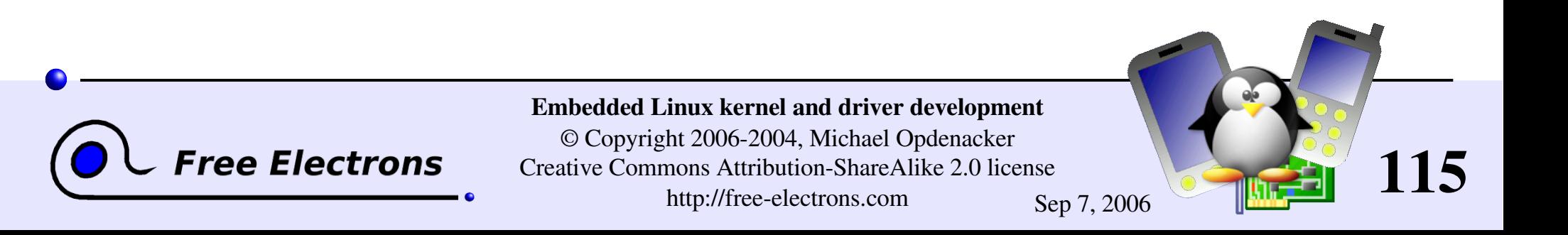

### Embedded Linux driver development

#### Compiling and booting Linux Kernel booting

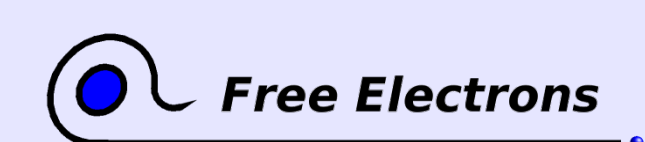

Embedded Linux kernel and driver development

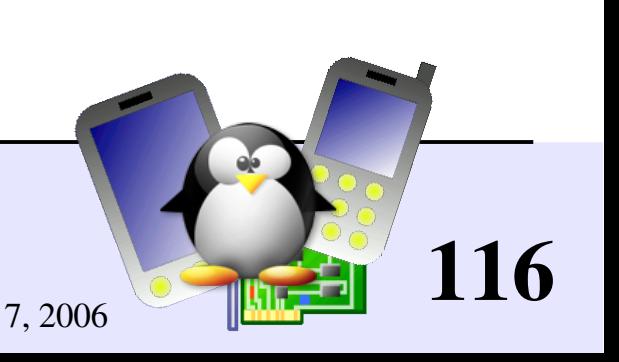

# Kernel command line parameters

As most C programs, the Linux kernel accepts command line arguments

- Kernel command line arguments are part of the bootloader configuration settings.
- Useful to configure the kernel at boot time, without having to recompile it.
- Useful to perform advanced kernel and driver initialization, without having to use complex user-space scripts.

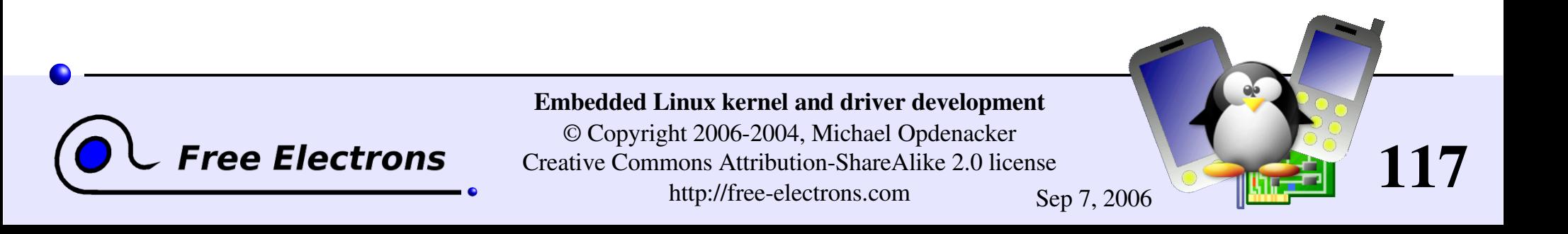

## Kernel command line example

HP iPAQ h2200 PDA booting example:

```
root= /dev / ram0 \ Root filesystem (first ramdisk)
rw \ Root filesystem mounting mode
init=/linuxrc \ First userspace program
console=ttyS0,115200n8 \ Console (serial)
console=tty0 \ Other console (framebuffer)
ramdisk size=8192 \ Misc parameters...
cachepolicy=writethrough
```
Hundreds of command line parameters described on Documentation/kernel-parameters.txt

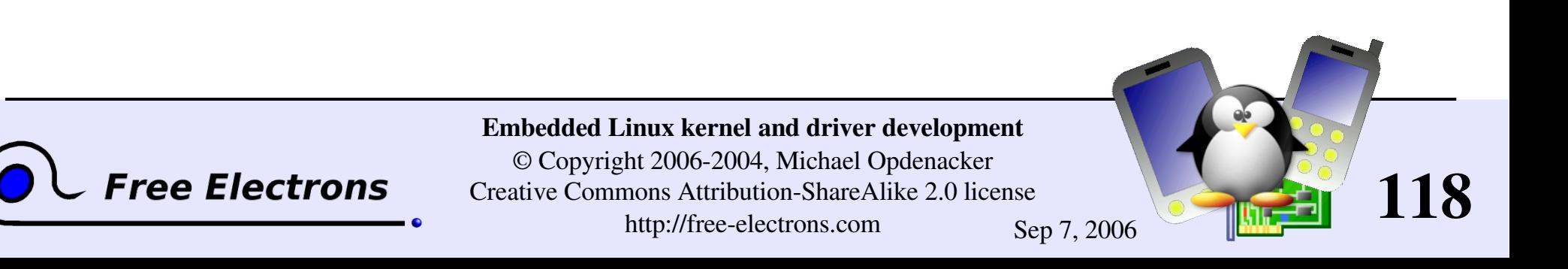

# Booting variants

XIP (Execute In Place)

**The kernel image is directly executed from the storage** 

Can be faster and save RAM However, the kernel image can't be compressed

#### No initramfs / initrd

Directly mounting the final root filesystem (root kernel command line option)

#### No new root filesystem

**Running the whole system from the initramfs.** 

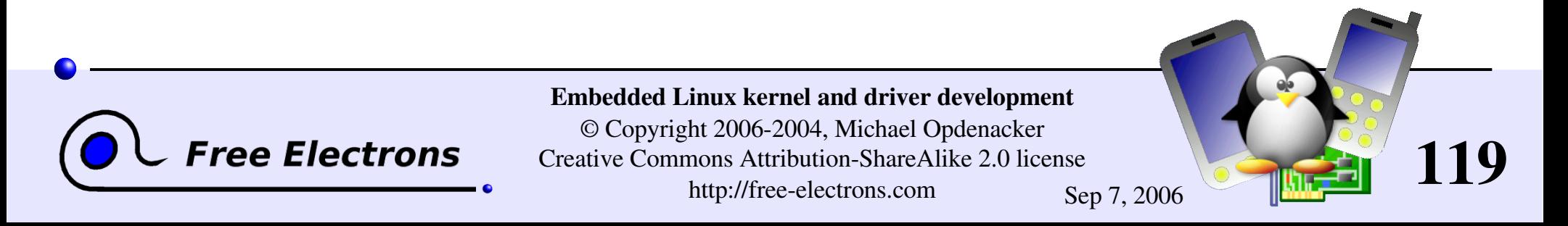

# Usefulness of rootfs on NFS

Once networking works, your root filesystem could be a directory on your GNU/Linux development host, exported by NFS (Network File System). This is very convenient for system development:

- Makes it very easy to update files (driver modules in particular) on the root filesystem, without rebooting. Much faster than through the serial port.
- Can have a big root filesystem even if you don't have support for internal or external storage yet.
- The root filesystem can be huge. You can even build native compiler tools and build all the tools you need on the target itself (better to cross-compile though).

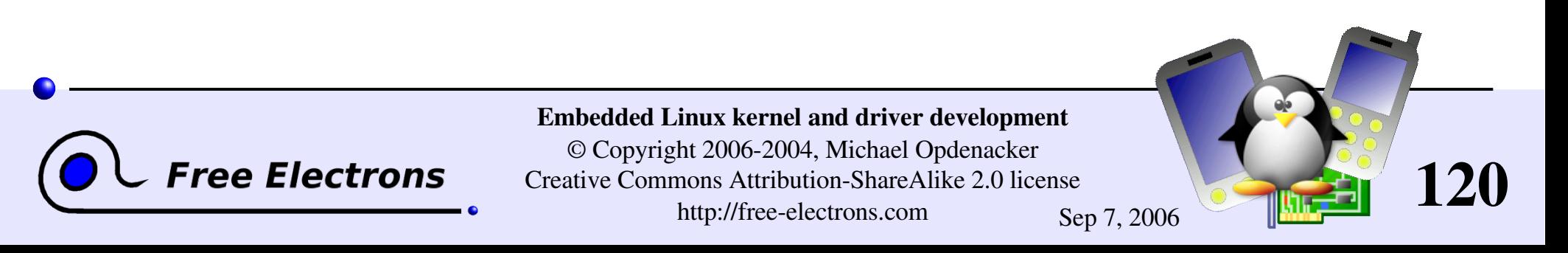

## NFS boot setup (1)

#### On the PC (NFS server)

Add the below line to your /etc/exports file: /home/rootfs 192.168.0.202(rw,insecure,sync,no\_wdelay,no\_root\_squash) If not running yet, you may need to start portmap /etc/init.d/portmap start client address and the start of NFS server options

Start or restart your NFS server: Fedora Core: /etc/init.d/nfs restart Debian (Knoppix, KernelKit): /etc/init.d/nfs-user-server restart

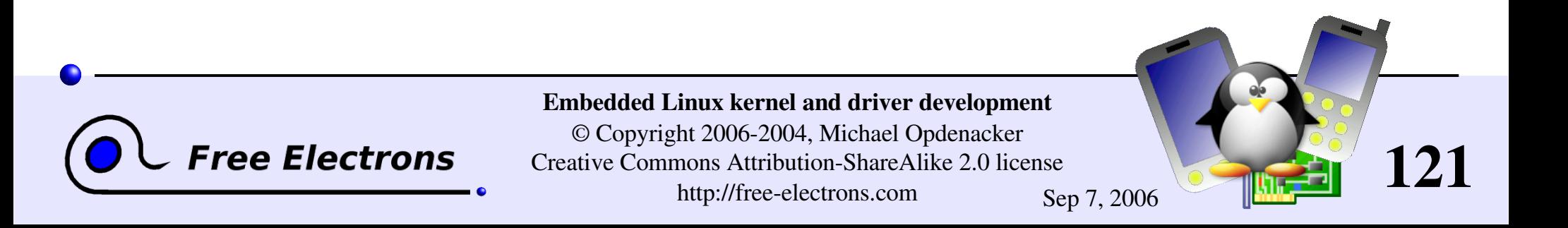

### NFS boot setup (2)

#### On the target (NFS client)

Compile your kernel with CONFIG NFS FS=y and CONFIG\_ROOT\_NFS=y

Boot the kernel with the below command line options: root=/dev/nfs

virtual device

ip=192.168.1.111:192.168.1.110:192.168.1.100:255.255.255.0:at91:eth0 local IP address server IP address gateway netmask hostname device nfsroot=192.168.1.110:/home/nfsroot NFS server IP address Directory on the NFS server

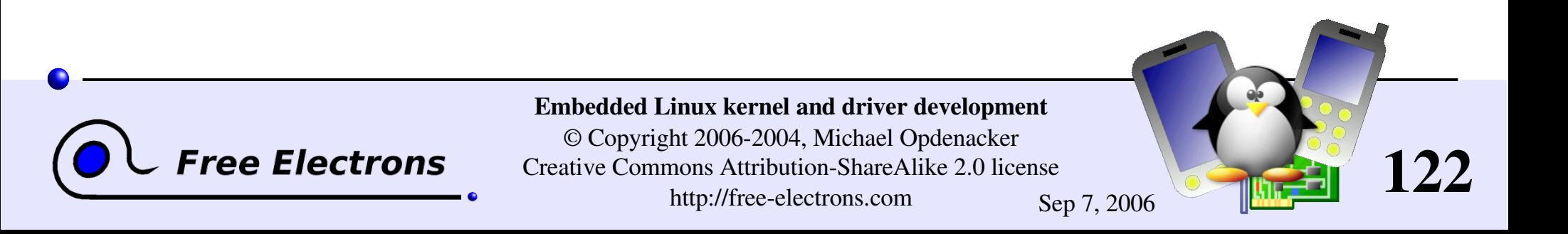

#### First user-space program

- Specified by the init kernel command line parameter
- Executed at the end of booting by the kernel
- $\blacktriangleright$  Takes care of starting all other user-space programs (system services and user programs).
- Gets the 1 process number (pid) Parent or ancestor of all user-space programs The system won't let you kill it.
- Only other user-space program called by the kernel: /sbin/hotplug

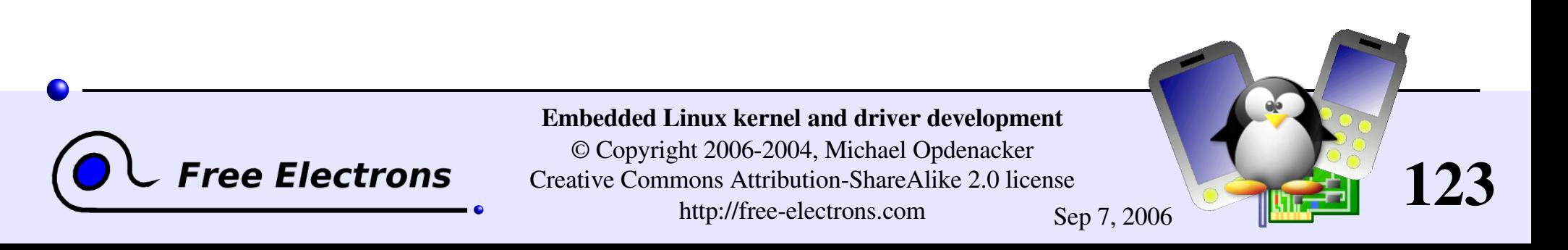

## /linuxrc

- 1 of the 2 default init programs (if no init parameter is given to the kernel)
- **Traditionally used in initrds or in simple systems not using** /sbin/init.
- Is most of the time a shell script, based on a very lightweight shell: nash or busybox sh
- **This script can implement complex tasks: detecting drivers to** load, setting up networking, mounting partitions, switching to a new root filesystem...

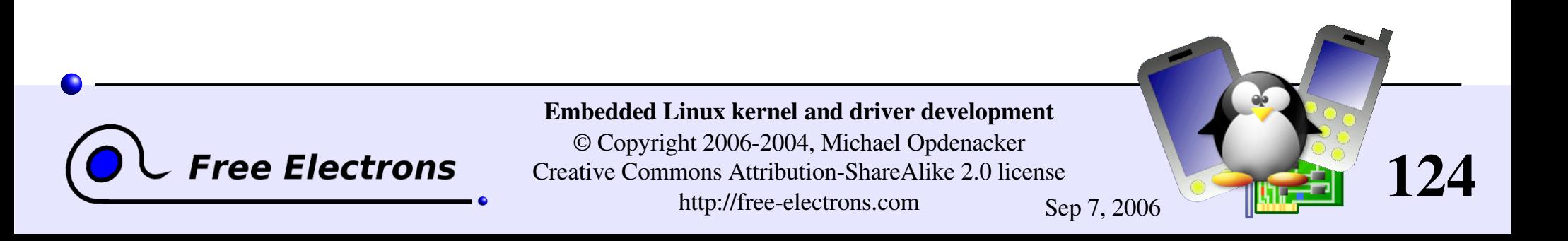

# The init program

/sbin/init is the second default init program

**Takes care of starting system services, and eventually the user** interfaces (sshd, X server...)

Also takes care of stopping system services

**Lightweight, partial implementation available through busybox** 

See the Init [runlevels](#page-401-0) annex section for more details about starting and stopping system services with  $init.$ 

However, simple startup scripts are often sufficient in embedded systems.

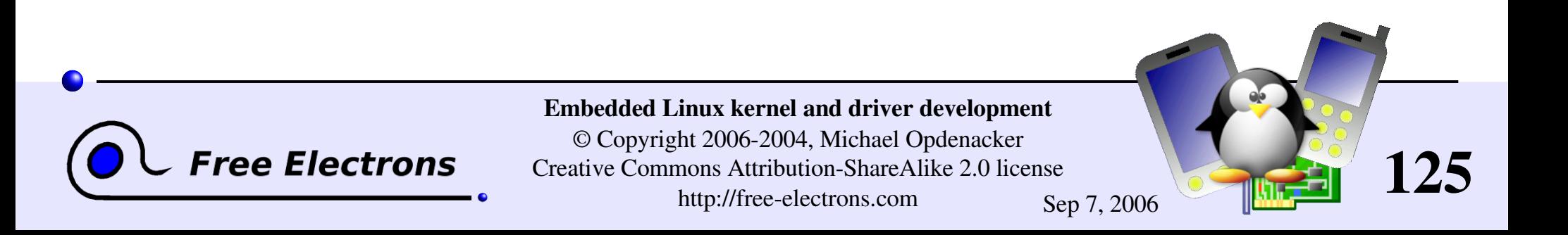

### Embedded Linux driver development

#### Compiling and booting Linux Linux device files

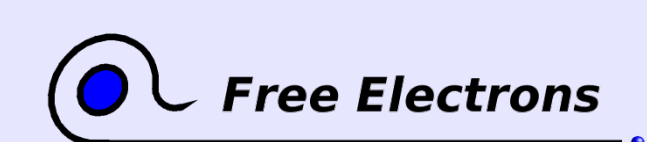

Embedded Linux kernel and driver development

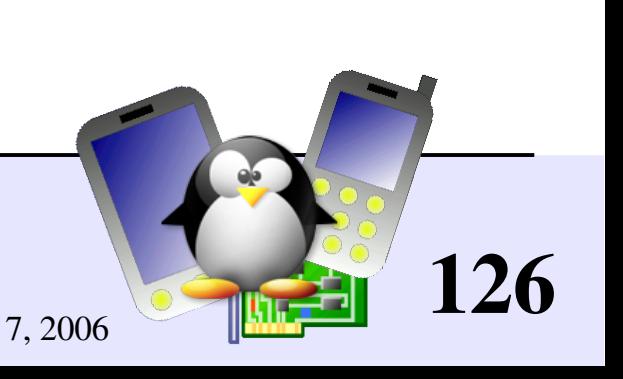

### Character device files

Accessed through a sequential flow of individual characters

• Character devices can be identified by their  $\sigma$  type (ls  $-1$ ):

 $crw-rw---1$  root uucp 4, 64 Feb 23 2004 /dev/ttyS0  $crw--w---1$  jdoe tty 136, 1 Feb 23 2004 /dev/pts/1  $crw----- 1$  root root  $13, 32$  Feb 23 2004 /dev/input/mouse0  $crw-rw-rw-1$  root root  $1,$  3 Feb 23 2004 /dev/null

Example devices: keyboards, mice, parallel port, IrDA, Bluetooth port, consoles, terminals, sound, video...

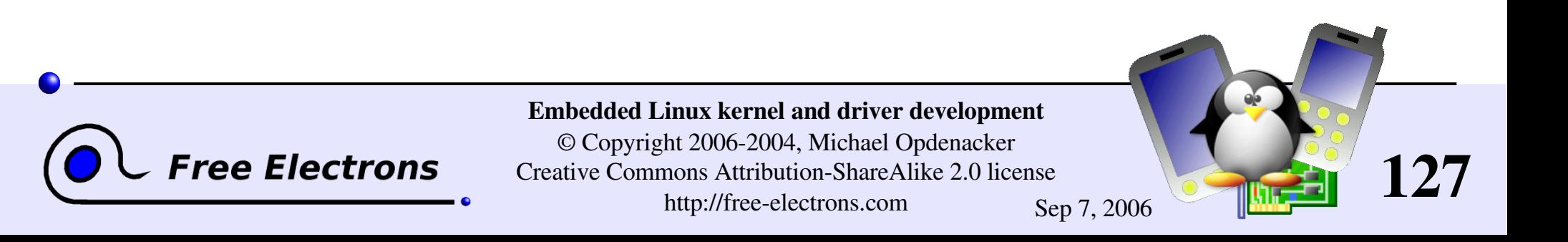

## Block device files

- Accessed through data blocks of a given size. Blocks can be accessed in any order.
- Block devices can be identified by their b type  $(1s -1)$ :

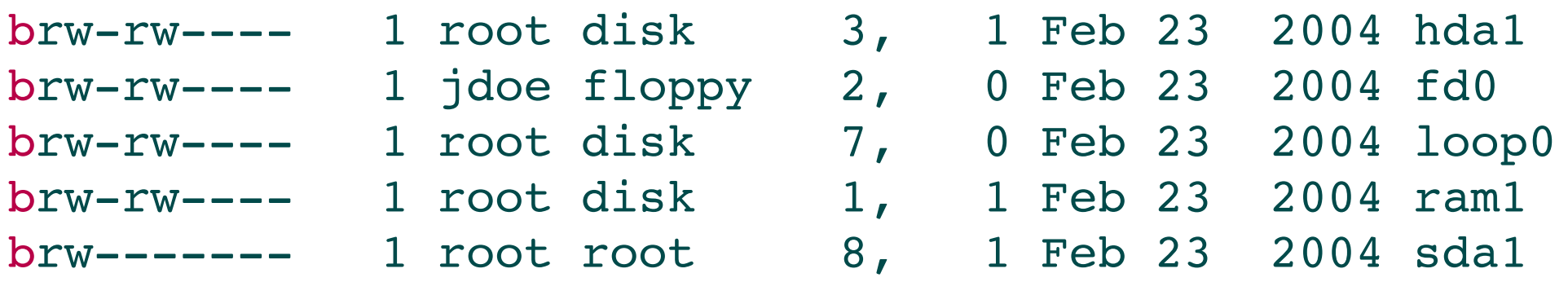

Example devices: hard or floppy disks, ram disks, loop devices...

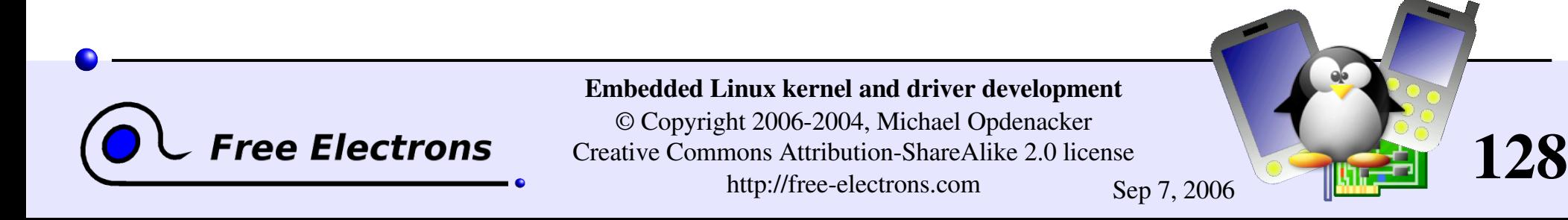

# Device major and minor numbers

As you could see in the previous examples, device files have 2 numbers associated to them:

- First number: *major* number
- Second number: *minor* number
- Major and minor numbers are used by the kernel to bind a driver to the device file. Device file names don't matter to the kernel!
- ▶ To find out which driver a device file corresponds to, or when the device name is too cryptic, see [Documentation/devices.txt](http://free-electrons.com/kerneldoc/latest/devices.txt).

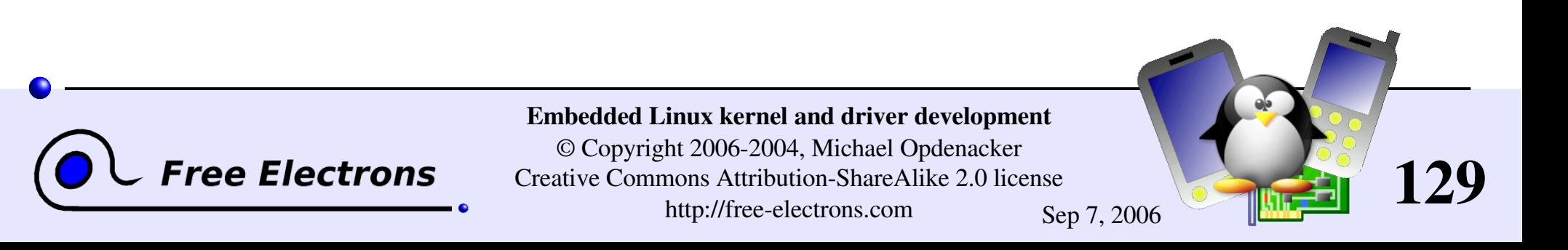

## Device file creation

Device files are not created when a driver is loaded.

- They have to be created in advance: mknod /dev/<device> [c|b] <major> <minor>
- Examples: mknod /dev/ttyS0 c 4 64 mknod /dev/hda1 b 3 1

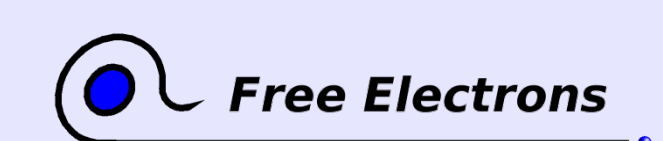

Embedded Linux kernel and driver development

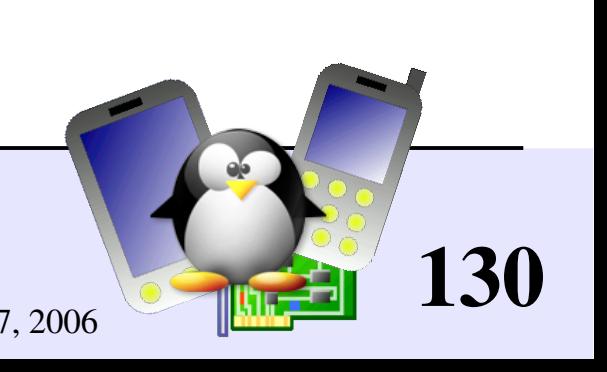

## Drivers without device files

They don't have any corresponding /dev entry you could read or write through a regular Unix command.

#### Network drivers

They are represented by a network device such as  $ppp0$ ,  $eth1$ , usbnet,  $i$ rda0 (listed by  $i$ fconfig  $-a$ ).

#### **• Other drivers**

Often intermediate or lowlevel drivers just interfacing with other ones. Example: usbcore.

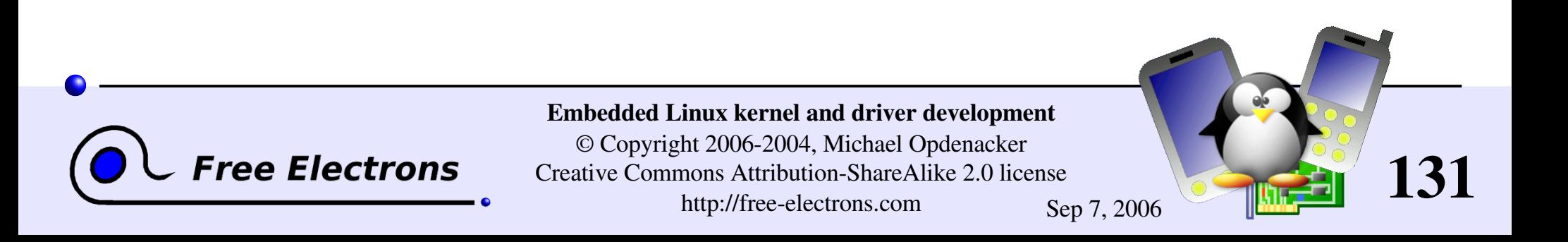

# Practical lab – Configuring and compiling

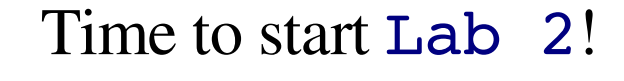

- Configure your kernel
- Compile it
- Boot it on a virtual PC
- Modify a root filesystem image by adding entries to the /dev/ directory

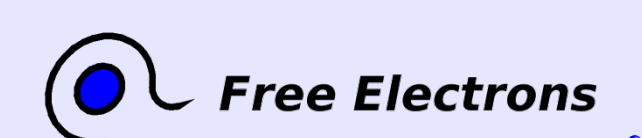

Embedded Linux kernel and driver development

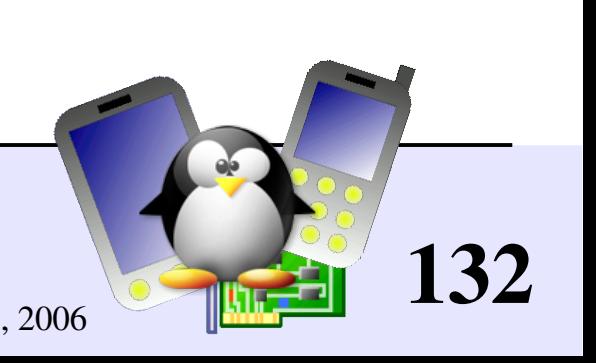

### Embedded Linux driver development

#### Compiling and booting Linux Cross-compiling the kernel

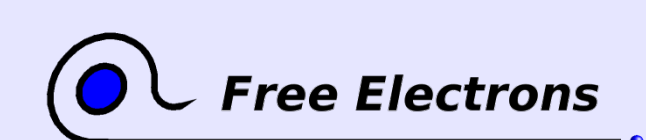

Embedded Linux kernel and driver development

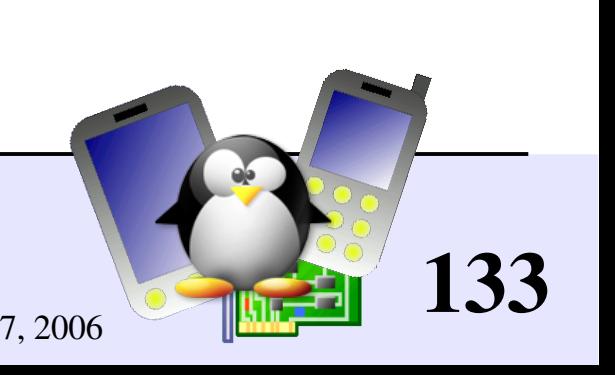

### Makefile changes

- **Update the version as usual**
- You should change the default target platform. Example: ARM platform, cross-compiler command:  $arm-linux-qcc$

ARCH ?= arm CROSS COMPILE  $:=$   $2$ =  $arm-linux-$ (The Makefile defines later  $CC = $$  (CROSS COMPILE) gcc)

See comments in [Makefile](http://lxr.free-electrons.com/source/Makefile) for details

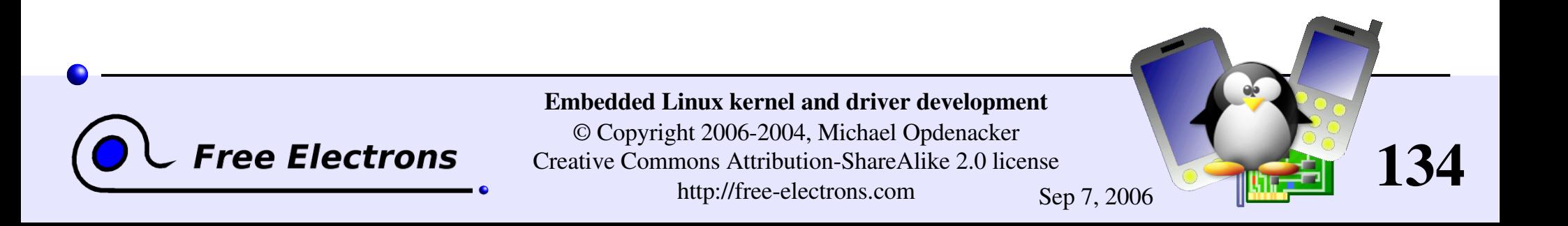

# Configuring the kernel

#### make xconfig

- Same as in native compiling.
- Don't forget to set the right board / machine type!

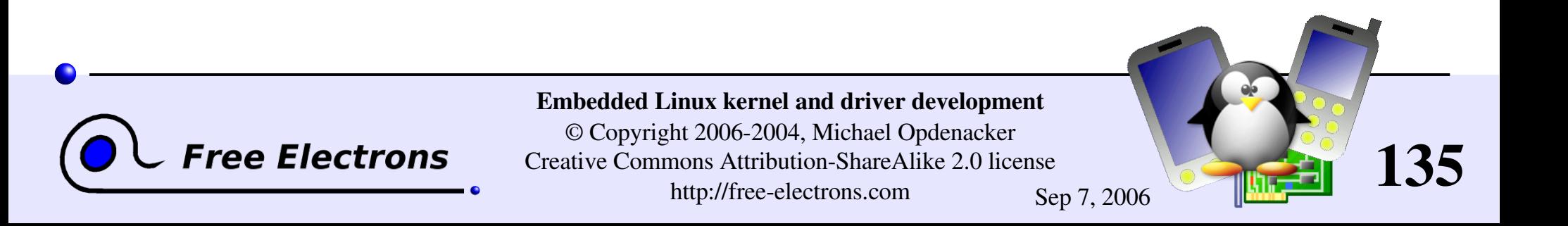

## Ready-made config files

hackkit defconfig lusl7200 defconfig

assabet defconfig integrator defconfig mainstone defconfig badge4 defconfig iq31244 defconfig mx1ads defconfig bast defconfig iq80321 defconfig neponset defconfig  $c$ erf $\overline{c}$ ube defconfig iq80331 $\overline{d}$ efconfig netwinder defconfig ebsa110 defconfig ixdp2400 defconfig omnimeter defconfig edb7211\_defconfig ixdp2401\_defconfig pleb\_defconfig ixdp2800 defconfig pxa255-idp defconfig ep80219 defconfig ixdp2801 defconfig rpc defconfig epxa10db defconfig ixp4xx defconfig s3c2410 defconfig footbridge defconfig jornada720 defconfig shannon defconfig fortunet defconfig lart defconfig shark defconfig h3600 defconfig lpd7a400 defconfig simpad defconfig h7201 defconfig lpd7a404 defconfig smdk2410 defconfig h7202 defconfig lubbock defconfig versatile defconfig

clps7500 defconfig  $iq80332$  defconfig omap h2  $1610$  defconfig

#### [arch/arm/configs](http://lxr.free-electrons.com/source/arch/arm/configs/) example

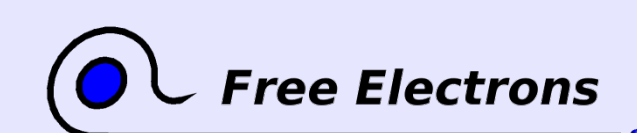

Embedded Linux kernel and driver development

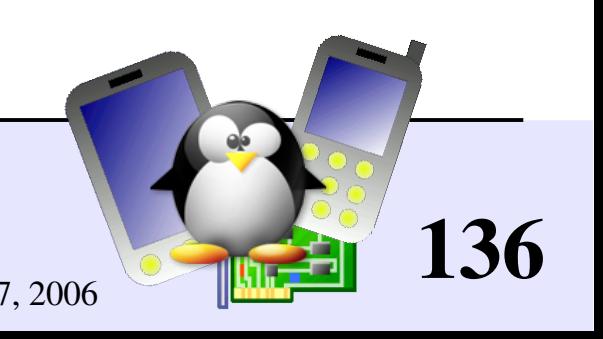

# Using ready-made config files

- Default configuration files available for many boards / machines! Check if one exists in arch/<arch>/configs/ for your target.
- Example: if you found an acme defconfig file, you can run: make acme defconfig
- ▶ Using arch/<arch>/configs/ is a very good good way of releasing a default configuration file for a group of users or developers.

137

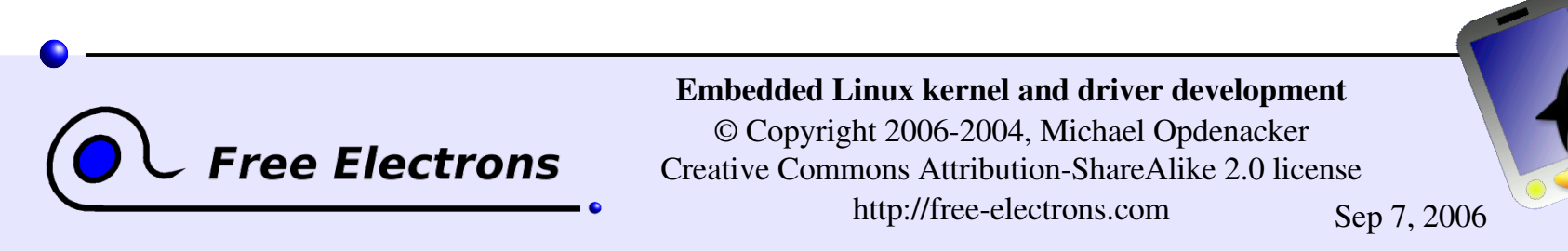

# Cross-compiling setup

#### **Example**

- If you have an ARM cross-compiling toolchain in /usr/local/arm/3.3.2/
- You just have to add it to your Unix search path: export PATH=/usr/local/arm/3.3.2/bin:\$PATH

#### Choosing a toolchain

See the [Documentation/Changes](http://free-electrons.com/kerneldoc/latest/Changes) file in the sources for details about minimum tool versions requirements.

• More about toolchains: Free Software tools for embedded systems training: http://free-electrons.com/training/devtools/

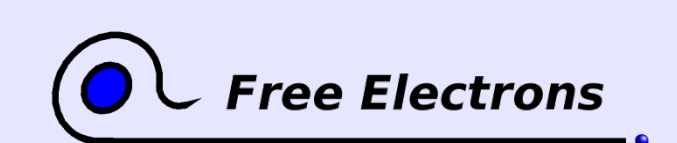

Embedded Linux kernel and driver development © Copyright 2006-2004, Michael Opdenacker Creative Commons Attribution-ShareAlike 2.0 license http://free-electrons.com Sep 7, 2006

138

## Building the kernel

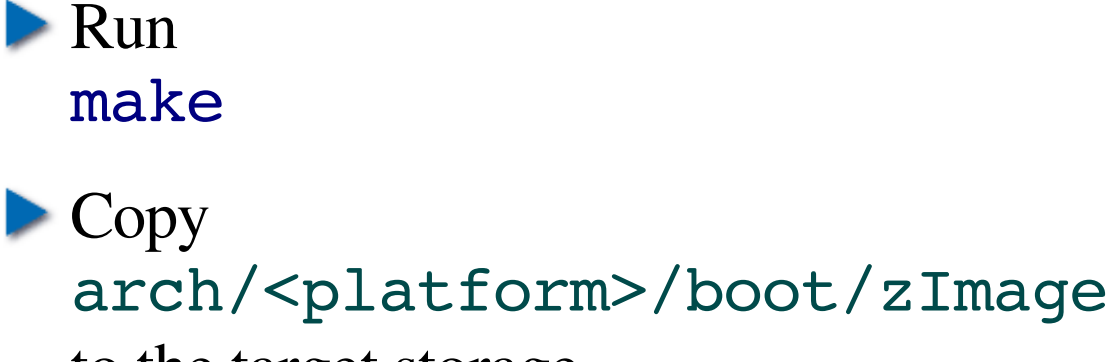

to the target storage

▶ You can customize  $arch$ /<arch>/boot/install.sh so that make install does this automatically for you.

make INSTALL\_MOD\_PATH=<dir>/ modules\_install and copy <dir>/ to /lib/modules/ on the target storage

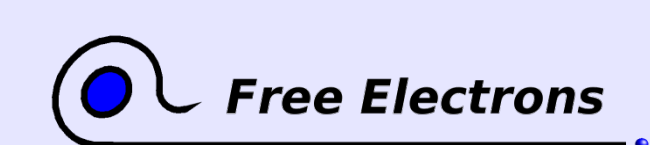

Embedded Linux kernel and driver development © Copyright 2006-2004, Michael Opdenacker Creative Commons Attribution-ShareAlike 2.0 license http://free-electrons.com Sep 7, 2006

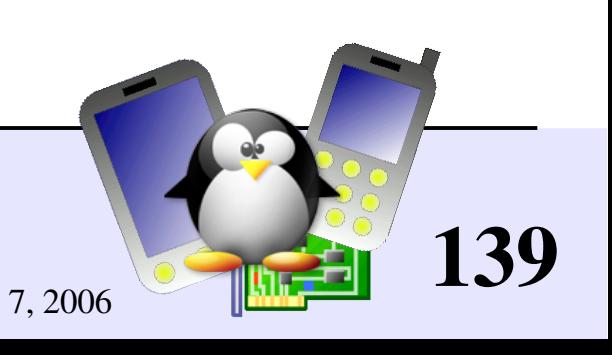

## **Cross-compiling summary**

- Edit [Makefile](http://lxr.free-electrons.com/source/Makefile): set ARCH, CROSS\_COMPILE and EXTRA\_VERSION
- Get the default configuration for your machine: make <machine> defconfig (if existing in arch/<arch>/configs)
- Refine the configuration settings according to your requirements: make xconfig
- Add the crosscompiler path to your PATH environment variable
- Compile the kernel: make
- Copy the kernel image from  $arch$ /<arch>/boot/ to the target
- Copy modules to a directory which you replicate on the target: make INSTALL MOD PATH=<dir> modules install

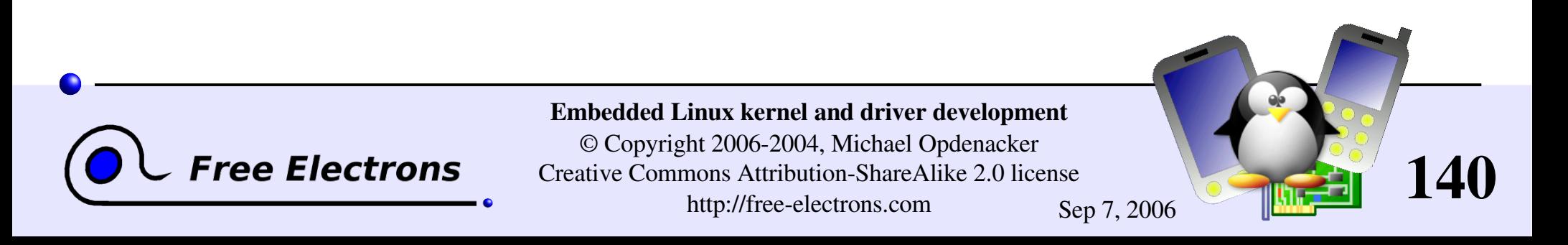

### Practical lab – Cross-compiling

Time to start Lab 3!

- $\blacktriangleright$  Set up a cross-compiling environment
- Configure the kernel Makefile accordingly
- Cross-compile the kernel for an  $arm$ target platform

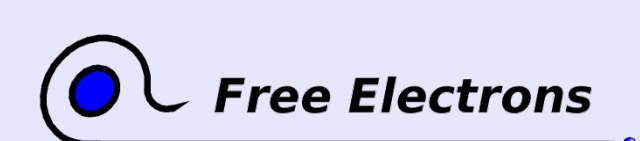

Embedded Linux kernel and driver development

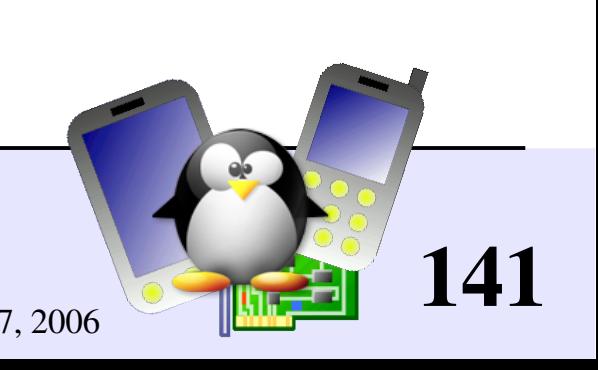

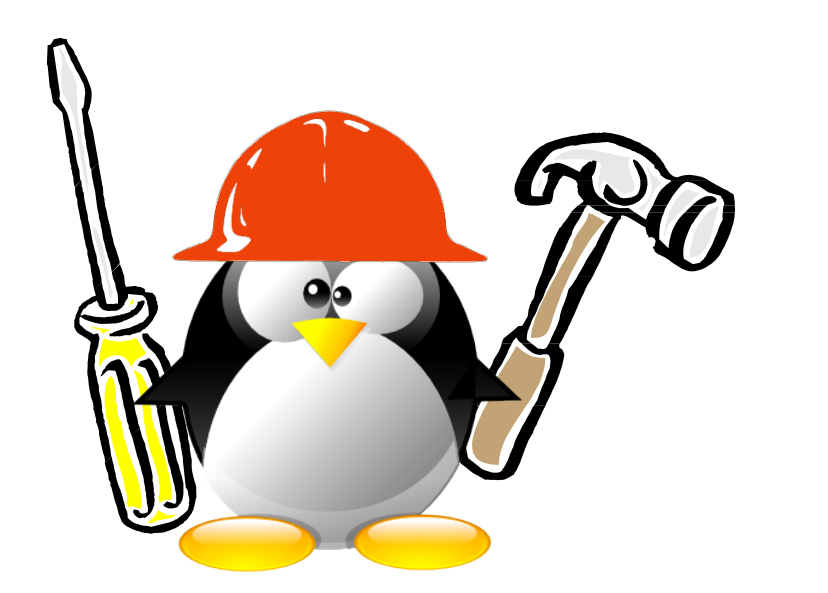

## Embedded Linux driver development

#### Driver development Loadable kernel modules

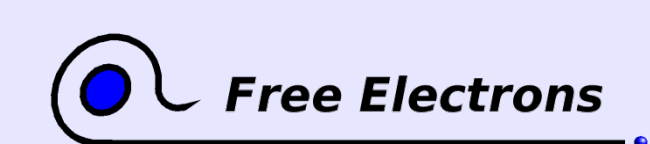

Embedded Linux kernel and driver development

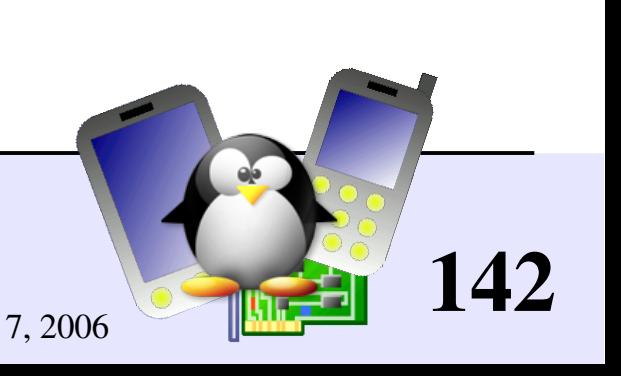

## Loadable kernel modules (1)

- Modules: add a given functionality to the kernel (drivers, filesystem support, and many others)
- Can be loaded and unloaded at any time, only when their functionality is need. Once loaded, have full access to the whole kernel. No particular protection.
- Useful to keep the kernel image size to the minimum (essential in GNU/Linux distributions for PCs).

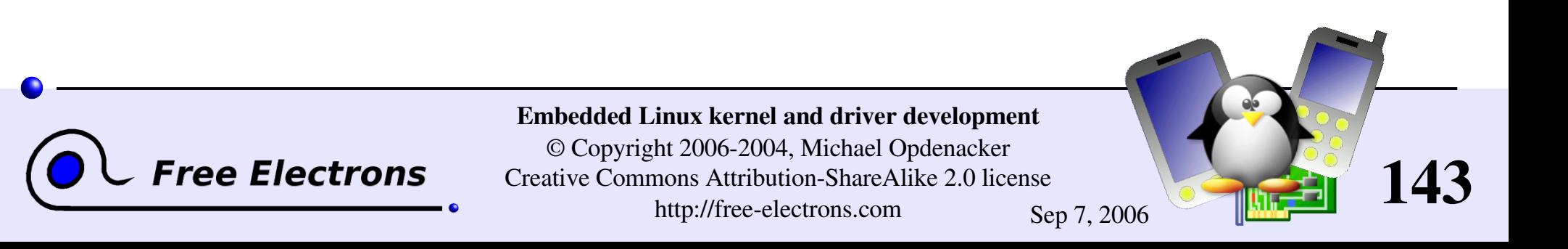

## Loadable kernel modules (2)

- Useful to support incompatible drivers (either load one or the other, but not both)
- $\blacktriangleright$  Useful to deliver binary-only drivers (bad idea) without having to rebuild the kernel.
- Modules make it easy to develop drivers without rebooting: load, test, unload, rebuild, load...
- Modules can also be compiled statically into the kernel.

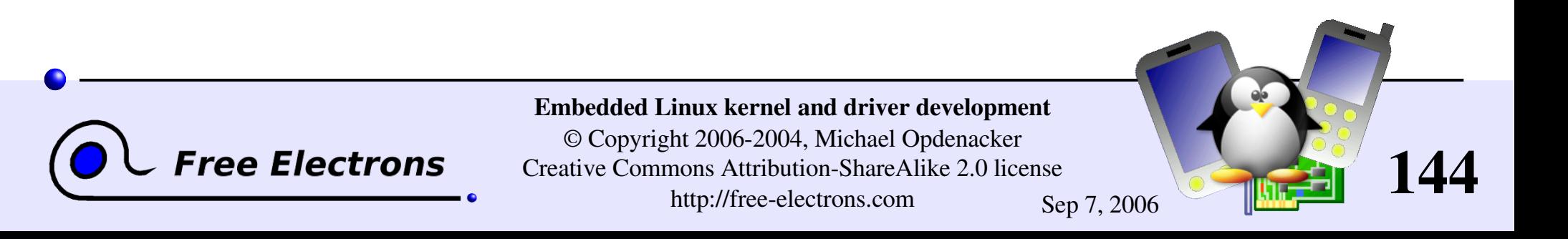
# Module dependencies

- **Module dependencies stored in** /lib/modules/<version>/modules.dep
- **They don't have to be described by the module writer.**
- They are automatically computed during kernel building from module exported symbols. module2 depends on module1 if module2 uses a symbol exported by module1.
- ▶ You can update the modules. dep file by running (as root) depmod -a [<version>]

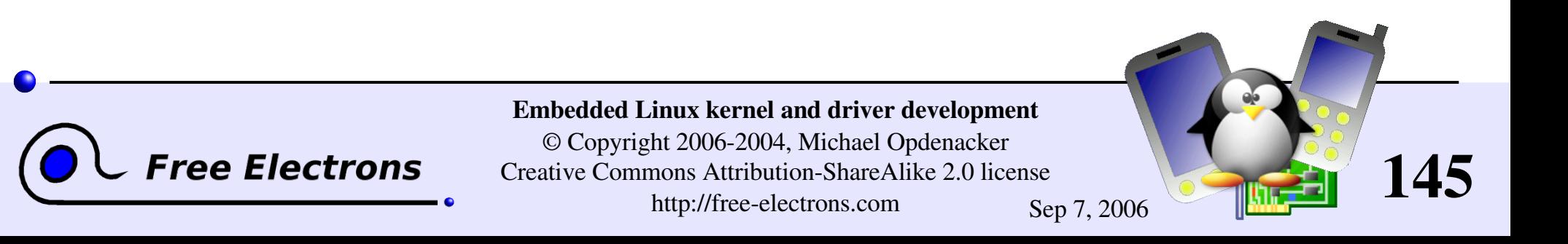

### hello module

```
/* hello.c */#include <linux/init.h>
#include <linux/module.h>
#include <linux/kernel.h>
static int __ init hello_init(void)
\left\{ \right.printk(KERN ALERT "Good morrow");
    printk(KERN-ALERT "to this fair assembly.\n");
    return 0;
}
static void exit hello exit(void)
\left\{ \right.printk(KERN ALERT "Alas, poor world, what treasure");
    printk(KERN<sup>-</sup>ALERT "hast thou lost!\n");
}
module_init(hello_init);
module_exit(hello_exit);
MODULE_LICENSE("GPL");
MODULE_DESCRIPTION("Greeting module");
MODULE_AUTHOR("William Shakespeare");
```
[\\_\\_init](http://lxr.free-electrons.com/ident?i=__init):

removed after initialization (static kernel or module).

exit: discarded when module compiled statically into the kernel.

Example available on http://free-electrons.com/doc/c/hello.c

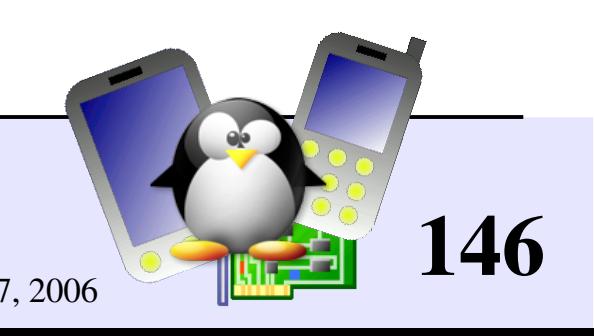

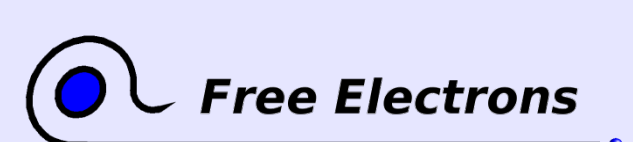

Embedded Linux kernel and driver development

© Copyright 2006-2004, Michael Opdenacker Creative Commons Attribution-ShareAlike 2.0 license http://free-electrons.com Sep 7, 2006

# Module license usefulness

- Used by kernel developers to identify issues coming from proprietary drivers, which they can't do anything about.
- Useful for users to check that their system is 100% free
- Useful for GNU/Linux distributors for their release policy checks.

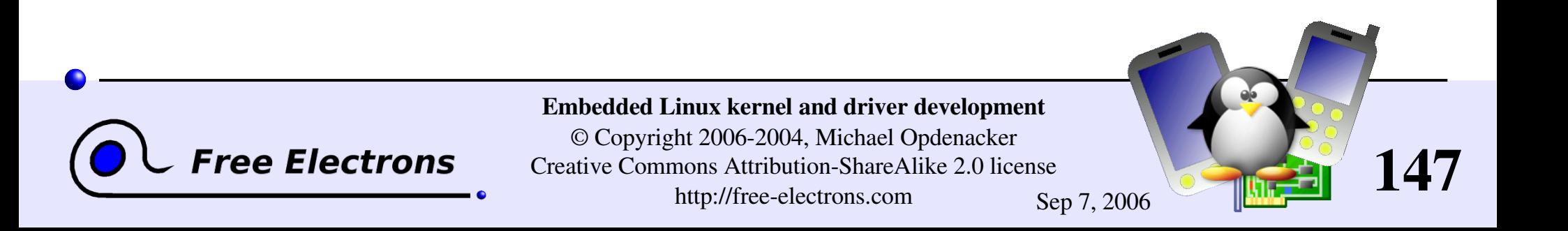

# Possible module license strings

Available license strings explained in [include/linux/module.h](http://lxr.free-electrons.com/source/include/linux/module.h)

GPL<sub>1</sub> GNU Public License v2 or later

- GPL v2 GNU Public License v2
- GPL and additional rights
- Dual BSD/GPL GNU Public License v2 or BSD license choice
- Dual MPL/GPL GNU Public License v2 or Mozilla license choice

**Proprietary** Non free products

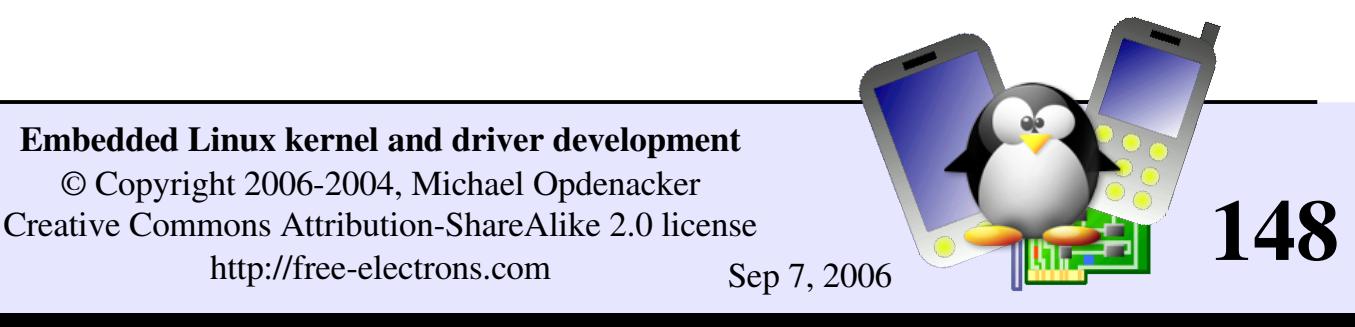

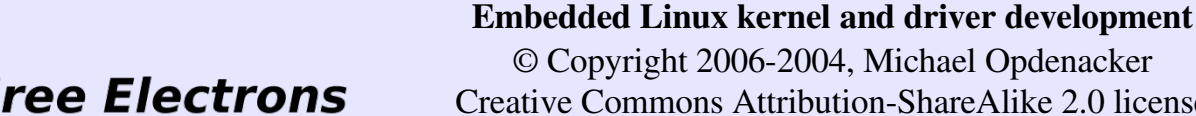

# Compiling a module

The below Makefile should be reusable for any Linux 2.6 module.

- Just run make to build the hello.ko file
- Caution: make sure there is a [Tab] character at the beginning of the \$(MAKE) line (make syntax)

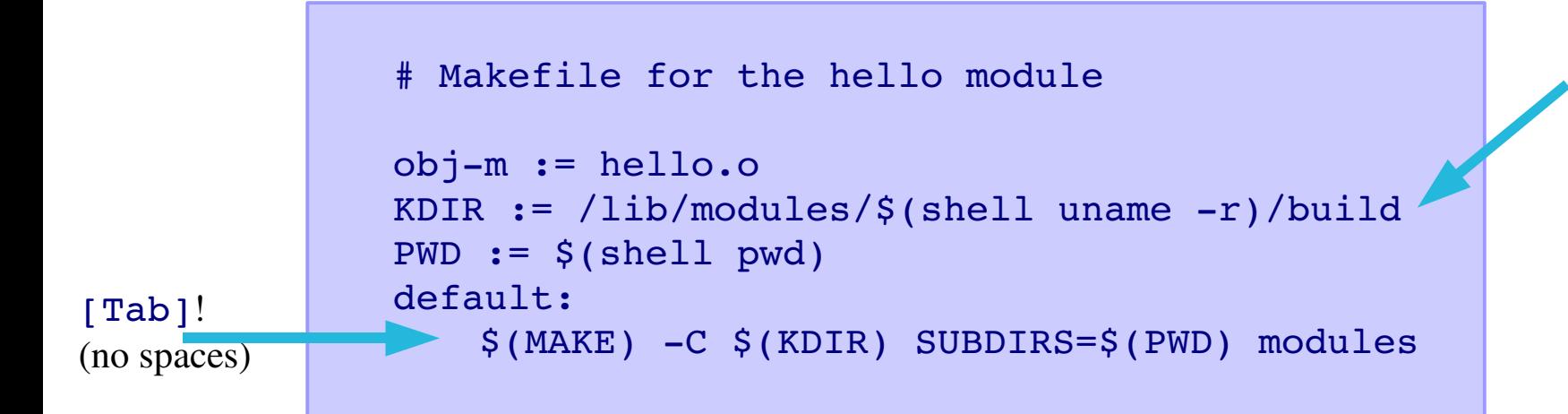

Either full kernel source directory (configured and compiled) or just kernel headers directory (minimum needed )

Example available on http://free-electrons.com/doc/c/Makefile

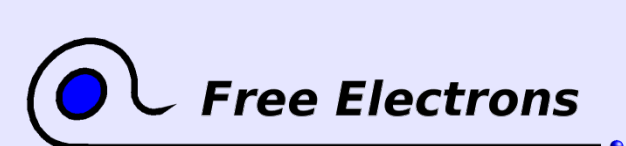

Embedded Linux kernel and driver development

© Copyright 2006-2004, Michael Opdenacker Creative Commons Attribution-ShareAlike 2.0 license http://free-electrons.com Sep 7, 2006

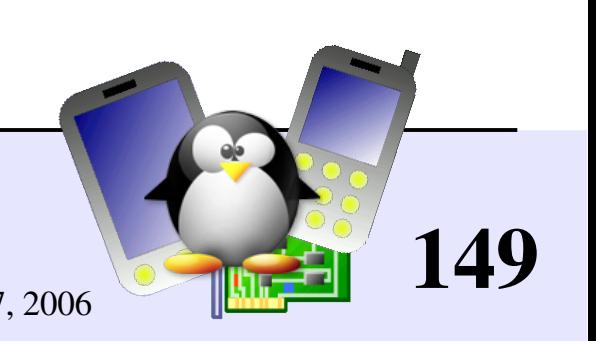

# Kernel log

Of course, the kernel doesn't store its log into a file! Files belong to user space.

- The kernel keeps [printk](http://lxr.free-electrons.com/ident?i=printk) messages in a circular buffer (so that doesn't consume more memory with many messages)
- Kernel log messages can be accessed from user space through system calls, or through /proc/kmsg
- Kernel log messages are also displayed in the system console.

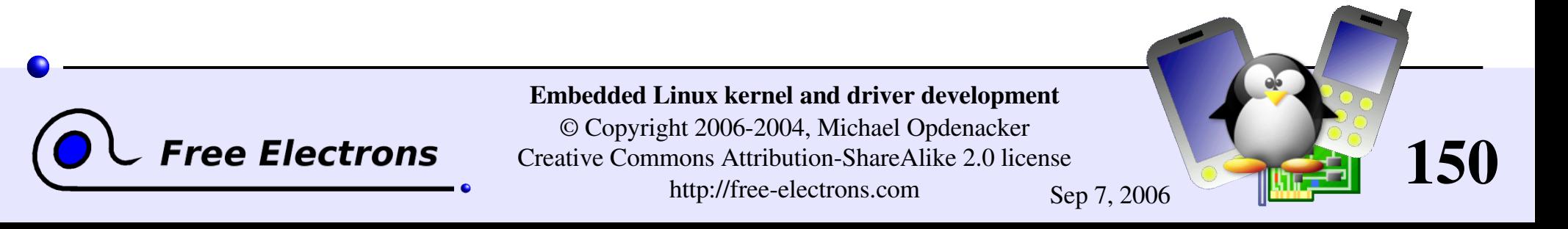

# Accessing the kernel log

Many ways are available!

Watch the system console

### syslogd

Daemon gathering kernel messages in /var/log/messages Follow changes by running: tail  $-f$  /var/log/messages Caution: this file grows! Use logrotate to control this

### dmesq

Found in all systems Displays the kernel log buffer

### **Logread**

Same. Often found in small embedded systems with no /var/log/messages or no dmesg. Implemented by Busybox.

### cat /proc/kmsg

Waits for kernel messages and displays them. Useful when none of the above user space programs are available (tiny system)

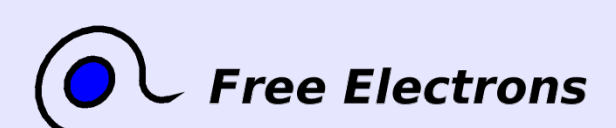

Embedded Linux kernel and driver development

© Copyright 2006-2004, Michael Opdenacker Creative Commons Attribution-ShareAlike 2.0 license http://free-electrons.com Sep 7, 2006

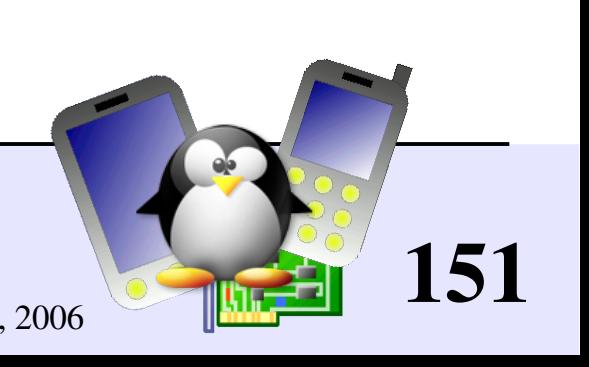

# Using the module

Need to be logged as root

Load the module: insmod ./hello.ko

▶ You will see the following in the kernel log: Good morrow to this fair assembly

Now remove the module: rmmod hello

You will see: Alas, poor world, what treasure hast thou lost!

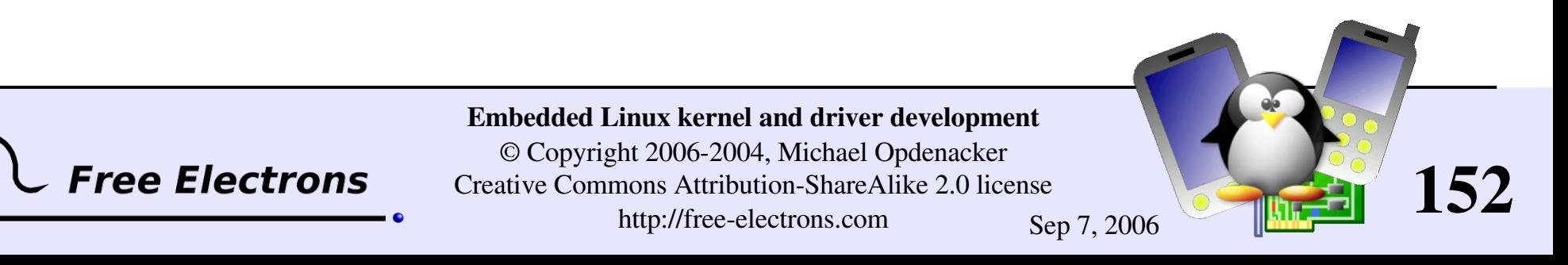

# Understanding module loading issues

```
• When loading a module fails,
  insmod often doesn't give you enough details!
```
Details are available in the kernel log.

```
Example:
 > insmod ./intr_monitor.ko
 insmod: error inserting './intr monitor.ko': -1
 Device or resource busy
 > dmesg
  [17549774.552000] Failed to register handler for
 irq channel 2
```
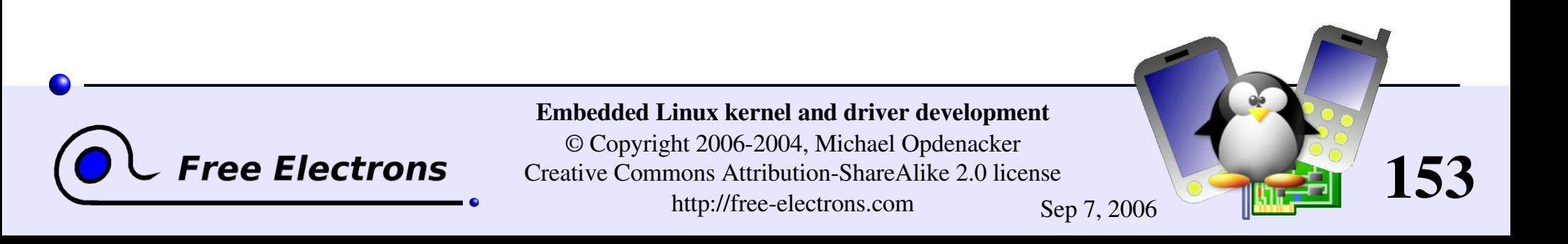

# Module utilities (1)

modinfo <module\_name> modinfo <module\_path>.ko Gets information about a module: parameters, license, description. Very useful before deciding to load a module or not.

**I** insmod <module name> insmod <module\_path>.ko Tries to load the given module, if needed by searching for its .ko file throughout the default locations (can be redefined by the MODPATH environment variable).

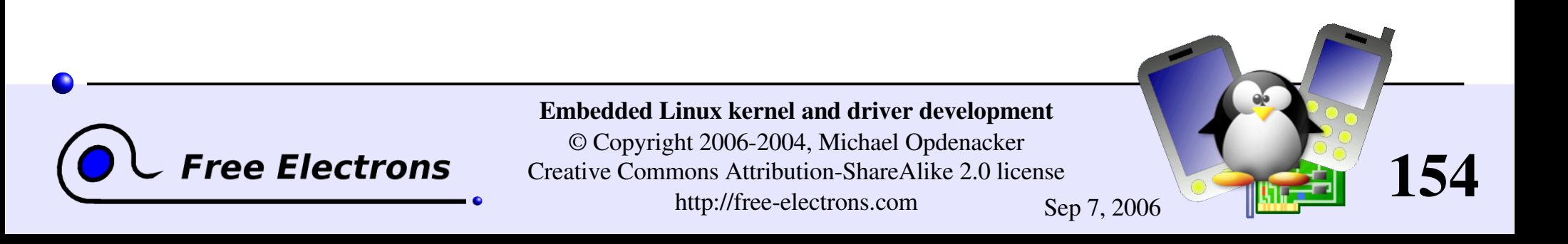

# Module utilities (2)

### modprobe <module name>

Most common usage of modprobe: tries to load all the modules the given module depends on, and then this module. Lots of other options are available.

### lsmod

Displays the list of loaded modules Compare its output with the contents of /proc/modules!

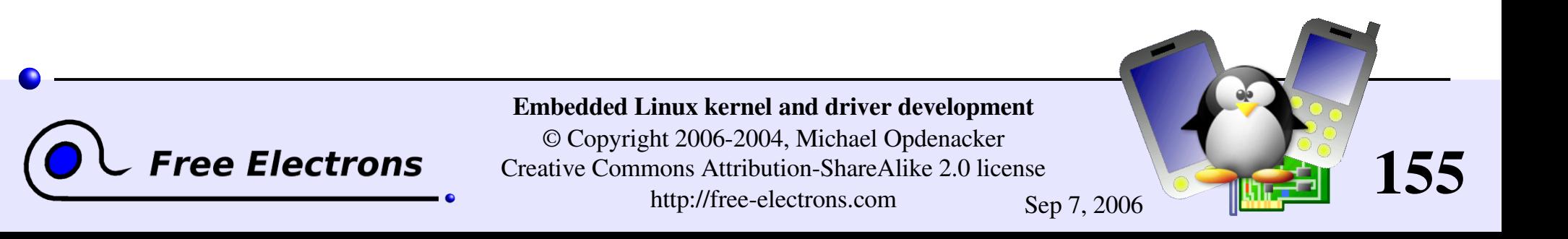

# Module utilities (3)

rmmod <module\_name> Tries to remove the given module

### modprobe -r <module name>

Tries to remove the given module and all dependent modules (which are no longer needed after the module removal)

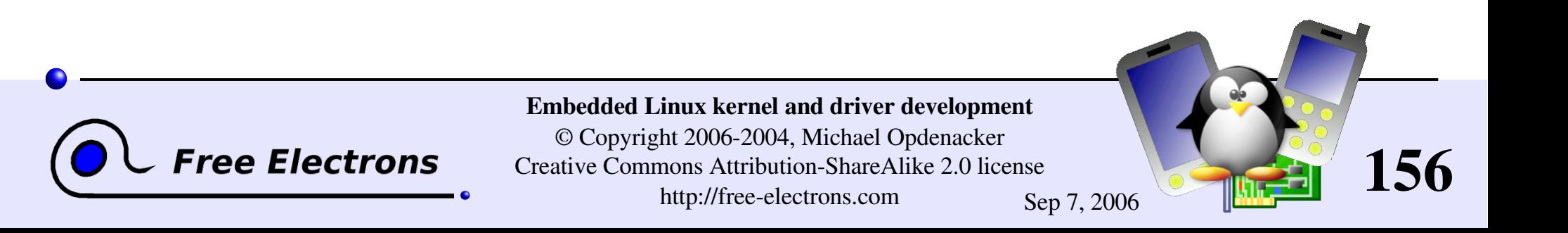

# Create your modules with kdevelop

### [http://kdevelop.org](http://kdevelop.org/) - Available in most distros.

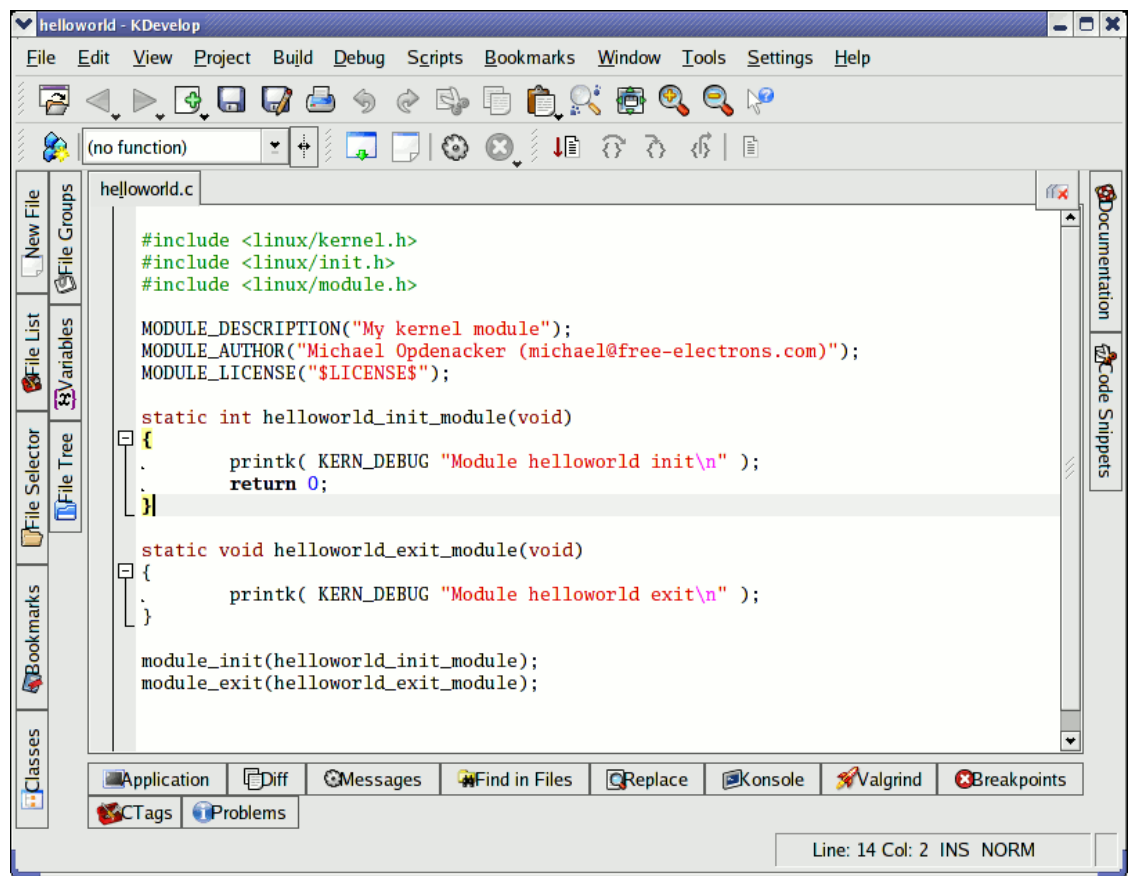

• Makes it easy to create a module code skeleton from a ready-made template.

Can also be used to compile your module.

157

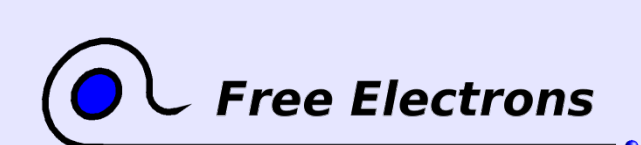

Embedded Linux kernel and driver development

© Copyright 2006-2004, Michael Opdenacker Creative Commons Attribution-ShareAlike 2.0 license http://free-electrons.com Sep 7, 2006

## Embedded Linux driver development

### Driver development Module parameters

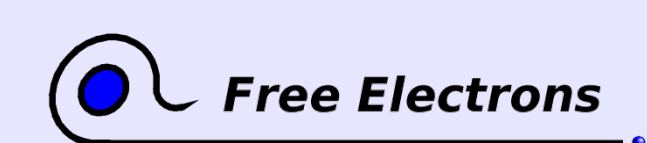

Embedded Linux kernel and driver development

© Copyright 2006-2004, Michael Opdenacker Creative Commons Attribution-ShareAlike 2.0 license http://free-electrons.com Sep 7, 2006

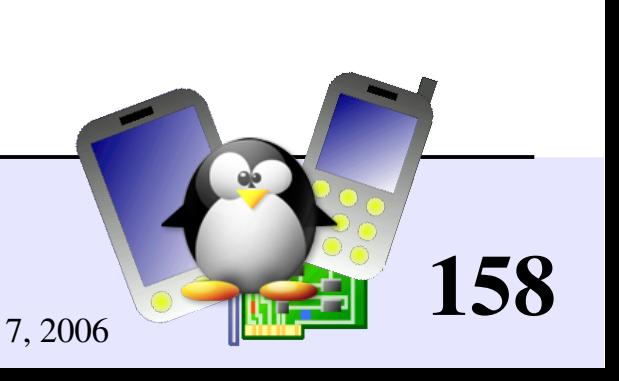

### hello module with parameters

/\* hello\_param.c \*/ #include [<linux/init.h>](http://lxr.free-electrons.com/source/include/linux/init.h) #include [<linux/module.h>](http://lxr.free-electrons.com/source/include/linux/module.h) #include [<linux/moduleparam.h>](http://lxr.free-electrons.com/source/include/linux/moduleparam.h) [MODULE\\_LICENSE\(](http://lxr.free-electrons.com/ident?i=MODULE_LICENSE)"GPL"); /\* A couple of parameters that can be passed in: how many times we say hello, and to whom \*/ static char \*whom = "world"; module param(whom, charp, 0); static int howmany = 1; [module\\_param\(](http://lxr.free-electrons.com/ident?i=module_param)howmany, int, 0); static int [\\_\\_init](http://lxr.free-electrons.com/ident?i=__init) hello\_init(void) { int i; for  $(i = 0; i <$  howmany;  $i++$ ) [printk](http://lxr.free-electrons.com/ident?i=__printk)(KERN ALERT "(%d) Hello, %s\n", i, whom); return 0; } static void exit hello exit(void) { [printk](http://lxr.free-electrons.com/ident?i=__printk)(KERN ALERT "Goodbye, cruel %s\n", whom); } [module\\_init\(](http://lxr.free-electrons.com/ident?i=module_init)hello\_init); module<sup>-</sup>exit(hello<sup>-</sup>exit);

Example available on http://free-electrons.com/doc/c/hello\_param.c

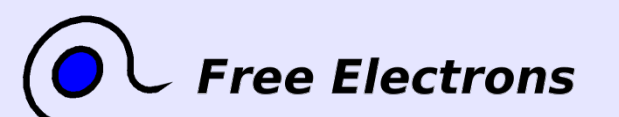

Embedded Linux kernel and driver development

© Copyright 2006-2004, Michael Opdenacker Creative Commons Attribution-ShareAlike 2.0 license http://free-electrons.com Sep 7, 2006 Thanks to Jonathan Corbet for the example!

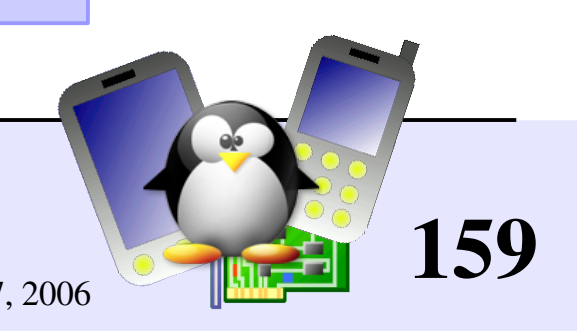

### Passing module parameters

**Through insmod or modprobe:** 

insmod ./hello\_param.ko howmany=2 whom=universe

**Through modprobe** after changing the /etc/modprobe.conf file:

options hello\_param howmany=2 whom=universe

**Through the kernel command line, when the module is built statically** into the kernel:

options hello\_param.howmany=2 hello\_param.whom=universe

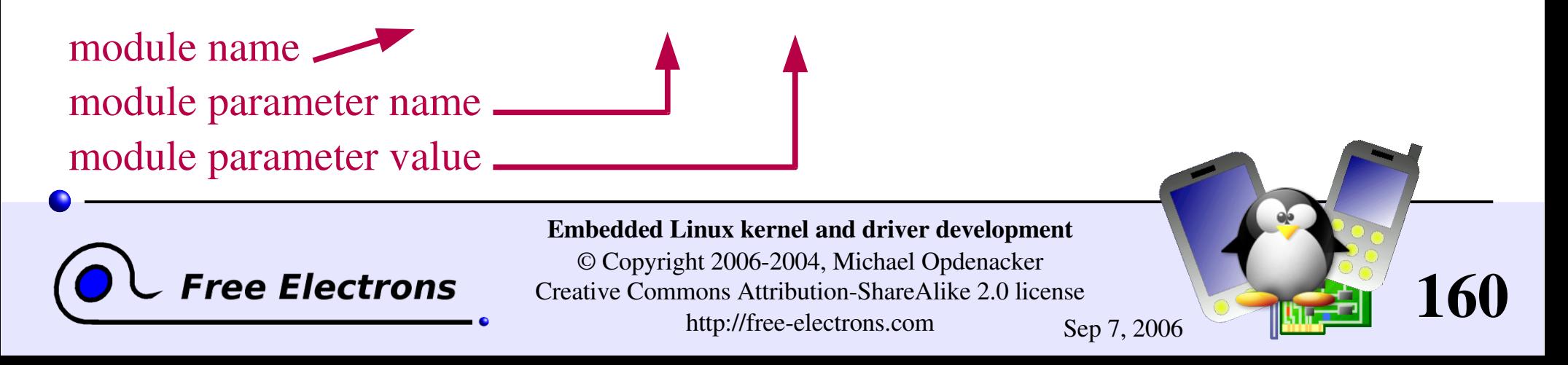

# Declaring a module parameter

#### #include [<linux/moduleparam.h>](http://lxr.free-electrons.com/source/include/linux/moduleparam.h)

### [module\\_param\(](http://lxr.free-electrons.com/ident?i=module_param) name,  $\frac{1}{2}$  /\* name of an already defined variable \*/

### type, /\* either [byte](http://lxr.free-electrons.com/ident?i=byte), [short](http://lxr.free-electrons.com/ident?i=short), [ushort](http://lxr.free-electrons.com/ident?i=ushort), int, [uint](http://lxr.free-electrons.com/ident?i=uint), long, [ulong](http://lxr.free-electrons.com/ident?i=ulong), [charp](http://lxr.free-electrons.com/ident?i=byte), [bool](http://lxr.free-electrons.com/ident?i=bool) or [invbool](http://lxr.free-electrons.com/ident?i=invbool) (checked at compile time!) \*/

perm /\* for /sys/module/<module name>/<param> 0: no such module parameter value file \*/

);

**Example** 

int irq=5; module param(irq, int, S IRUGO);

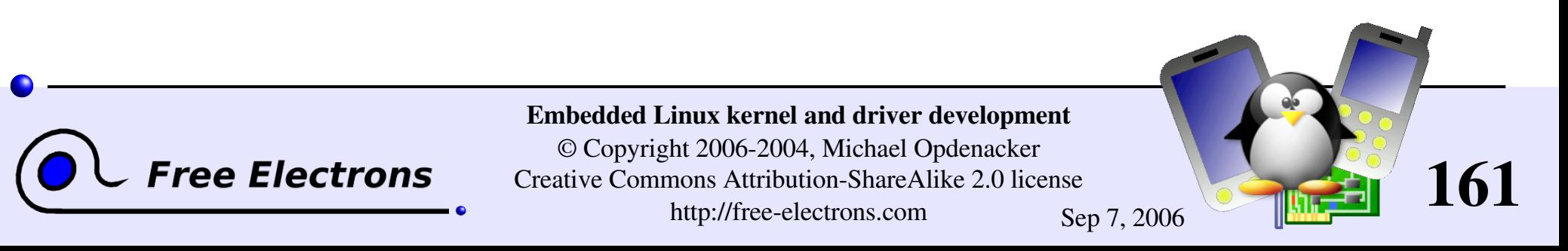

## Declaring a module parameter array

#### #include [<linux/moduleparam.h>](http://lxr.free-electrons.com/source/include/linux/moduleparam.h)

#### [module\\_param\\_array\(](http://lxr.free-electrons.com/ident?i=module_param_array)

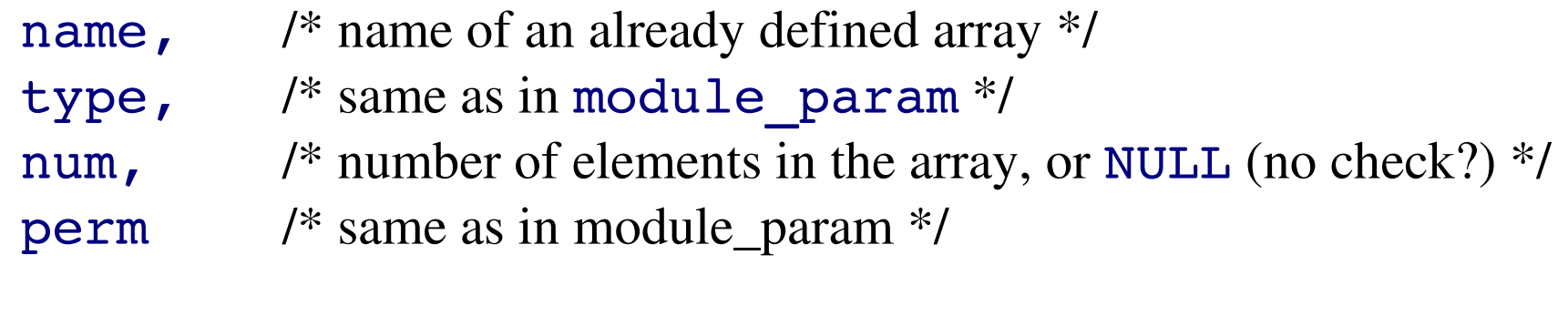

#### Example

);

```
static int base[MAX DEVICES] = \{ 0x820, 0x840 \};
module param array(base, int, NULL, 0);
```
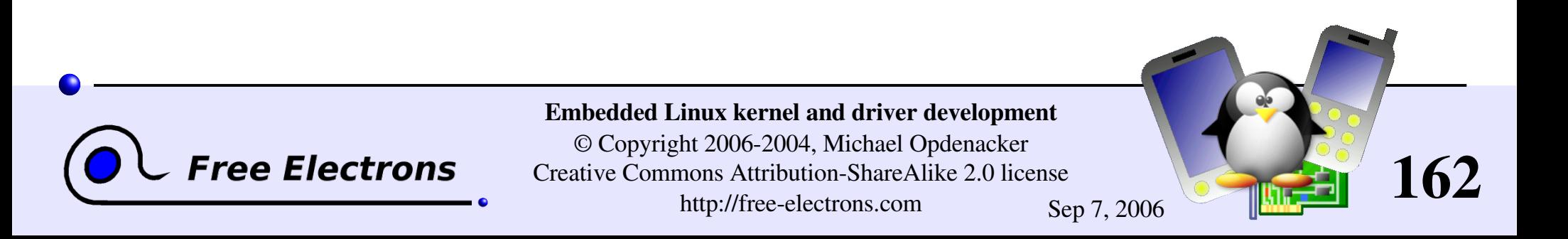

## Embedded Linux driver development

### Driver development Adding sources to the kernel tree

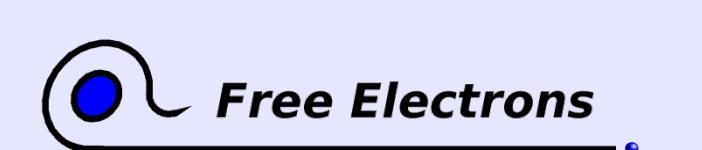

Embedded Linux kernel and driver development

© Copyright 2006-2004, Michael Opdenacker Creative Commons Attribution-ShareAlike 2.0 license http://free-electrons.com Sep 7, 2006

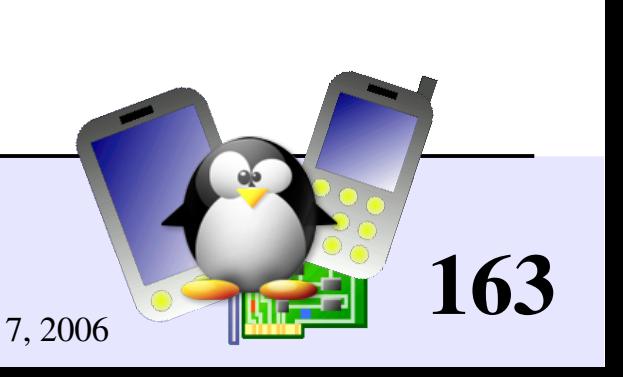

# New directory in kernel sources (1)

To add an acme\_drivers/ directory to the kernel sources:

- Move the acme drivers/ directory to the appropriate location in kernel sources
- Create an acme drivers/Kconfig file
- Create an acme drivers/Makefile file based on the Kconfig variables
- In the parent directory Kconfig file, add source "acme drivers/Kconfig"

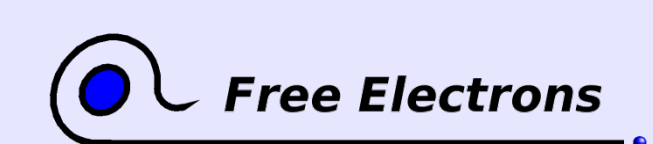

Embedded Linux kernel and driver development © Copyright 2006-2004, Michael Opdenacker Creative Commons Attribution-ShareAlike 2.0 license http://free-electrons.com Sep 7, 2006

164

# New directory in kernel sources (2)

In the parent directory Makefile file, add  $obj-$$  (CONFIG ACME)  $+=$  acme drivers/ (just 1 condition) or

 $obj-y$  += acme drivers/ (several conditions)

- **Run make xconfig and see your new options!**
- Run make and your new files are compiled!
- See [Documentation/kbuild/](http://free-electrons.com/kerneldoc/latest/kbuild/) for details

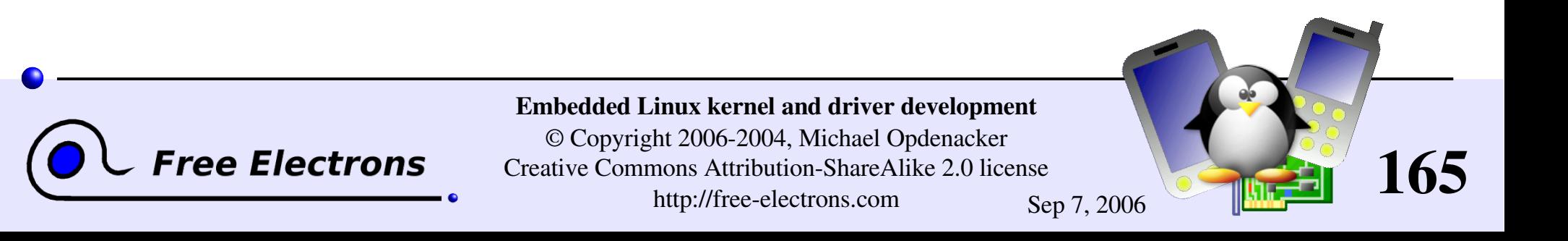

## How to create Linux patches

Download the latest kernel sources

Make a copy of these sources: rsync  $-a$  linux-2.6.9-rc2/ linux-2.6.9-rc2-patch/

Apply your changes to the copied sources, and test them.

Create a patch file: diff  $-Nurp$  linux-2.6.9-rc2/  $\setminus$  $linux-2.6.9-rc2-patch/$  > patchfile

• Always compare the whole source structures (suitable for  $patch -p1$ )

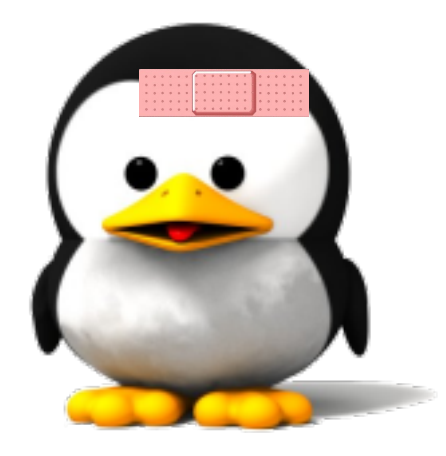

**Patch file name: should recall what the patch is about.** 

Thanks to Nicolas Rougier (Copyright 2003, [http://webloria.loria.fr/~rougier/\)](http://webloria.loria.fr/~rougier/) for the Tux image

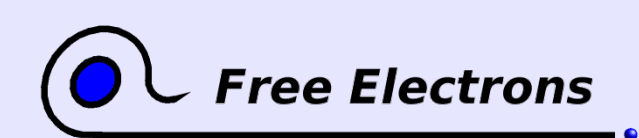

Embedded Linux kernel and driver development © Copyright 2006-2004, Michael Opdenacker Creative Commons Attribution-ShareAlike 2.0 license http://free-electrons.com Sep 7, 2006

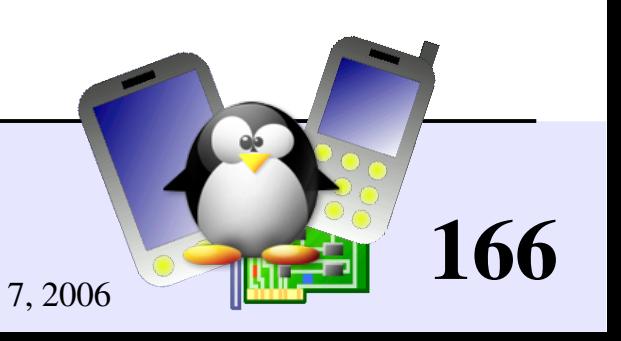

# Practical lab – Writing modules

Time to start Lab 4!

- **Write a kernel module with parameters**
- Setup the environment to compile it
- **Access kernel internals**
- Add a /proc interface
- Add the module sources to the kernel source tree
- **Create a kernel source patch**

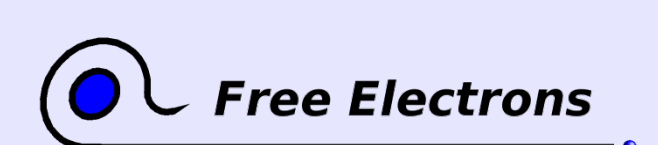

Embedded Linux kernel and driver development © Copyright 2006-2004, Michael Opdenacker Creative Commons Attribution-ShareAlike 2.0 license http://free-electrons.com Sep 7, 2006

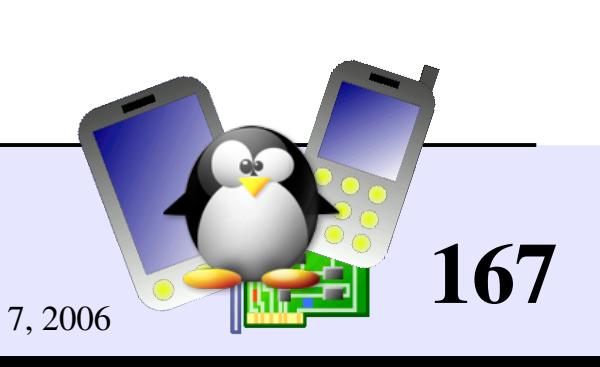

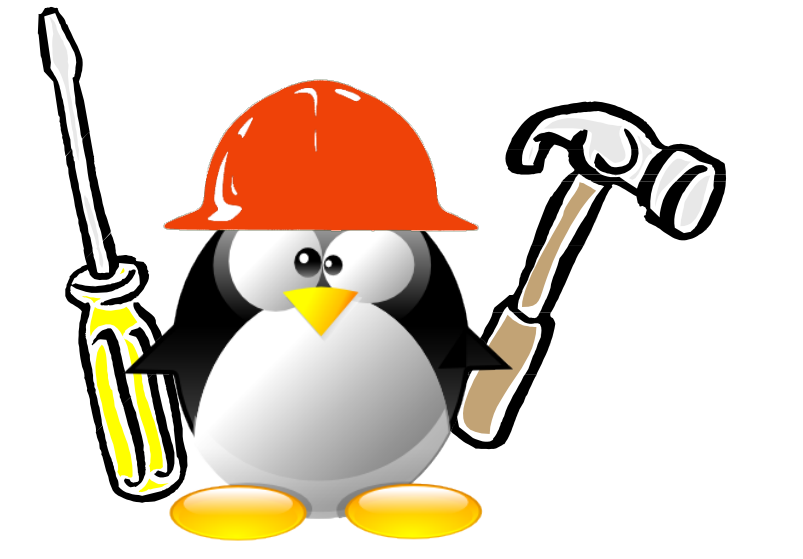

## Embedded Linux driver development

### Driver development Memory management

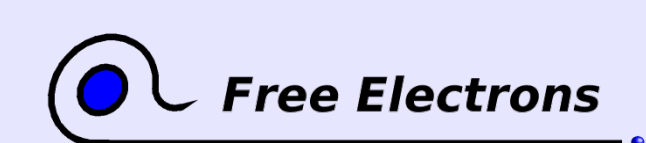

Embedded Linux kernel and driver development

© Copyright 2006-2004, Michael Opdenacker Creative Commons Attribution-ShareAlike 2.0 license http://free-electrons.com Sep 7, 2006

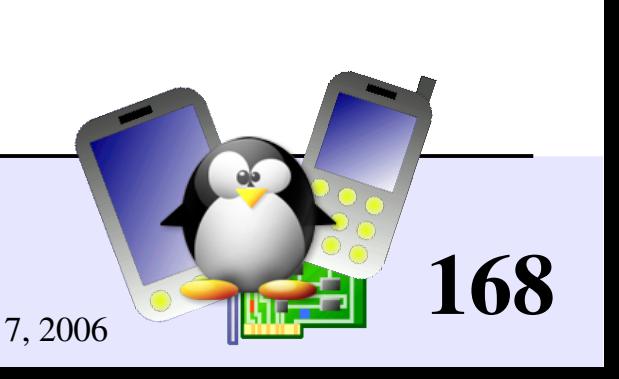

## Physical and virtual memory

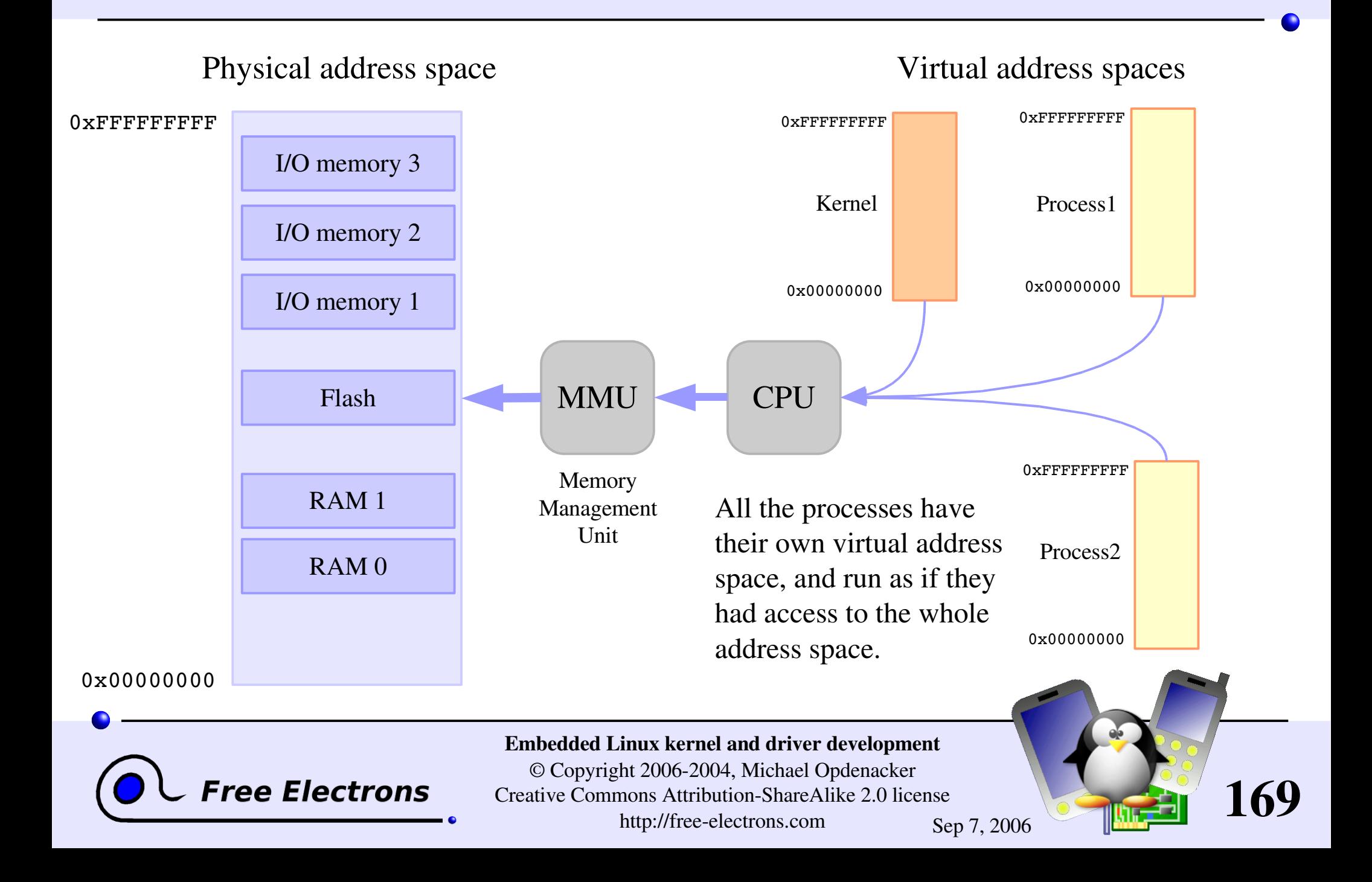

### kmalloc and kfree

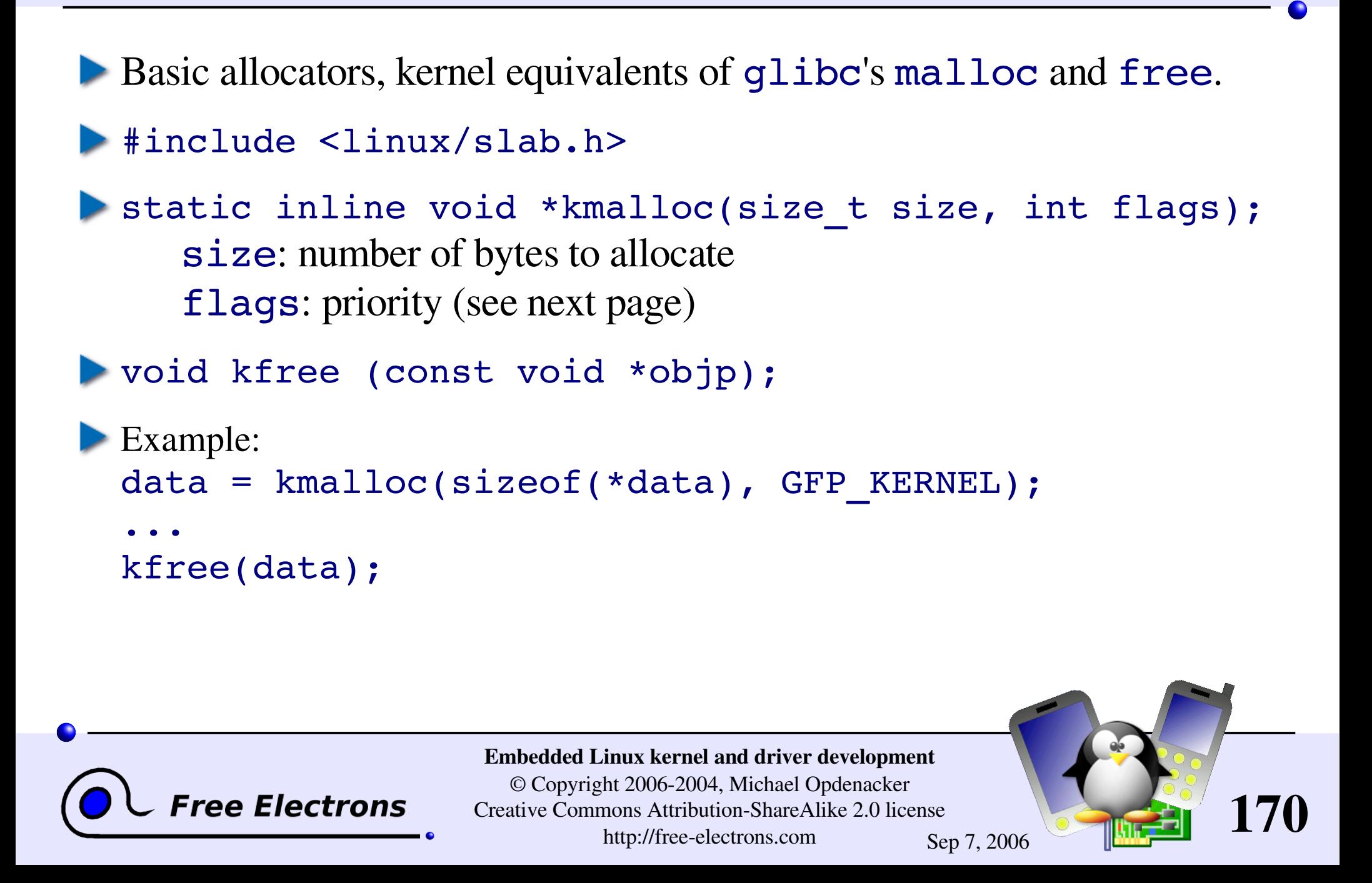

# kmalloc features

Quick (unless it's blocked waiting for memory to be freed).

- **Doesn't initialize the allocated area.** You can use [kcalloc](http://lxr.free-electrons.com/ident?i=kcalloc) or [kzalloc](http://lxr.free-electrons.com/ident?i=kzalloc) to get zeroed memory.
- The allocated area is contiguous in physical RAM.
- Allocates by  $2^n$  sizes, and uses a few management bytes. So, don't ask for 1024 when you need 1000! You'd get 2048!
- Caution: drivers shouldn't try to [kmalloc](http://lxr.free-electrons.com/ident?i=kmalloc) more than 128 KB (upper limit in some architectures).

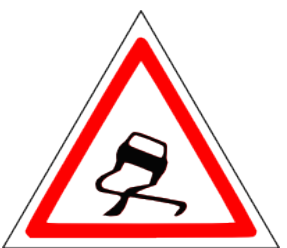

171

Minimum allocation: 32 or 64 bytes (page size dependent).

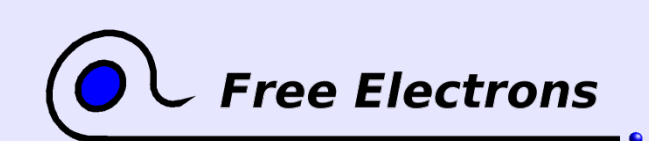

Embedded Linux kernel and driver development © Copyright 2006-2004, Michael Opdenacker Creative Commons Attribution-ShareAlike 2.0 license http://free-electrons.com Sep 7, 2006

# Main kmalloc flags (1)

Defined in [include/linux/gfp.h](http://lxr.free-electrons.com/source/include/linux/gfp.h) (GFP: get\_free\_pages)

### [GFP\\_KERNEL](http://lxr.free-electrons.com/ident?i=GFP_KERNEL)

Standard kernel memory allocation. May block. Fine for most needs.

### [GFP\\_ATOMIC](http://lxr.free-electrons.com/ident?i=GFP_ATOMIC)

Allocated RAM from interrupt handlers or code not triggered by user processes. Never blocks.

### [GFP\\_USER](http://lxr.free-electrons.com/ident?i=GFP_USER)

Allocates memory for user processes. May block. Lowest priority.

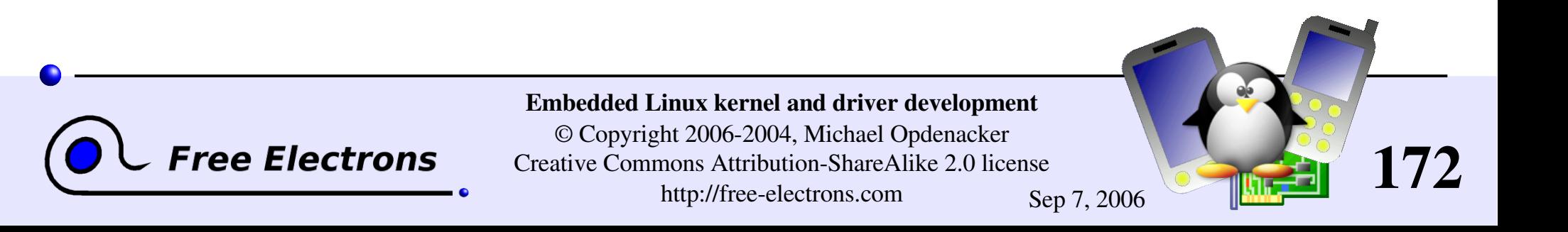

# Main kmalloc flags (2)

Extra flags (can be added with |)

GFP DMA or GFP DMA Allocate in DMA zone

[\\_\\_GFP\\_ZERO](http://lxr.free-electrons.com/ident?i=__GFP_ZERO) Returns a zeroed page.

GFP NOFAIL Must not fail. Never gives up. Caution: use only when mandatory!

[\\_\\_GFP\\_NORETRY](http://lxr.free-electrons.com/ident?i=__GFP_NORETRY) If allocation fails, doesn't try to get free pages. Example:

GFP KERNEL | GFP DMA

Note: almost only GFP DMA or GFP DMA used in device drivers.

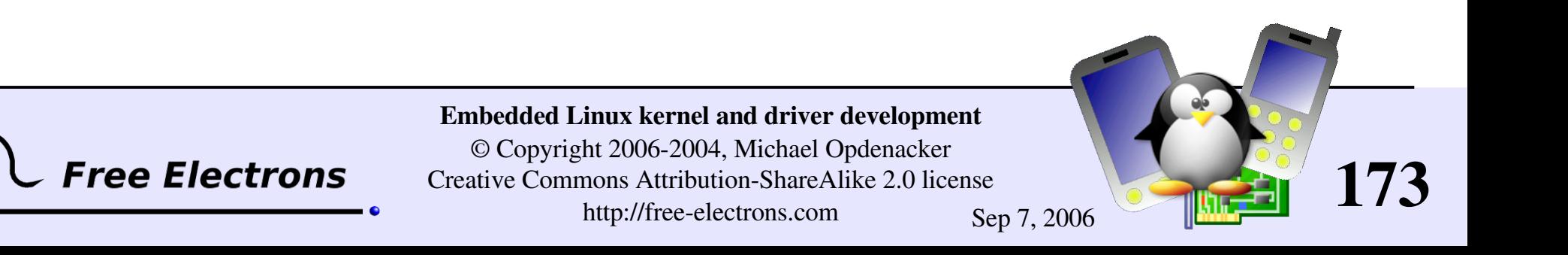

# Slab caches

Also called *lookaside caches*

Slab: name of the standard Linux memory allocator

*Slab caches*: Objects that can hold any number of memory areas of the same size.

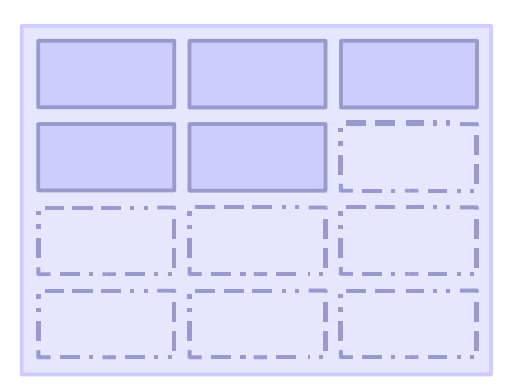

- Optimum use of available RAM and reduced fragmentation.
- Mainly used in Linux core subsystems: filesystems (open files, inode and file caches...), networking... Live stats on /proc/slabinfo.
- May be useful in device drivers too, though not used so often. Linux 2.6: used by USB and SCSI drivers.

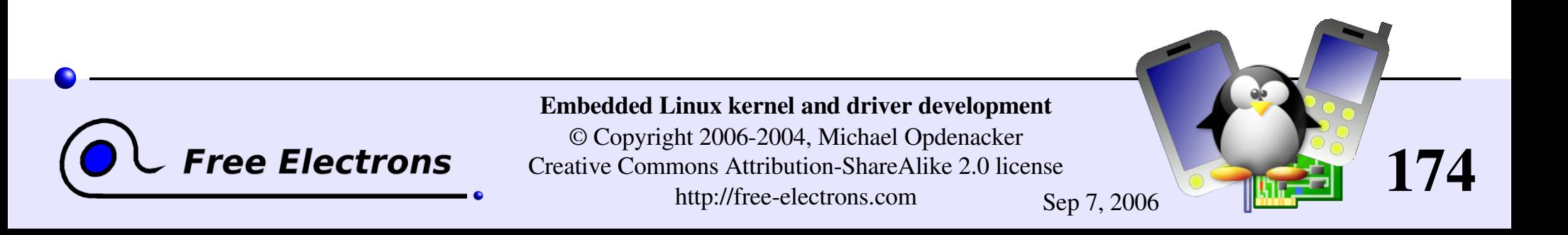

## Slab cache API (1)

```
#include <linux/slab.h>
Creating a cache:
 cache = kmem_cache_create (
    name, /* Name for /proc/slabinfo */size, /* Cache object size */
    flags, /* Options: alignment, DMA... */
    constructor, /* Optional, called after each allocation */
    destructor); /* Optional, called before each release */
```
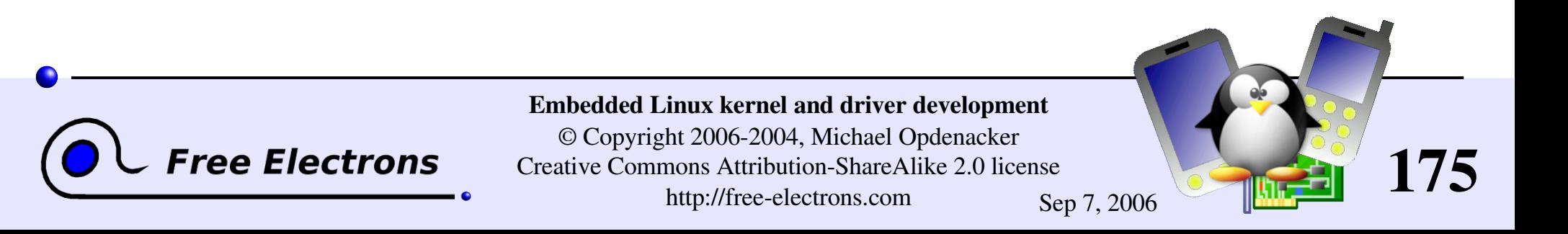

## Slab cache API (2)

• Allocating from the cache: object = [kmem\\_cache\\_alloc](http://lxr.free-electrons.com/ident?i=kmem_cache_alloc) (cache, flags); or object = [kmem\\_cache\\_zalloc](http://lxr.free-electrons.com/ident?i=kmem_cache_zalloc) (cache, flags);

**Freeing an object:** kmem cache free (cache, object);

Destroying the whole cache: kmem cache destroy (cache);

More details and an example in the Linux Device Drivers book: <http://lwn.net/images/pdf/LDD3/ch08.pdf>

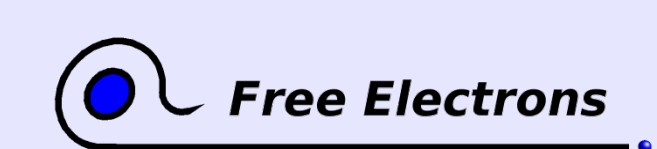

Embedded Linux kernel and driver development © Copyright 2006-2004, Michael Opdenacker Creative Commons Attribution-ShareAlike 2.0 license

http://free-electrons.com Sep 7, 2006

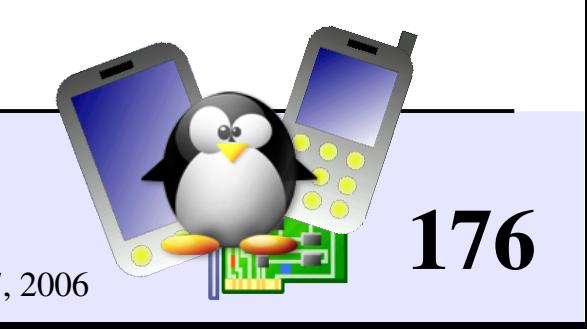

# Memory pools

Useful for memory allocations that cannot fail

- Kind of lookaside cache trying to keep a minimum number of pre-allocated objects ahead of time.
- Use with care: otherwise can result in a lot of unused memory that cannot be reclaimed! Use other solutions whenever possible.

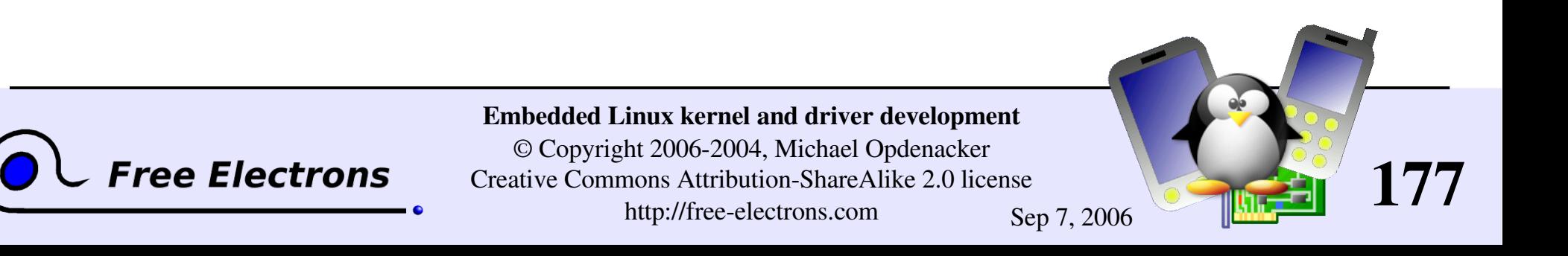

# Memory pool API (1)

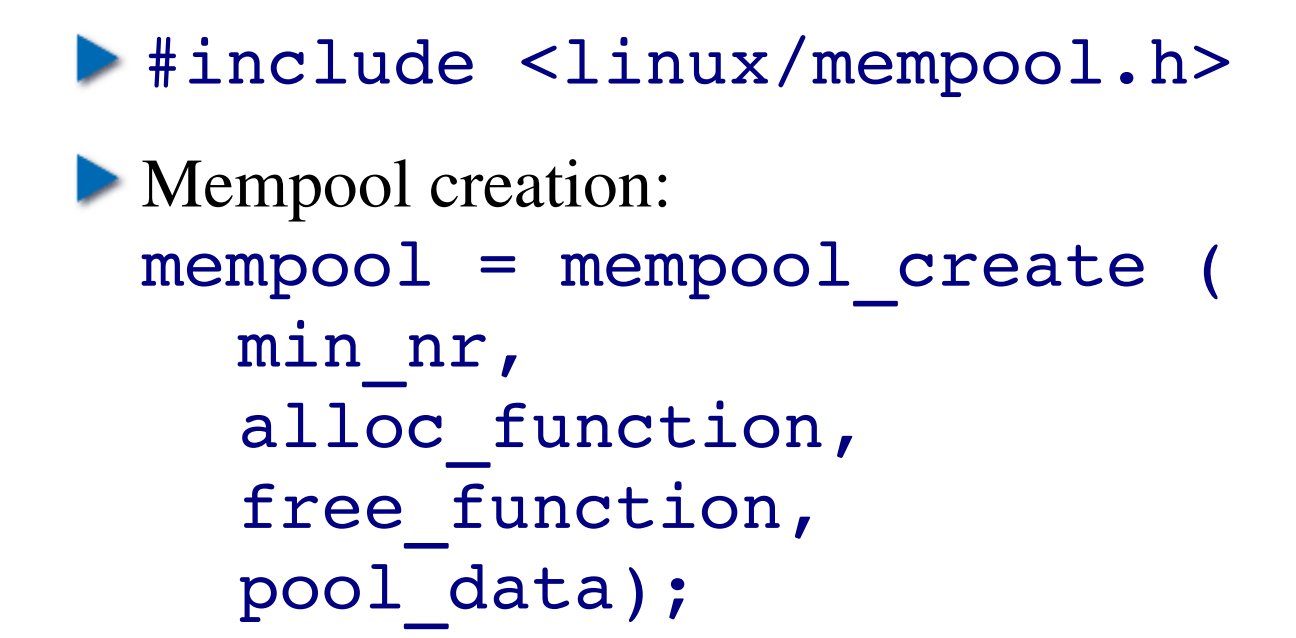

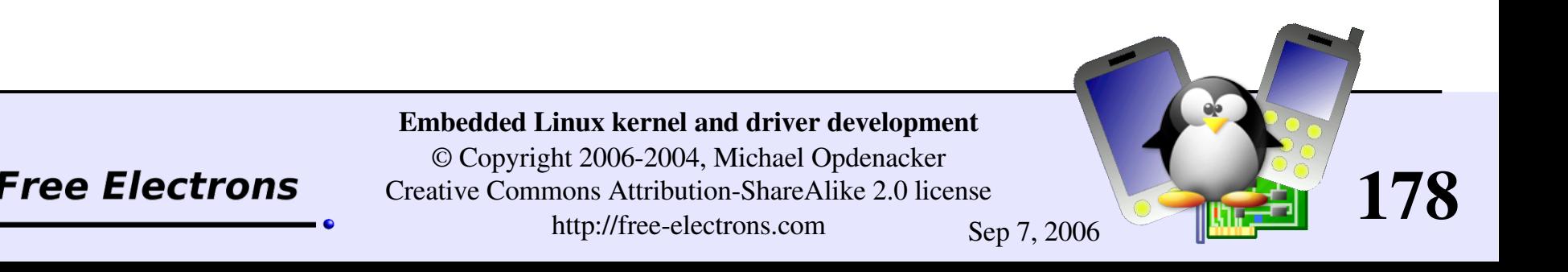

# Memory pool API (2)

• Allocating objects: object = [mempool\\_alloc](http://lxr.free-electrons.com/ident?i=mempool_alloc) (pool, flags);

- **Freeing objects:** mempool free (object, pool);
- Resizing the pool: status = [mempool\\_resize](http://lxr.free-electrons.com/ident?i=mempool_resize) ( pool, new\_min\_nr, flags);
- Destroying the pool (caution: free all objects first!): mempool destroy (pool);

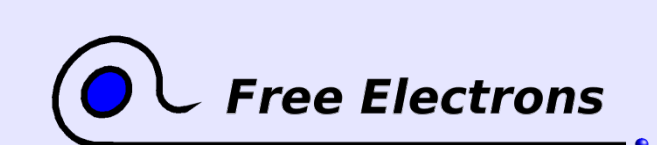

Embedded Linux kernel and driver development © Copyright 2006-2004, Michael Opdenacker Creative Commons Attribution-ShareAlike 2.0 license http://free-electrons.com Sep 7, 2006

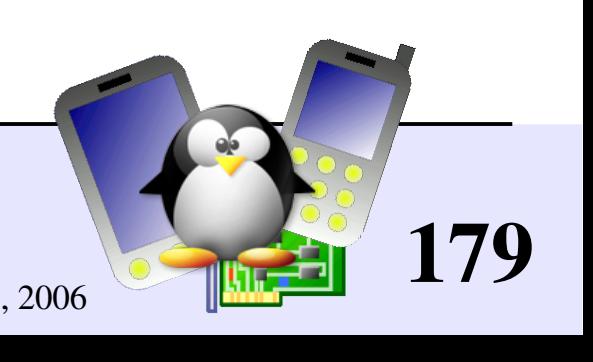

# Memory pool implementation

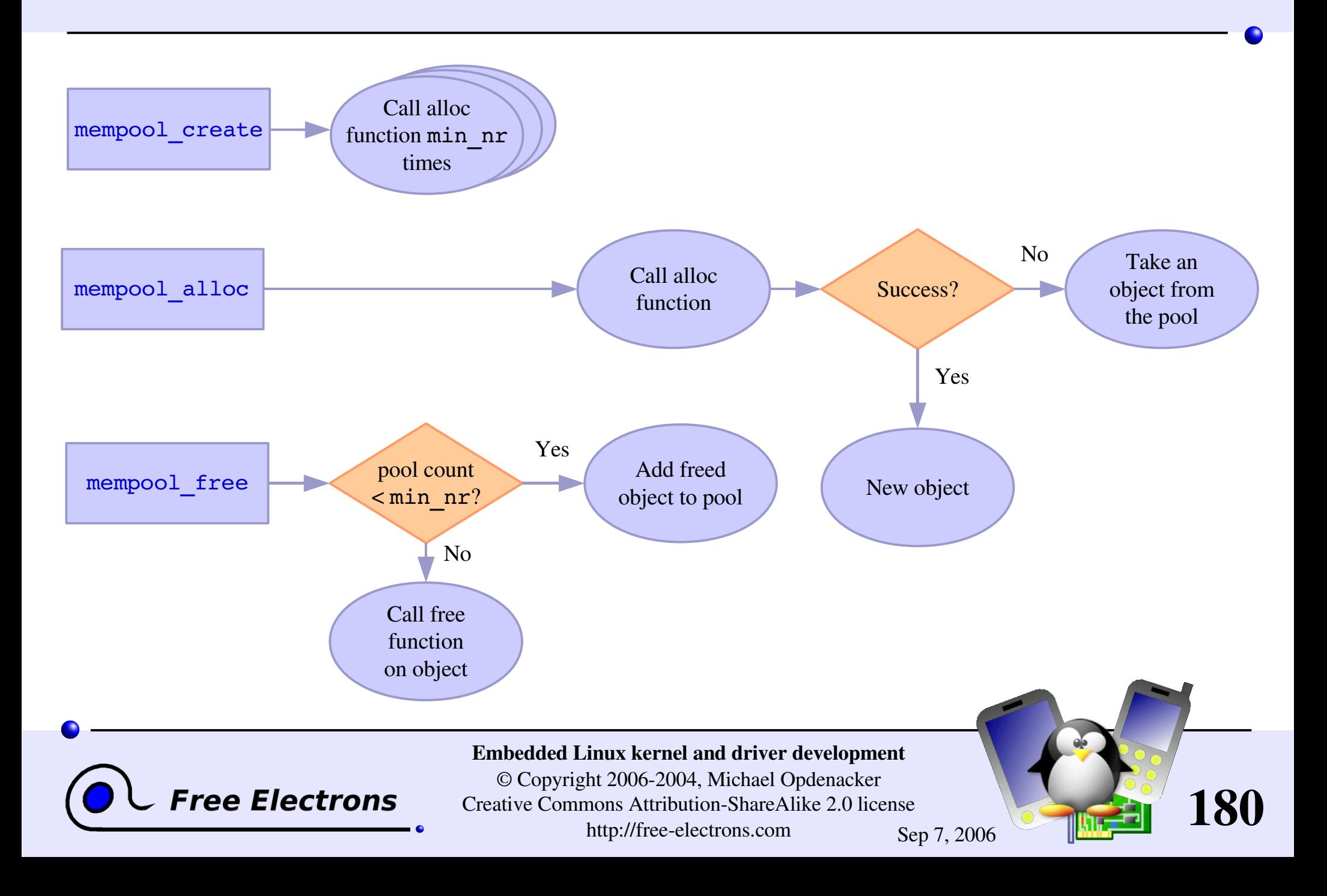
### Memory pools using slab caches

Idea: use slab cache functions to allocate and free objects.

The mempool alloc slab and mempool free slab functions supply a link with slab cache routines.

So, you will find many code examples looking like: cache = kmem cache create (...); pool = [mempool\\_create](http://lxr.free-electrons.com/ident?i=mempool_create) ( min\_nr, mempool alloc slab, mempool free slab, cache);

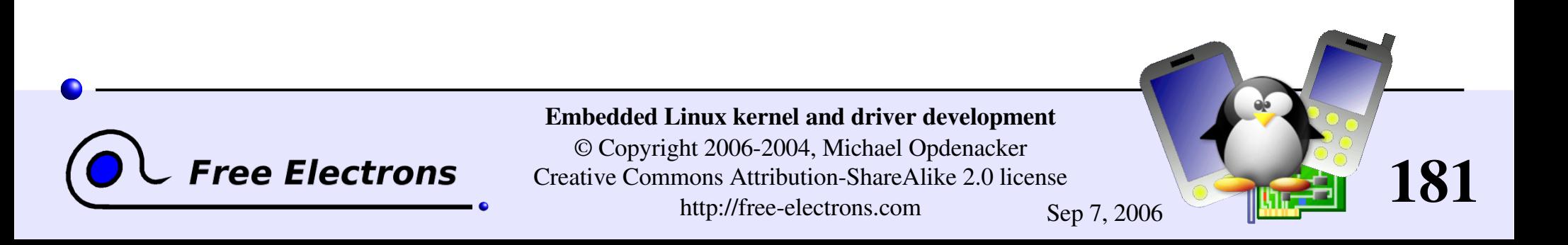

# Allocating by pages

More appropriate when you need big slices of RAM:

- unsigned long [get\\_zeroed\\_page\(](http://lxr.free-electrons.com/ident?i=get_zeroed_page)int flags); Returns a pointer to a free page and fills it up with zeros
- **L**unsigned long get free page(int flags); Same, but doesn't initialize the contents
- **Lunsigned long get free pages(int flags,** unsigned long order);

Returns a pointer on an area of several contiguous pages in physical RAM. order: log<sub>2</sub>(<number\_of\_pages>)

If variable, can be computed from the size with the get order function. Maximum: 8192 KB (MAX ORDER=11 in [include/linux/mmzone.h\)](http://lxr.free-electrons.com/source/include/linux/mmzone.h)

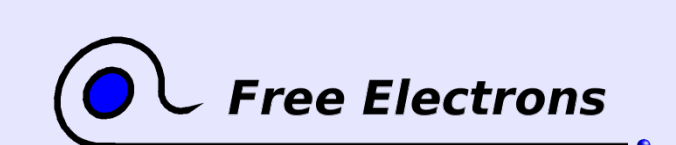

Embedded Linux kernel and driver development © Copyright 2006-2004, Michael Opdenacker Creative Commons Attribution-ShareAlike 2.0 license http://free-electrons.com Sep 7, 2006

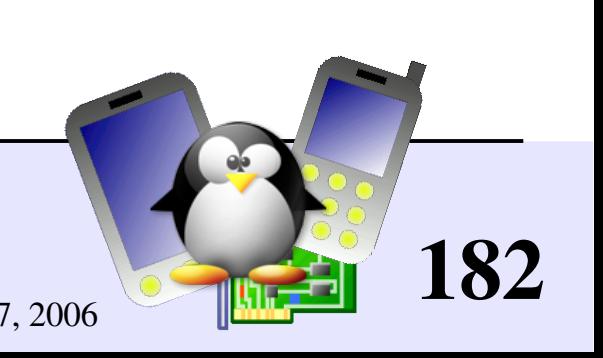

### Freeing pages

void [free\\_page\(](http://lxr.free-electrons.com/ident?i=free_page)unsigned long addr);

void free pages(unsigned long addr, unsigned long order); Need to use the same **order** as in allocation.

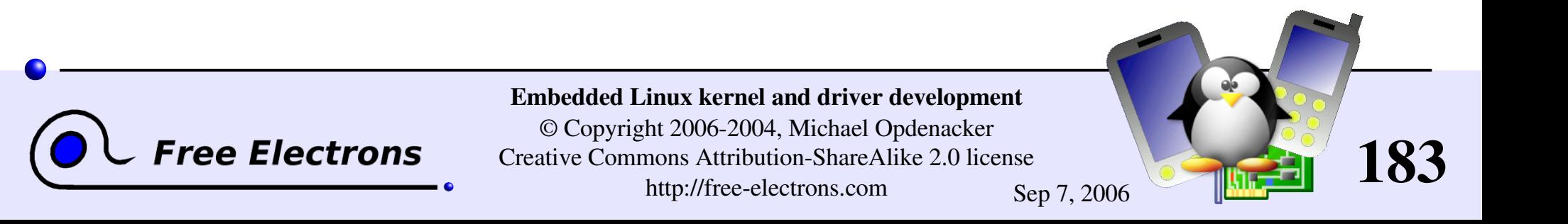

### vmalloc

[vmalloc](http://lxr.free-electrons.com/ident?i=vmalloc) can be used to obtain contiguous memory zones in virtual address space (even if pages may not be contiguous in physical memory).

void [\\*vmalloc\(](http://lxr.free-electrons.com/ident?i=vmalloc)unsigned long size);

void [vfree\(](http://lxr.free-electrons.com/ident?i=vfree)void \*addr);

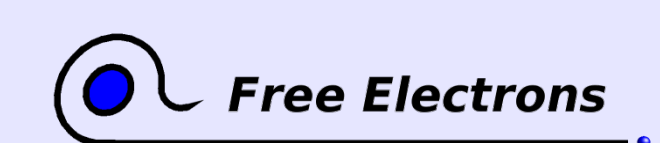

Embedded Linux kernel and driver development

© Copyright 2006-2004, Michael Opdenacker Creative Commons Attribution-ShareAlike 2.0 license http://free-electrons.com Sep 7, 2006

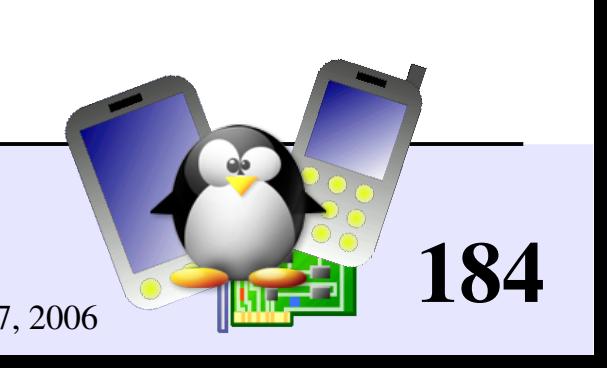

### Memory utilities

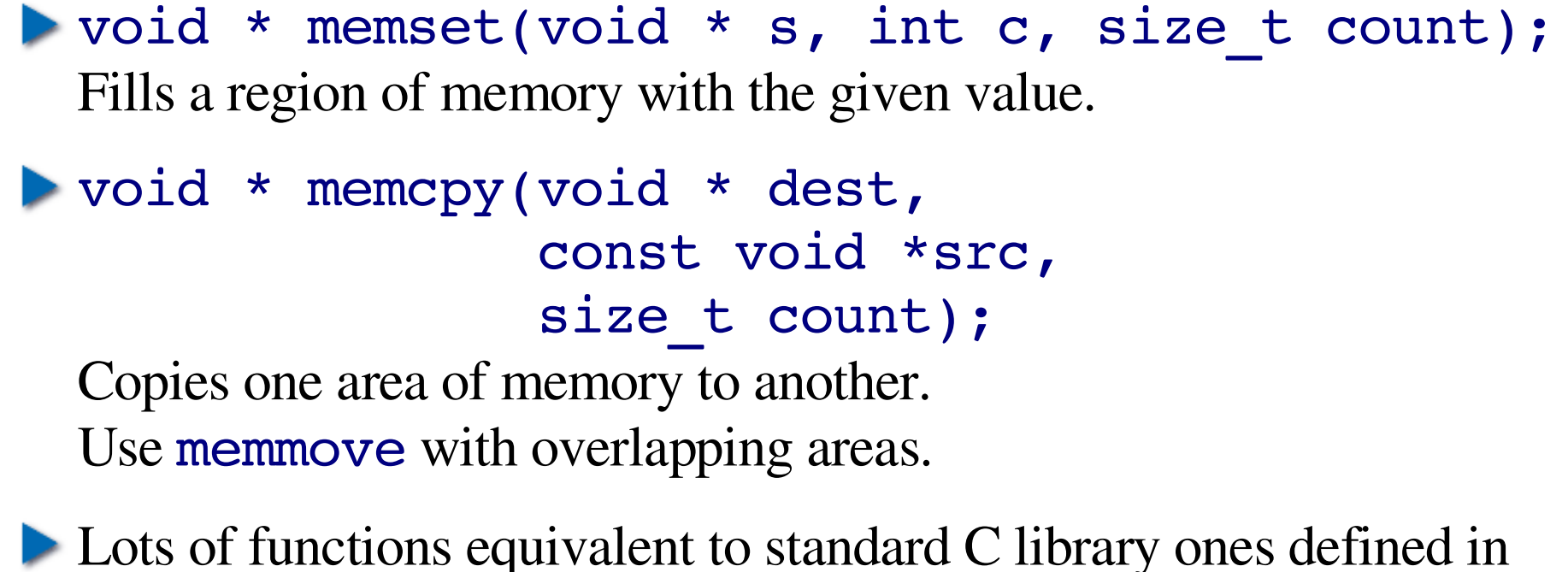

[include/linux/string.h](http://lxr.free-electrons.com/source/include/linux/string.h)

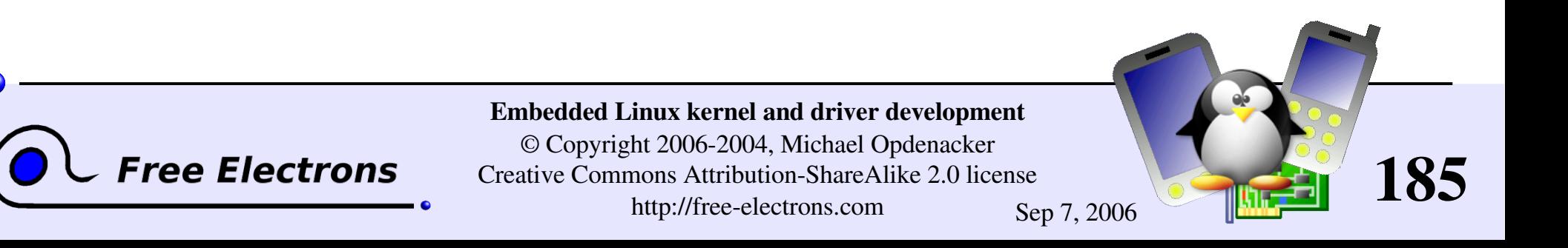

### **Memory management - Summary**

### Small allocations

- [kmalloc](http://lxr.free-electrons.com/ident?i=kmalloc), [kzalloc](http://lxr.free-electrons.com/ident?i=kzalloc) (and [kfree](http://lxr.free-electrons.com/ident?i=kfree)!)
- Slab caches
- Memory pools

#### Bigger allocations

- get free page[\[s\]](http://lxr.free-electrons.com/ident?i=__get_free_pages), [get\\_zeroed\\_page](http://lxr.free-electrons.com/ident?i=get_zeroed_page), free page[\[s\]](http://lxr.free-electrons.com/ident?i=free_pages)
- [vmalloc](http://lxr.free-electrons.com/ident?i=vmalloc), [vfree](http://lxr.free-electrons.com/ident?i=vfree)
- Libc like memory utilities
- [memset](http://lxr.free-electrons.com/ident?i=memset), [memcopy](http://lxr.free-electrons.com/ident?i=memcopy), [memmove](http://lxr.free-electrons.com/ident?i=memmove)...

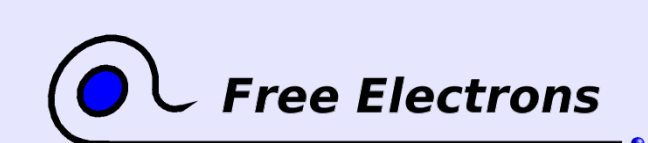

Embedded Linux kernel and driver development

© Copyright 2006-2004, Michael Opdenacker Creative Commons Attribution-ShareAlike 2.0 license http://free-electrons.com Sep 7, 2006

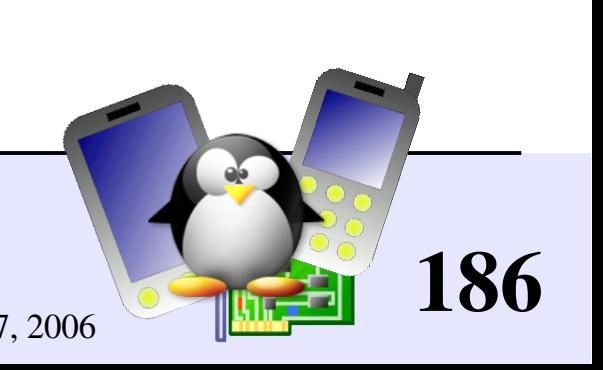

### Embedded Linux driver development

### Driver development I/O memory and ports

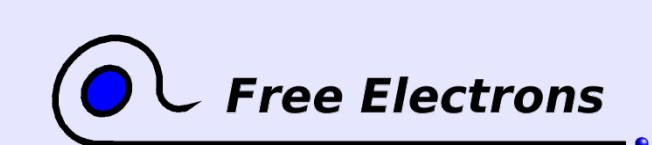

Embedded Linux kernel and driver development

© Copyright 2006-2004, Michael Opdenacker Creative Commons Attribution-ShareAlike 2.0 license http://free-electrons.com Sep 7, 2006

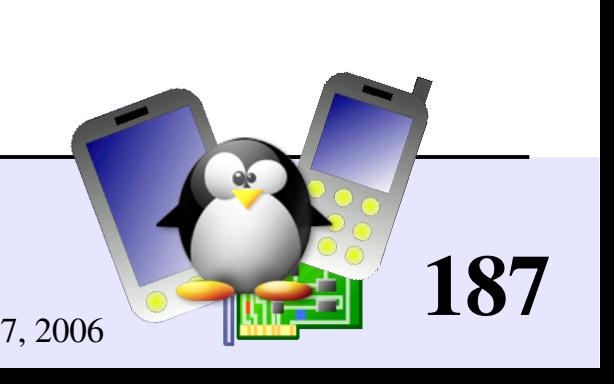

### Requesting I/O ports

**/proc/ioports** example

 $0000-001f : dma1$ 0020-0021 : pic1  $0040 - 0043$  : timer0  $0.050 - 0.053 : timer1$ 0060-006f : keyboard  $0070 - 0077$  : rtc  $0080-008f$  : dma page reg  $00a0-00a1$  : pic2  $00c0-00df$  : dma2  $00f0-00ff$  : fpu 0100-013f : pcmcia socket0 0170-0177 : ide1  $01f0-01f7$  : ide0 0376-0376 : ide1 0378-037a : parport0  $03c0-03df : vqa+$ 03f6-03f6 : ide0 03f8-03ff : serial 0800-087f : 0000:00:1f.0 0800-0803 : PM1a EVT BLK 0804-0805 : PM1a CNT BLK 0808-080b : PM\_TMR 0820-0820 : PM2 CNT BLK 0828-082f : GPE0 BLK

struct resource [\\*request\\_region\(](http://lxr.free-electrons.com/ident?i=request_region) unsigned long start, unsigned long len, char \*name);

Tries to reserve the given region and returns NULL if unsuccessful. Example:

188

[request\\_region\(](http://lxr.free-electrons.com/ident?i=request_region)0x0170, 8, "ide1");

void [release\\_region\(](http://lxr.free-electrons.com/ident?i=release_region) unsigned long start, unsigned long len);

See [include/linux/ioport.h](http://lxr.free-electrons.com/source/include/linux/ioport.h) and [kernel/resource.c](http://lxr.free-electrons.com/source/kernel/resource.c)

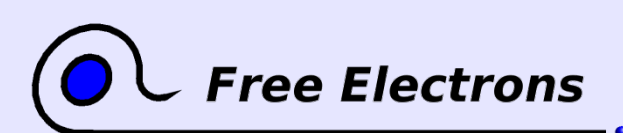

...

Embedded Linux kernel and driver development © Copyright 2006-2004, Michael Opdenacker Creative Commons Attribution-ShareAlike 2.0 license http://free-electrons.com Sep 7, 2006

### Reading / writing on I/O ports

The implementation of the below functions and the exact *unsigned* type can vary from platform to platform!

```
bytes
unsigned inb(unsigned port);
void outb(unsigned char byte, unsigned port);
words
unsigned inw(unsigned port);
void outw(unsigned char byte, unsigned port);
"long" integers
unsigned inl(unsigned port);
void outl(unsigned char byte, unsigned port);
```
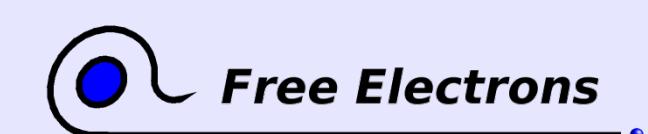

Embedded Linux kernel and driver development

© Copyright 2006-2004, Michael Opdenacker Creative Commons Attribution-ShareAlike 2.0 license http://free-electrons.com Sep 7, 2006

189

# Reading / writing strings on I/O ports

Often more efficient than the corresponding C loop, if the processor supports such operations!

#### byte strings

void [insb\(](http://lxr.free-electrons.com/ident?i=insb)*unsigned* port, void \*addr, unsigned long count); void [outsb\(](http://lxr.free-electrons.com/ident?i=outsb)*unsigned* port, void \*addr, unsigned long count);

#### word strings

void [insw\(](http://lxr.free-electrons.com/ident?i=insw)*unsigned* port, void \*addr, unsigned long count); void [outsw\(](http://lxr.free-electrons.com/ident?i=outsw)*unsigned* port, void \*addr, unsigned long count);

#### long strings

void [insl\(](http://lxr.free-electrons.com/ident?i=insl)*unsigned* port, void \*addr, unsigned long count); void [outsl\(](http://lxr.free-electrons.com/ident?i=outsl)*unsigned* port, void \*addr, unsigned long count);

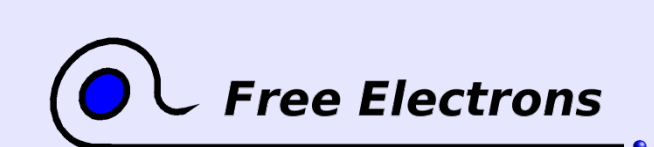

Embedded Linux kernel and driver development © Copyright 2006-2004, Michael Opdenacker Creative Commons Attribution-ShareAlike 2.0 license http://free-electrons.com Sep 7, 2006

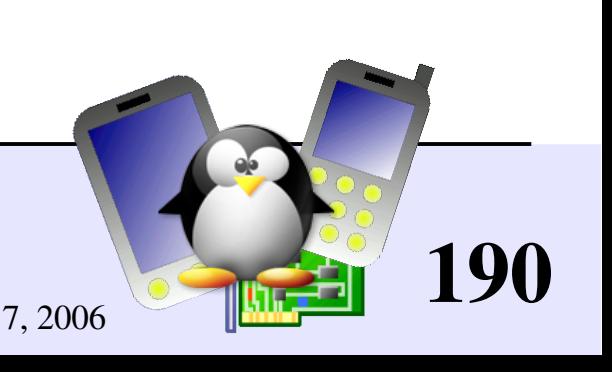

### Requesting I/O memory

#### **/proc/iomem** example

000000000009efff : System RAM 0009f0000009ffff : reserved 000a0000000bffff : Video RAM area 000c0000000cffff : Video ROM 000f0000000fffff : System ROM 001000003ffadfff : System RAM 001000000030afff : Kernel code 0030b000003b4bff : Kernel data 3ffae0003fffffff : reserved 40000000400003ff : 0000:00:1f.1 4000100040001fff : 0000:02:01.0 4000100040001fff : yenta\_socket 4000200040002fff : 0000:02:01.1 4000200040002fff : yenta\_socket 40400000407fffff : PCI CardBus #03 4080000040bfffff : PCI CardBus #03 40c0000040ffffff : PCI CardBus #07 41000000413fffff : PCI CardBus #07 a0000000a0000fff : pcmcia\_socket0 a0001000-a0001fff : pcmcia socket1 e0000000e7ffffff : 0000:00:00.0 e8000000efffffff : PCI Bus #01 e8000000efffffff : 0000:01:00.0

Equivalent functions with the same interface

```
struct resource * request mem region(
     unsigned long start,
     unsigned long len,
     char *name);
```
void [release\\_mem\\_region\(](http://lxr.free-electrons.com/ident?i=release_mem_region) unsigned long start, unsigned long len);

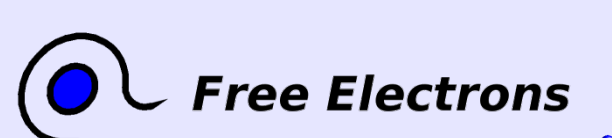

...

Embedded Linux kernel and driver development © Copyright 2006-2004, Michael Opdenacker

Creative Commons Attribution-ShareAlike 2.0 license http://free-electrons.com Sep 7, 2006

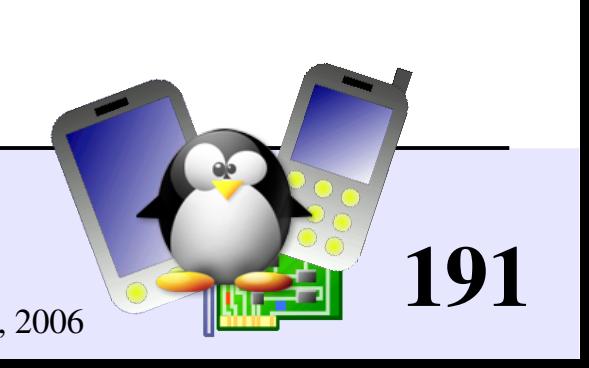

## Choosing I/O ranges

I/O port and memory ranges can be passed as module parameters. An easy way to define those parameters is through /etc/modprobe.conf.

• Modules can also try to find free ranges by themselves (making multiple calls to [request\\_region](http://lxr.free-electrons.com/ident?i=request_region) or [request\\_mem\\_region](http://lxr.free-electrons.com/ident?i=request_mem_region).

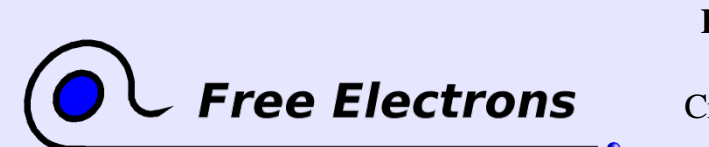

Embedded Linux kernel and driver development

© Copyright 2006-2004, Michael Opdenacker Creative Commons Attribution-ShareAlike 2.0 license http://free-electrons.com Sep 7, 2006

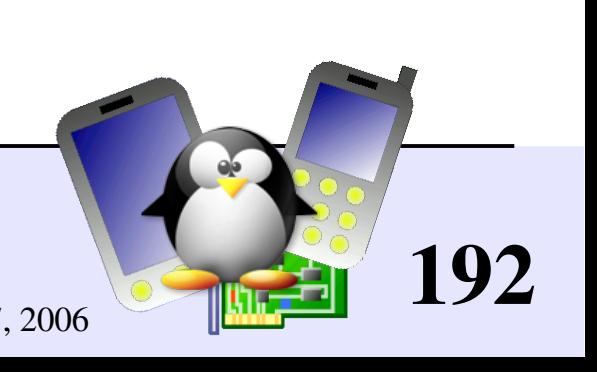

# Mapping I/O memory in virtual memory

To access I/O memory, drivers need to have a virtual address that the processor can handle.

**The [ioremap](http://lxr.free-electrons.com/ident?i=ioremap) functions satisfy this need:** 

```
#include <asm/io.h>;
```
void [\\*ioremap\(](http://lxr.free-electrons.com/ident?i=ioremap)unsigned long phys\_addr, unsigned long size);

```
void iounmap(void *address);
```
• Caution: check that **[ioremap](http://lxr.free-electrons.com/ident?i=ioremap)** doesn't return a NULL address!

193

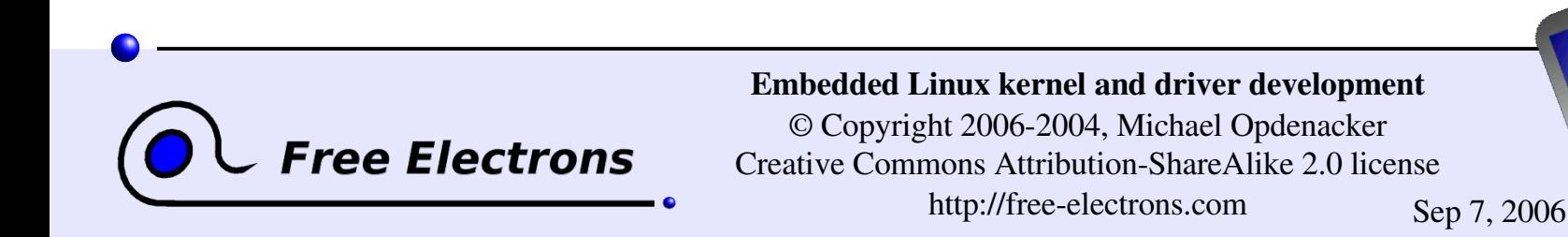

### Differences with standard memory

**Reads and writes on memory can be cached** 

- The compiler may choose to write the value in a cpu register, and may never write it in main memory.
- The compiler may decide to optimize or reorder read and write instructions.

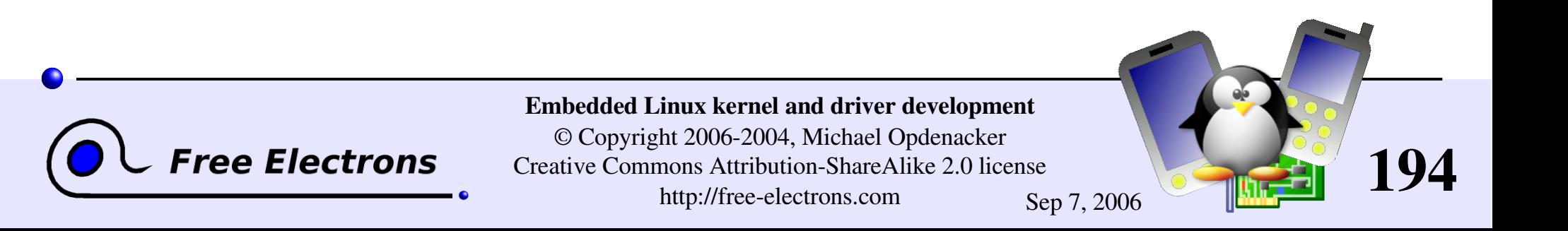

### Avoiding I/O access issues

• Caching on I/O ports or memory already disabled, either by the hardware or by Linux init code.

**Memory barriers are supplied to avoid reordering** 

Hardware independent

#include [<asm/kernel.h>](http://lxr.free-electrons.com/source/include/asm-i386/kernel.h) void [barrier\(](http://lxr.free-electrons.com/ident?i=barrier)void);

Only impacts the behavior of the compiler. Doesn't prevent reordering in the processor!

Hardware dependent

#include [<asm/system.h>](http://lxr.free-electrons.com/source/include/asm-i386/system.h) void [rmb\(](http://lxr.free-electrons.com/ident?i=rmb)void); void [wmb\(](http://lxr.free-electrons.com/ident?i=wmb)void); void [mb\(](http://lxr.free-electrons.com/ident?i=mb)void); Safe on all architectures!

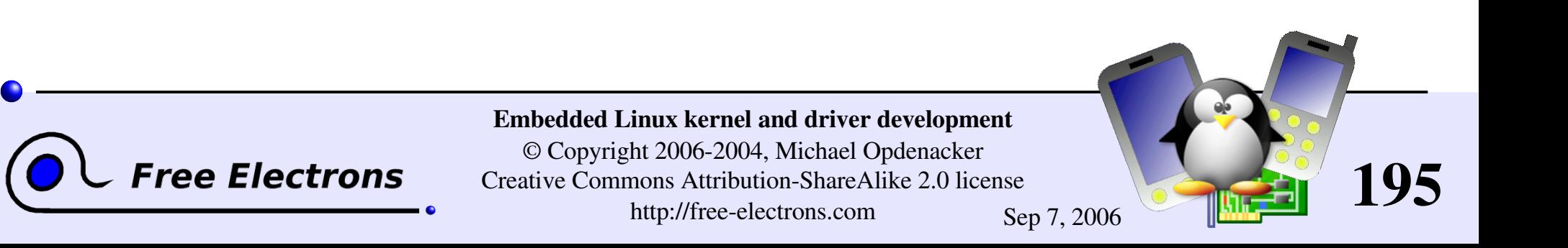

## Accessing I/O memory

Directly reading from or writing to addresses returned by **[ioremap](http://lxr.free-electrons.com/ident?i=ioremap)** ("pointer dereferencing") may not work on some architectures.

Use the below functions instead. They are always portable and safe: unsigned int [ioread8\(](http://lxr.free-electrons.com/ident?i=ioread8)void \*addr); (same for 16 and 32) void [iowrite8\(](http://lxr.free-electrons.com/ident?i=iowrite8)u8 value, void \*addr); (same for 16 and 32)

**To read or write a series of values:** void ioread8 rep(void \*addr, void \*buf, unsigned long count); void iowrite8 rep(void \*addr, const void \*buf, unsigned long count);

### Other useful functions:

void memset io(void \*addr, u8 value, unsigned int count); void memcpy fromio(void \*dest, void \*source, unsigned int count); void memcpy toio(void \*dest, void \*source, unsigned int count);

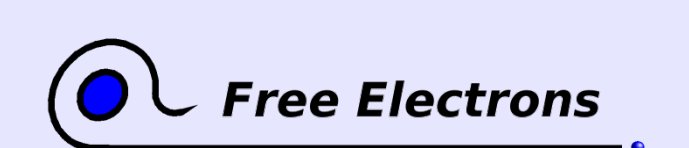

Embedded Linux kernel and driver development © Copyright 2006-2004, Michael Opdenacker Creative Commons Attribution-ShareAlike 2.0 license http://free-electrons.com Sep 7, 2006

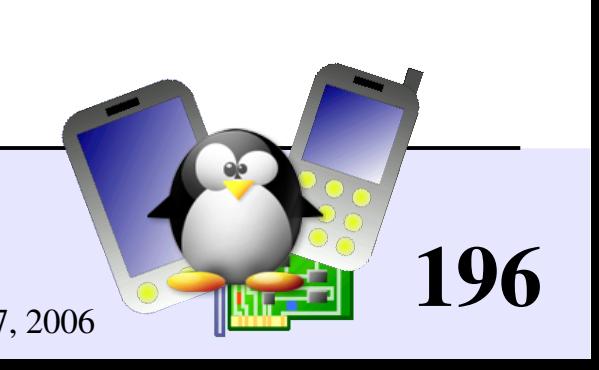

### /dev/mem

- $\blacktriangleright$  Used to provide user-space applications with direct access to physical addresses.
- Actually only works with addresses that are non-RAM (I/O memory) or with addresses that have some special flag set in the kernel's data structures. Fortunately, doesn't provide access to any address in physical RAM!
- Used by applications such as the X server to write directly to device memory.

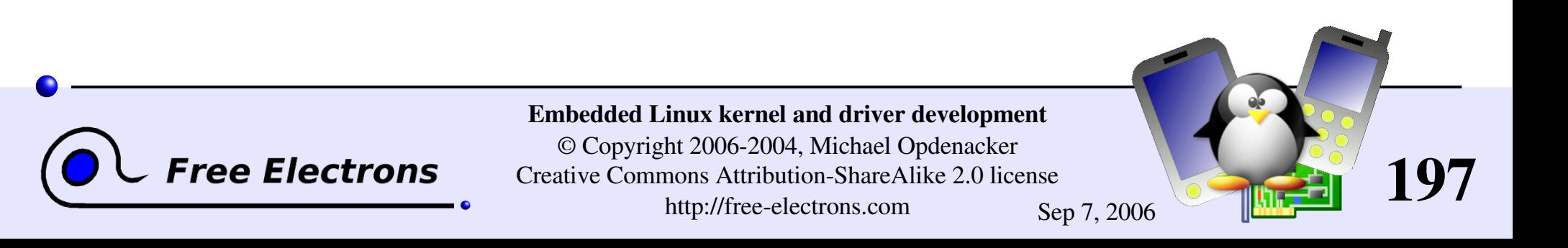

### Embedded Linux driver development

### Driver development Character drivers

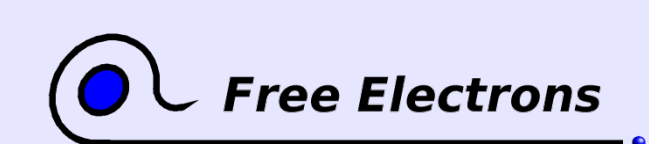

Embedded Linux kernel and driver development

© Copyright 2006-2004, Michael Opdenacker Creative Commons Attribution-ShareAlike 2.0 license http://free-electrons.com Sep 7, 2006

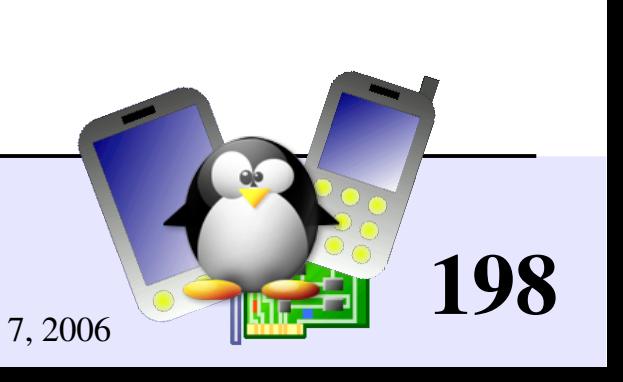

### Usefulness of character drivers

- Except for storage device drivers, most drivers for devices with input and output flows are implemented as character drivers.
- So, most drivers you will face will be character drivers You will regret if you sleep during this part!

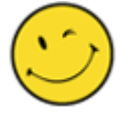

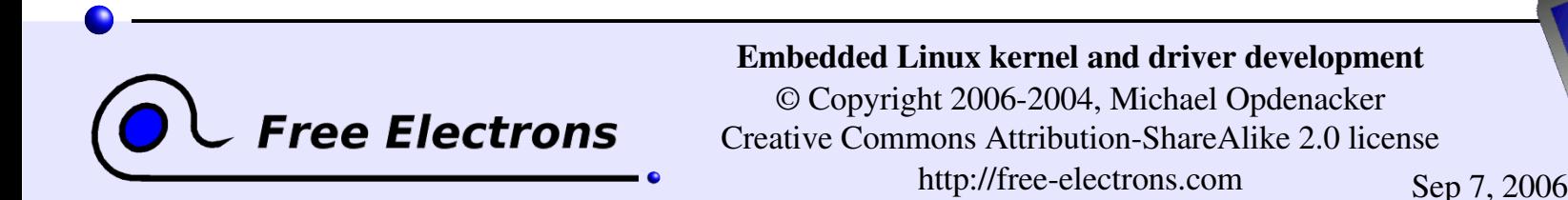

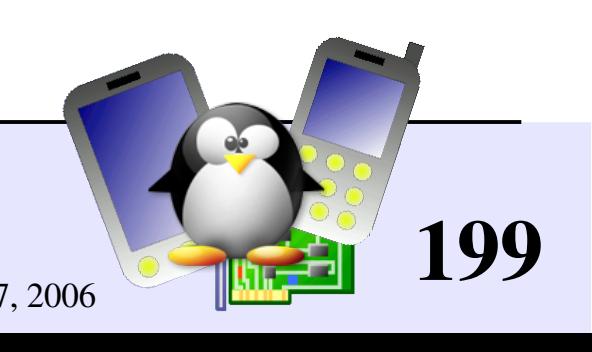

### Creating a character driver

#### User-space needs

The name of a device file in /dev to interact with the device driver through regular file operations (open, read, write, close...)

#### The kernel needs

- To know which driver is in charge of device files with a given major / minor number pair
- For a given driver, to have handlers ("*file operations*") to execute when user-space opens, reads, writes or closes the device file.

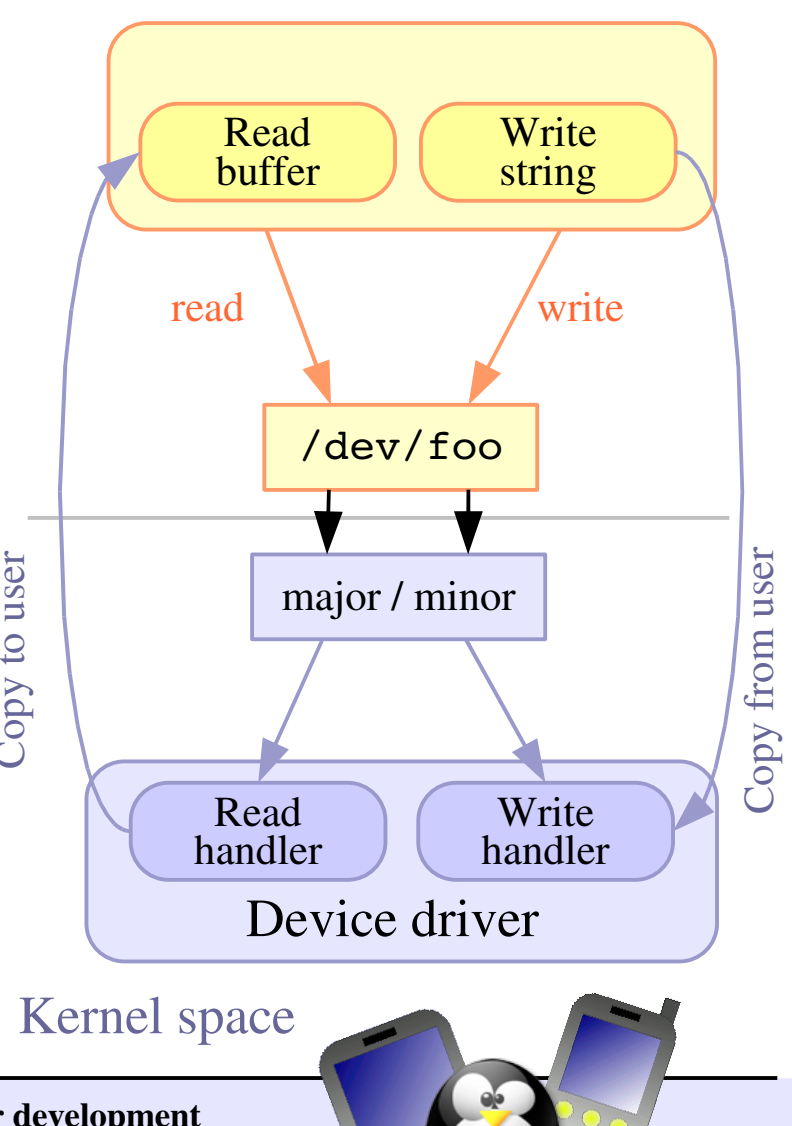

User-space

20

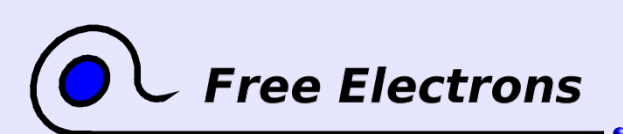

Embedded Linux kernel and driver development © Copyright 2006-2004, Michael Opdenacker Creative Commons Attribution-ShareAlike 2.0 license http://free-electrons.com Sep 7, 2006

### Declaring a character driver

### Device number registration

- Need to register one or more device numbers (major / minor pairs), depending on the number of devices managed by the driver.
- Need to find free ones!

### File operations registration

Need to register handler functions called when user space programs access the device files: open, read, write, ioctl, close...

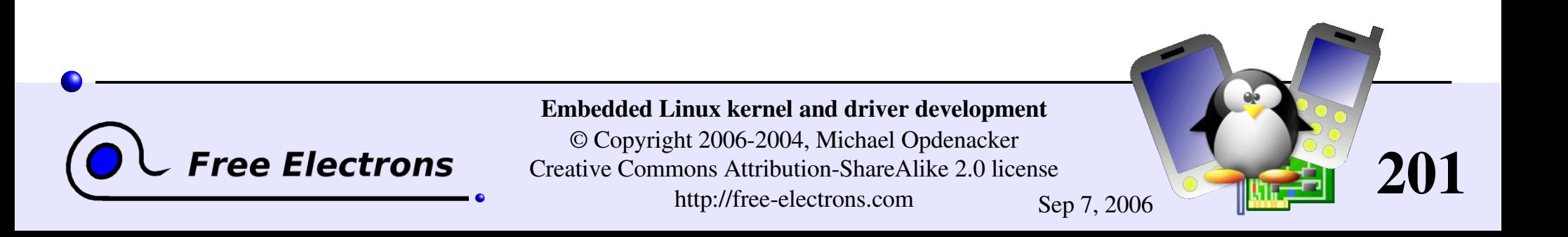

### Information on registered devices

Registered devices are visible in /proc/devices:

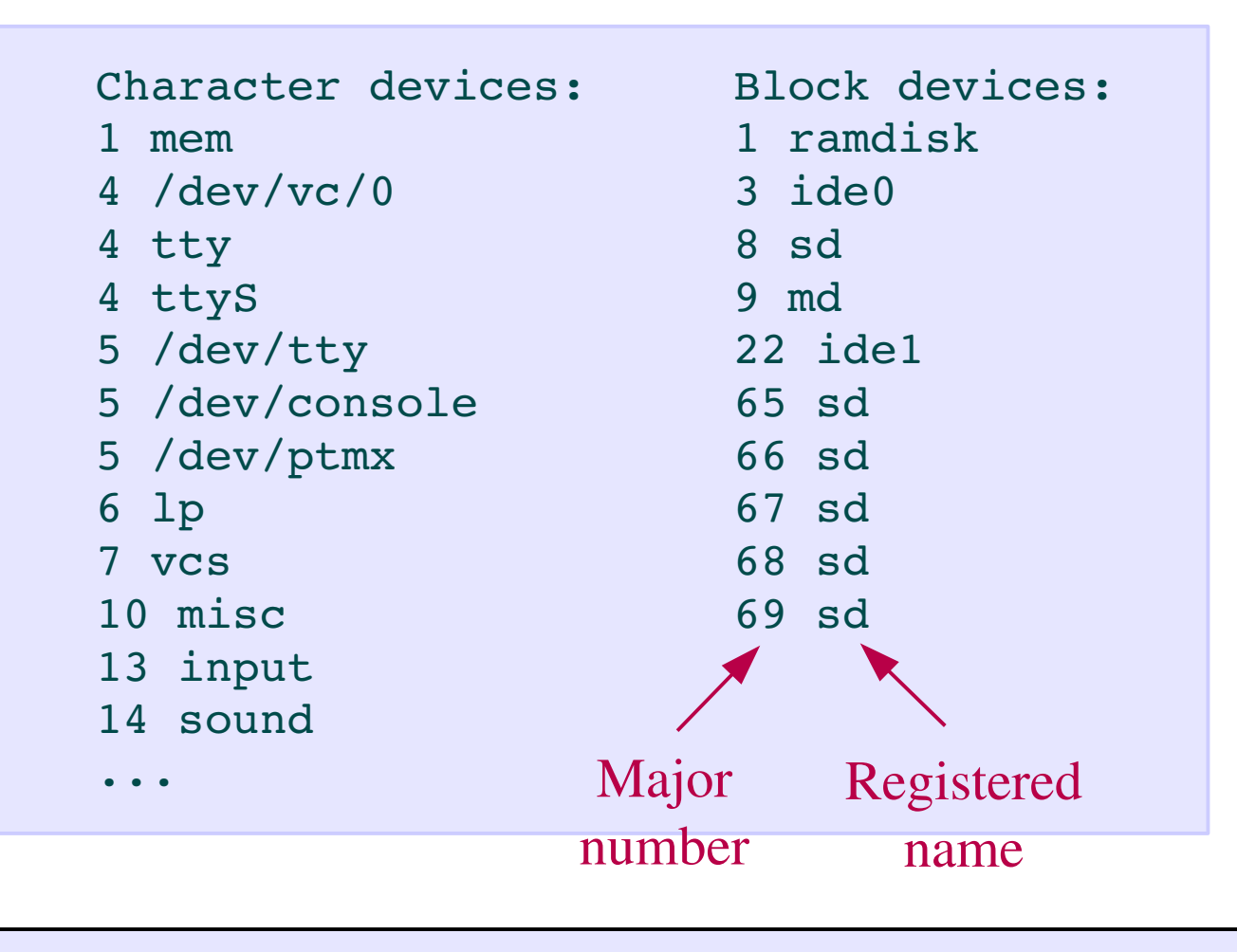

Can be used to find free major numbers

202

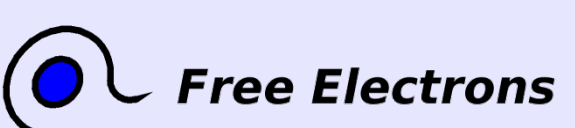

Embedded Linux kernel and driver development

© Copyright 2006-2004, Michael Opdenacker Creative Commons Attribution-ShareAlike 2.0 license http://free-electrons.com Sep 7, 2006

### dev t structure

Kernel data structure to represent a major / minor pair

Defined in <linux/kdev t.h> Linux 2.6: 32 bit size (major: 12 bits, minor: 20 bits)

Macro to create the structure: [MKDEV\(](http://lxr.free-electrons.com/ident?i=MKDEV)int major, int minor);

Macro to extract the numbers: [MAJOR](http://lxr.free-electrons.com/ident?i=MAJOR)[\(dev\\_t](http://lxr.free-electrons.com/ident?i=dev_t) dev); [MINOR](http://lxr.free-electrons.com/ident?i=MINOR)[\(dev\\_t](http://lxr.free-electrons.com/ident?i=dev_t) dev);

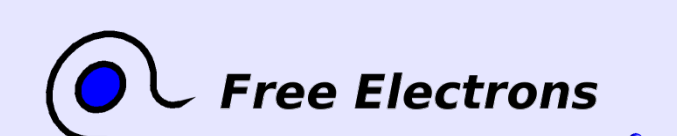

Embedded Linux kernel and driver development

© Copyright 2006-2004, Michael Opdenacker Creative Commons Attribution-ShareAlike 2.0 license http://free-electrons.com Sep 7, 2006

203

### Allocating fixed device numbers

```
#include <linux/fs.h>
int register chrdev region(
    dev t from, \overline{\phantom{a}} /* Starting device number */
     unsigned count, /* Number of device numbers */
     const char *name); /* Registered name */
```
Returns 0 if the allocation was successful.

#### **Example**

```
MKDEV(202, 128),
                     acme_count,
"acme")) {
 printk(KERN ERR "Failed to allocate device number\n");
 ...
```
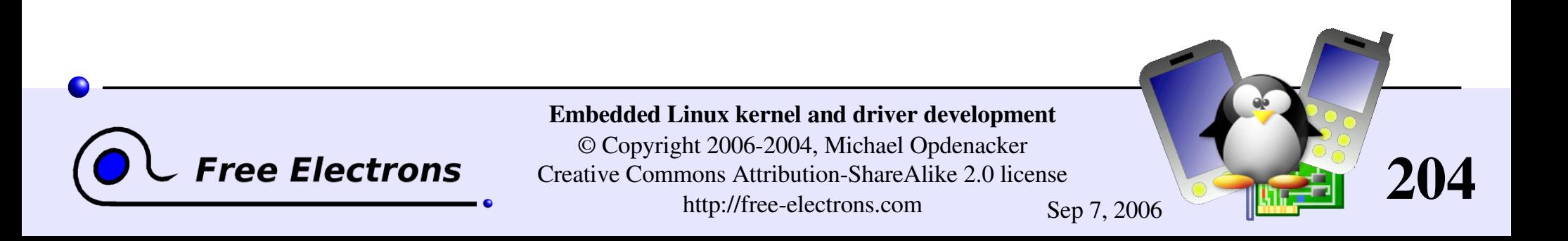

### Dynamic allocation of device numbers

Safer: have the kernel allocate free numbers for you!

```
#include <linux/fs.h>
```

```
alloc_chrdev_region(<br>dev t *dev,
     const char *name); /* Registered name */
```
/\* Output: starting device number  $*/$ unsigned baseminor,  $/*$  Starting minor number, usually 0  $*/$ unsigned count, /\* Number of device numbers \*/

Returns 0 if the allocation was successful.

### Example

if [\(alloc\\_chrdev\\_region\(](http://lxr.free-electrons.com/ident?i=alloc_chrdev_region)&acme\_dev, 0, acme\_count, "acme")) { [printk](http://lxr.free-electrons.com/ident?i=printk)(KERN ERR "Failed to allocate device number\n"); ...

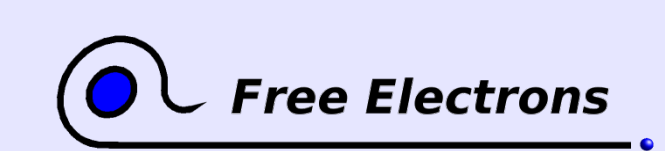

Embedded Linux kernel and driver development © Copyright 2006-2004, Michael Opdenacker Creative Commons Attribution-ShareAlike 2.0 license

http://free-electrons.com Sep 7, 2006

205

## Creating device files

Issue: you can no longer create /dev entries in advance! You have to create them on the fly after loading the driver according to the allocated major number.

**Trick: the script loading the module can then use /proc/devices:** 

```
module=foo; name=foo; device=foo
rm -f /dev/$device
insmod $module.ko
major=`awk "\\$2==\"$name\" {print \\$1}" /proc/devices`
mknod /dev/$device c $major 0
                                    Caution: back quotes!
```
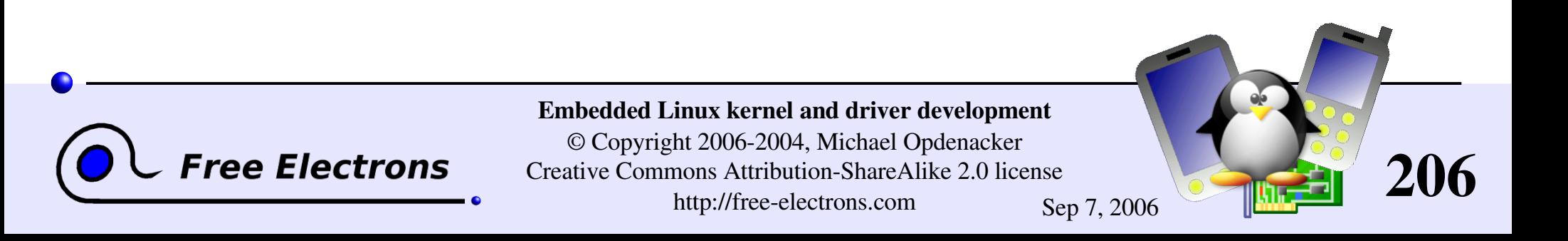

### file operations (1)

Before registering character devices, you have to define file operations (called *fops*) for the device files. Here are the main ones:

```
int (*open) (
     struct inode *
, /* Corresponds to the device file */
     file *); /* Corresponds to the open file descriptor */
  Called when user-space opens the device file.
```

```
Int (*release)
     struct inode *
,
     struct file *);
  Called when user-space closes the file.
```
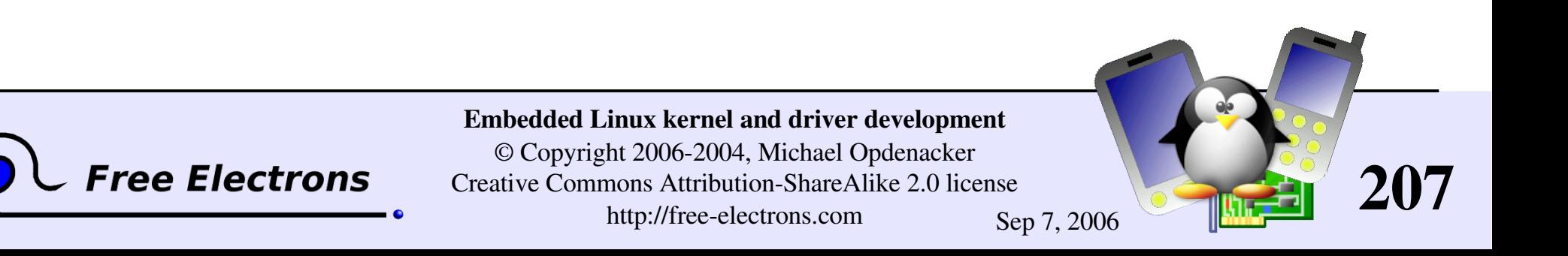

### The file structure

Is created by the kernel during the open call. Represents open files. Pointers to this structure are usually called "*fips*".

I mode t f mode; The file opening mode (FMODE READ and/or FMODE WRITE)

- loff t f pos; Current offset in the file.
- struct [file\\_operations](http://lxr.free-electrons.com/ident?i=file_operations) \*f\_op; Allows to change file operations for different open files!

struct [dentry](http://lxr.free-electrons.com/ident?i=dentry) \*f dentry Useful to get access to the inode:  $filp->f$  dentry $->d$  inode.

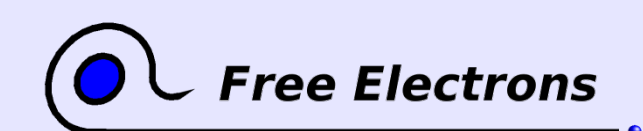

Embedded Linux kernel and driver development

© Copyright 2006-2004, Michael Opdenacker Creative Commons Attribution-ShareAlike 2.0 license http://free-electrons.com Sep 7, 2006

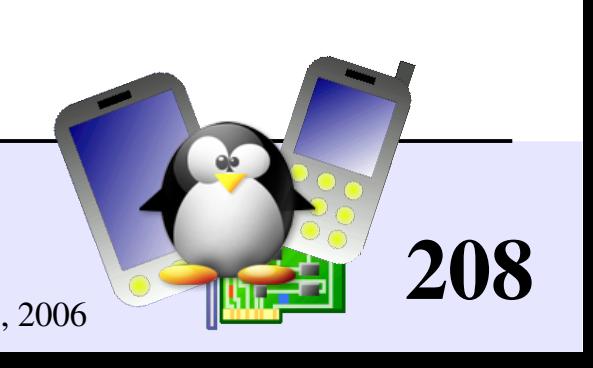

### file operations (2)

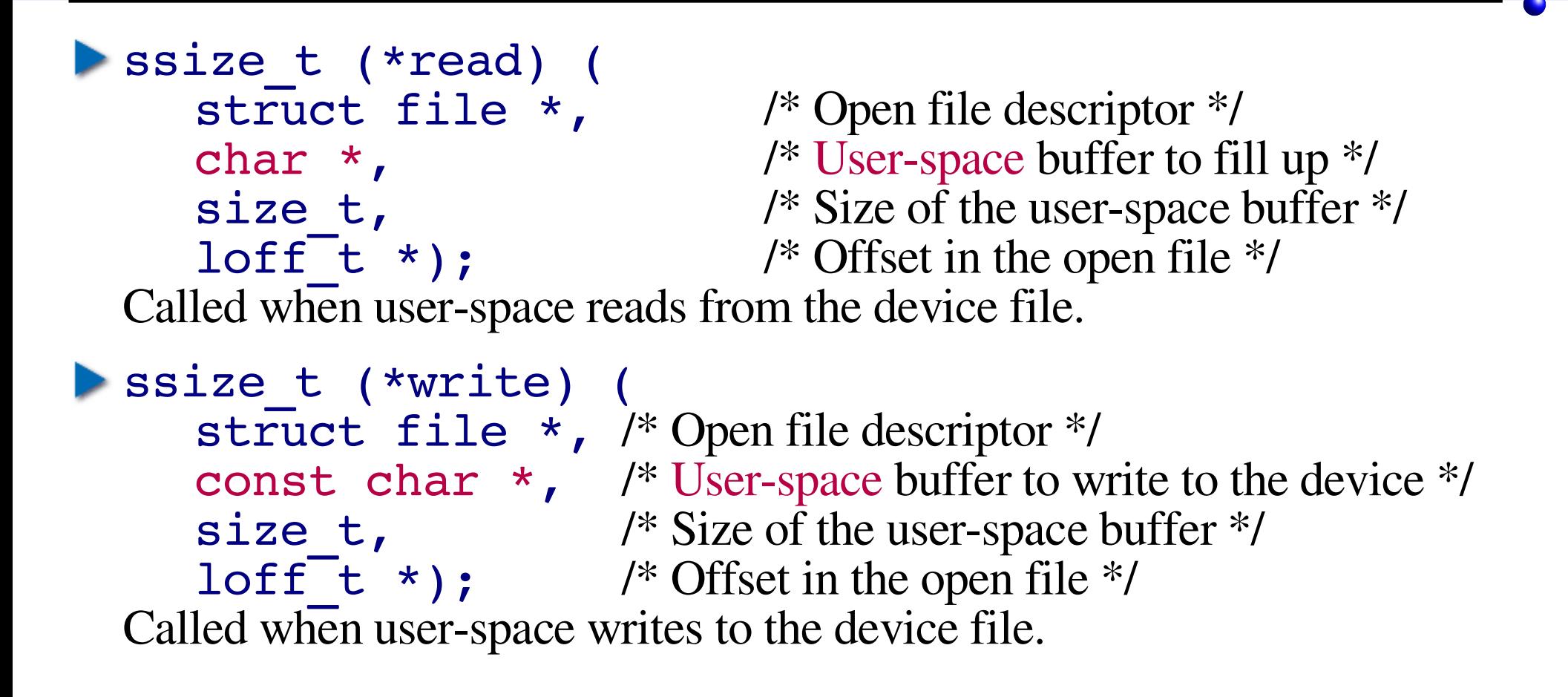

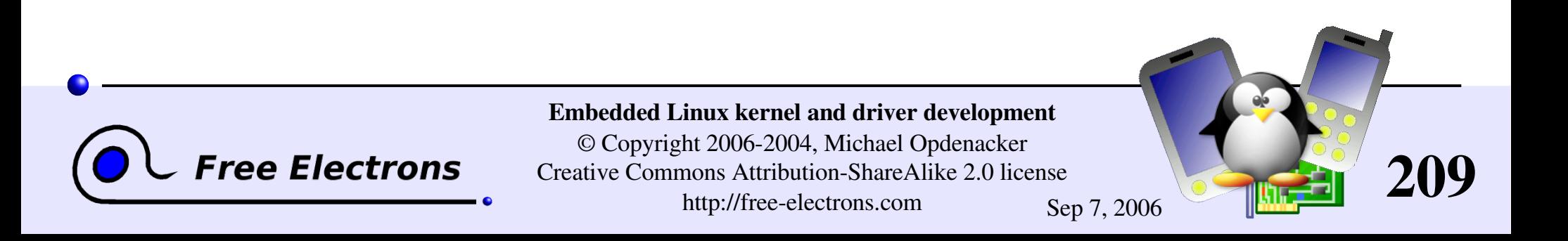

# Exchanging data with user-space  $(1)$

In driver code, you can't just memogy between an address supplied by user-space and the address of a buffer in kernel-space!

▶ Correspond to completely different address spaces (thanks to virtual memory)

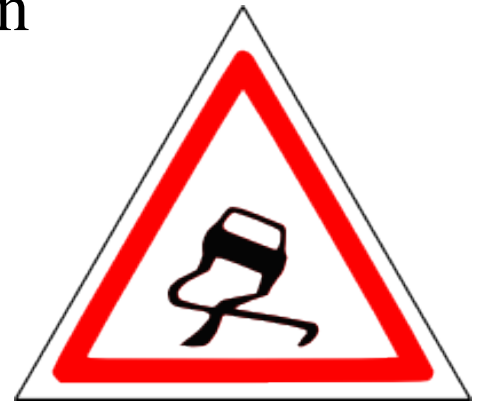

- The user-space address may be swapped out to disk
- The user-space address may be invalid (user space process trying to access unauthorized data)

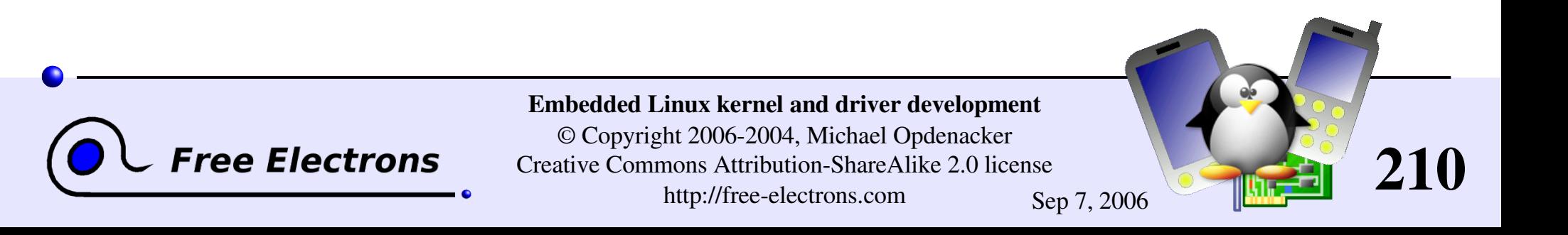

### Exchanging data with user-space  $(2)$

You must use dedicated functions such as the following ones in your read and write file operations code:

```
include <asm/uaccess.h>
```
unsigned long copy to user (void user \*to, const void \*from, unsigned long n);

```
unsigned long copy from user (void *to,
                     const void user *from,
                     unsigned long n);
```
Make sure that these functions return 0! Another return value would mean that they failed.

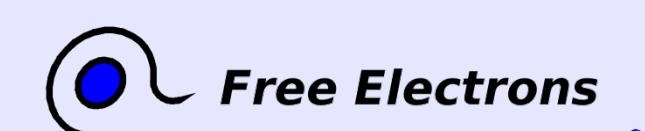

Embedded Linux kernel and driver development

© Copyright 2006-2004, Michael Opdenacker Creative Commons Attribution-ShareAlike 2.0 license http://free-electrons.com Sep 7, 2006

211

### file operations (3)

int (\*ioctl) (struct [inode](http://lxr.free-electrons.com/ident?i=inode) \* , struct [file](http://lxr.free-electrons.com/ident?i=file) \* , unsigned int, unsigned long); Can be used to send specific commands to the device, which are neither reading nor writing (e.g. formatting a disk, configuration changes).

int (\*mmap) (struct [file](http://lxr.free-electrons.com/ident?i=file) \* , struct vm area struct); Asking for device memory to be mapped into the address space of a user process

### struct [module](http://lxr.free-electrons.com/ident?i=module) \*owner;

Used by the kernel to keep track of who's using this structure and count the number of users of the module.

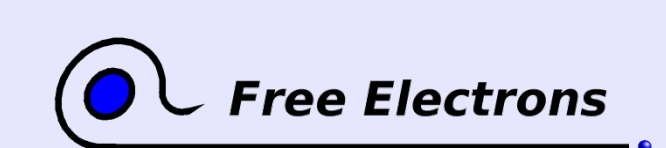

Embedded Linux kernel and driver development © Copyright 2006-2004, Michael Opdenacker Creative Commons Attribution-ShareAlike 2.0 license http://free-electrons.com Sep 7, 2006

212

### read operation example

```
static ssize_t
file *file, char user *buf, size t count, loff t * ppos)
\{/* The hwdata address corresponds to a device I/O memory area */
  /* of size hwdata size, obtained with ioremap() */int remaining bytes;
  /* Number of bytes left to read in the open file */
  min(hwdata size - (*ppos), count);
  if (remaining bytes == 0) {
     /* All read, returning 0 (End Of File) */return 0;
   }
   if (copy_to_user(buf /* to */,
*ppos+hwdata /* from */, remaining_bytes)) {
     EFAULT;} else {
     /* Increase the position in the open file */
     *ppos += remaining_bytes;
     return remaining bytes;
  }
}
```
### Read method Piece of code available on

http://free-electrons.com/doc/c/acme\_read.c

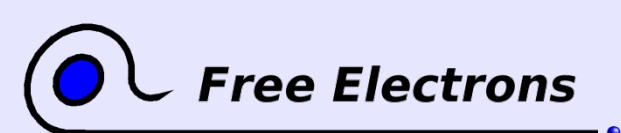

Embedded Linux kernel and driver development © Copyright 2006-2004, Michael Opdenacker Creative Commons Attribution-ShareAlike 2.0 license http://free-electrons.com Sep 7, 2006

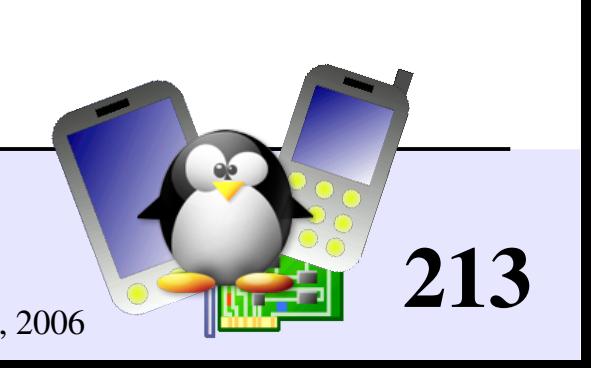

### write operation example

```
static ssize_t
file *file, const char user *buf, size t count, loff t * ppos)
{
  /* Assuming that hwdata corresponds to a physical address range */
  /* of size hwdata size, obtained with ioremap() *//* Number of bytes not written yet in the device */
  remaining bytes = hwdata size - (*ppos);
  if (count > remaining_bytes) {
      /* Can't write beyond the end of the device */
     EIO;
   }
  if (copy from user(*ppos+hwdata /* to */, buf /* from */, count)) {
     EFAULT;} else {
      /* Increase the position in the open file */
     *ppos += count;
     return count;
   }
}
```
#### Write method Piece of code available on

http://free-electrons.com/doc/c/acme\_write.c

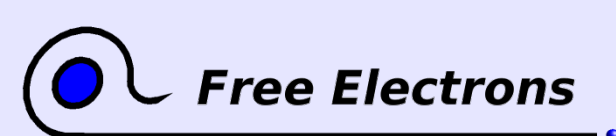

Embedded Linux kernel and driver development © Copyright 2006-2004, Michael Opdenacker Creative Commons Attribution-ShareAlike 2.0 license http://free-electrons.com Sep 7, 2006

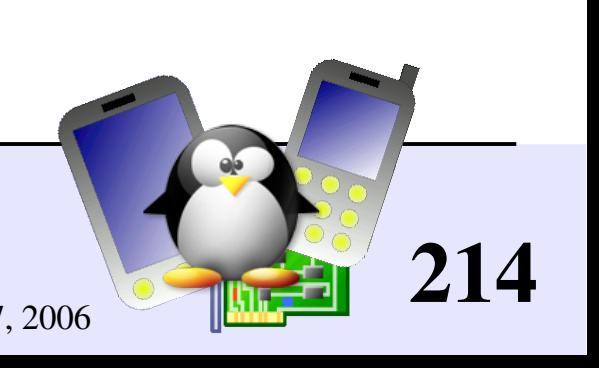

## file operations definition example (3)

```
Defining a file operations structure
include <linux/fs.h>
static struct file operations acme fops =
{
   .owner = THIS MODULE,
   \text{read} = \text{acme}\text{read},
   \text{write} = \text{acme} write,
};
```
You just need to supply the functions you implemented! Defaults for other functions (such as open, release...) are fine if you do not implement anything special.

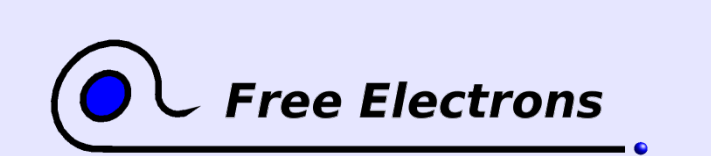

Embedded Linux kernel and driver development © Copyright 2006-2004, Michael Opdenacker Creative Commons Attribution-ShareAlike 2.0 license http://free-electrons.com Sep 7, 2006

215

### Character device registration (1)

- The kernel represents character drivers with a [cdev](http://lxr.free-electrons.com/ident?i=cdev) structure
- Declare this structure globally (within your module): #include [<linux/cdev.h>](http://lxr.free-electrons.com/source/include/linux/cdev.h) static struct [cdev](http://lxr.free-electrons.com/ident?i=cdev) \*acme cdev;
- In the init function, allocate the structure and set its file operations: acme  $cdev = cdev$  alloc(); acme cdev->ops = &acme fops; acme cdev->owner = THIS MODULE;

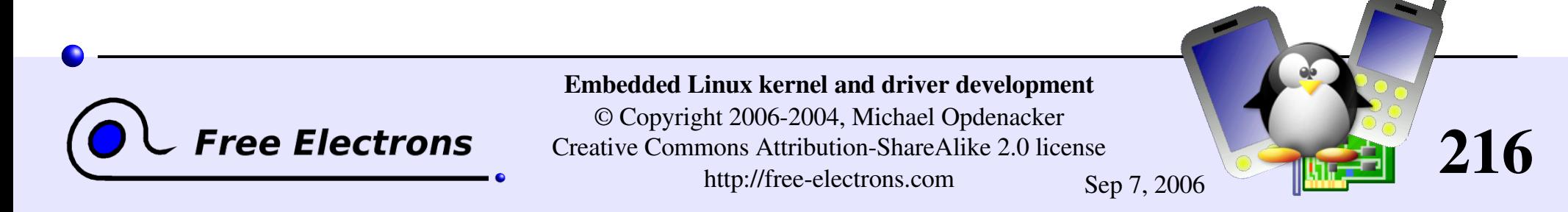
### Character device registration (2)

Then, now that your structure is ready, add it to the system:

int [cdev\\_add\(](http://lxr.free-electrons.com/ident?i=cdev_add) struct [cdev](http://lxr.free-electrons.com/ident?i=cdev) \*p, /\* Character device structure \*/ dev t dev, /\* Starting device major / minor number \*/ unsigned count); /\* Number of devices \*/

Example (continued): if (cdev add(acme cdev, acme dev, acme count)) { [printk](http://lxr.free-electrons.com/ident?i=printk) (KERN ERR "Char driver registration failed\n"); ...

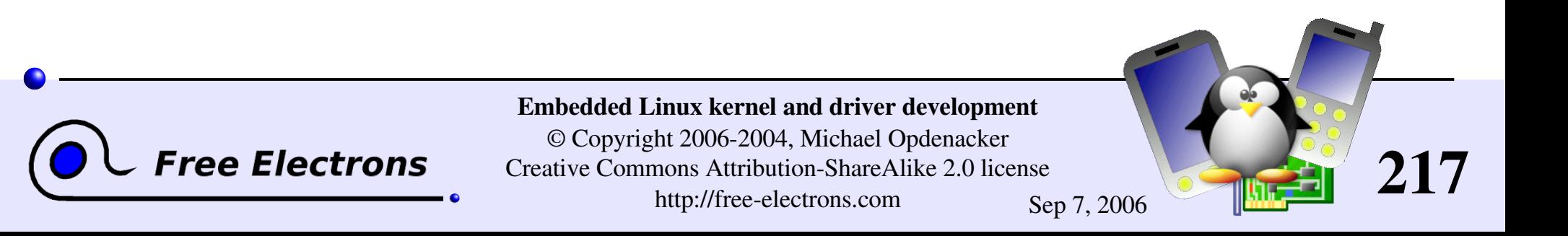

### Character device unregistration

- **First delete your character device:** void [cdev](http://lxr.free-electrons.com/ident?i=cdev) del(struct cdev \*p);
- Then, and only then, free the device number: void unregister chrdev region(dev t from, unsigned count);
- Example (continued): cdev del(acme cdev); unregister chrdev region(acme dev, acme count);

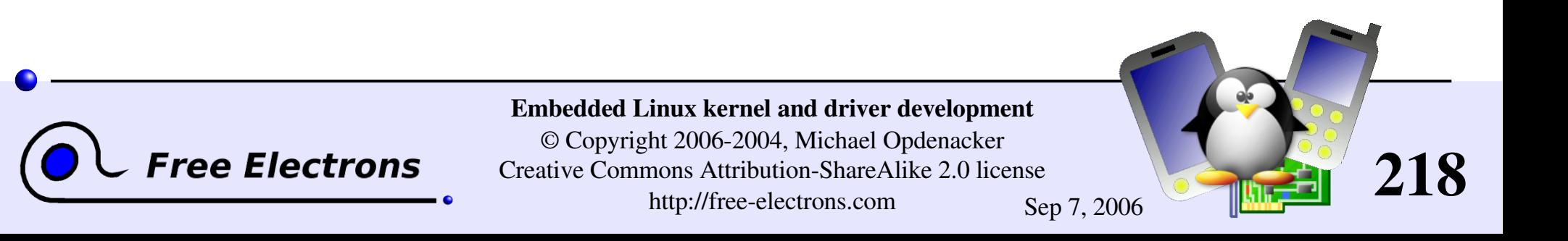

### Linux error codes

Try to report errors with error numbers as accurate as possible! Fortunately, macro names are explicit and you can remember them quickly.

Generic error codes: include/asm-generic/errno-base.h

**Platform specific error codes:** [include/asm/errno.h](http://lxr.free-electrons.com/source/include/asm-generic/errno.h)

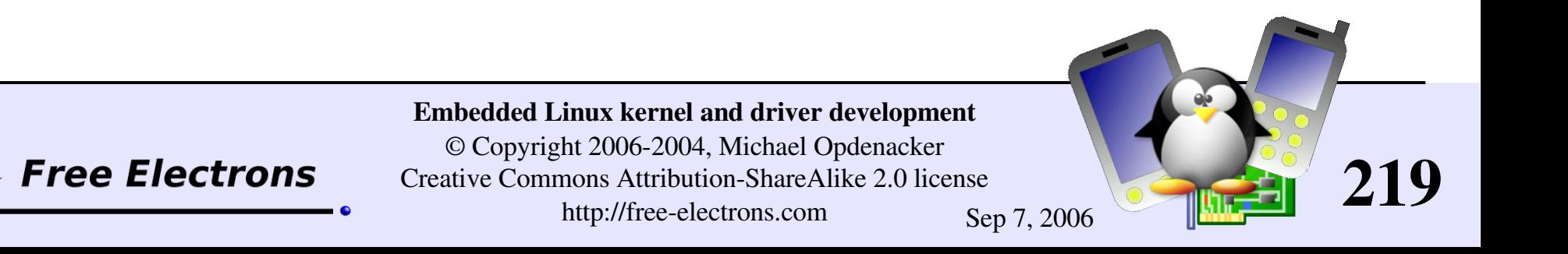

### Char driver example summary (1)

```
static void *acme buf;
static acme bufsize=8192;
static int acme count=1;
static dev t acme dev;
cdev *acme_cdev;
static ssize t acme write(...) \{\ldots\}static ssize t acme read(...) \{... \}static struct file operations acme fops =
\left\{ \right.\text{lower} = \text{THIS} MODULE,
    rel = acme read,
    \text{write} = \text{acme} write,
};
```
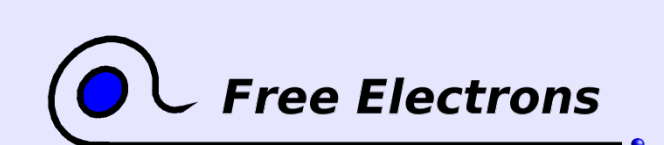

Embedded Linux kernel and driver development

© Copyright 2006-2004, Michael Opdenacker Creative Commons Attribution-ShareAlike 2.0 license http://free-electrons.com Sep 7, 2006

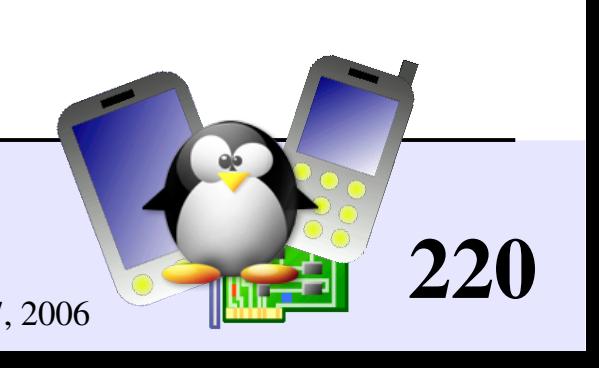

### Char driver example summary (2)

```
static int __ init acme_init(void)
{
    acme buf = kmalloc(acme) bufsize,
                           GFP KERNEL) :
    if (!acme_buf) {
        ENOMEM;goto err_exit;
    }
    if (alloc chrdev region(&acme dev, 0,
                        T_{\text{a} \text{c} \text{me}} count, T_{\text{a} \text{c} \text{me}}(n) {
        err=ENODEV;
        goto err_free_buf;
    }
    acme cdev = cdev alloc();
    if (!acme_cdev) {
        err=ENOMEM;
        goto err dev unregister;
    }
    acme cdev->ops = \&acme~fops;acme<sup>-</sup>cdev->owner = THIS MODULE;
```

```
if (cdev add(acme cdev, acme dev,
                  acme dev count)) {
       err=ENODEV;
       goto err_free_cdev;
    }
    return 0;
err free cdev:
   kfree(acme cdev);
err dev unregister:
    unregister chrdev region(
       acme \overline{dev}, acme count);
err free bu\overline{f}:
   kfree(acme buf);
err exit:
   return err;
}
static void exit acme exit(void)
{
cdev del(acme cdev);
unregister chrdev region(acme dev,
                         acme count);
kfree(acme_buf);
}
```
#### Shows how to handle errors and deallocate resources in the right order!

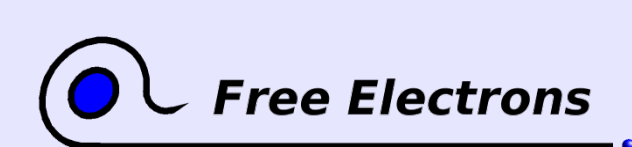

Embedded Linux kernel and driver development © Copyright 2006-2004, Michael Opdenacker Creative Commons Attribution-ShareAlike 2.0 license http://free-electrons.com Sep 7, 2006

221

### Character driver summary

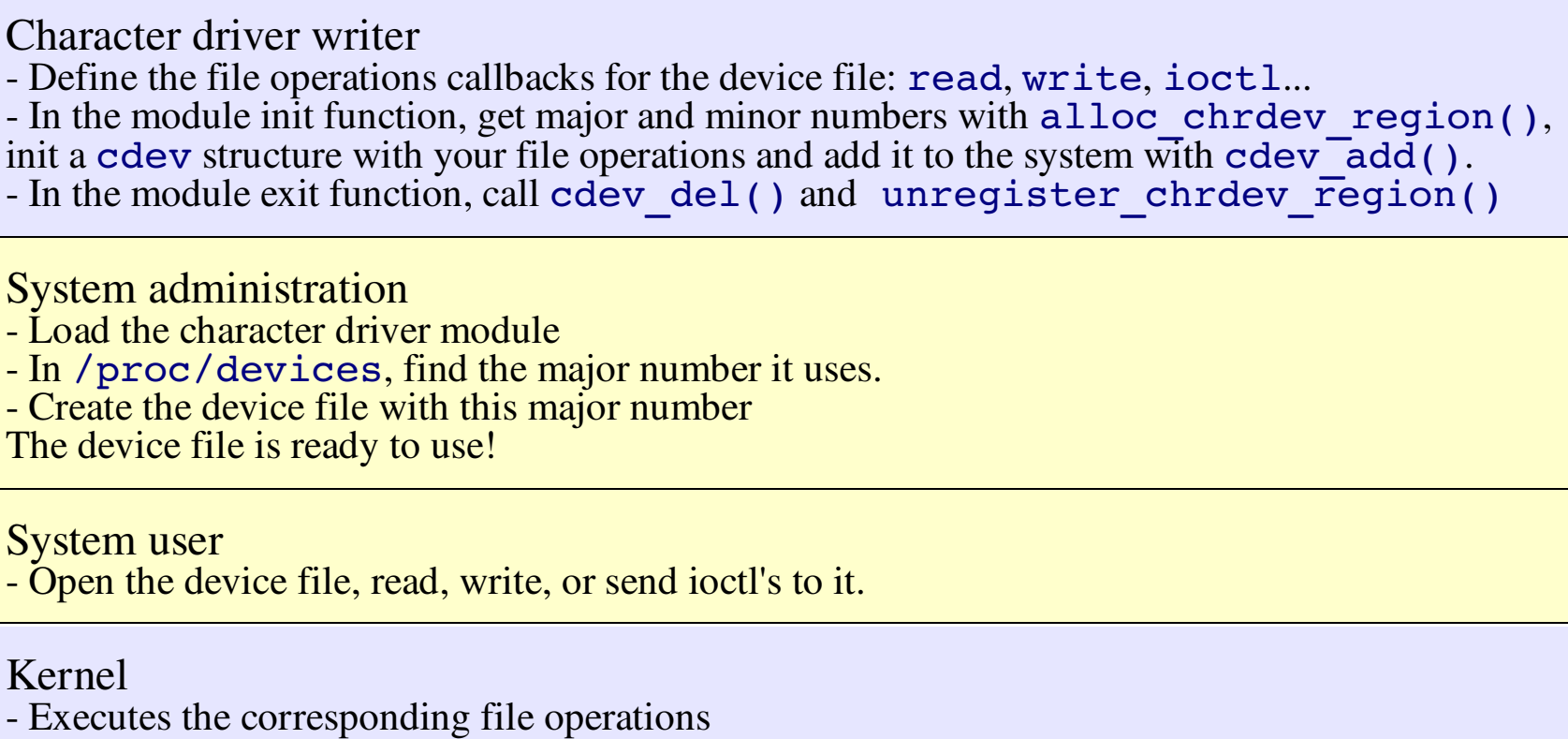

**Free Electrons** 

Kern

Kern

el

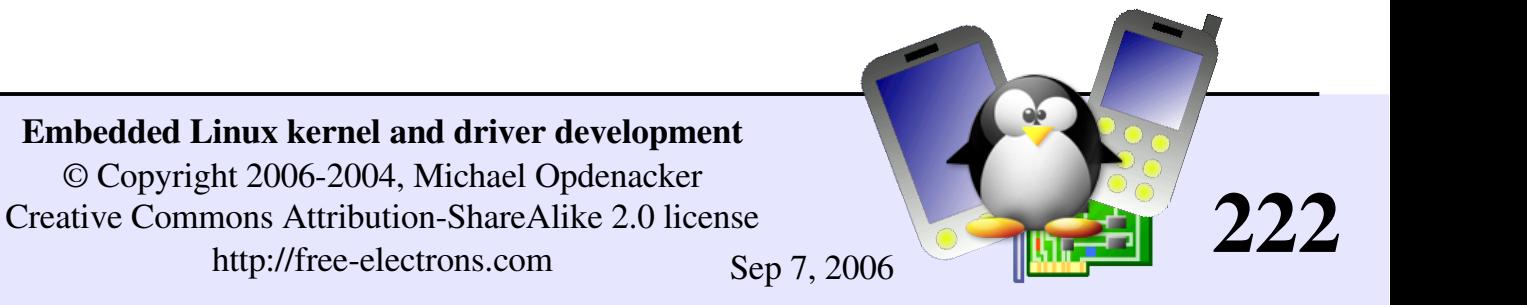

### Practical lab – Character drivers

Time to start Lab 5!

- **Write simple file operations, for a** character device, including ioctl controls
- Get a free device number
- Register the character device
- Use the [kmalloc](http://lxr.free-electrons.com/ident?i=kmalloc) and [kfree](http://lxr.free-electrons.com/ident?i=kfree) utilities
- **Exchange data with userspace**

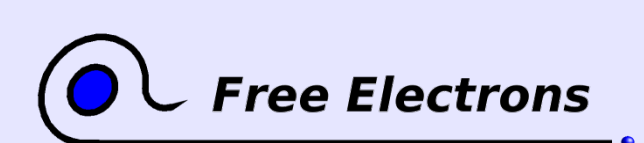

Embedded Linux kernel and driver development

© Copyright 2006-2004, Michael Opdenacker Creative Commons Attribution-ShareAlike 2.0 license http://free-electrons.com Sep 7, 2006

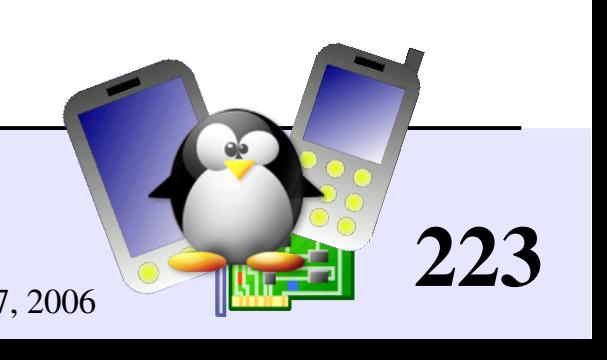

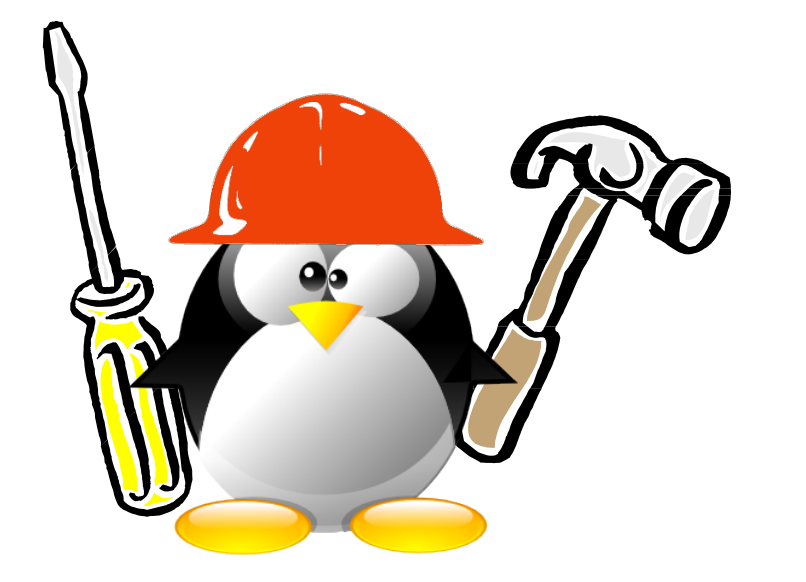

### Embedded Linux driver development

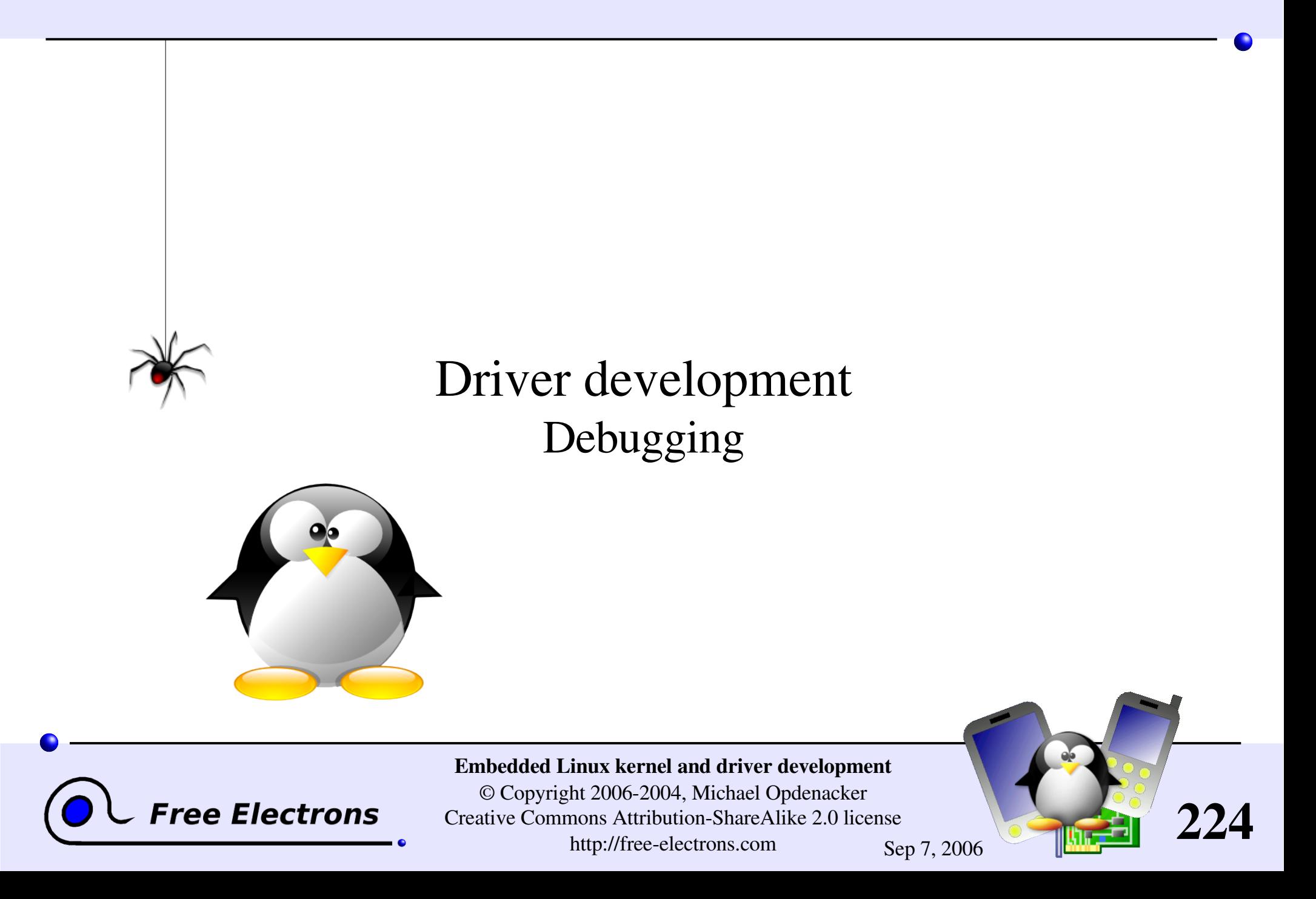

# Usefulness of a serial port

- Most processors feature a serial port interface (usually very well supported by Linux). Just need this interface to be connected to the outside.
- Easy way of getting the first messages of an early kernel version, even before it boots. A minimum kernel with only serial port support is enough.
- Once the kernel is fixed and has completed booting, possible to access a serial console and issue commands.
- The serial port can also be used to transfer files to the target.

225

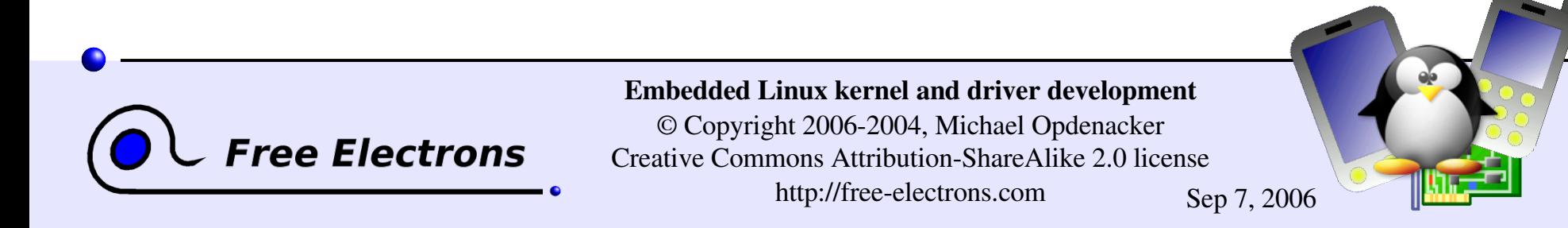

## When you don't have a serial port

#### On the host

Not an issue. You can get a USB to serial converter. Usually very well supported on Linux and roughly costs \$20. The device appears as /dev/ttyUSB0 on the host.

#### On the target

- Check whether you have an IrDA port. It's usually a serial port too.
- If you have an Ethernet adapter, try with it
- $\blacktriangleright$  You may also try to manually hook-up the processor serial interface (check the electrical specifications first!)

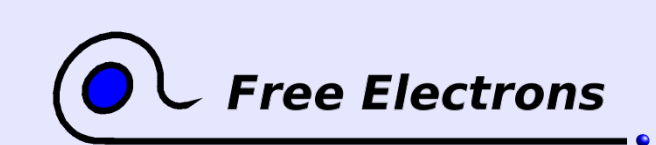

Embedded Linux kernel and driver development © Copyright 2006-2004, Michael Opdenacker Creative Commons Attribution-ShareAlike 2.0 license http://free-electrons.com Sep 7, 2006

226

# Debugging with printk

- Universal debugging technique used since the beginning of programming (first found in cavemen drawings)
- Printed or not in the console or /var/log/messages according to the priority. This is controlled by the loglevel kernel parameter, or through /proc/sys/kernel/printk (see [Documentation/sysctl/kernel.txt](http://free-electrons.com/kerneldoc/latest/sysctl/kernel.txt))
- Available priorities ([include/linux/kernel.h](http://lxr.free-electrons.com/source/include/linux/kernel.h)):

#define [KERN\\_EMERG](http://lxr.free-electrons.com/ident?i=KERN_EMERG) "<0>" /\* system is unusable \*/ #define KERN ALERT "<1>" /\* action must be taken immediately \*/ #define [KERN\\_CRIT](http://lxr.free-electrons.com/ident?i=KERN_CRIT) "<2>" /\* critical conditions \*/ #define [KERN\\_ERR](http://lxr.free-electrons.com/ident?i=KERN_ERR) "<3>" /\* error conditions \*/ #define [KERN\\_WARNING](http://lxr.free-electrons.com/ident?i=KERN_WARNING) "<4>" /\* warning conditions \*/ #define [KERN\\_NOTICE](http://lxr.free-electrons.com/ident?i=KERN_NOTICE) "<5>" /\* normal but significant condition \*/ #define [KERN\\_INFO](http://lxr.free-electrons.com/ident?i=KERN_INFO) "<6>" /\* informational \*/ #define KERN DEBUG "<7>" /\* debug-level messages \*/

227

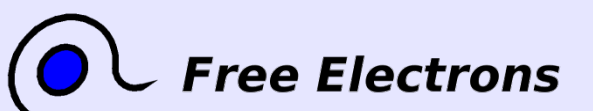

Embedded Linux kernel and driver development

© Copyright 2006-2004, Michael Opdenacker Creative Commons Attribution-ShareAlike 2.0 license http://free-electrons.com Sep 7, 2006

# Debugging with /proc or /sys (1)

Instead of dumping messages in the kernel log, you can have your drivers make information available to user space

- Through a file in /proc or /sys, which contents are handled by callbacks defined and registered by your driver.
- Can be used to show any piece of information about your device or driver.
- Can also be used to send data to the driver or to control it.
- Caution: anybody can use these files. You should remove your debugging interface in production!

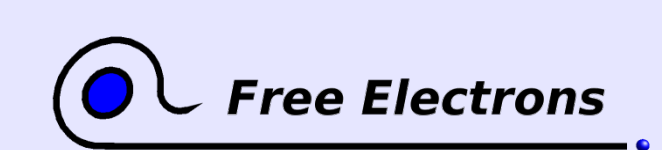

Embedded Linux kernel and driver development © Copyright 2006-2004, Michael Opdenacker Creative Commons Attribution-ShareAlike 2.0 license http://free-electrons.com Sep 7, 2006

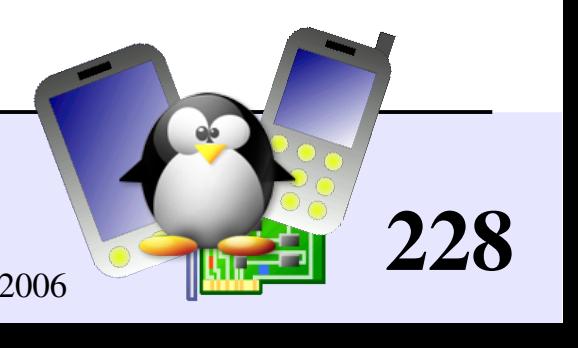

# Debugging with /proc or /sys (2)

### **Examples**

- cat /proc/acme/stats (dummy example) Displays statistics about your acme driver.
- cat /proc/acme/globals (dummy example) Displays values of global variables used by your driver.
	- echo 600000 > /sys/devices/system/cpu/cpu0/cpufreq/scaling\_setspeed Adjusts the speed of the CPU (controlled by the cpufreq driver).

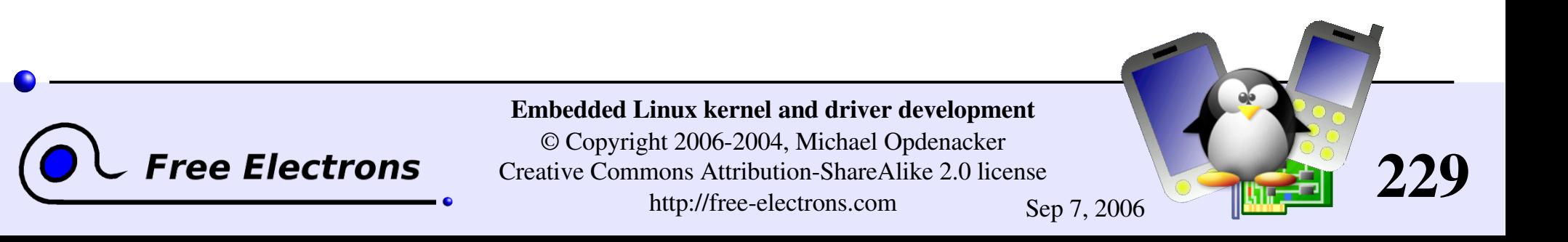

# Debugging with ioctl

- Can use the **ioctl()** system call to query information about your driver (or device) or send commands to it.
- In This calls the **ioctl** file operation that you can register in your driver.
- Advantage: your debugging interface is not public. You could even leave it when your system (or its driver) is in the hands of its users.

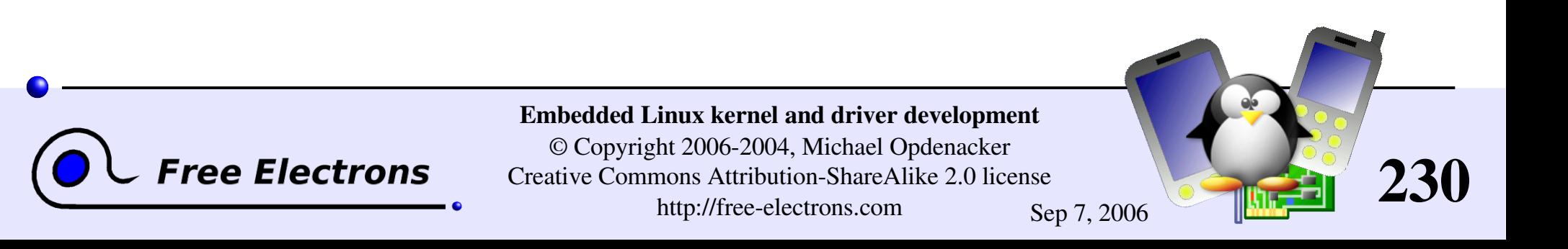

# Debugging with gdb

- If you execute the kernel from a debugger on the same machine, this will interfere with the kernel behavior.
- **However, you can access the current kernel state with gdb:** gdb /usr/src/linux/vmlinux /proc/kcore uncompressed kernel kernel address space
- You can access kernel structures, follow pointers... (read only!)
- Requires the kernel to be compiled with CONFIG DEBUG INFO (Kernel hacking section)

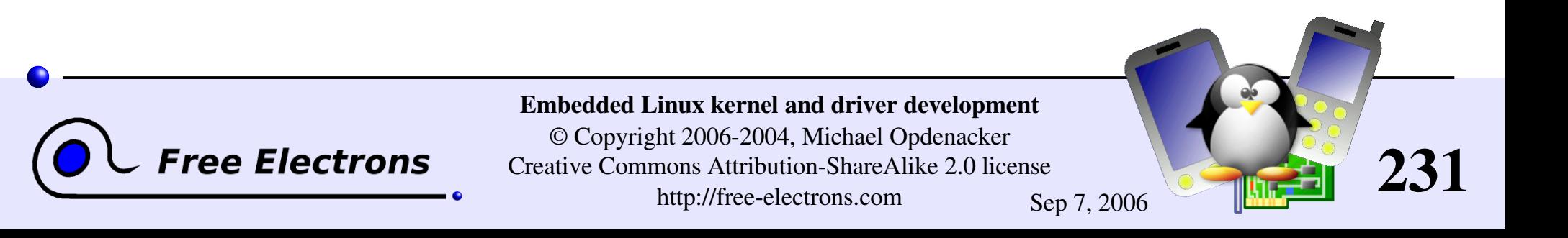

# kgdb kernel patch

### <http://kgdb.linsyssoft.com/>

- The execution of the patched kernel is fully controlled by gdb from another machine, connected through a serial line.
- Can do almost everything, including inserting breakpoints in interrupt handlers.
- Supported architectures: 1386, x86 64, ppc and s390.

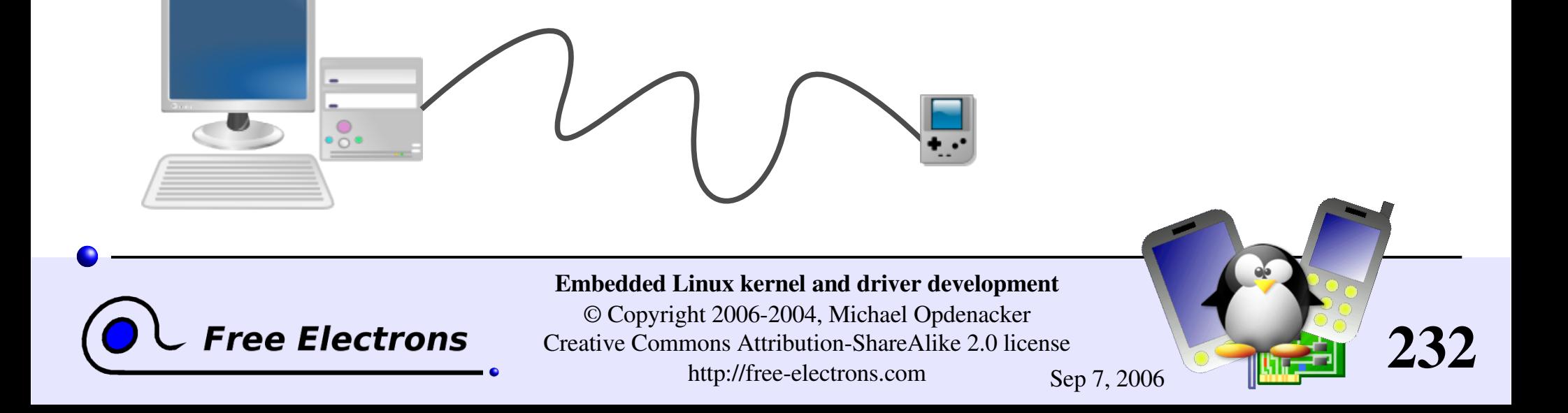

# Kernel crash analysis with kexec

- kexec system call: makes it possible to call a new kernel, without rebooting and going through the BIOS / firmware.
- Idea: after a kernel panic, make the kernel automatically execute a new, clean kernel from a reserved location in RAM, to perform post-mortem analysis of the memory of the crashed kernel.
- See [Documentation/kdump/kdump.txt](http://free-electrons.com/kerneldoc/latest/kdump/kdump.txt) in the kernel sources for details.

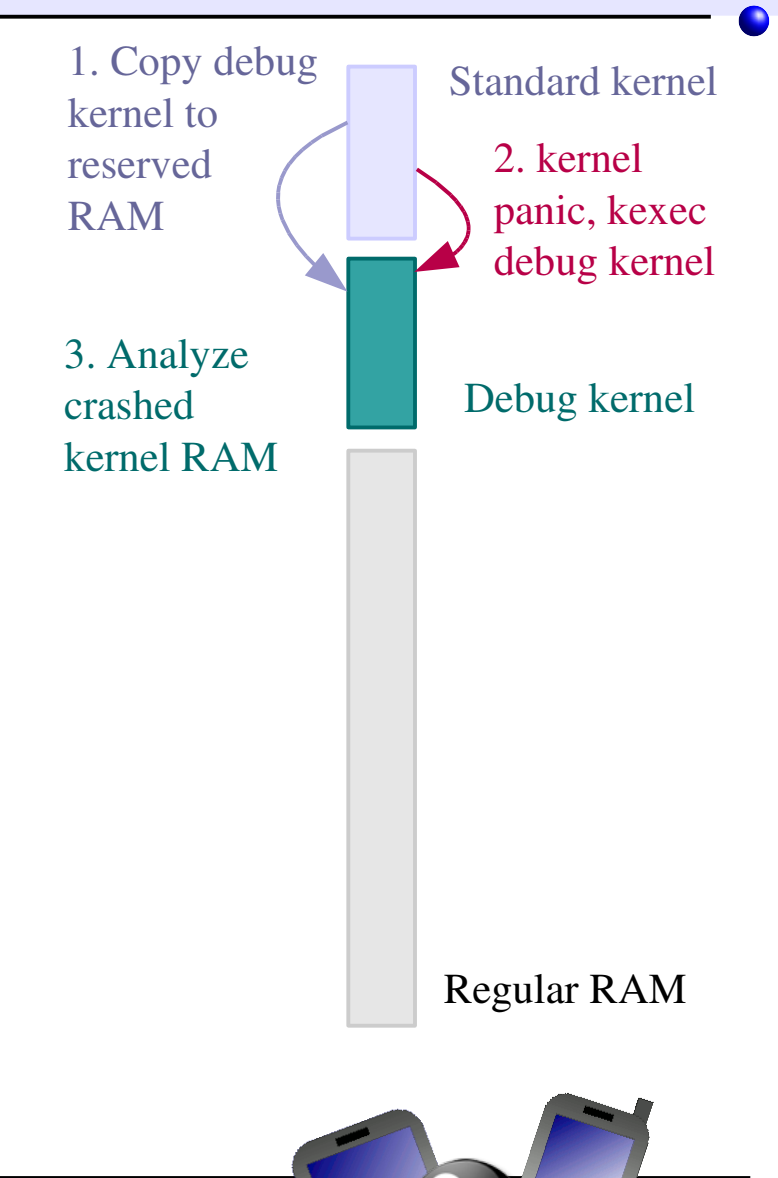

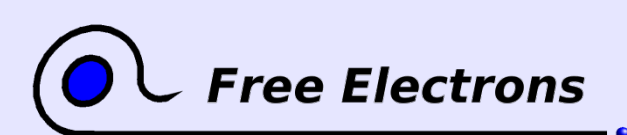

Embedded Linux kernel and driver development

© Copyright 2006-2004, Michael Opdenacker Creative Commons Attribution-ShareAlike 2.0 license http://free-electrons.com Sep 7, 2006

233

### Decrypting oops messages

You often get kernel oops messages when you develop drivers (dereferencing null pointers, illegal accesses to memory...). They give raw information about the function call stack and CPU registers.

You can make these messages more explicit in your development kernel, for example by replacing raw addresses by symbol names, by setting:

# General Setup CONFIG\_KALLSYMS=y

**Free Electrons** 

Replaces the ksymoops tool which shouldn't be used any more with Linux 2.6 <1>Unable to handle kernel paging request at virtual address 4d 1b65e8

Unable to handle kernel paging request at virtual address 4d1b65 e8

 $<1>$  pgd = c0280000  $pgd = c0280000$ 

 $\sim 1$  >[4d1b65e8] \*pgd=00000000[4d1b65e8] \*pgd=00000000

Internal error: Oops: f5 [#1] Internal error: Oops: f5 [#1] Modules linked in: Modules linked in: hx4700\_udc hx4700\_udc asic3\_base asic3\_base

#### CPU: 0

CPU: 0 PC is at set pxa fb info+0x2c/0x44 PC is at set\_pxa\_fb\_info+0x2c/0x44 LR is at  $hx\overline{4700}$  udc init+0x1c/0x38 [hx4700\_udc] LR is at  $hx4700$ <sup>-</sup>udc<sup>-</sup>init+0x1c/0x38 [hx4700<sup>-</sup>udc] pc :  $\sqrt{\frac{c00116c\bar{8}}{1}}$   $\arrows$   $\arrows$   $\arrows$   $\arrows$   $\arrows$  Not tainted sp : c076df78 ip : 60000093 fp : c076df84 pc : [<c00116c8>] lr : [<bf00901c>] Not tainted sp : c076df78 ip : 60000093 fp : c076df84 r10: 00000002 r9 : c076c000 r8 : c001c7e4 r10: 00000002 r9 : c076c000 r8 : c001c7e4 r7 : 00000000 r6 : c0176d40 r5 : bf007500 r4 : c0176d58 r7 : 00000000 r6 : c0176d40 r5 : bf007500 r4 : c0176d58 r3 : c0176828 r2 : 00000000 r1 : 00000f76 r0 : 80004440 r3 : c0176828 r2 : 00000000 r1 : 00000f76 r0 : 80004440 Flags: nZCvFlags: nZCv IRQs on FIQs on Mode SVC\_32 Segme nt user

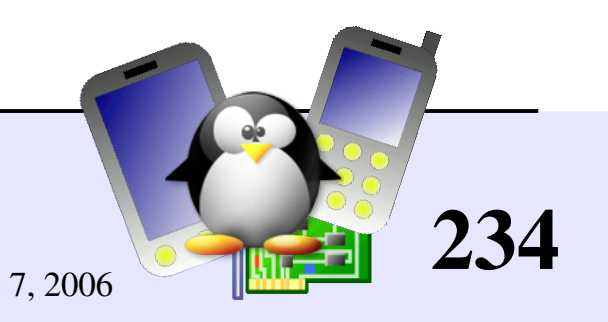

#### Embedded Linux kernel and driver development

© Copyright 2006-2004, Michael Opdenacker Creative Commons Attribution-ShareAlike 2.0 license http://free-electrons.com Sep 7, 2006

# Debugging with Kprobes

#### <http://sourceware.org/systemtap/kprobes/>

- Fairly simple way of inserting breakpoints in kernel routines
- Unlike printk debugging, you neither have to recompile nor reboot your kernel. You only need to compile and load a dedicated module to declare the address of the routine you want to probe.
- Non disruptive, based on the kernel interrupt handler
- Kprobes even lets you modify registers and global kernel internals.
- Supported architectures:  $i386$ ,  $x86$  64, ppc64 and sparc64

Nice overviews: <http://lwn.net/Articles/132196/> and http://www-106.ibm.com/developerworks/library/l-kprobes.html

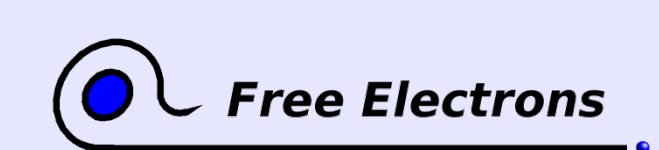

Embedded Linux kernel and driver development © Copyright 2006-2004, Michael Opdenacker Creative Commons Attribution-ShareAlike 2.0 license http://free-electrons.com Sep 7, 2006

235

# Kernel debugging tips

- If your kernel doesn't boot yet or hangs without any message, it can help to activate Low Level debugging (Kernel Hacking section, only available on arm): CONFIG\_DEBUG\_LL=y
- **Techniques to locate the C instruction which caused an oops:** <http://kerneltrap.org/node/3648>
- More about kernel debugging in the free Linux Device [Drivers](#page-371-0) book [\(References](#page-368-0) section)!

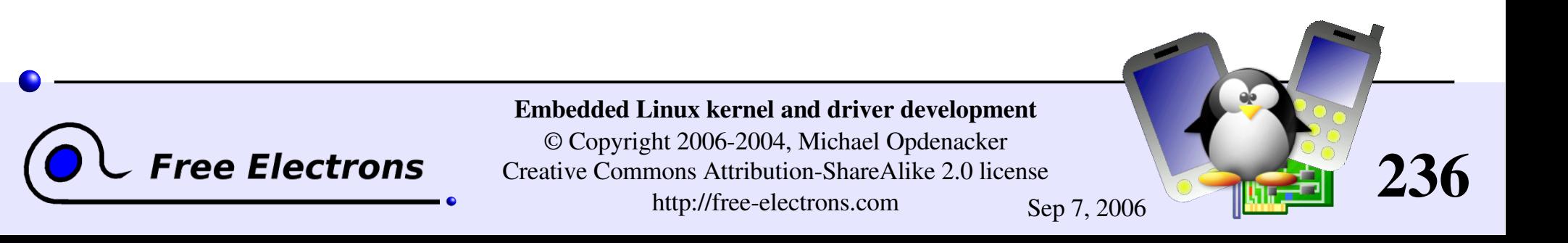

### Embedded Linux driver development

### Driver development Concurrent access to resources

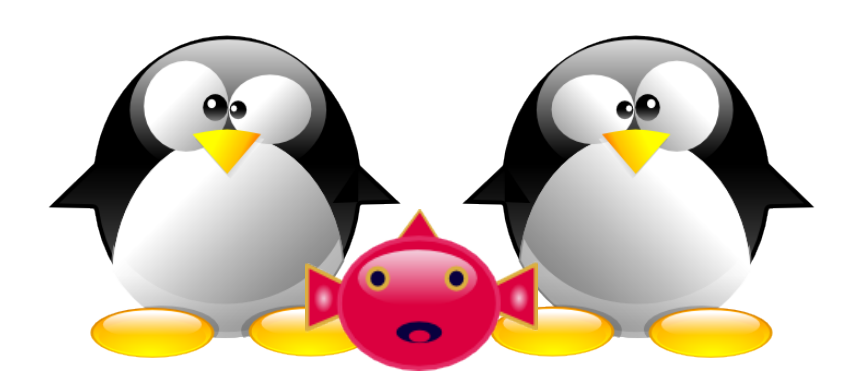

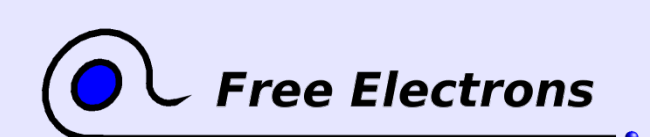

Embedded Linux kernel and driver development © Copyright 2006-2004, Michael Opdenacker Creative Commons Attribution-ShareAlike 2.0 license http://free-electrons.com Sep 7, 2006

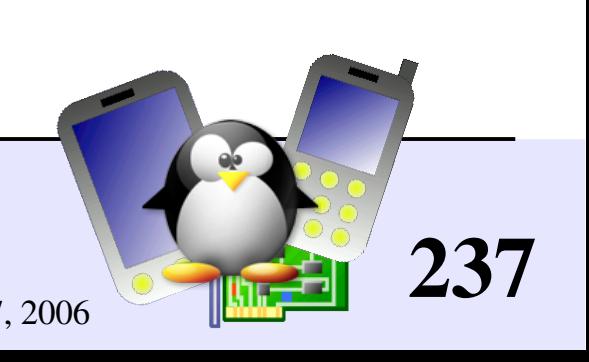

### Sources of concurrency issues

The same resources can be accessed by several kernel processes in parallel, causing potential concurrency issues

 $\blacktriangleright$  Several user-space programs accessing the same device data or hardware. Several kernel processes could execute the same code on behalf of user processes running in parallel.

• Multiprocessing: the same driver code can be running on another processor. This can also happen with single CPUs with hyperthreading.

Kernel preemption, interrupts: kernel code can be interrupted at any time (just a few exceptions), and the same data may be access by another process before the execution continues.

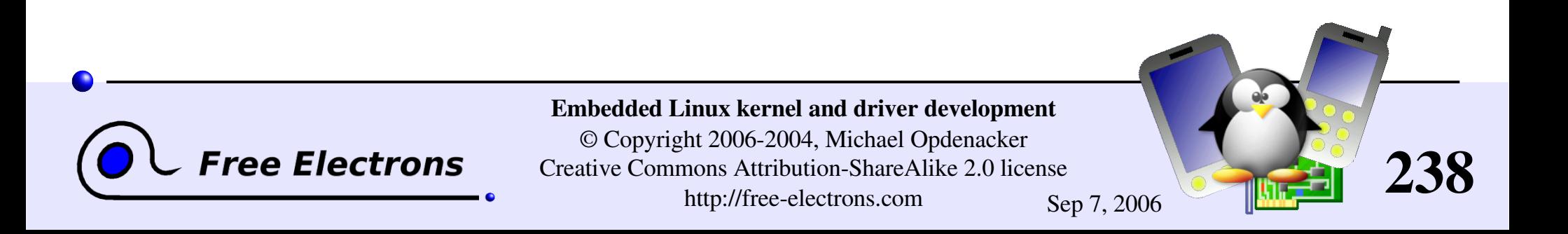

# Avoiding concurrency issues

- Avoid using global variables and shared data whenever possible (cannot be done with hardware resources)
- Don't make resources available to other kernel processes until they are ready to be used.
- ▶ Use techniques to manage concurrent access to resources.
- See Rusty Russell's Unreliable Guide To Locking Documentation/DocBook/kernel-locking/ in the kernel sources.

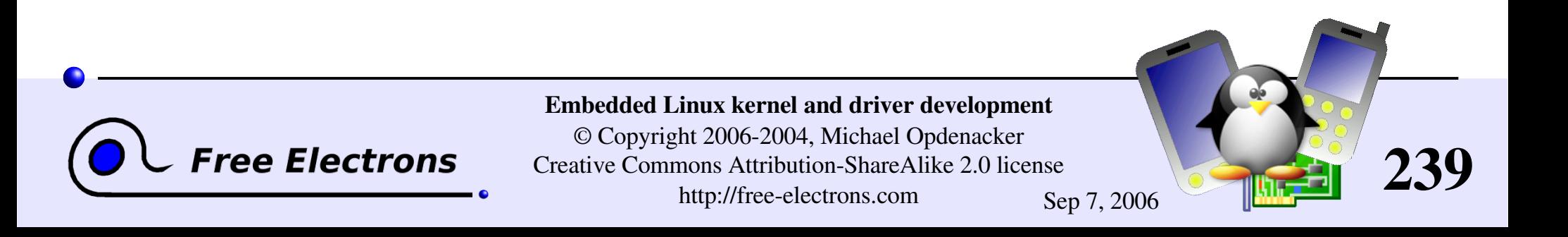

### Concurrency protection with locks

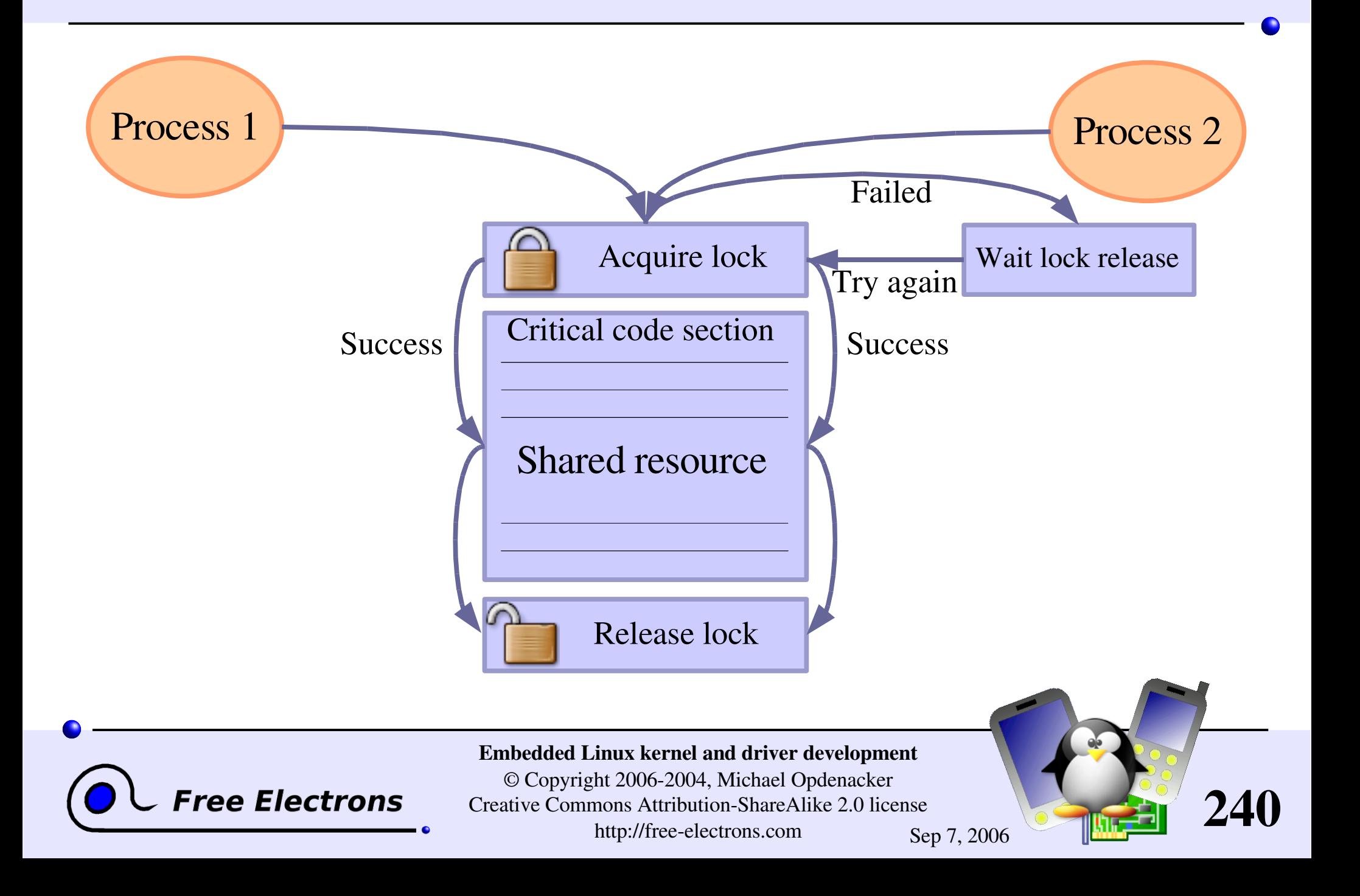

### Linux mutexes

The main locking primitive since Linux 2.6.16. Better than counting semaphores when binary ones are enough.

**Mutex definition:** #include [<linux/mutex.h>](http://lxr.free-electrons.com/source/include/linux/mutex.h)

Initializing a mutex statically: DEFINE MUTEX(name);

Initializing a mutex dynamically: void [mutex](http://lxr.free-electrons.com/ident?i=mutex) init(struct mutex \*lock);

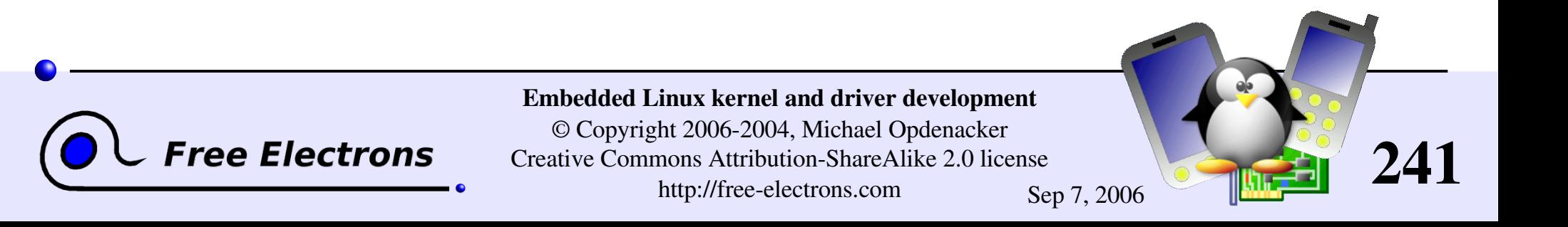

### locking and unlocking mutexes

void [mutex\\_lock](http://lxr.free-electrons.com/ident?i=mutex_lock) (struct [mutex](http://lxr.free-electrons.com/ident?i=mutex) \*lock); Tries to lock the mutex, sleeps otherwise. Caution: can't be interrupted, resulting in processes you cannot kill!

I int [mutex](http://lxr.free-electrons.com/ident?i=mutex) lock interruptible (struct mutex \*lock); Same, but can be interrupted. If interrupted, returns a non zero value and doesn't hold the lock. Test the return value!!!

I int [mutex](http://lxr.free-electrons.com/ident?i=mutex) trylock (struct mutex \*lock); Never waits. Returns a non zero value if the mutex is not available.

I int [mutex](http://lxr.free-electrons.com/ident?i=mutex) is locked(struct mutex \*lock); Just tells whether the mutex is locked or not.

void [mutex\\_unlock](http://lxr.free-electrons.com/ident?i=mutex_unlock) (struct [mutex](http://lxr.free-electrons.com/ident?i=mutex) \*lock); Releases the lock. Make sure you do it as quickly as possible!

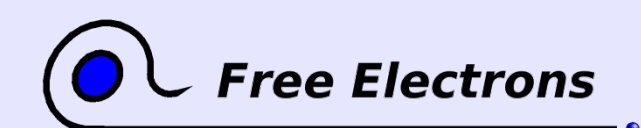

Embedded Linux kernel and driver development © Copyright 2006-2004, Michael Opdenacker Creative Commons Attribution-ShareAlike 2.0 license http://free-electrons.com Sep 7, 2006

242

### Reader / writer semaphores

Allow shared access by unlimited readers, or by only 1 writer. Writers get priority.

```
void init rwsem (struct rw semaphore *sem);
```

```
void down read (struct rw semaphore *sem);
int down read trylock (struct rw semaphore *sem);
int up read (struct rw semaphore *sem);
```

```
void down write (struct rw semaphore *sem);
int down write trylock (struct rw semaphore *sem);
int up write (struct rw semaphore *sem);
```
Well suited for rare writes, holding the semaphore briefly. Otherwise, readers get *starved*, waiting too long for the semaphore to be released.

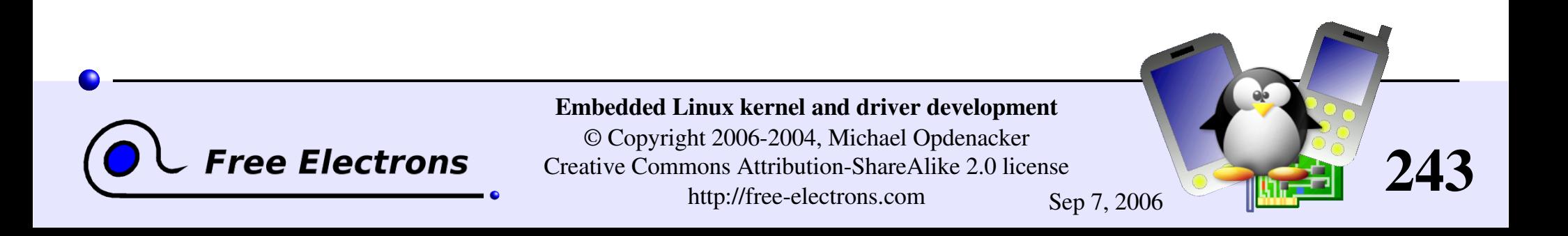

### When to use mutexes or semaphores

Before and after accessing shared resources

Before and after making other resources available to other parts of the kernel or to user-space (typically and module initialization).

In situations when sleeping is allowed. Semaphores and mutexes must only be used in process context (managed by the scheduler), and not in interrupt context (managed by the CPU, sleeping not supported).

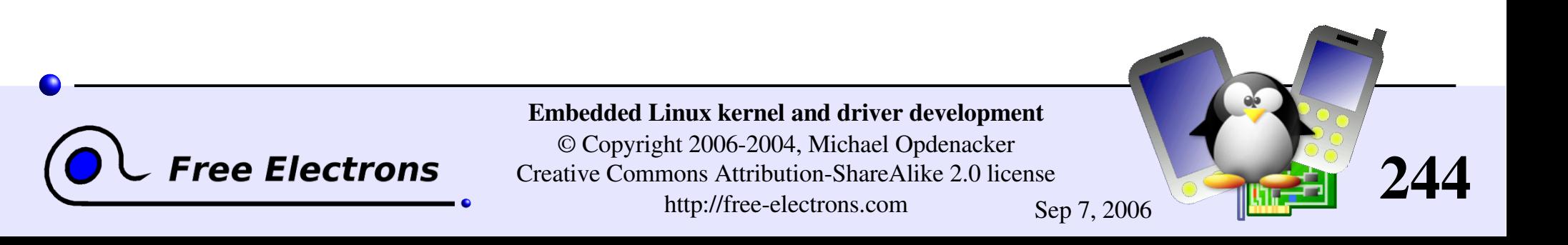

# Spinlocks

- **Locks to be used for code that can't sleep (critical sections,** interrupt handlers... Be very careful not to call functions which can sleep!
- Intended for multiprocessor systems
- **Spinlocks are not interruptible,** don't sleep and keep spinning in a loop until the lock is available.

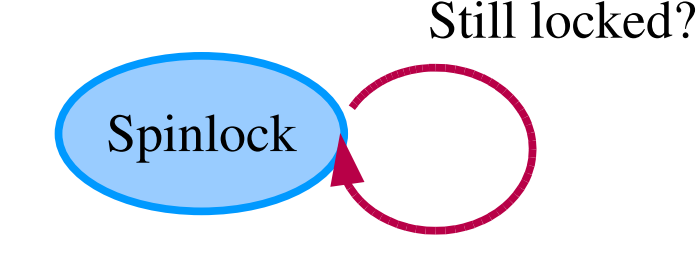

- Spinlocks cause kernel preemption to be disabled on the CPU executing them.
- May require interrupts to be disabled too.

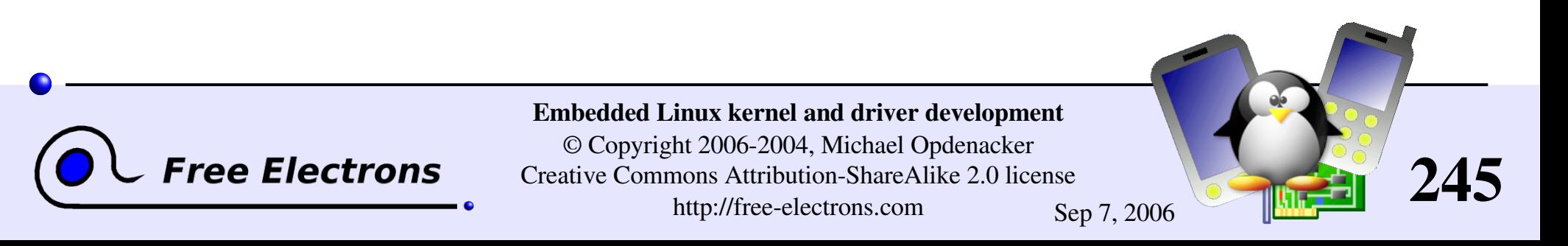

### Initializing spinlocks

Static spinlock t my lock = SPIN LOCK UNLOCKED;

**Dynamic** 

void spin lock init (spinlock t \*lock);

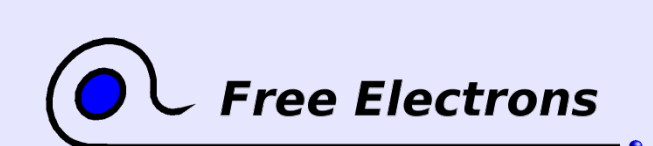

Embedded Linux kernel and driver development

© Copyright 2006-2004, Michael Opdenacker Creative Commons Attribution-ShareAlike 2.0 license http://free-electrons.com Sep 7, 2006

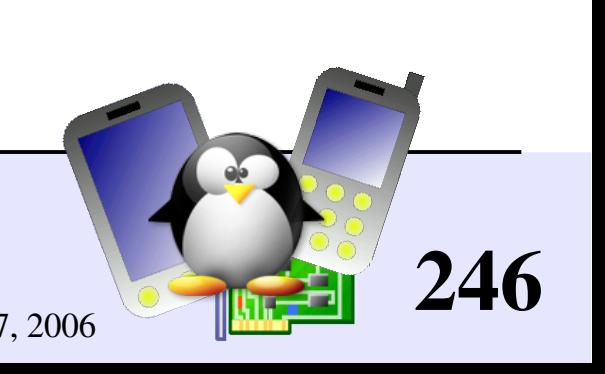

# Using spinlocks

void spin [un]lock (spinlock t \*lock);

void spin [un]lock irqsave (spinlock t \*lock, unsigned long flags); Disables IRQs on the local CPU

void spin lock irq (spinlock t \*lock); Disables IRQs without saving flags. When you're sure that nobody already disabled interrupts.

void spin [un]lock bh (spinlock t \*lock); Disables software interrupts, but not hardware ones

Note that reader / writer spinlocks also exist.

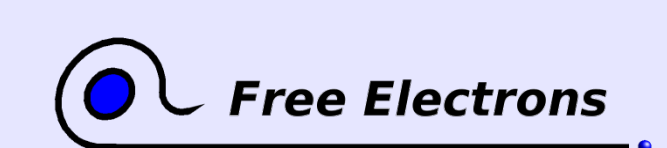

Embedded Linux kernel and driver development © Copyright 2006-2004, Michael Opdenacker Creative Commons Attribution-ShareAlike 2.0 license http://free-electrons.com Sep 7, 2006

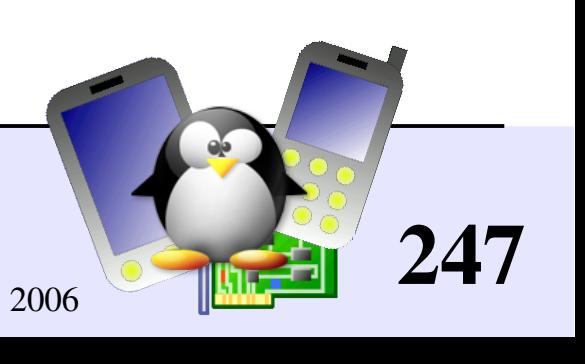

### Deadlock situations

They can lock up your system. Make sure they never happen!

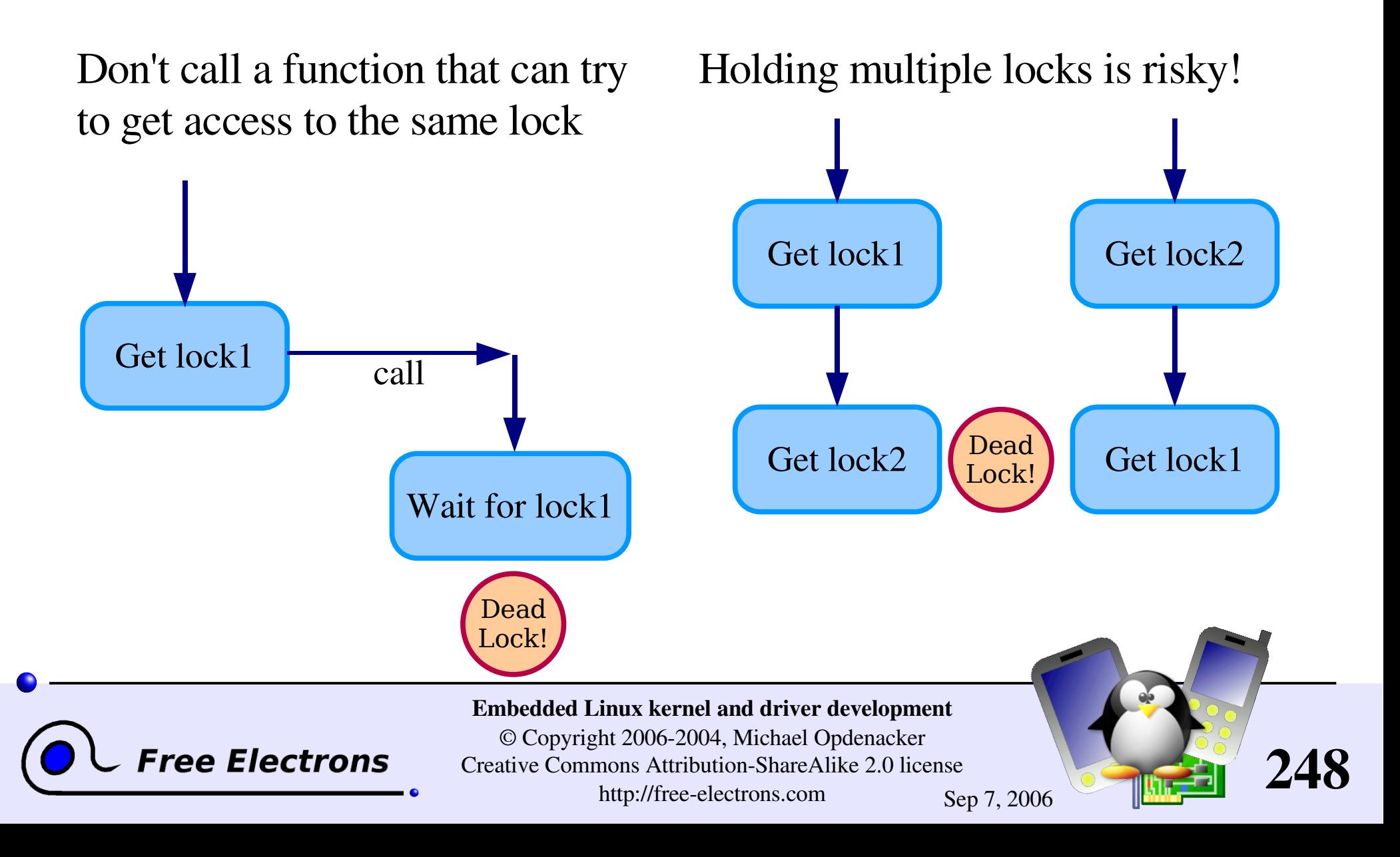

## Kernel lock validator

From Ingo Molnar http://people.redhat.com/mingo/lockdep-patches/

- Adds instrumentation to kernel locking code
- Detect violations of locking rules during system life, such as:

**Locks acquired in different order** (keeps track of locking sequences and compares them).

- Spinlocks acquired in interrupt handlers and also in process context when interrupts are enabled.
- Not suitable for production systems but acceptable overhead in development.

Overview: <http://lwn.net/Articles/185078/>

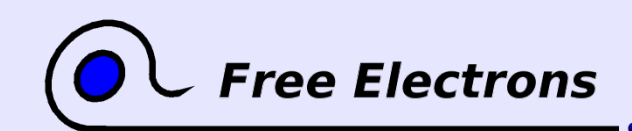

Embedded Linux kernel and driver development © Copyright 2006-2004, Michael Opdenacker Creative Commons Attribution-ShareAlike 2.0 license http://free-electrons.com Sep 7, 2006

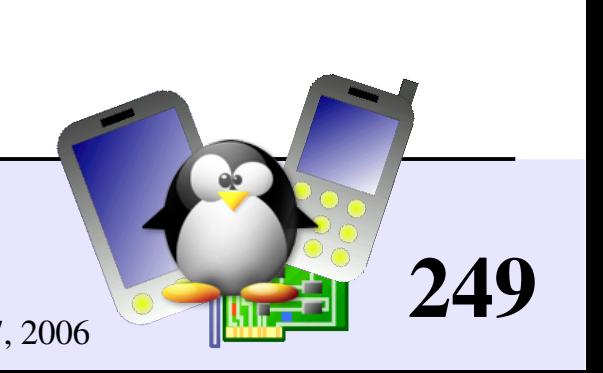

## Alternatives to locking

As we have just seen, locking can have a strong negative impact on system performance. In some situations, you could do without it.

- By using lock-free algorithms like Read Copy Update (RCU). RCU API available in the kernel (See [http://en.wikipedia.org/wiki/RCU\)](http://en.wikipedia.org/wiki/RCU).
- When available, use atomic operations.

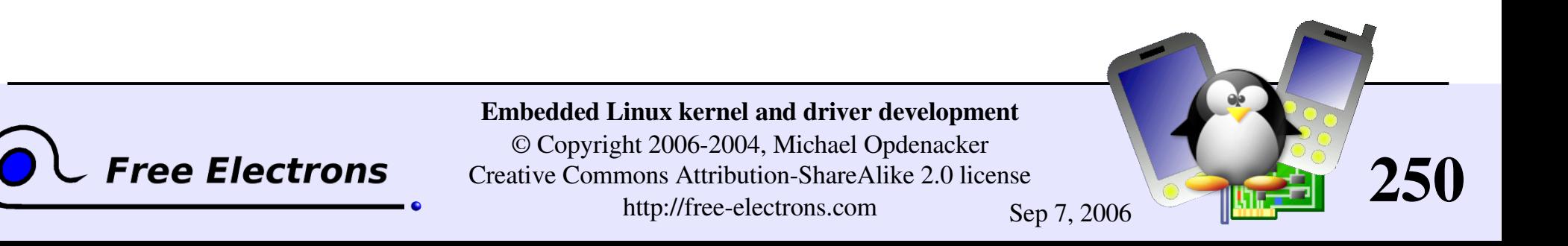

### Atomic variables

- Useful when the shared resource is an integer value
- Even an instruction like n++ is not guaranteed to be atomic on all processors!

#### Header

#include [<asm/atomic.h>](http://lxr.free-electrons.com/source/include/asm-i386/atomic.h)

#### Type

[atomic\\_t](http://lxr.free-electrons.com/ident?i=atomic_t) contains a signed integer (at least 24 bits)

#### Atomic operations (main ones)

Set or read the counter: atomic set (atomic  $t *v$ , int i); int atomic read [\(atomic\\_t](http://lxr.free-electrons.com/ident?i=atomic_t) \*v);

Operations without return value: void atomic inc (atomic  $t *v$ ); void atomic dec (atomic  $t *v$ ); void atomic add (int i, atomic t \*v); void atomic sub (int i, atomic  $t *v$ );

Simular functions testing the result: int atomic inc and test  $(\ldots);$ int atomic dec and test  $(...);$ int atomic sub and test  $(...);$ 

Functions returning the new value: int atomic inc and return (...); int atomic dec and return (...); int atomic add and return (...); int atomic sub and return  $(\ldots);$ 

251

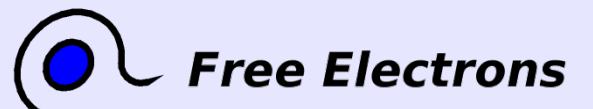

Embedded Linux kernel and driver development

© Copyright 2006-2004, Michael Opdenacker Creative Commons Attribution-ShareAlike 2.0 license http://free-electrons.com Sep 7, 2006

### Atomic bit operations

Supply very fast, atomic operations

```
On most platforms, apply to an unsigned long type.
  Apply to a void type on a few others.
```
Set, clear, toggle a given bit: void set bit(int nr, unsigned long \* addr); void clear bit(int nr, unsigned long \* addr); void change bit(int nr, unsigned long \* addr);

#### **Test bit value:** int test bit(int nr, unsigned long \*addr);

```
Test and modify (return the previous value):
  int test and set bit (...);
  int test and clear bit (...);
  int test and change bit (...);
```
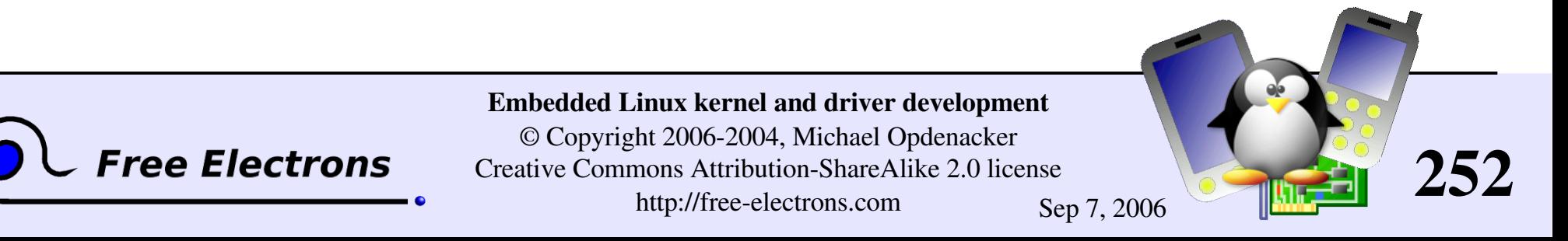
### Embedded Linux Driver Development

### Driver development Processes and scheduling

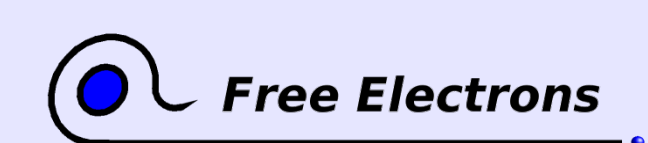

Embedded Linux kernel and driver development

© Copyright 2006-2004, Michael Opdenacker Creative Commons Attribution-ShareAlike 2.0 license http://free-electrons.com Sep 7, 2006

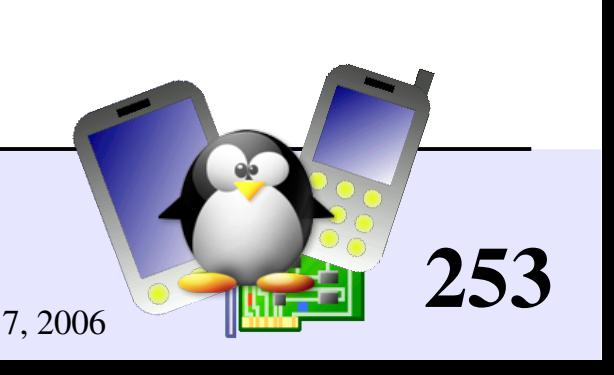

### Processes

A process is an instance of a running program

- Multiple instances of the same program can be running. Program code ("text section") memory is shared.
- Each process has its own data section, address space, processor state, open files and pending signals.
- The kernel has a separate data structure for each process.

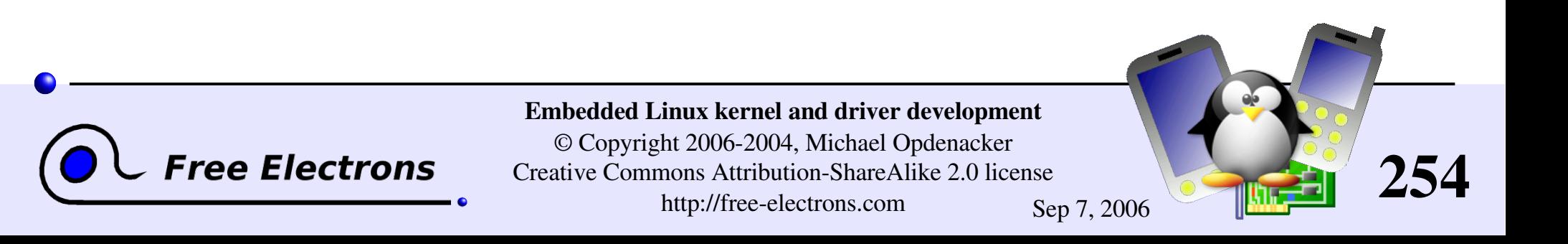

### **Threads**

In Linux, threads are just implemented as processes!

New threads are implemented as regular processes, with the particularity that they are created with the same address space, filesystem resources, file descriptors and signal handlers as their parent process.

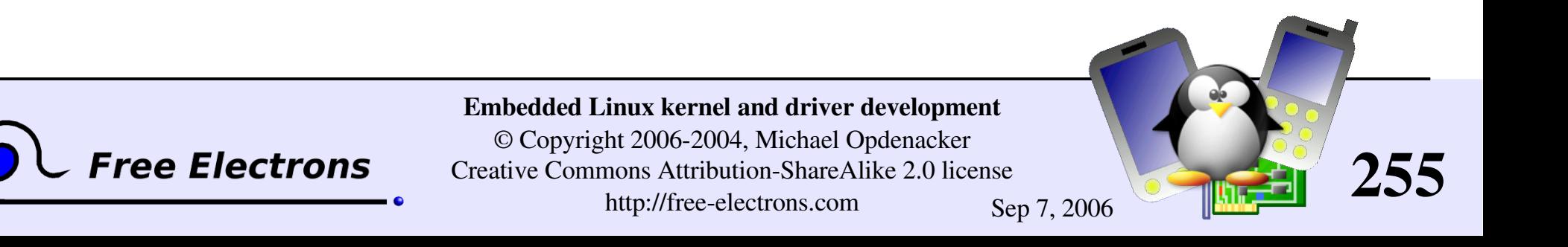

### A process life

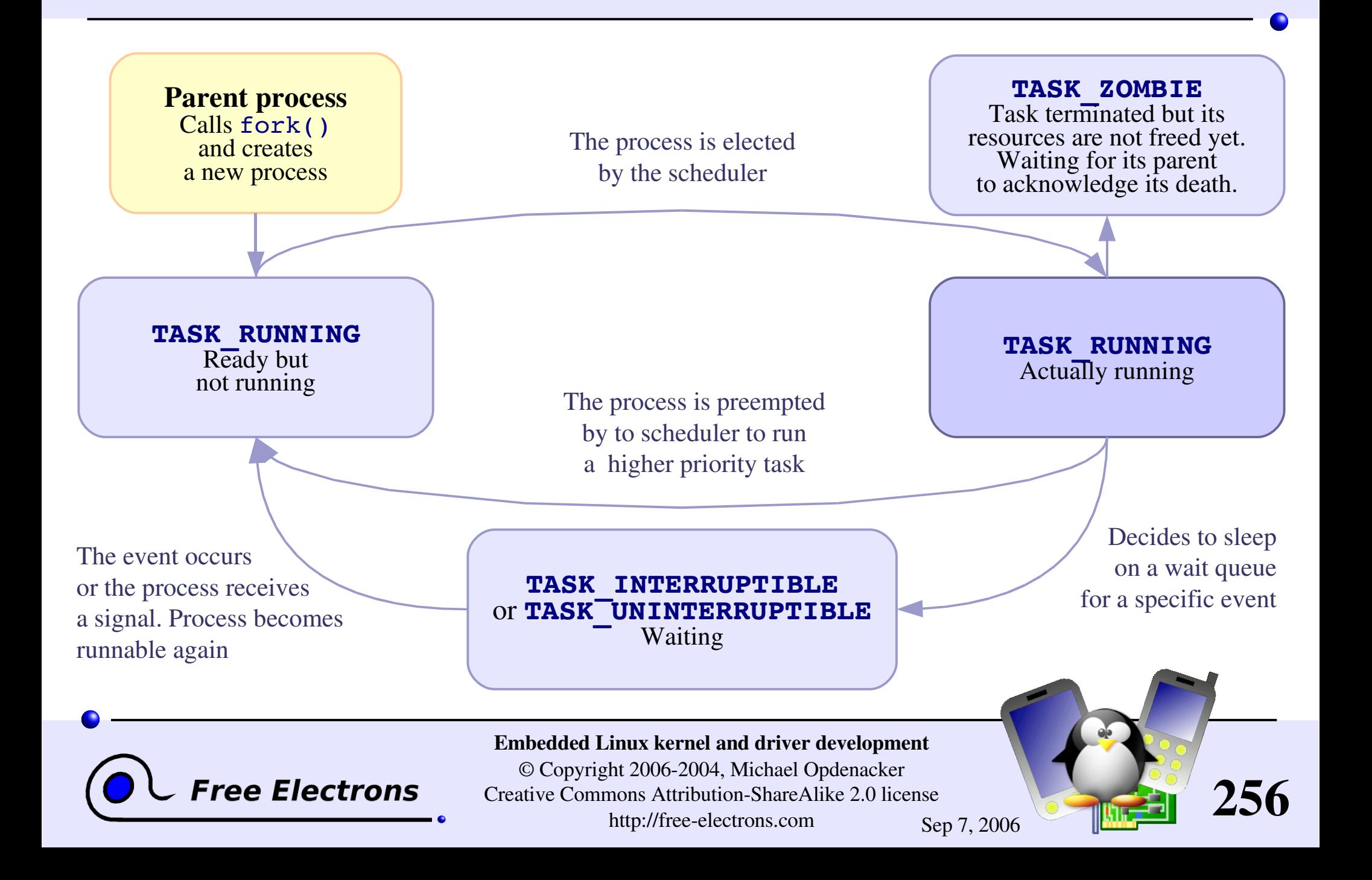

### Process context

User space programs and system calls are scheduled together

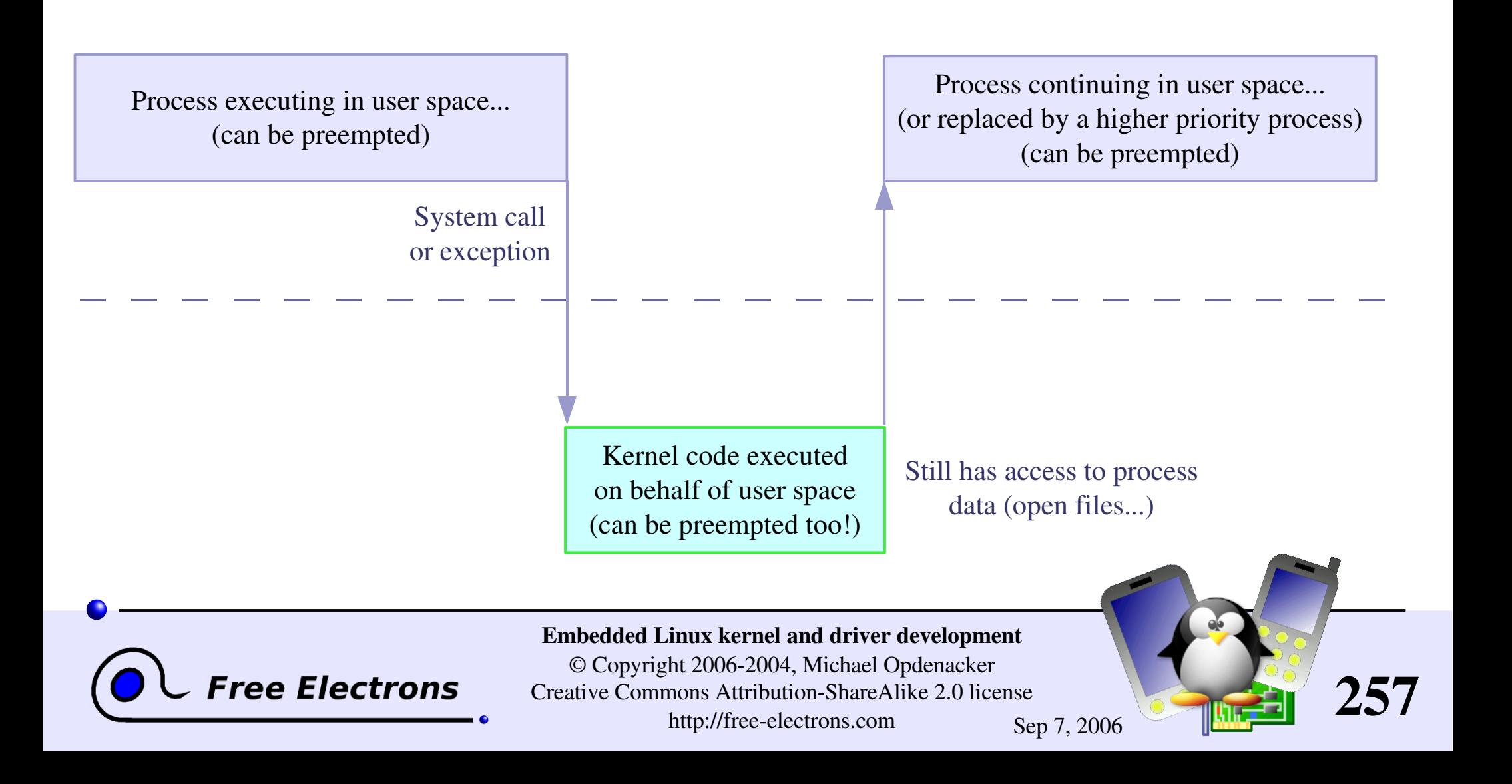

### Kernel threads

- The kernel does not only react from user-space (system calls, exceptions) or hardware events (interrupts). It also runs its own processes.
- Kernel space are standard processes scheduled and preempted in the same way (you can view them with top or ps!) They just have no special address space and usually run forever.
- Kernel thread examples:
	- pdflush: regularly flushes "dirty" memory pages to disk (file changes not committed to disk yet).
	- **ksoftirqd:** manages soft irqs.

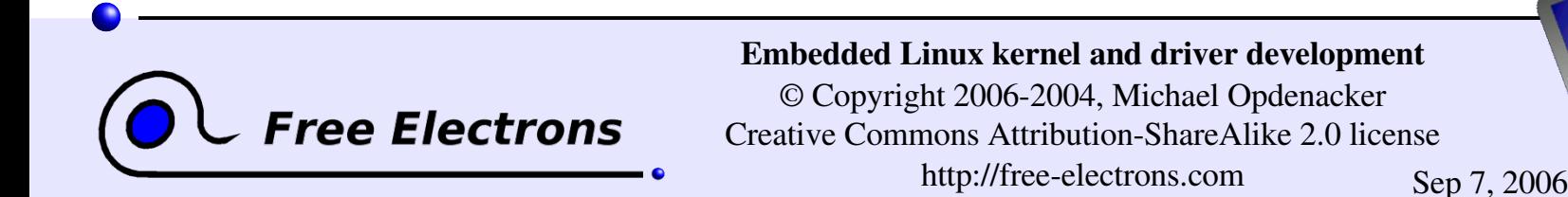

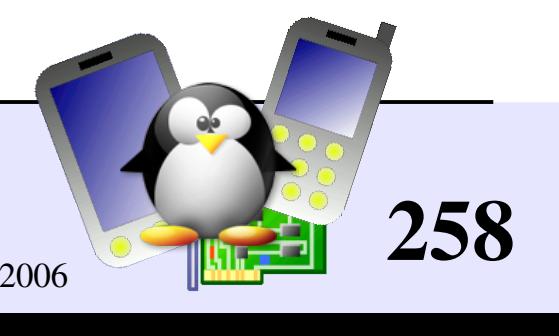

### Process priorities

Regular processes

- Priorities from  $-20$  (maximum) to 19 (minimum)
- Only root can set negative priorities (root can give a negative priority to a regular user process)
- Use the nice command to run a job with a given priority: nice -n <priority> <command>
- Use the renice command to change a process priority: renice <priority> -p <pid>

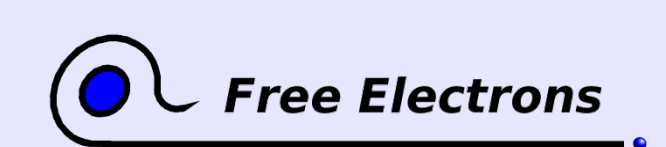

Embedded Linux kernel and driver development © Copyright 2006-2004, Michael Opdenacker Creative Commons Attribution-ShareAlike 2.0 license http://free-electrons.com Sep 7, 2006

259

### Real-time processes

Real-time processes can be started by root using the POSIX API

- Available through  $\leq$  sched.h> (see man sched.h for details)
- 100 real-time priorities available
- SCHED FIFO scheduling class:

The process runs until completion unless it is blocked by an I/O, voluntarily relinquishes the CPU, or is preempted by a higher priority process.

SCHED RR scheduling class:

Difference: the processes are scheduled in a Round Robin way. Each process is run until it exhausts a max time quantum. Then other processes with the same priority are run, and so and so...

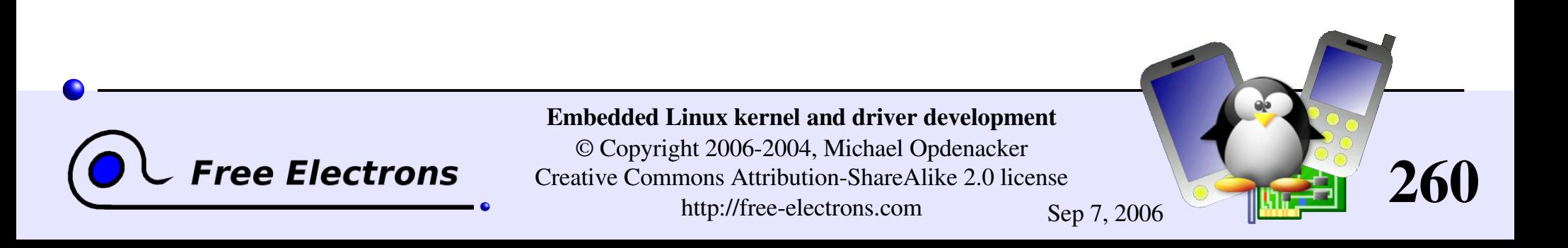

### Timer frequency

Timer interrupts are raised every HZ th of second (= 1 *jiffy*)

**HZ** is now configurable (in Processor type and features): 100, 250 (i386 default) or 1000. Supported on i386, ia64, ppc, ppc64, sparc64, x86 64 See kernel/Kconfig.hz.

Compromise between system responsiveness and global throughput.

• Caution: not any value can be used. Constraints apply!

Another idea is to completely turn off CPU timer interrupts when the system is idle ("dynamic tick"): see [http://muru.com/linux/dyntick.](http://muru.com/linux/dyntick) This saves power. Supports arm and 1386 so far.

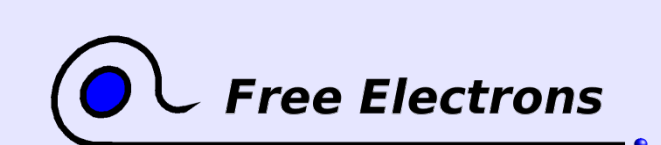

Embedded Linux kernel and driver development © Copyright 2006-2004, Michael Opdenacker Creative Commons Attribution-ShareAlike 2.0 license http://free-electrons.com Sep 7, 2006

261

### O(1) scheduler

The kernel maintains 2 priority arrays: the *active* and the *expired* array.

- Each array contains 140 entries (100 real-time priorities  $+40$ regular ones), 1 for each priority, each containing a list of processes with the same priority.
- The arrays are implemented in a way that makes it possible to pick a process with the highest priority in constant time (whatever the number of running processes).

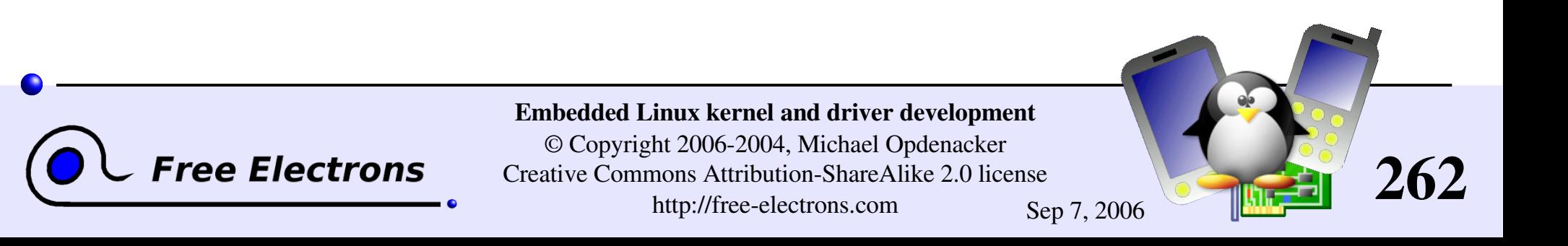

# Choosing and expiring processes

- The scheduler finds the highest process priority
- It executes the first process in the priority queue for this priority.
- Once the process has exhausted its timeslice, it is moved to the expired array.
- The scheduler gets back to selecting another process with the highest priority available, and so on...
- ▶ Once the active array is empty, the 2 arrays are swapped! Again, everything is done in constant time!

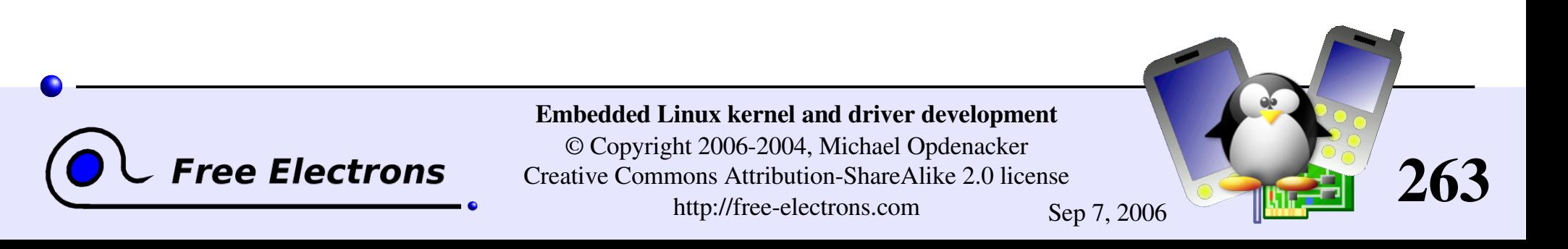

### When is scheduling run?

Each process has a need resched flag which is set:

- After a process exhausted its timeslice.
- After a process with a higher priority is awakened.

This flag is checked (possibly causing the execution of the scheduler)

- $\blacktriangleright$  When returning to user-space from a system call
- When returning from an interrupt handler (including the cpu timer)

Scheduling also happens when kernel code explicitly runs schedule() or executes an action that sleeps.

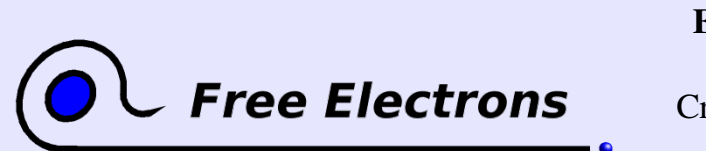

Embedded Linux kernel and driver development © Copyright 2006-2004, Michael Opdenacker Creative Commons Attribution-ShareAlike 2.0 license http://free-electrons.com Sep 7, 2006

264

### **Timeslices**

The scheduler also prioritizes high priority processes by giving them a bigger timeslice.

- Initial process timeslice: parent's timeslice split in 2 (otherwise process would cheat by forking).
- **Minimum priority: 5 ms or 1 jiffy (whichever is larger)**
- Default priority in jiffies: 100 ms
- Maximum priority: 800 ms

Note: actually depends on HZ. See [kernel/sched.c](http://lxr.free-electrons.com/source/kernel/sched.c) for details.

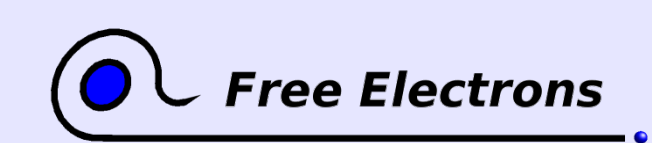

Embedded Linux kernel and driver development © Copyright 2006-2004, Michael Opdenacker Creative Commons Attribution-ShareAlike 2.0 license http://free-electrons.com Sep 7, 2006

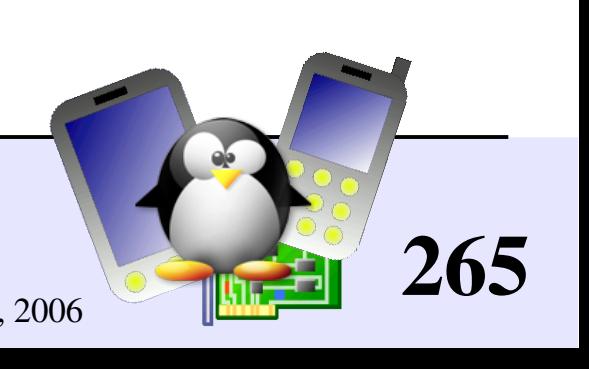

# Dynamic priorities

Only applies to regular processes

For a better user experience, the Linux scheduler boots the priority of interactive processes (processes which spend most of their time sleeping, and take time to exhaust their timeslices). Such processes often sleep but need to respond quickly after waking up (example: word processor waiting for key presses). Priority bonus: up to 5 points.

• Conversely, the Linux scheduler reduces the priority of compute intensive tasks (which quickly exhaust their timeslices). Priority penalty: up to 5 points.

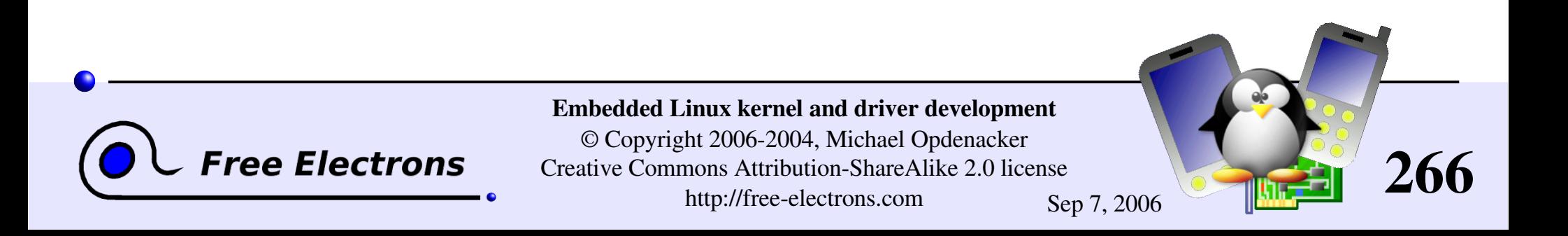

### Embedded Linux driver development

### Driver development Sleeping

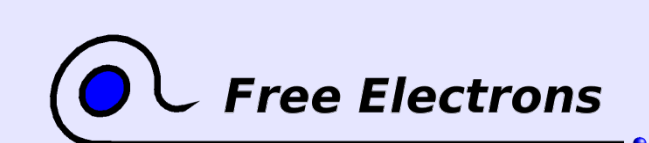

Embedded Linux kernel and driver development

© Copyright 2006-2004, Michael Opdenacker Creative Commons Attribution-ShareAlike 2.0 license http://free-electrons.com Sep 7, 2006

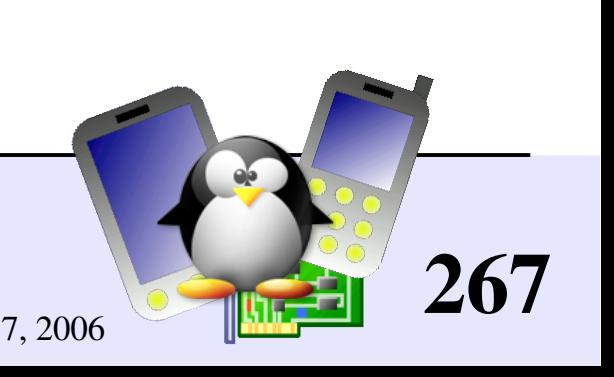

# How to sleep (1)

Sleeping is needed when a user process is waiting for data which are not ready yet. The process then puts itself in a waiting queue.

Static queue declaration

DECLARE WAIT QUEUE HEAD (module queue);

- **Dynamic queue declaration**
- wait queue head t queue; init waitqueue head(&queue);

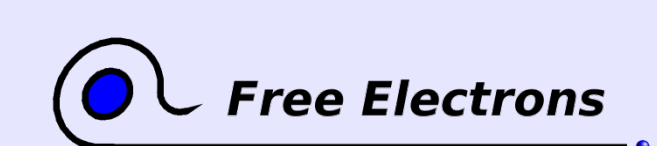

Embedded Linux kernel and driver development

© Copyright 2006-2004, Michael Opdenacker Creative Commons Attribution-ShareAlike 2.0 license http://free-electrons.com Sep 7, 2006

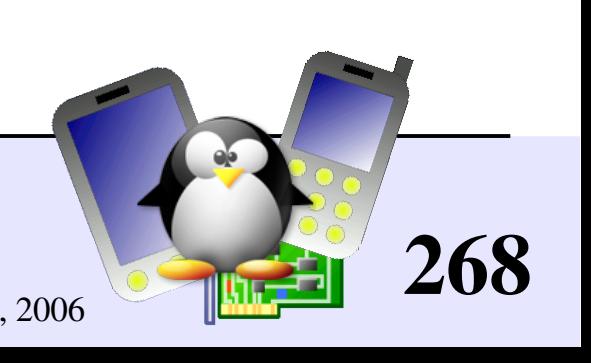

# How to sleep (2)

Several ways to make a kernel process sleep

wait event(queue, condition); Sleeps until the given boolean expression is true. Caution: can't be interrupted (i.e. by killing the client process in user-space)

wait event interruptible(queue, condition); Can be interrupted

wait event timeout(queue, condition, timeout); Sleeps and automatically wakes up after the given timeout.

wait event interruptible timeout(queue, condition, timeout); Same as above, interruptible.

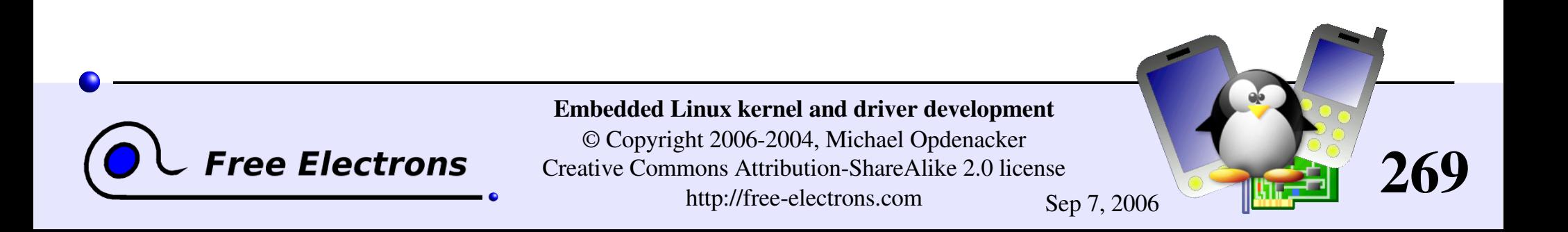

# Waking up!

Typically done by interrupt handlers when data sleeping processes are waiting for are available.

[wake\\_up\(](http://lxr.free-electrons.com/ident?i=wake_up)&queue);

Wakes up all the waiting processes on the given queue

[wake\\_up\\_interruptible\(](http://lxr.free-electrons.com/ident?i=wake_up_interruptible)&queue); Does the same job. Usually called when processes waited using wait event interruptible.

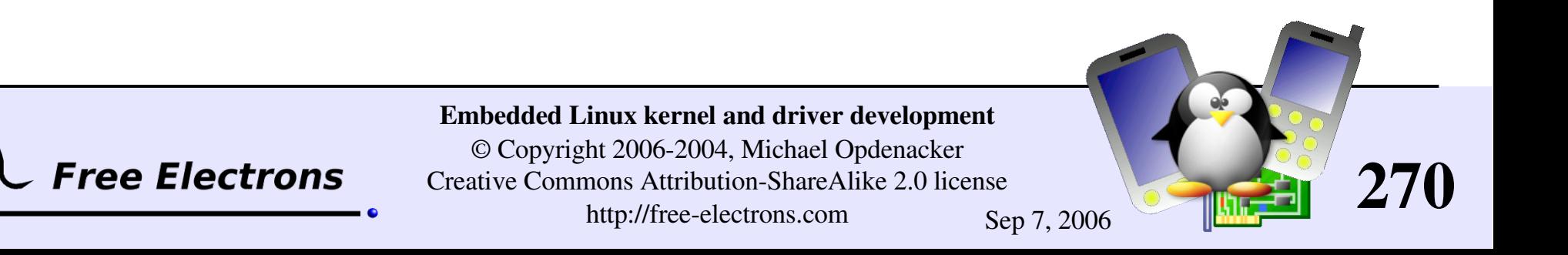

### Embedded Linux driver development

### Driver development Interrupt management

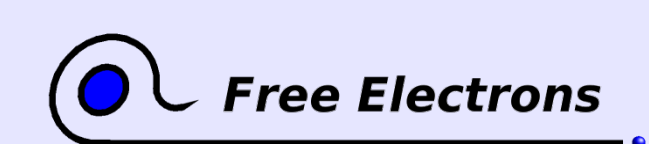

Embedded Linux kernel and driver development

© Copyright 2006-2004, Michael Opdenacker Creative Commons Attribution-ShareAlike 2.0 license http://free-electrons.com Sep 7, 2006

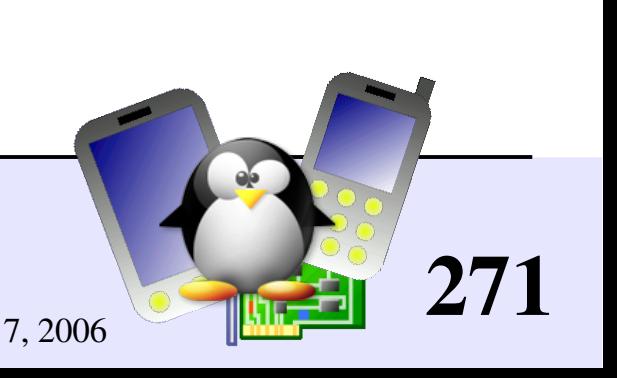

### Need for interrupts

Internal processor interrupts used by the processor, for example for multi-task scheduling.

External interrupts needed because most internal and external devices are slower than the processor. Better not keep the processor waiting for input data to be ready or data to be output. When the device is ready again, it sends an interrupt to get the processor attention again.

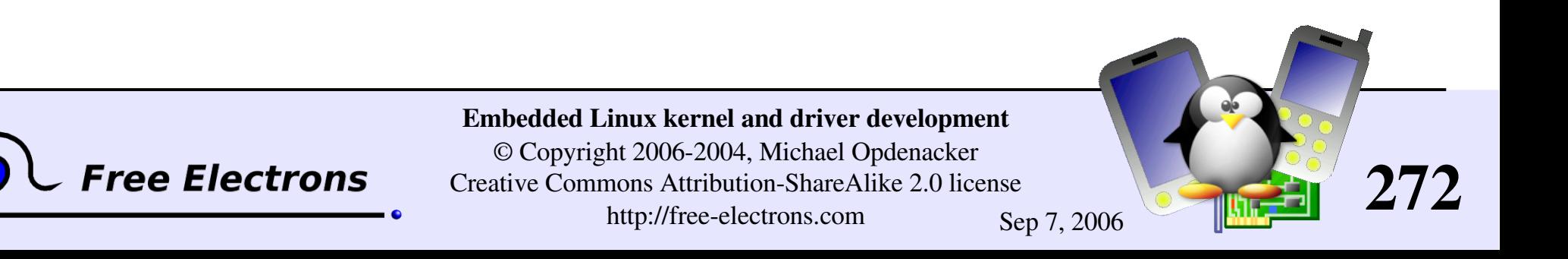

### Interrupt handler constraints

Not run from a user context: Can't transfer data to and from user space (need to be done by system call handlers)

Interrupt handler execution is managed by the CPU, not by the scheduler. Handlers can't run actions that may sleep, because there is nothing to resume their execution. In particular, need to allocate memory with GFP ATOMIC.

**Have to complete their job quickly enough:** they shouldn't block their interrupt line for too long.

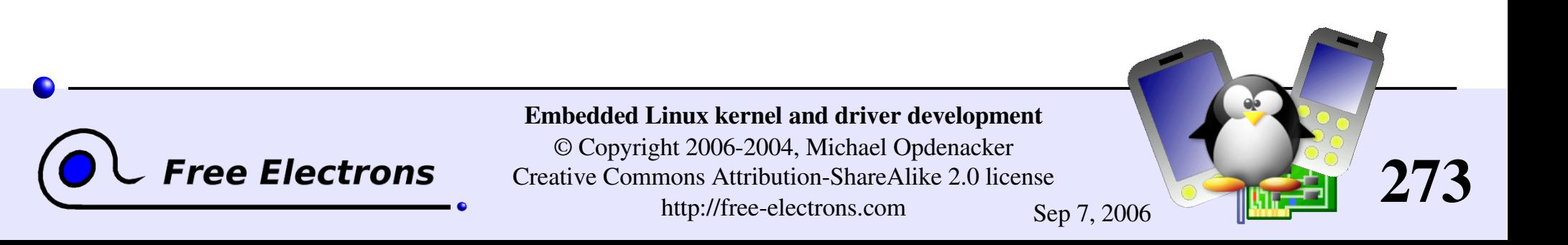

### Registering an interrupt handler (1)

```
Defined in include/linux/interrupt.h
```
I int request irq( Returns 0 if successful unsigned int irq, Requested irq channel irqreturn t (\*handler) (...), Interrupt handler unsigned long irq flags, Option mask (see next page) const char \* devname, Registered name void \*dev id); Pointer to some handler data

Cannot be NULL and must be unique for shared irqs!

void free irq( unsigned int irq, void \*dev id);

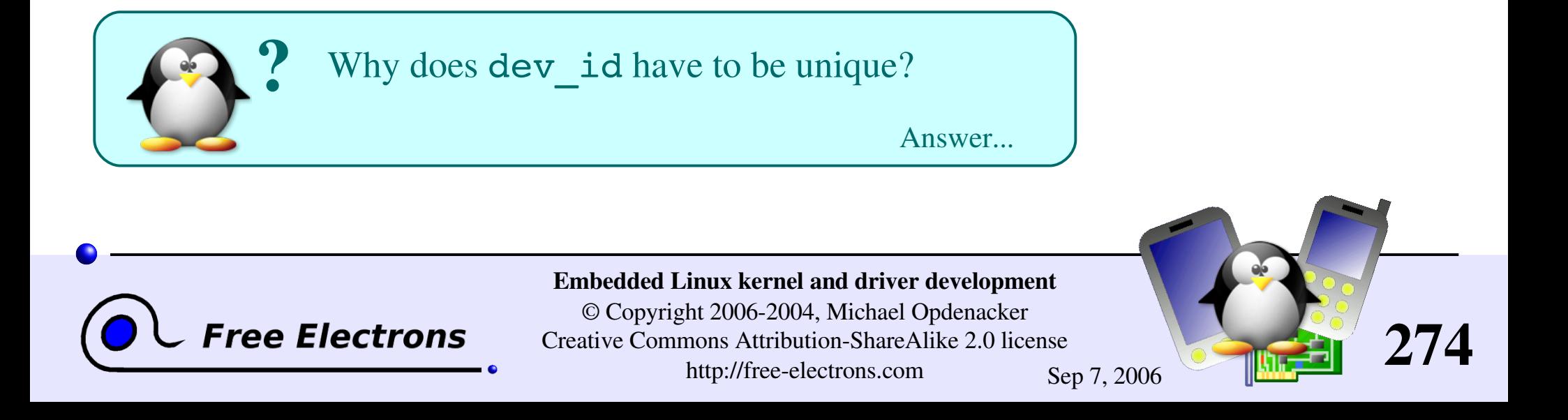

# Registering an interrupt handler (2)

irq flags bit values (can be combined, none is fine too)

#### [SA\\_INTERRUPT](http://lxr.free-electrons.com/ident?i=SA_INTERRUPT)

"Quick" interrupt handler. Run with all interrupts disabled on the current cpu. Shouldn't need to be used except in specific cases (such as timer interrupts)

### SA SHIRQ

Run with interrupts disabled only on the current irq line and on the local cpu. The interrupt channel can be shared by several devices.

Requires a hardware status register telling whether an IRQ was raised or not.

#### [SA\\_SAMPLE\\_RANDOM](http://lxr.free-electrons.com/ident?i=SA_SAMPLE_RANDOM)

Interrupts can be used to contribute to the system entropy pool used by /dev/random and /dev/urandom. Useful to generate good random numbers. Don't use this if the interrupt behavior of your device is predictable!

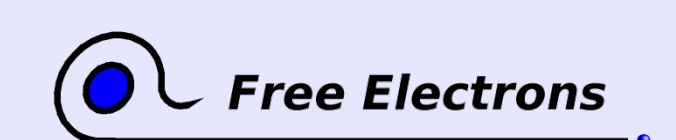

Embedded Linux kernel and driver development

© Copyright 2006-2004, Michael Opdenacker Creative Commons Attribution-ShareAlike 2.0 license http://free-electrons.com Sep 7, 2006

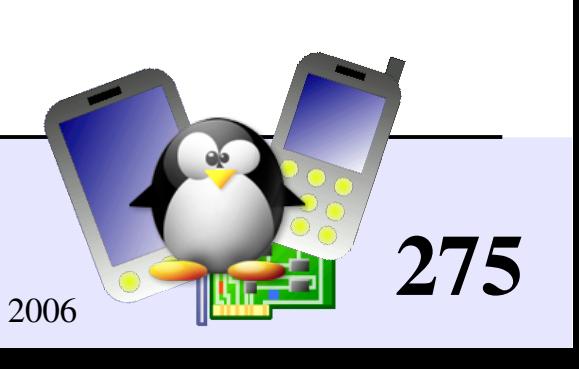

### When to register the handler

Either at driver initialization time: consumes lots of IRQ channels!

Or at device open time (first call to the open file operation): better for saving free IRQ channels. Need to count the number of times the device is opened, to be able to free the IRQ channel when the device is no longer in use.

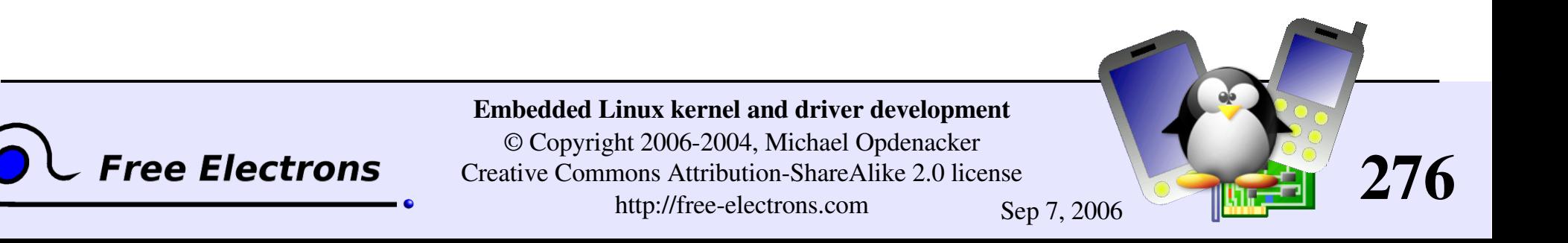

### Information on installed handlers

### /proc/interrupts CPU0 0: 5616905 XT-PIC timer # Registered name 1: 9828 XTPIC i8042 2: 0 0 XT-PIC cascade

**Free Electrons** 

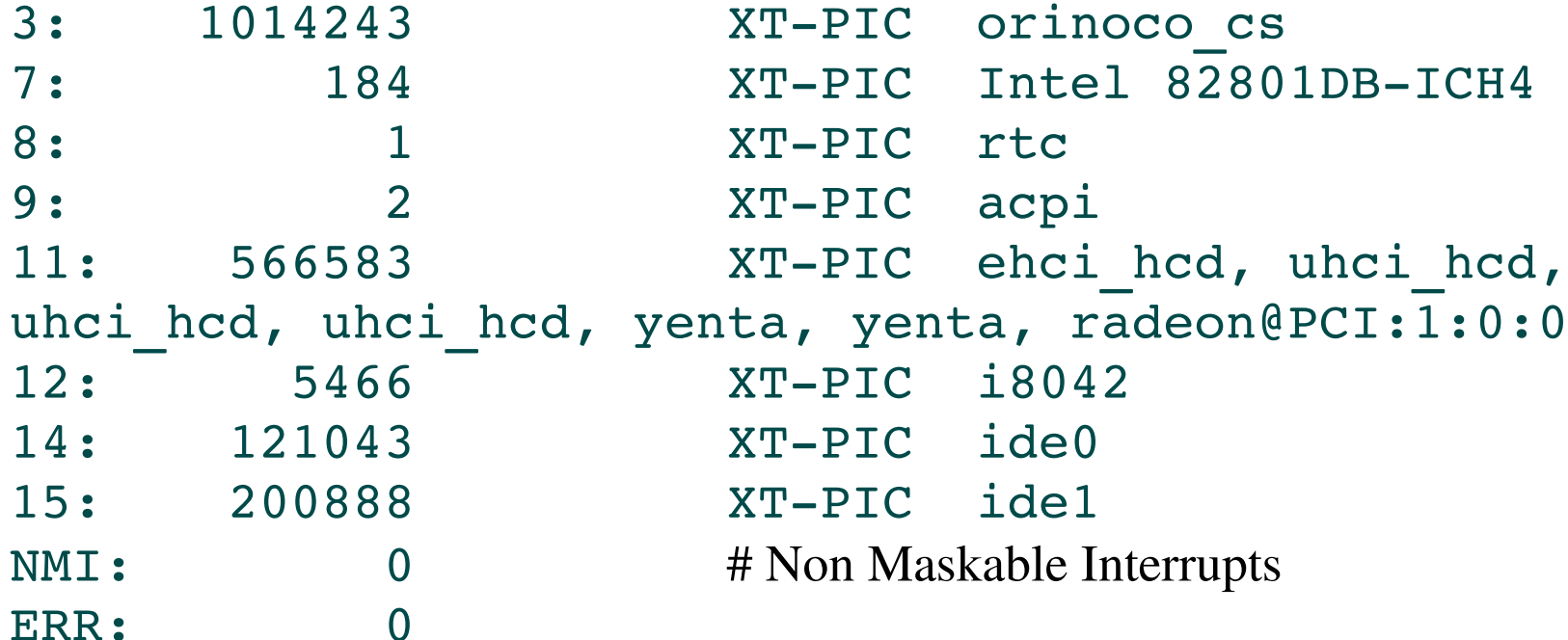

#### Embedded Linux kernel and driver development

© Copyright 2006-2004, Michael Opdenacker Creative Commons Attribution-ShareAlike 2.0 license http://free-electrons.com Sep 7, 2006

277

### Total number of interrupts

cat /proc/stat | grep intr intr 8190767 6092967 10377 0 1102775 5 2 0 196 ... Total number IRQ1 IRQ2 IRQ3

of interrupts total total ...

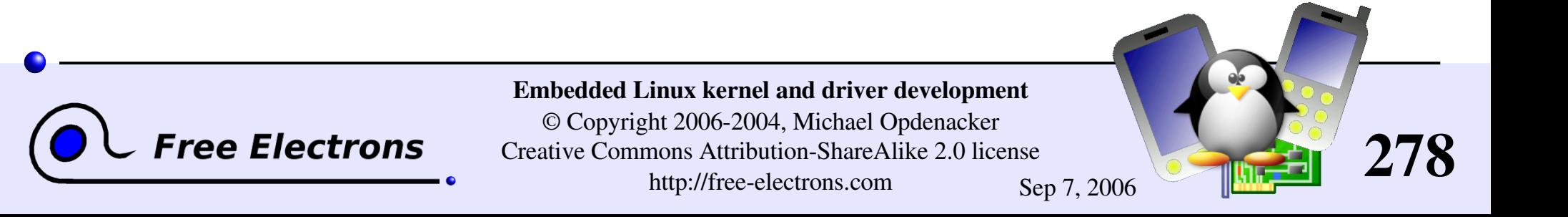

# Interrupt channel detection (1)

Useful when a driver can be used in different machines / architectures

- Some devices announce their IRQ channel in a register
- Manual detection
	- **Register your interrupt handler for all possible channels**
	- Ask for an interrupt
	- Let the called interrupt handler store the IRQ number in a global variable.
	- **Try again if no interrupt was received**
	- **Unregister unused interrupt handlers.**

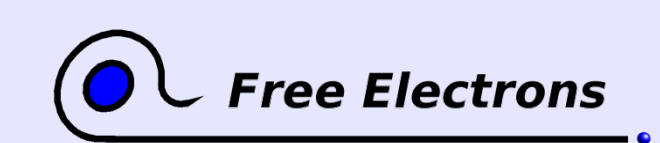

Embedded Linux kernel and driver development © Copyright 2006-2004, Michael Opdenacker Creative Commons Attribution-ShareAlike 2.0 license http://free-electrons.com Sep 7, 2006

279

### Interrupt channel detection (2)

Kernel detection utilities

- mask = [probe\\_irq\\_on\(](http://lxr.free-electrons.com/ident?i=probe_irq_on));
- Activate interrupts on the device
- **Deactivate interrupts on the device**
- I irq = probe irq off(mask);
	- > 0: unique IRQ number found
	- $\blacktriangleright$  = 0: no interrupt. Try again!
	- **< 0:** several interrupts happened. Try again!

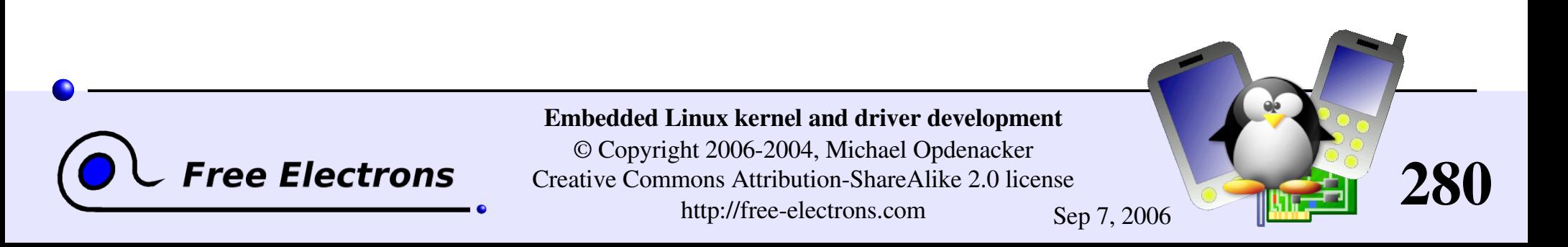

### The interrupt handler's job

- Acknowledge the interrupt to the device (otherwise no more interrupts will be generated)
- Read/write data from/to the device
- Wake up any waiting process waiting for the completion of this read/write operation: wake up interruptible(&module queue);

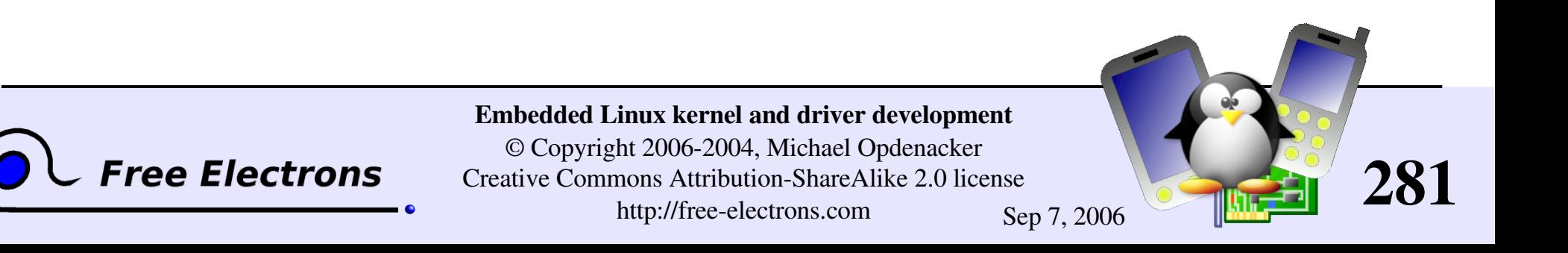

### Interrupt handler prototype

```
irqreturn_t (*handler) (
 int, /* irq number */
```

```
void *dev id, / /* Pointer used to keep track of the
                                corresponding device. Useful
                                when several devices are
                                managed by the same module */
struct pt regs *regs /* cpu register snapshot, rarely
                                needed*/
```
#### );

Return value:

- [IRQ\\_HANDLED](http://lxr.free-electrons.com/ident?i=IRQ_HANDLED): recognized and handled interrupt
- [IRQ\\_NONE](http://lxr.free-electrons.com/ident?i=IRQ_NONE): not on a device managed by the module. Useful to share interrupt channels and/or report spurious interrupts to the kernel.

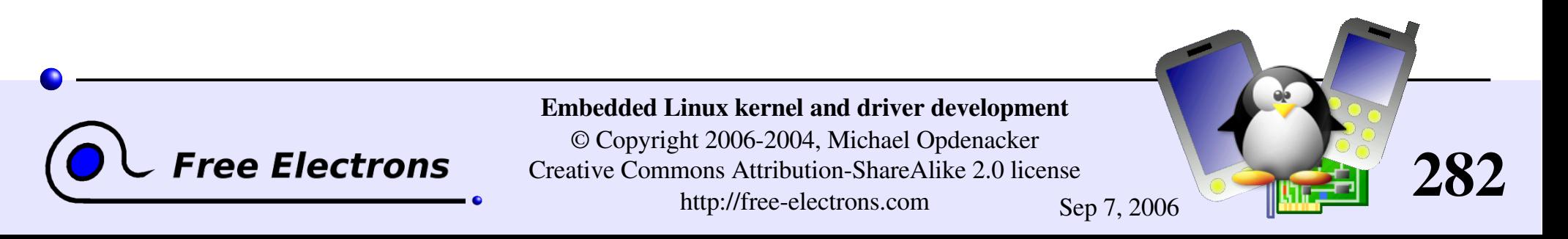

# Top half and bottom half processing (1)

- **•** Top half: the interrupt handler must complete as quickly as possible. Once it acknowledged the interrupt, it just schedules the lengthy rest of the job taking care of the data, for a later execution.
- **Bottom** half: completing the rest of the interrupt handler job. Handles data, and then wakes up any waiting user process. Best implemented by *tasklets*.

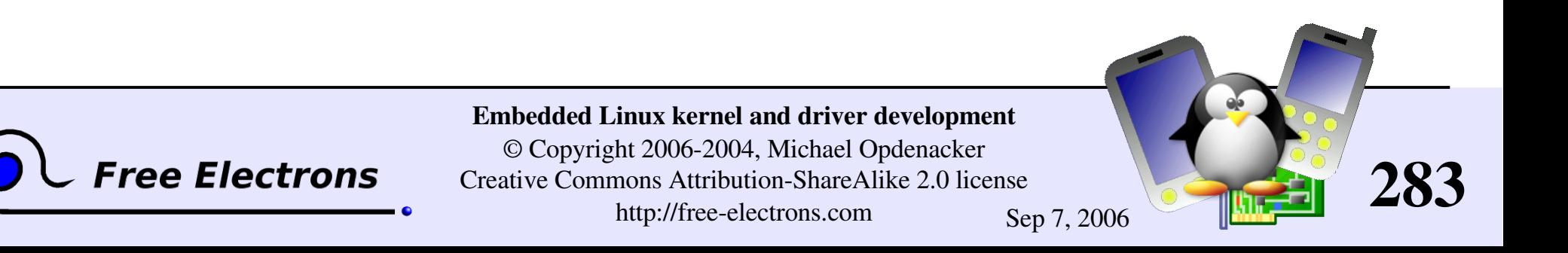

# top half and bottom half processing (2)

Declare the tasklet in the module source file: DECLARE TASKLET (module tasklet,  $/$ \* name \*/ module do tasklet, /\* function \*/ 0  $/*$  data  $*/$ );

Schedule the tasklet in the top half part (interrupt handler): tasklet schedule(&module do tasklet);

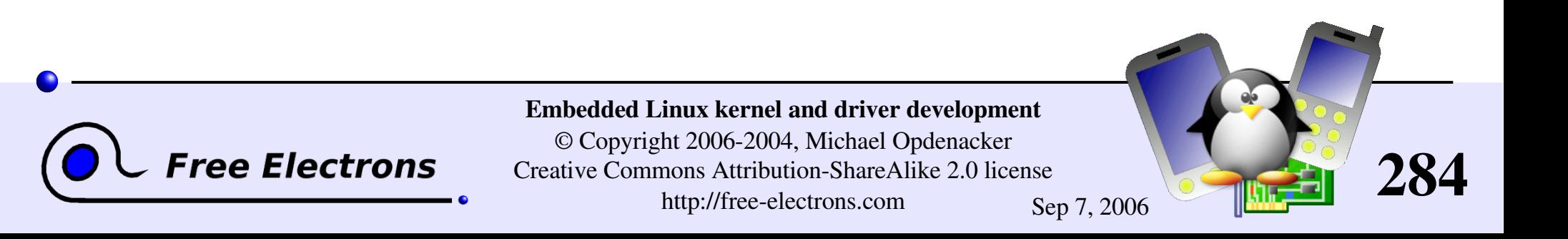

# Disabling interrupts

May be useful in regular driver code...

• Can be useful to ensure that an interrupt handler will not preempt your code (including kernel preemption)

**Disabling interrupts on the local CPU:** unsigned long flags; local irq save(flags); // Interrupts disabled ... local irq restore(flags); // Interrupts restored to their previous state. Note: must be run from within the same function!

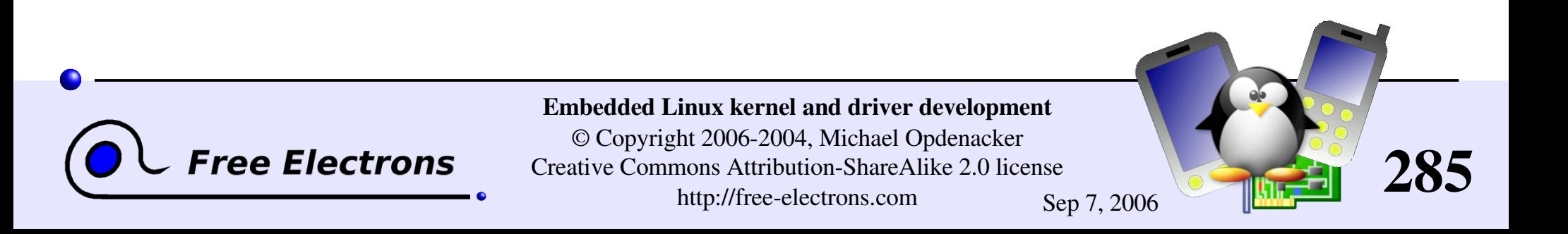

### Masking out an interrupt line

Useful to disable interrupts on a particular device

- void [disable\\_irq](http://lxr.free-electrons.com/ident?i=disable_irq) (unsigned int irq); Disables the  $irq$  line for all processors in the system. Waits for all currently executing handlers to complete.
- void [disable\\_irq\\_nosync](http://lxr.free-electrons.com/ident?i=disable_irq_nosync) (unsigned int irq); Same, except it doesn't wait for handlers to complete.
- void [enable\\_irq](http://lxr.free-electrons.com/ident?i=enable_irq) (unsigned int irq); Restores interrupts on the **irq** line.
- void [synchronize\\_irq](http://lxr.free-electrons.com/ident?i=synchronize_irq) (unsigned int irq); Waits for  $\text{irq}$  handlers to complete (if any).

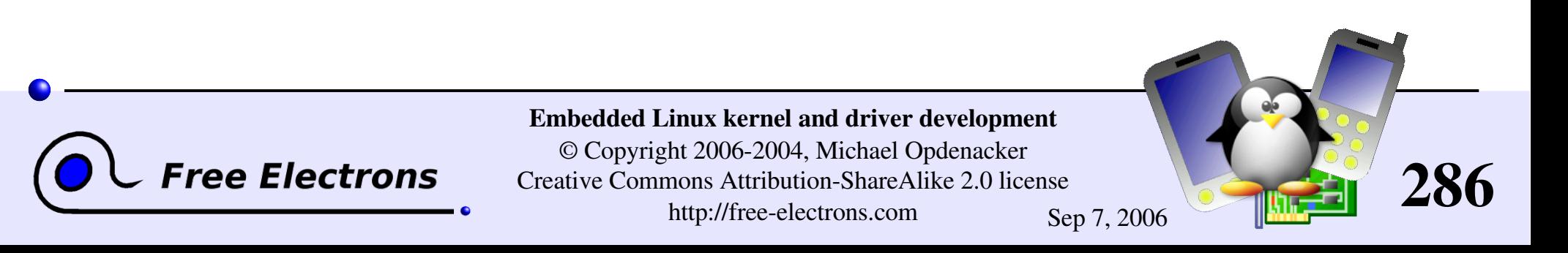

### Checking interrupt status

Can be useful for code which can be run from both process or interrupt context, to know whether it is allowed or not to call code that may sleep.

### **l**irqs disabled()

Tests whether local interrupt delivery is disabled.

### In interrupt()

Tests whether code is running in interrupt context

### $\triangleright$  in irq()

Tests whether code is running in an interrupt handler.

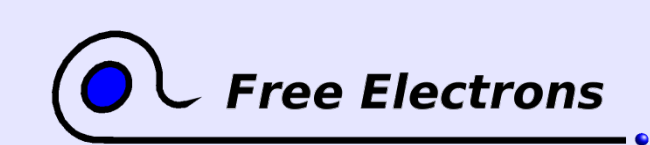

Embedded Linux kernel and driver development © Copyright 2006-2004, Michael Opdenacker Creative Commons Attribution-ShareAlike 2.0 license http://free-electrons.com Sep 7, 2006

287

### Interrupt management fun

In a training lab, somebody forgot to unregister a handler on a shared interrupt line in the module exit function.

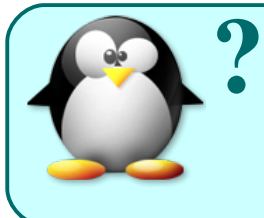

Why did his kernel crash with a segmentation fault at module unload?

[Answer.](#page-380-0)..

In a training lab, somebody freed the timer interrupt handler by mistake (using the wrong irq number). The system froze. Remember the kernel is not protected against itself!

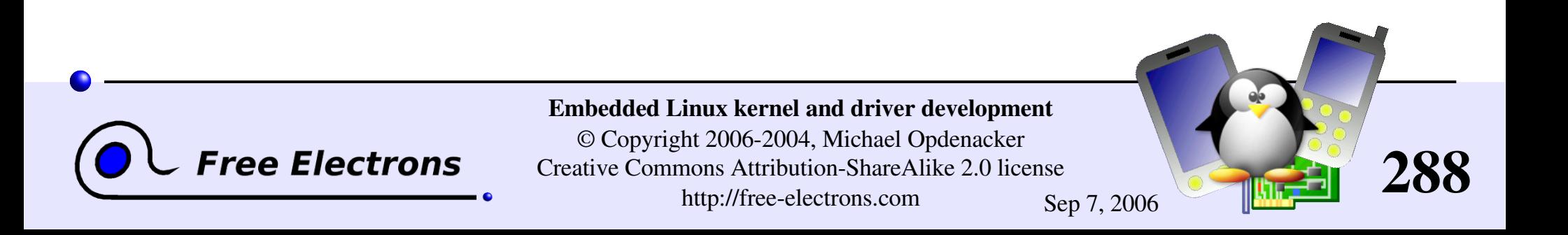
### Interrupt management summary

#### Device driver

When the device file is first open, register an interrupt handler for the device's interrupt channel.

#### Interrupt handler

- **Called when an interrupt is raised.**
- Acknowledge the interrupt
- If needed, schedule a tasklet taking care of handling data. Otherwise, wake up processes waiting for the data.

#### Tasklet

- Process the data
- Wake up processes waiting for the data

#### Device driver

When the device is no longer opened by any process, unregister the interrupt handler.

289

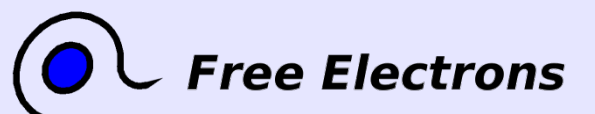

Embedded Linux kernel and driver development

#### Practical lab – Interrupts

Time to start Lab 6!

Implement a simple interrupt handler

Register this handler on a shared interrupt line on your GNU/Linux PC.

See how Linux handles shared interrupt lines.

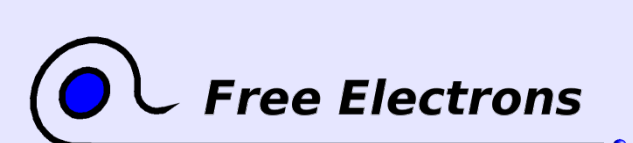

Embedded Linux kernel and driver development

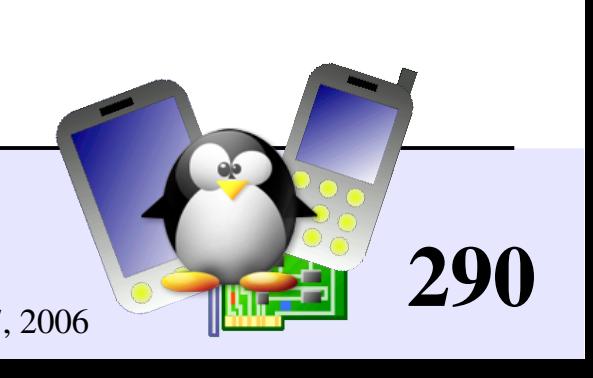

### Embedded Linux driver development

#### Driver development mmap

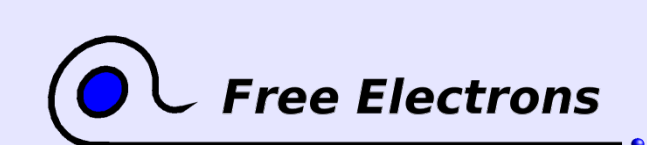

Embedded Linux kernel and driver development

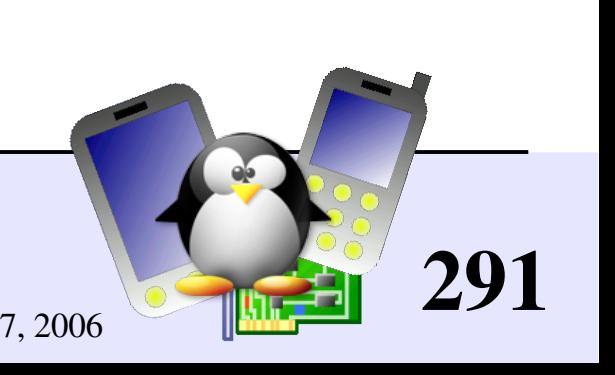

# mmap (1)

Possibility to have parts of the virtual address space of a program mapped to the contents of a file!

> cat /proc/1/maps (init process)

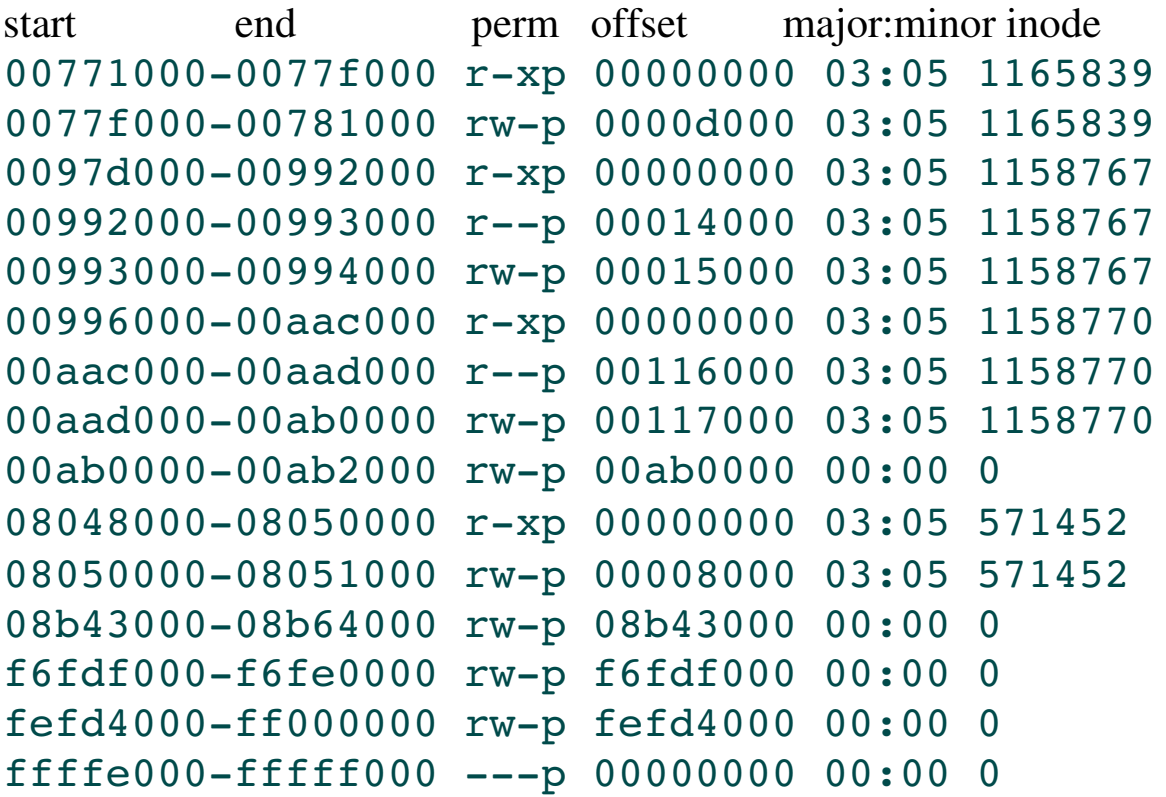

mapped file name  $\binom{1}{1}$ b $\binom{1}{1}$ ibselinux.so.1 /lib/libselinux.so.1  $11$ jb $1$ d-2.3.3.so  $\binom{1}{1}$ b $\binom{1}{d-2}$ .3.3.so  $(lib/ld-2.3.3.$ so  $\binom{1}{1}$ b $\binom{t}{s}$ libc-2.3.3.so  $\binom{1}{1}$ b/tls/libc-2.3.3.so  $11\frac{1}{16}$ /tls/libc-2.3.3.so

 $s$ bin/init (text)  $\sin(\theta)$  (data, stack)

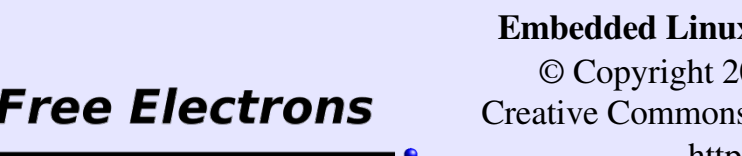

Embedded Linux kernel and driver development

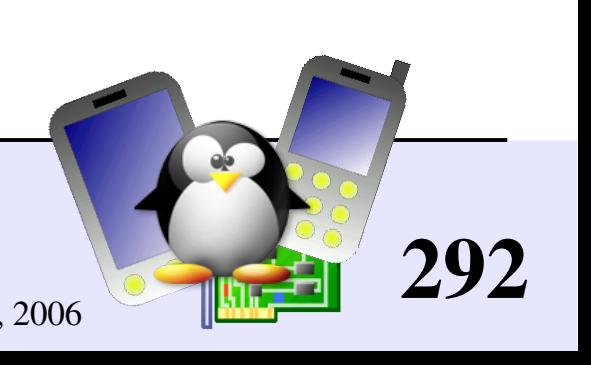

# mmap (2)

Particularly useful when the file is a device file! Allows to access device I/O memory and ports without having to go through (expensive) read, write or ioctl calls!

#### X server example (maps excerpt)

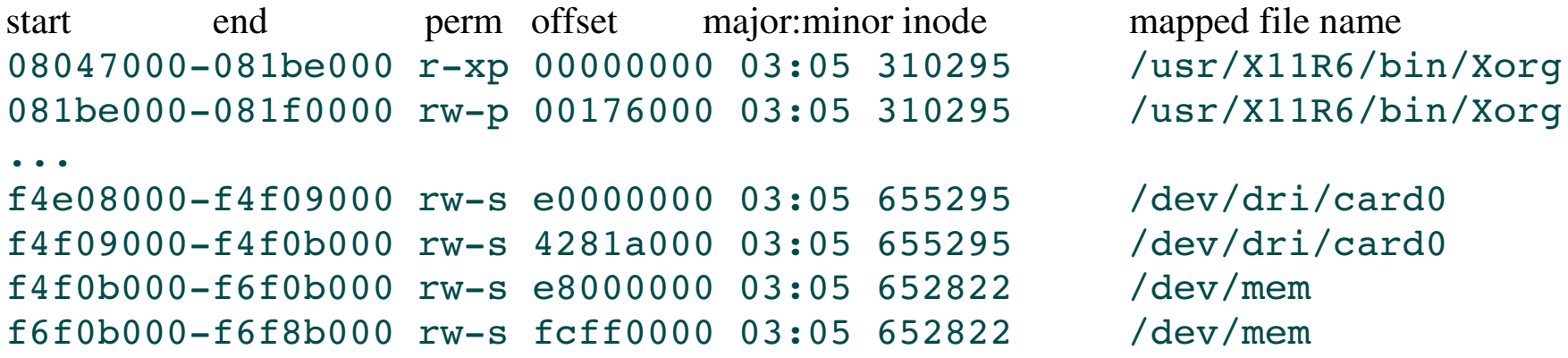

A more user friendly way to get such information: pmap <pid>

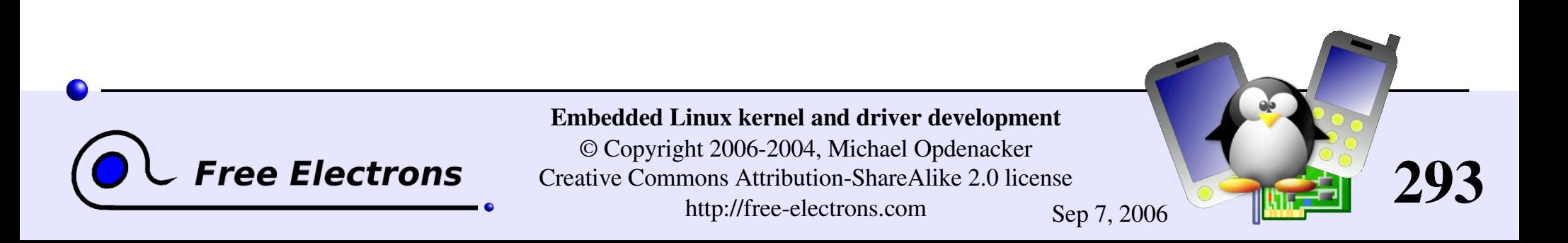

### How to implement mmap - User space

#### • Open the device file

#### Call the mmap system call (see man mmap for details):

```
void * mmap(
```

```
off t offset /* Offset in the file */
```
- void \*start, /\* Often 0, preferred starting address \*/
- size t length,  $/*$  Length of the mapped area  $*/$
- int prot , /\* Permissions: read, write, execute \*/
- int flags, /\* Options: shared mapping, private copy... \*/
- int fd, /\* Open file descriptor \*/
	-

Read from the return virtual address or write to it.

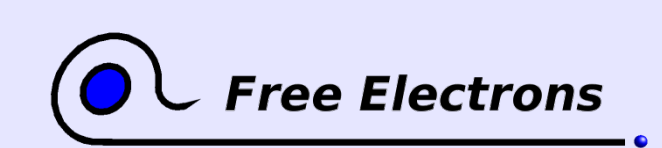

);

Embedded Linux kernel and driver development

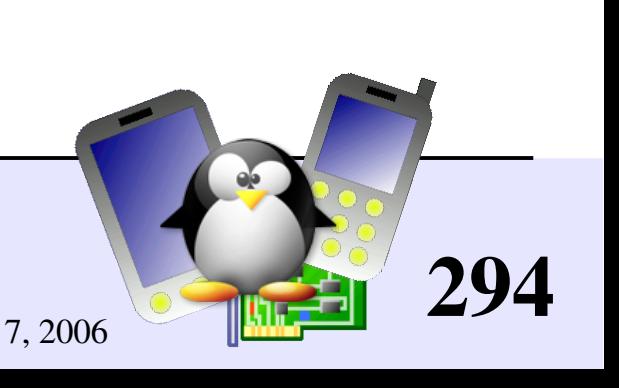

### How to implement mmap - Kernel space

```
• Character driver: implement a minimiple operation
  and add it to the driver file operations:
  int (*mmap) (
     struct file *
                                     /* Open file structure */struct vm area struct /* Kernel VMA structure */
  );
```
**Initialize the mapping.** 

Can be done in most cases with the remap pfn range() function, which takes care of most of the job.

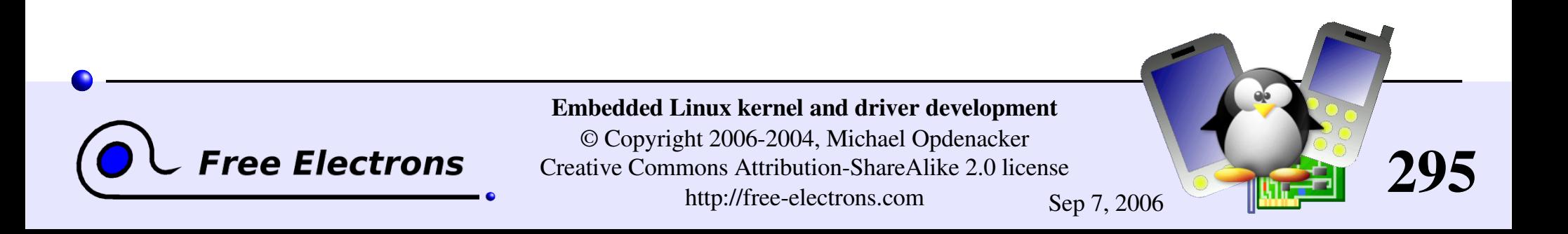

### remap\_pfn\_range()

*pfn*: page frame number The most significant bits of the page address (without the bits corresponding to the page size).

```
#include <linux/mm.h>
```

```
int remap_pfn_range(
  struct vm area struct *,
                                     /* VMA struct */unsigned long virt addr, /* Starting user virtual address */
  unsigned long pfn, /* pfn of the starting physical address */
  unsigned long size, /* Mapping size */
  pgprot t /* Page permissions */
);
```
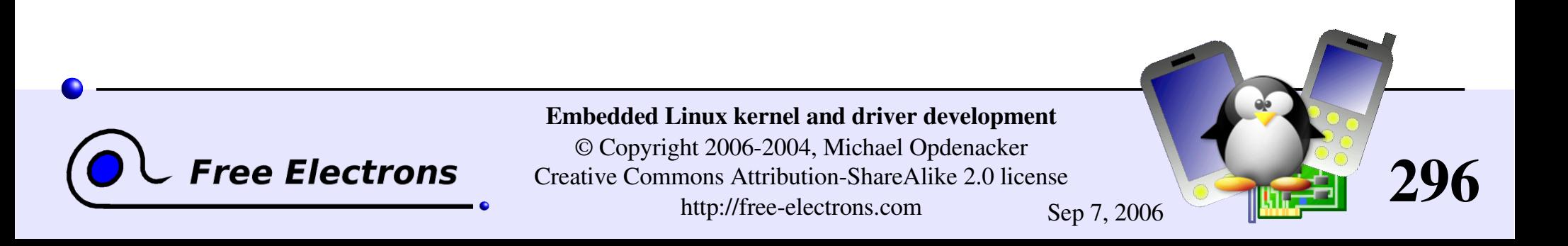

### Simple mmap implementation

```
static int acme_mmap (
   file * file, struct vm area struct * vma)
{
   size = vma->vm start - vma->vm end;
   if (size > ACME_SIZE)
      EINVAL;
   if (remap pfn range(vma,
                    vma->vm start,
                    ACME PHYS >> PAGE SHIFT,
                    size,
                    vma->vm page prot))
      return EAGAIN;
   return 0;
}Embedded Linux kernel and driver development
                      © Copyright 2006-2004, Michael Opdenacker
   Free Electrons
                                                                297
                    Creative Commons Attribution-ShareAlike 2.0 license
                            http://free-electrons.com Sep 7, 2006
```
### devmem2

http://free-electrons.com/pub/mirror/devmem2.c, by Jan-Derk Bakker

Very useful tool to directly peek (read) or poke (write) I/O addresses mapped in physical address space from a shell command line!

- Very useful for early interaction experiments with a device, without having to code and compile a driver.
- Uses mmap to /dev/mem. Need to run request mem region and setup /dev/mem first.

298

Examples (b: byte, h: half, w: word) devmem2 0x000c0004 h (reading) devmem2 0x000c0008 w 0xffffffff (writing)

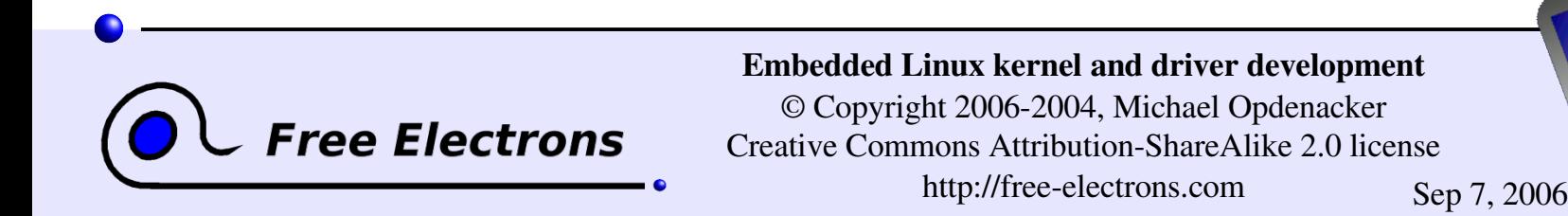

### Embedded Linux driver development

#### Driver development DMA

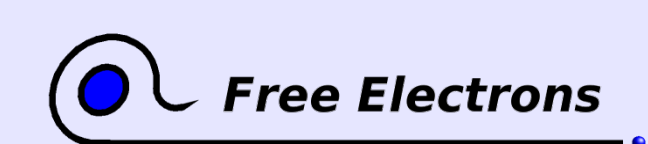

Embedded Linux kernel and driver development

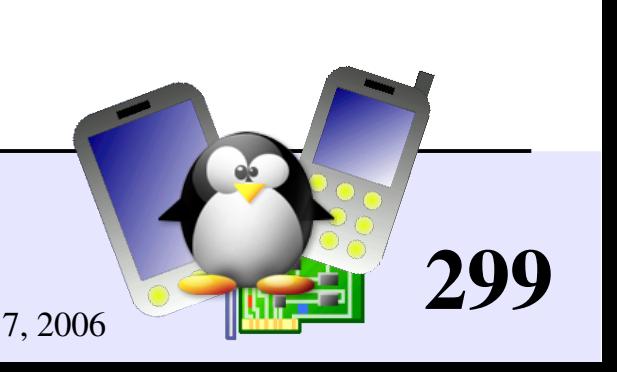

# DMA situations

#### **Synchronous**

- A user process calls the read method of a driver. The driver allocates a DMA buffer and asks the hardware to copy its data. The process is put in sleep mode.
- **The hardware copies its data and** raises an interrupt at the end.
- **The interrupt handler gets the** data from the buffer and wakes up the waiting process.

ree Electrons

#### **Asynchronous**

- The hardware sends an interrupt to announce new data.
- The interrupt handler allocates a DMA buffer and tells the hardware where to transfer data.
- The hardware writes the data and raises a new interrupt.
- The handler releases the new data, and wakes up the needed processes.

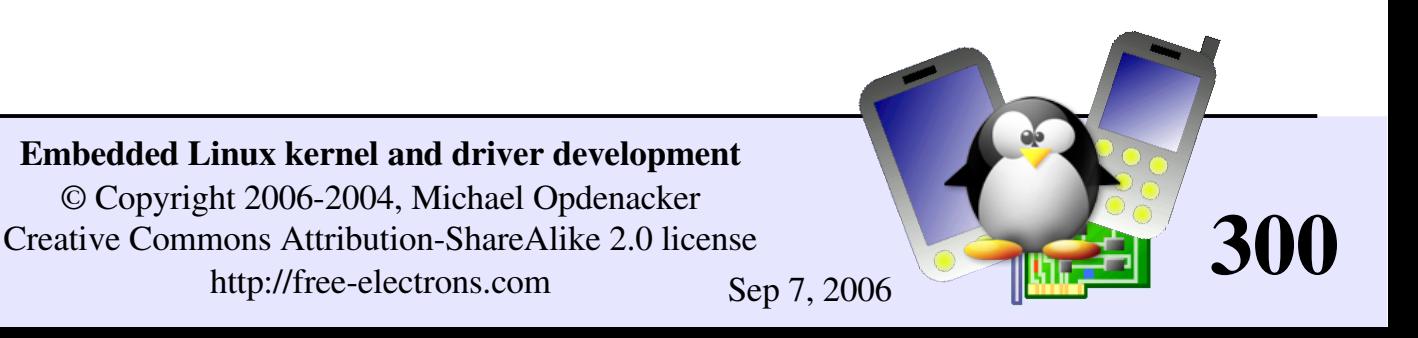

### Memory constraints

Need to use contiguous memory in physical space

• Can use any memory allocated by [kmalloc](http://lxr.free-electrons.com/ident?i=kmalloc) (up to 128 KB) or get free pages (up to 8MB)

- Can use block I/O and networking buffers, designed to support DMA.
- Can not use **[vmalloc](http://lxr.free-electrons.com/ident?i=vmalloc)** memory (would have to setup DMA on each individual page)

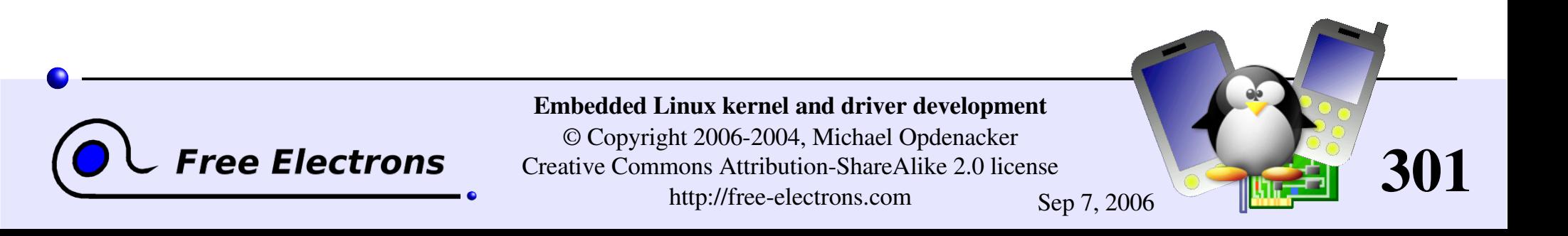

# Reserving memory for DMA

To make sure you've got enough RAM for big DMA transfers... Example assuming you have 32 MB of RAM, and need 2 MB for DMA:

- Boot your kernel with mem=30 The kernel will just use the first 30 MB of RAM.
- Driver code can now reclaim the 2 MB left: dmabuf = [ioremap](http://lxr.free-electrons.com/ident?i=ioremap) ( 0x1e00000, /\* Start: 30 MB \*/ 0x200000 /\* Size: 2 MB \*/ );
	-

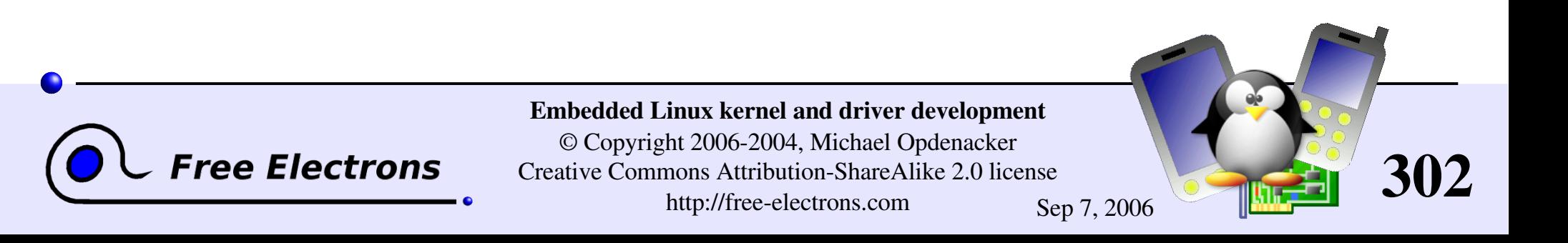

### Memory synchronization issues

Memory caching could interfere with DMA

Before DMA to device:

Need to make sure that all writes to DMA buffer are committed.

After DMA from device: Before drivers read from DMA buffer, need to make sure that memory caches are flushed.

Bidirectional DMA Need to flush caches before and after the DMA transfer.

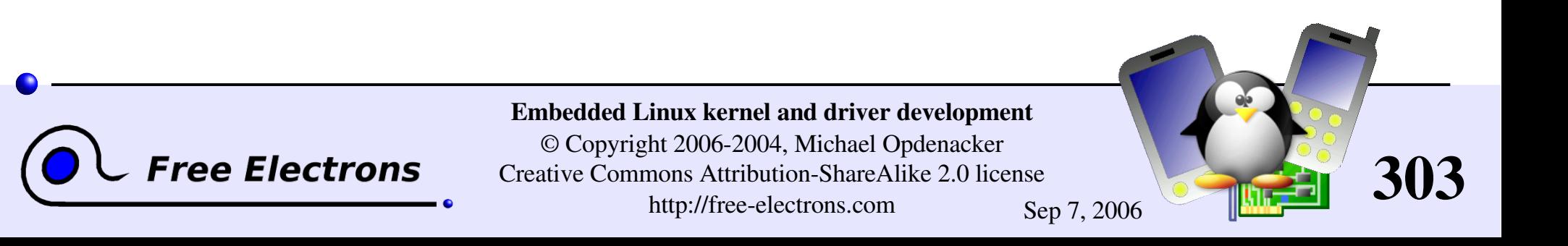

## Linux DMA API

The kernel DMA utilities can take care of:

- Either allocating a buffer in a cache coherent area,
- **Or make sure caches are flushed when required,**
- Managing the DMA mappings and IOMMU (if any)
- See Documentation/DMA-API.txt for details about the Linux DMA generic API.
- Most subsystems (such as PCI or USB) supply their own DMA API, derived from the generic one. May be sufficient for most needs.

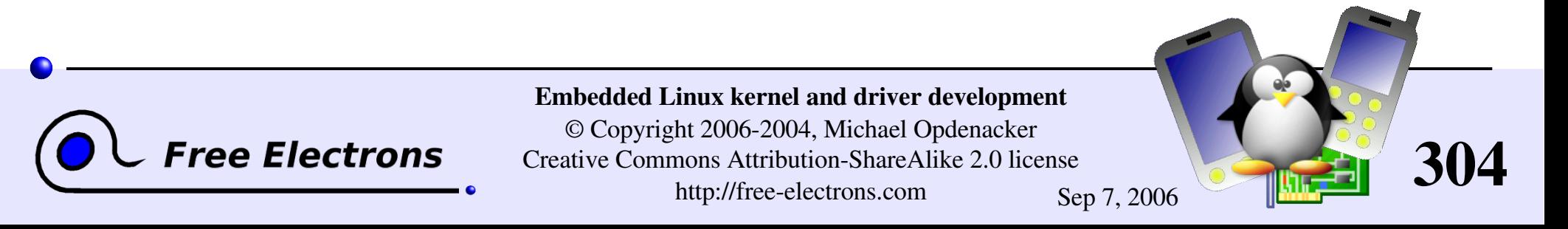

### Limited DMA address range?

By default, the kernel assumes that your device can DMA to any 32 bit address. Not true for all devices!

To tell the kernel that it can only handle 24 bit addresses: if (dma set mask (dev, /\* device structure \*/  $0 \times$ ffffff /\* 24 bits \*/ )) use dma = 1;  $/$  /\* Able to use DMA \*/ else use dma =  $0$ ; /\* Will have to do without DMA \*/

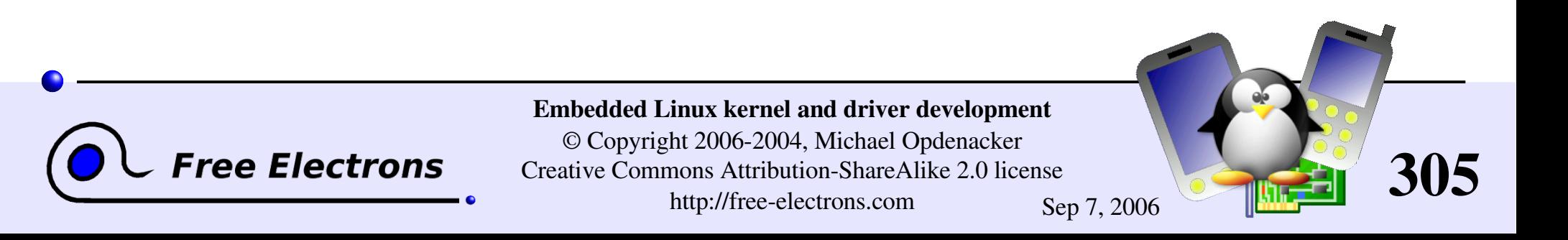

# Coherent or streaming DMA mappings

**Coherent mappings** Can simultaneously be accessed by the CPU and device. So, have to be in a cache coherent memory area. Usually allocated for the whole time the module is loaded. Can be expensive to setup and use.

Streaming mappings (recommended) Set up for each transfer.

Keep DMA registers free on the physical hardware registers. Some optimizations also available.

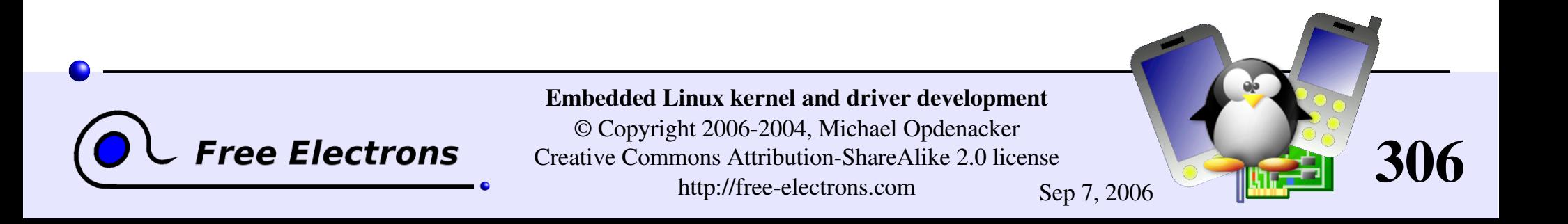

### Allocating coherent mappings

The kernel takes care of both the buffer allocation and mapping:

include <asm/dma-mapping.h>

```
void * /* Output: buffer address */
  dma_alloc_coherent(
    struct device *dev, /* device structure */
    size t size, / /* Needed buffer size in bytes */
    dma addr t *handle, /* Output: DMA bus address */
    gfp t gfp \frac{f}{f} /* Standard GFP flags */
  );
```
void dma free coherent(struct [device](http://lxr.free-electrons.com/ident?i=device) \*dev, size t size, void \*cpu addr, dma addr t handle);

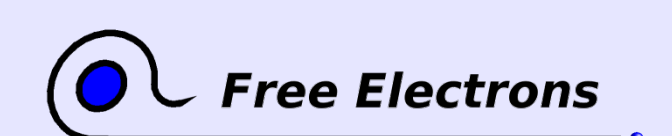

Embedded Linux kernel and driver development

© Copyright 2006-2004, Michael Opdenacker Creative Commons Attribution-ShareAlike 2.0 license http://free-electrons.com Sep 7, 2006

307

# DMA pools  $(1)$

I dma alloc coherent usually allocates buffers with get free pages (minimum: 1 page).

You can use DMA pools to allocate smaller coherent mappings:

<include [linux/dmapool.h>](http://lxr.free-electrons.com/source/include/linux/dmapool.h)

```
Create a dma pool:
  struct dma pool *
 dma_pool_create (
    const char *name, /* Name string */
    device *dev, /* device structure */
    size t size, / /* Size of pool buffers */
  );
```
size t align,  $/$  /\* Hardware alignment (bytes) \*/ size t allocation /\* Address boundaries not to be crossed \*/

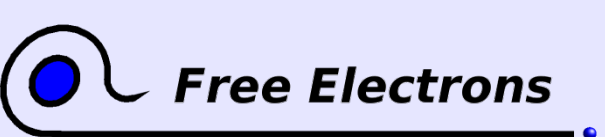

Embedded Linux kernel and driver development

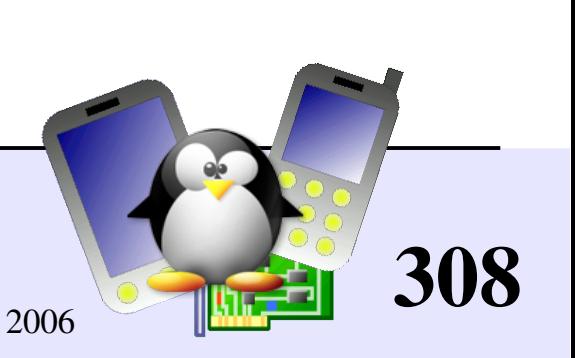

### DMA pools (2)

```
Allocate from pool
  void * dma_pool_alloc (
     struct dma pool *pool,
     gfp_t mem_flags,
     dma addr t *handle
  );
Free buffer from pool
  void dma_pool_free (
                 struct dma pool *pool,
                 void *vaddr,
                 dma addr t dma);
Destroy the pool (free all buffers first!)
  void dma_pool_destroy (struct dma_pool *pool);
```
**Free Electrons** 

Embedded Linux kernel and driver development

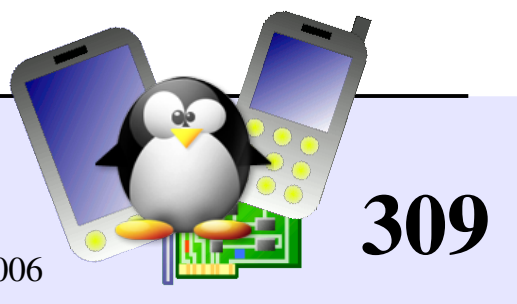

### Setting up streaming mappings

```
Works on buffers already allocated by the driver
<include linux/dmapool.h>
dma_addr_t dma_map_single(
  struct device *
                                   /* device structure */void *
                                    /* input: buffer to use */size t, / buffer size */
  enum dma_data_direction /* Either DMA_BIDIRECTIONAL,
                   DMA_TO_DEVICEDMA_FROM_DEVICE */
  );
void dma_unmap_single(struct device *dev, dma_addr_t
  handle, size t size, enum dma data direction dir);
```
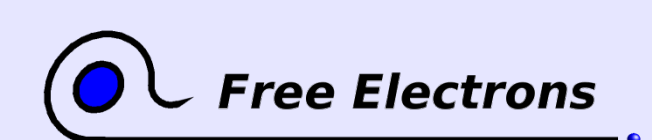

Embedded Linux kernel and driver development © Copyright 2006-2004, Michael Opdenacker Creative Commons Attribution-ShareAlike 2.0 license http://free-electrons.com Sep 7, 2006

310

# DMA streaming mapping notes

When the mapping is active: only the device should access the buffer (potential cache issues otherwise).

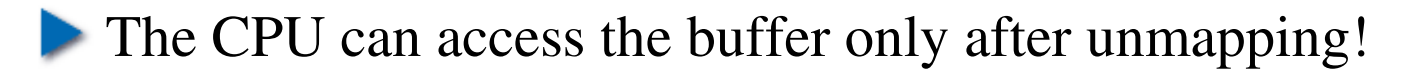

- Another reason: if required, this API can create an intermediate *bounce buffer* (used if the given buffer is not usable for DMA).
- **Possible for the CPU to access the buffer without unmapping it, using** the [dma\\_sync\\_single\\_for\\_cpu\(](http://lxr.free-electrons.com/ident?i=dma_sync_single_for_cpu)) (ownership to cpu) and dma sync single for device() functions (ownership back to device).
- **The Linux API also support scatter / gather DMA streaming mappings.**

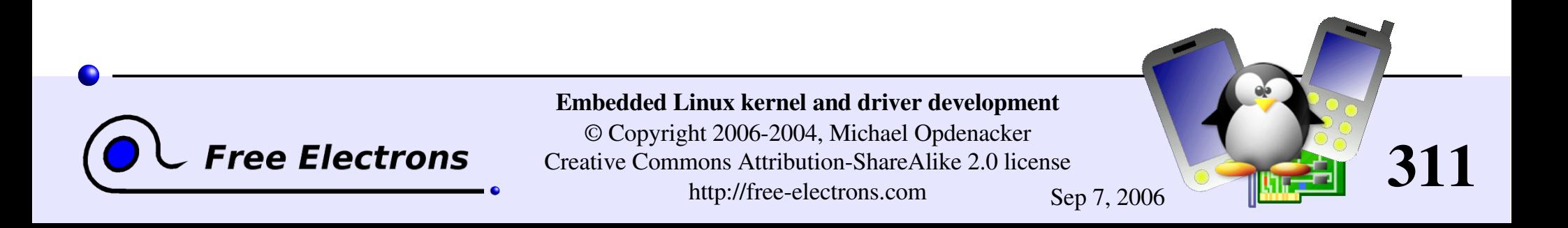

### Embedded Linux driver development

#### Driver development New Device Model

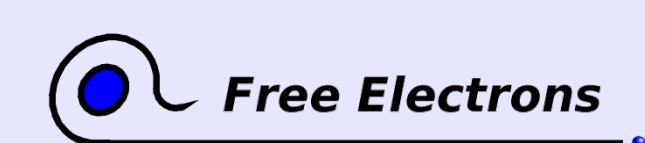

Embedded Linux kernel and driver development

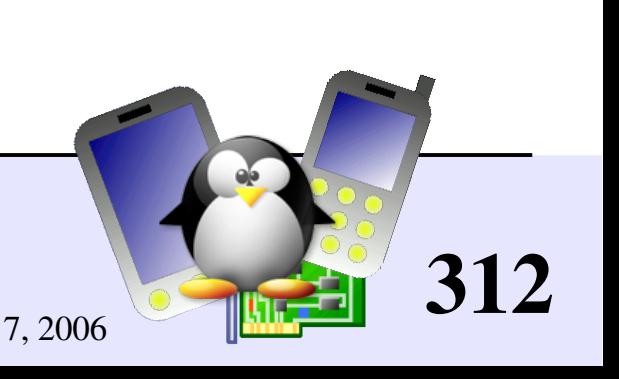

### Device Model features (1)

**• Originally created to make power management simpler** Now goes much beyond.

Used to represent the architecture and state of the system

**Has a representation in userspace: sysfs** Now the preferred interface with userspace (instead of /proc)

Easy to implement thanks to the device interface: [include/linux/device.h](http://lxr.free-electrons.com/source/include/linux/device.h)

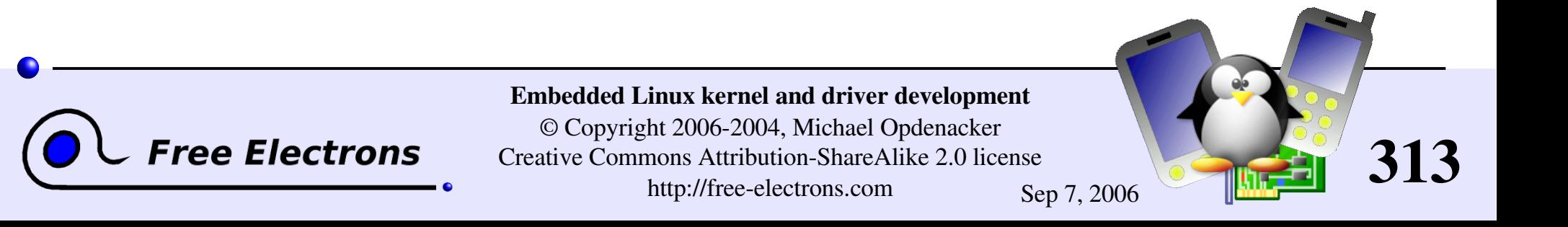

## Device model features (2)

Allows to view the system for several points of view:

- From devices existing in the system: their power state, the bus they are attached to, and the driver responsible for them.
- From the system bus structure: which bus is connected to which bus (e.g. USB bus controller on the PCI bus), existing devices and devices potentially accepted (with their drivers)
- From available device drivers: which devices they can support, and which bus type they know about.
- From the various kinds ("classes") of devices: input, net, sound... Existing devices for each class. Convenient to find all the input devices without actually knowing how they are physically connected.

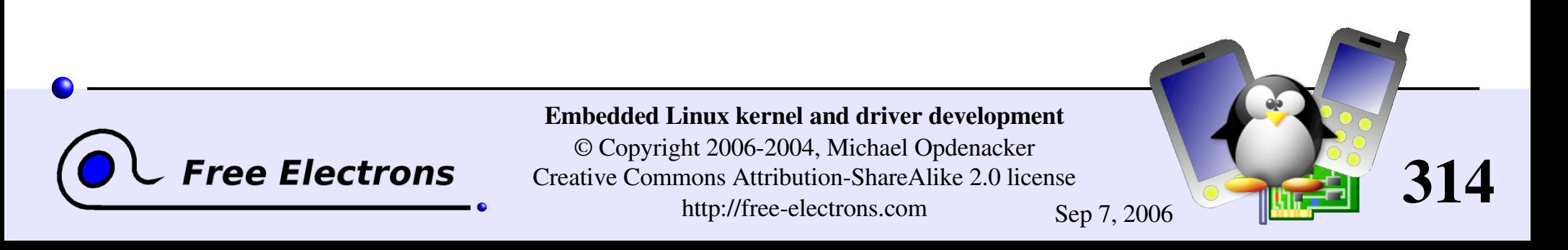

### **sysfs**

- Userspace representation of the Device Model.
- **Configure it with** CONFIG SYSFS=y (Filesystems  $\rightarrow$  Pseudo filesystems)
- Mount it with mount -t sysfs none /sys
- Spend time exploring / sys on your workstation!

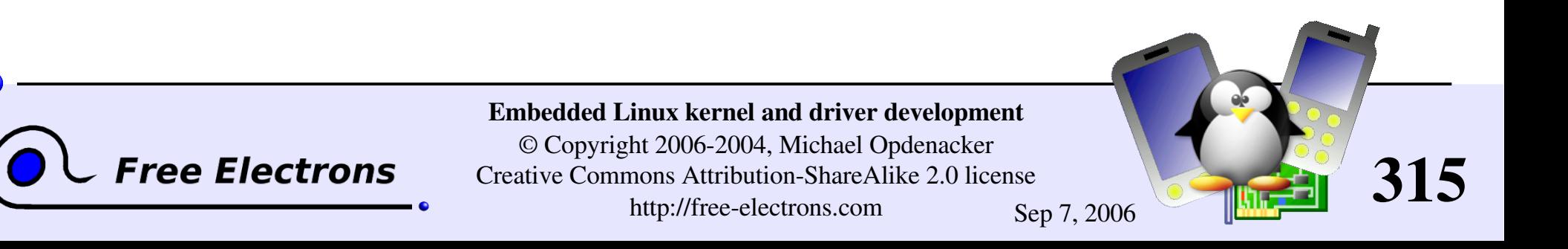

### sysfs tools

#### http://linux-diag.sourceforge.net/Sysfsutils.html

- libsysfs The library's purpose is to provide a consistent and stable interface for querying system device information exposed through sysfs. Used by udev (see later)
- systool A utility built upon libsysfs that lists devices by bus, class, and topology.

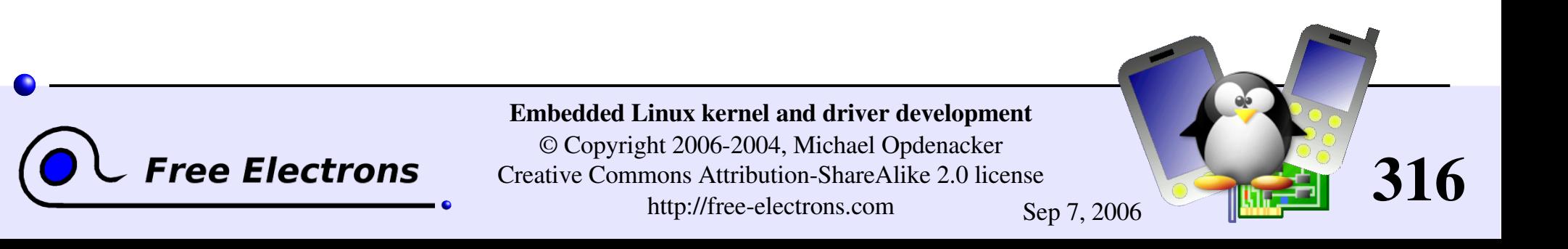

### The device structure

#### Declaration

- The base data structure is struct [device](http://lxr.free-electrons.com/ident?i=device), defined in [include/linux/device.h](http://lxr.free-electrons.com/source/include/linux/device.h)
- In real life, you will rather use a structure corresponding to the bus your device is attached to: struct pci dev, struct [usb\\_device](http://lxr.free-electrons.com/ident?i=usb_device)...

#### **Registration**

Still depending on the device type, specific register and unregister functions are provided

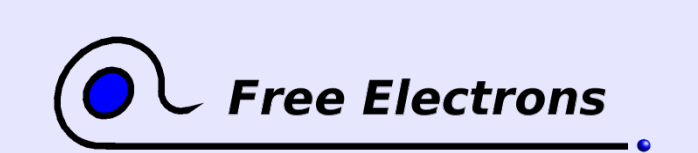

Embedded Linux kernel and driver development © Copyright 2006-2004, Michael Opdenacker Creative Commons Attribution-ShareAlike 2.0 license http://free-electrons.com Sep 7, 2006

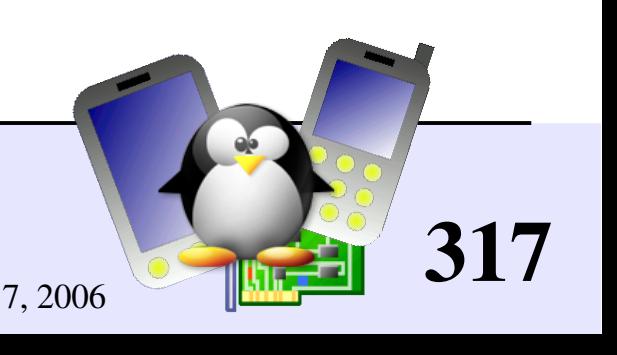

#### Device attributes

#### Defining device attributes to be read/written from/by userspace

```
struct device attribute {
  struct attribute attr:device *dev, char *buf, size t count, loff t off);
  device *dev, const char *buf, size t count, loff t off);
};
```
#define DEVICE ATTR(name, mode, show, store)

#### Adding / removing from the device directory

int [device](http://lxr.free-electrons.com/ident?i=device) create file(struct device \*dev, struct device attribute \*entry); void [device](http://lxr.free-electrons.com/ident?i=device) remove file(struct device \*dev, struct device attribute \*attr);

#### Example

```
/* Creates a file named "power" with a 0644 (-rw-r--r--) mode */
DEVICE ATTR(power,0644, show power, store power);
device create file(dev, &dev attr power);
device remove file(dev, &dev attr power);
```
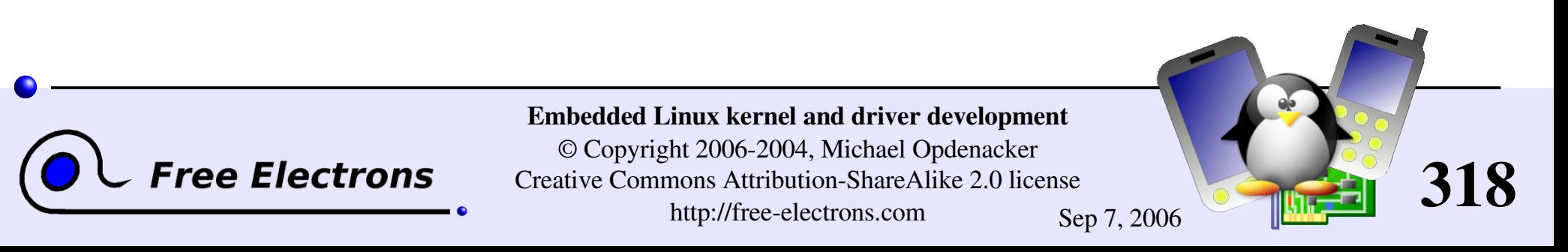

### The device driver structure

#### Declaration

```
struct device driver {
   /* Omitted a few internals */
   char *name:
   struct bus type *bus;
   int (*probe) (struct device *dev);
   device *dev);
   void (*shutdown) (struct device *dev);
   int (*suspend) (struct device *dev, u32 state, u32 level);
   int (*resume) (struct device *dev, u32 level);
};
```
#### **Registration**

extern int driver register(struct device driver \*drv); extern void driver unregister(struct device driver \*drv);

#### Attributes

Available in a similar way

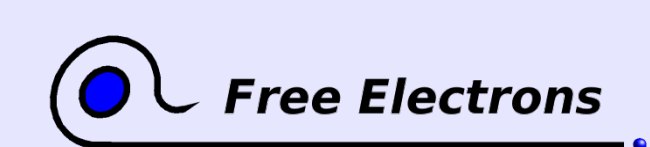

Embedded Linux kernel and driver development

© Copyright 2006-2004, Michael Opdenacker Creative Commons Attribution-ShareAlike 2.0 license http://free-electrons.com Sep 7, 2006

319

### Device Model references

Very useful and clear documentation in the kernel sources!

- Documentation/driver-model/
- [Documentation/filesystems/sysfs.txt](http://free-electrons.com/kerneldoc/latest/filesystems/sysfs.txt)

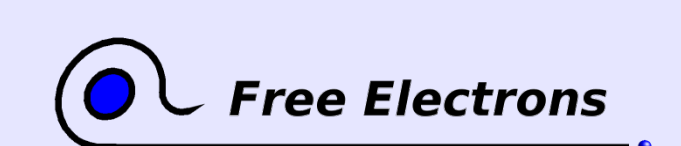

Embedded Linux kernel and driver development

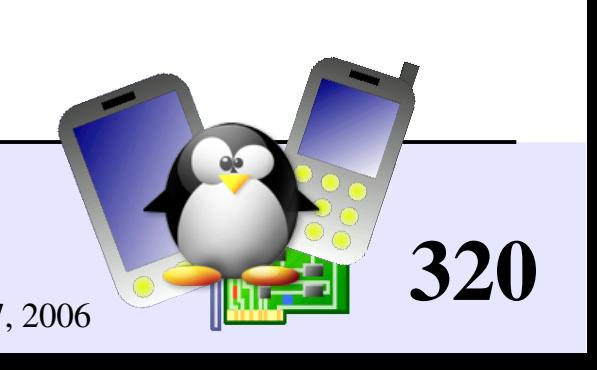

### Embedded Linux driver development

#### Driver development hotplug

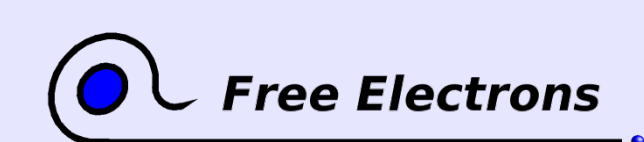

Embedded Linux kernel and driver development

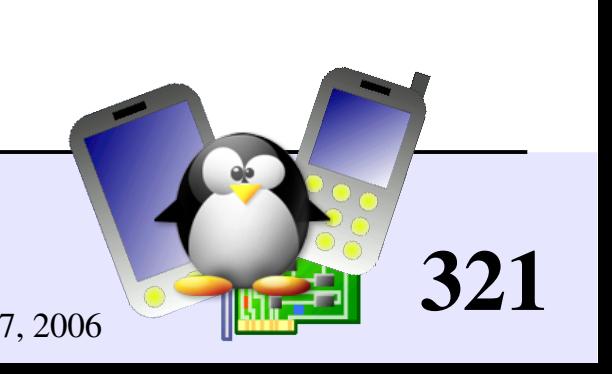

### hotplug overview

- Introduced in Linux 2.4. Pioneered by USB.
- Kernel mechanism to notify user space programs that a device has been inserted or removed.
- User space scripts then take care of identifying the hardware and inserting/removing the right driver modules.
- **Linux 2.6: much easier device identification thanks to sysfs**
- Makes it possible to load external firmware
- $\blacktriangleright$  Makes it possible to have user-mode only driver (e.g. libsane)
- Kernel configuration: CONFIG\_HOTPLUG=y (General setup section)

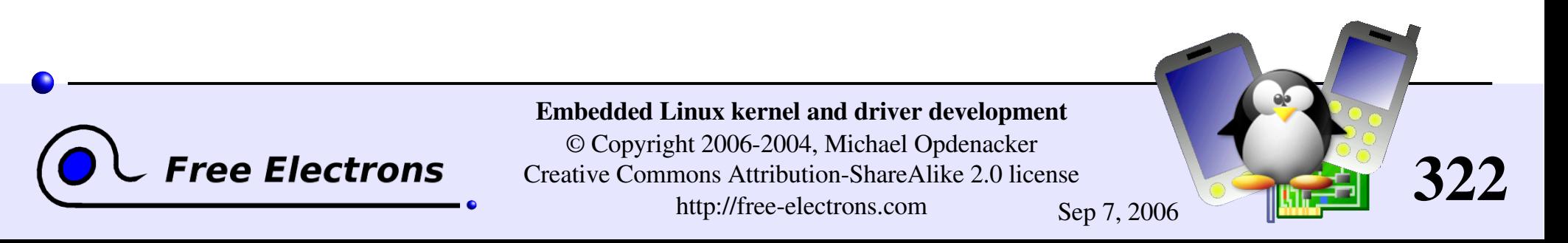

# hotplug flow example

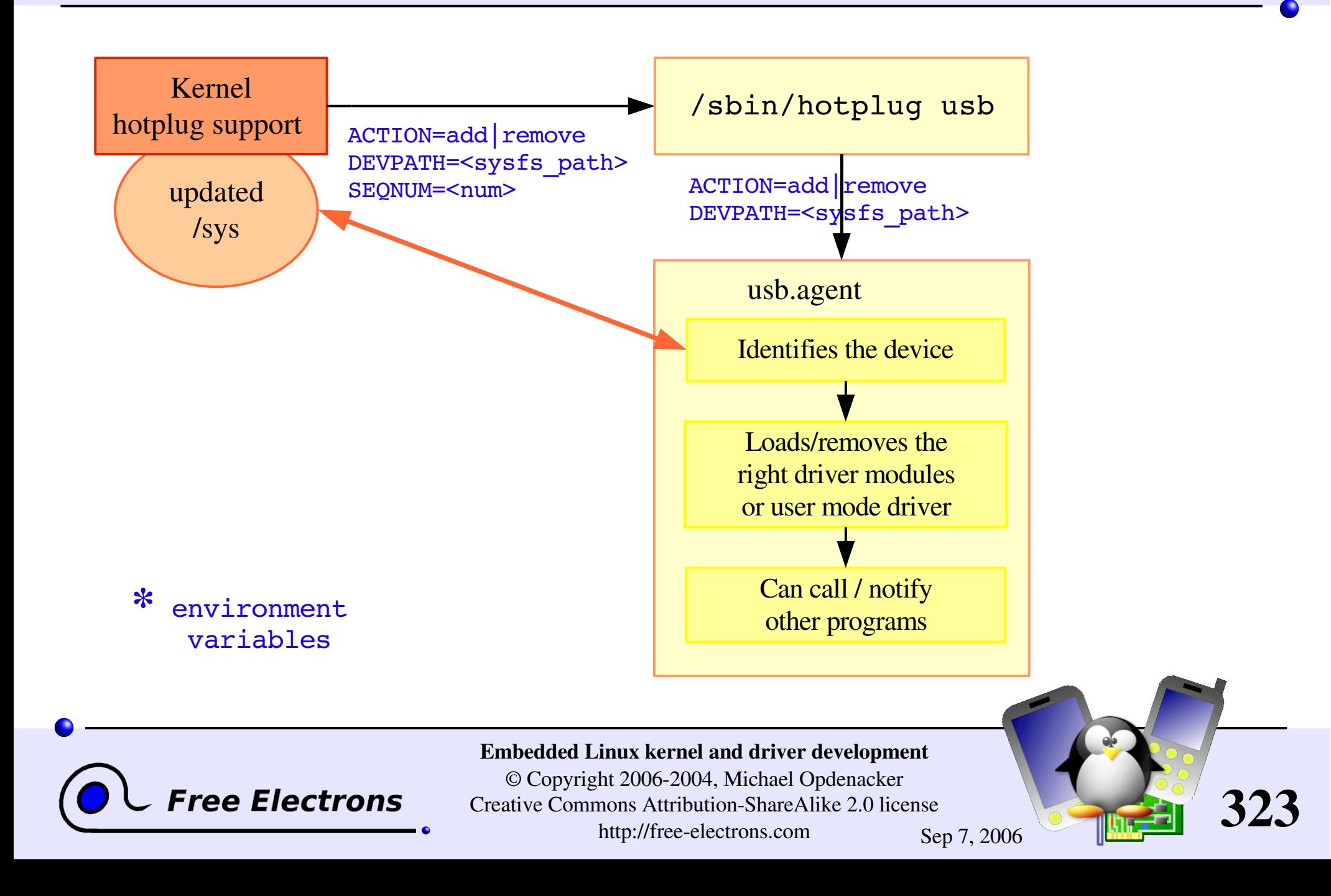

# hotplug files

/lib/modules/\*/modules.\*map depmod output

/proc/sys/kernel/hotplug specifies hotplug program path

/sbin/hotplug hotplug program (default path name)

/etc/hotplug/\*

hotplug files

/etc/hotplug/NAME\* subsystem-specific files, for agents

/etc/hotplug/NAME/DRIVER driver setup scripts, invoked by agents

/etc/hotplug/usb/DRIVER.usermap depmod data for user-mode drivers

324

/etc/hotplug/NAME.agent hotplug subsystem-specific agents

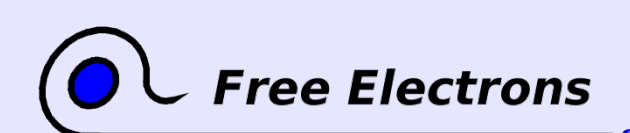

Embedded Linux kernel and driver development
# Firmware hotplugging

Reasons for keeping firmware data outside their device drivers

Legal issues

- Some firmware is not legal to distribute and can't be shipped in a Free Software driver
- Some firmware may not be considered as free enough to distribute (Debian example)

Technical issues

**Firmware in kernel code would occupy memory** permanently, even if just used once.

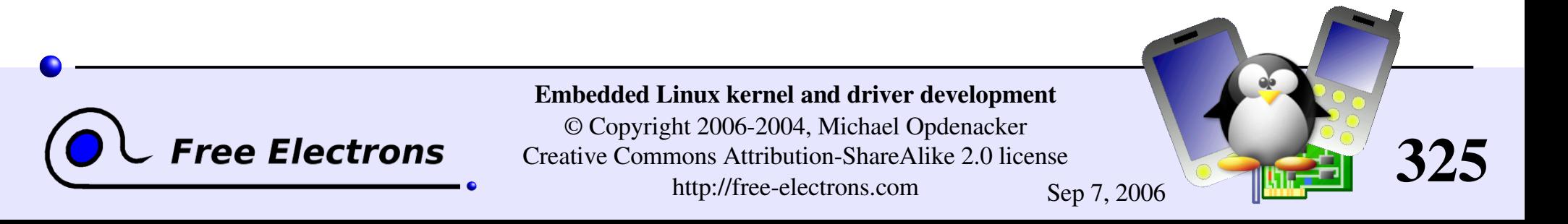

# Firmware hotplugging setup

- Kernel configuration: needs to be set in CONFIG FW LOADER (Device Drivers > Generic Driver Options > hotplug firmware loading support)
- Need / sys to be mounted
- **Location of firmware files: check** /etc/hotplug/firmware.agent

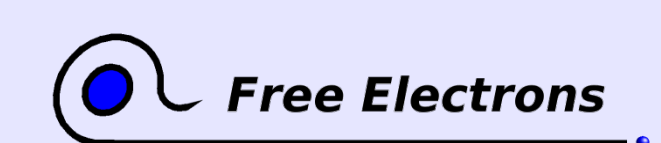

Embedded Linux kernel and driver development

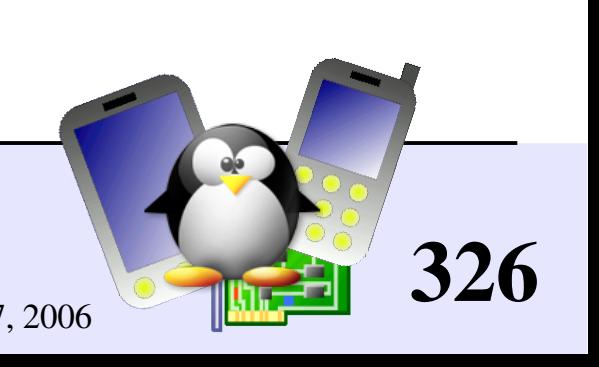

# Firmware hotplugging implementation

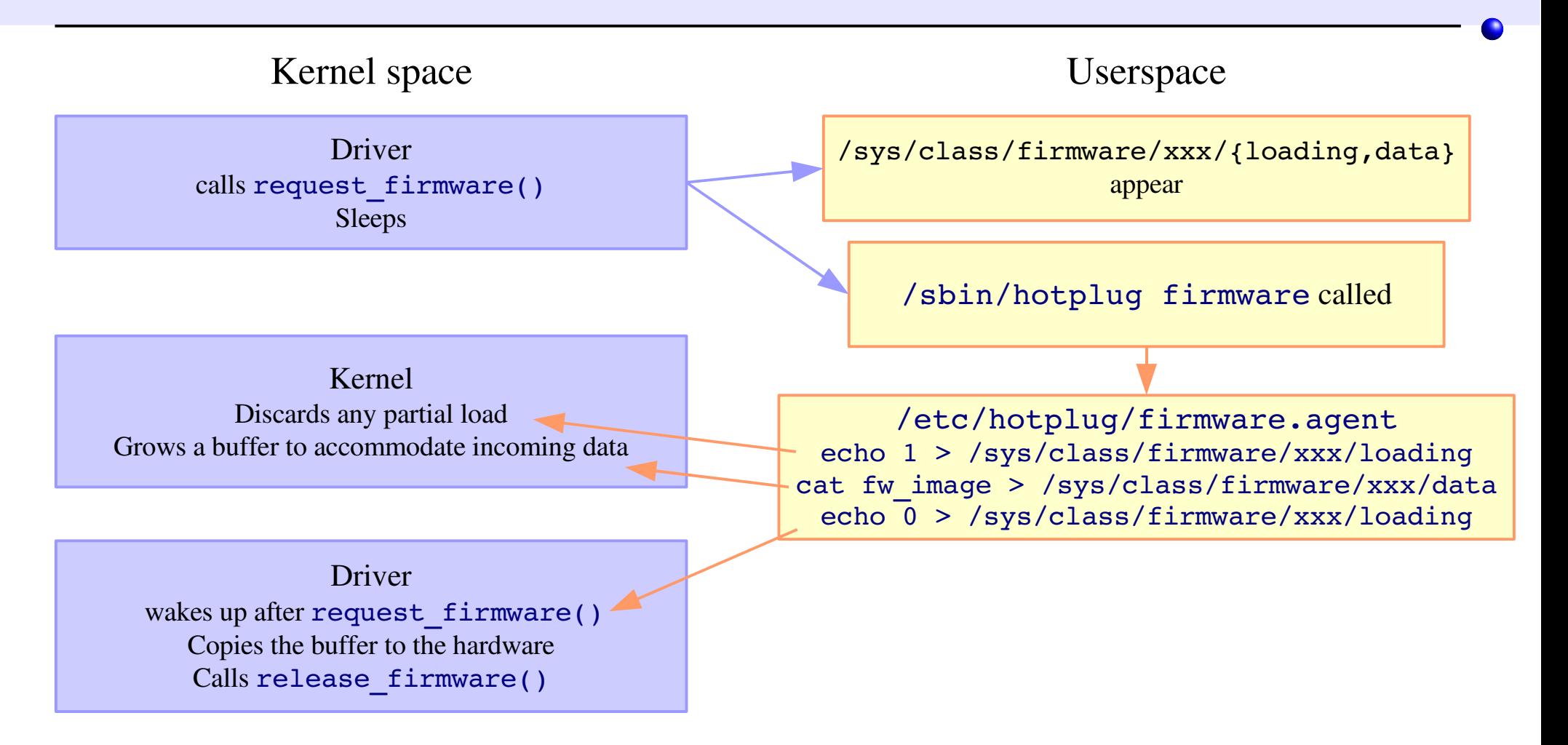

#### See Documentation/firmware class/ for a nice overview

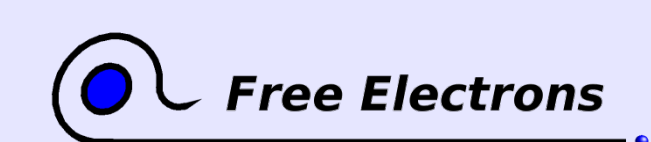

Embedded Linux kernel and driver development

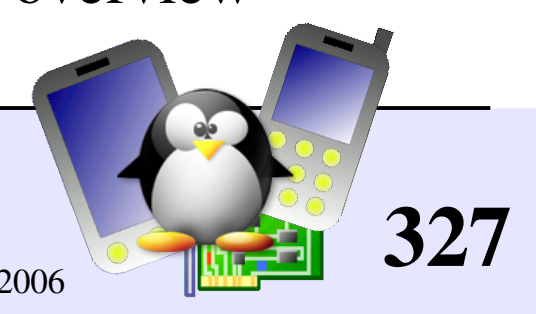

# hotplug references

**Project page and documentation** http://linux-hotplug.sourceforge.net/

**Mailing list:** 

http://lists.sourceforge.net/lists/listinfo/linux-hotplug-devel

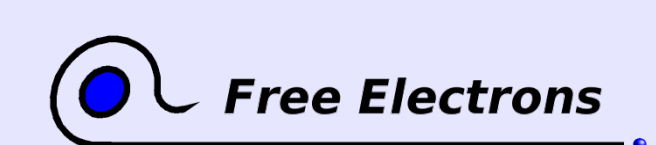

Embedded Linux kernel and driver development

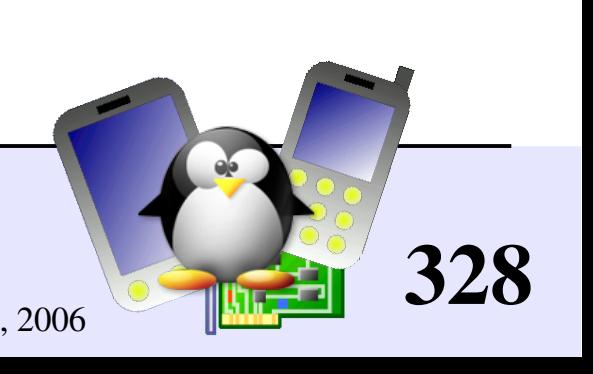

# Embedded Linux driver development

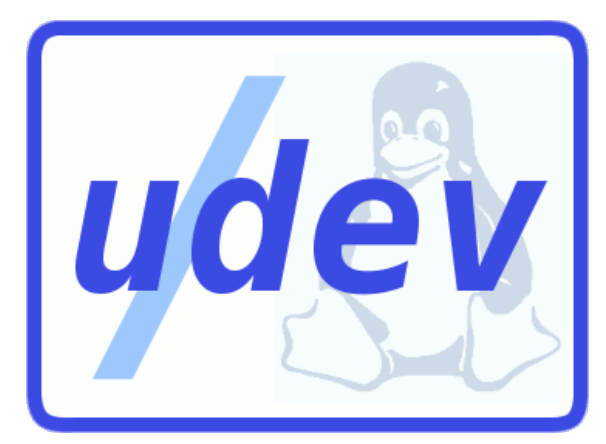

### Driver development udev: user-space device file management

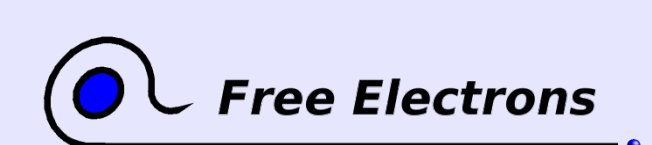

Embedded Linux kernel and driver development

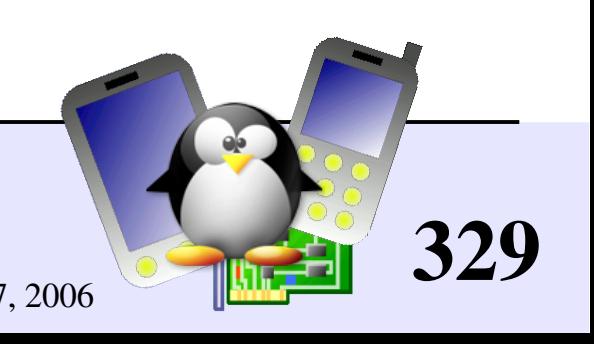

# /dev issues and limitations

- ▶ On Red Hat 9, 18000 entries in /dev! All entries for all possible devices need to be created at system installation.
- Need for an authority to assign major numbers [http://lanana.org/:](http://lanana.org/) Linux Assigned Names and Numbers Authority
- Not enough numbers in 2.4, limits extended in 2.6
- Userspace doesn't know what devices are present in the system.
- Userspace can't tell which /dev entry is which device

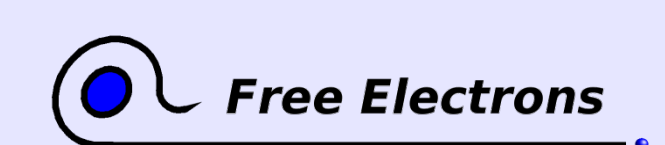

Embedded Linux kernel and driver development © Copyright 2006-2004, Michael Opdenacker Creative Commons Attribution-ShareAlike 2.0 license http://free-electrons.com Sep 7, 2006

330

# devfs solutions and limitations

- Only shows present devices
- But uses different names as in /dev, causing issues in scripts.
- But no flexibility in device names, unlike with /dev/, e.g. the 1st IDE disk device has to be called either /dev/hda or /dev/ide/hd/c0b0t0u0.
- But doesn't allow dynamic major and minor number allocation.
- But requires to store the device naming policy in kernel memory. Can't be swapped out!

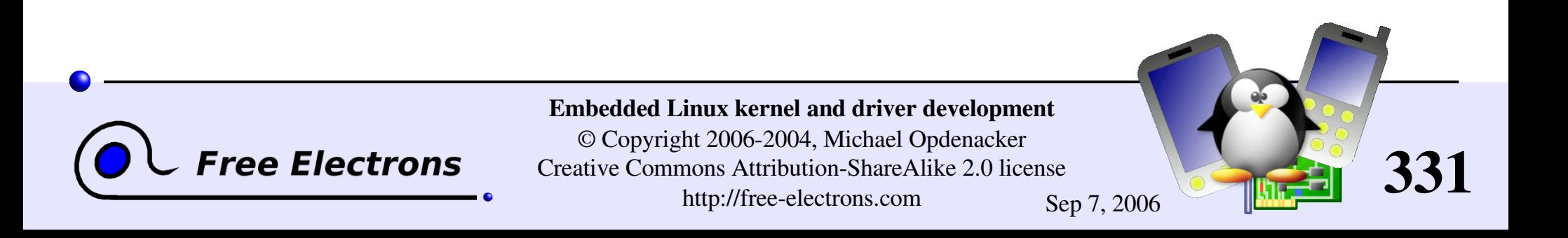

# The udev solution

Takes advantage of both hotplug and sysfs

- **Entirely in user space**
- Automatically creates device entries (by default in /udev)
- Called by/sbin/hotplug, uses information from sysfs.
- Major and minor device numbers found in sysfs
- Requires no change to the driver code
- Small size

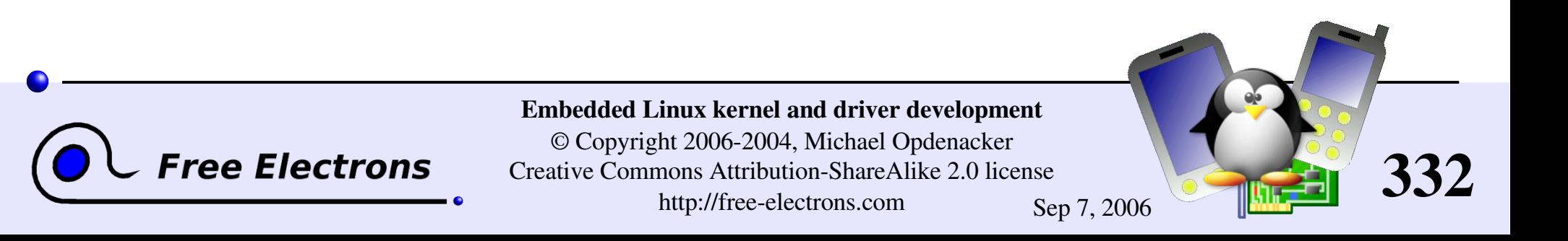

### How udev works

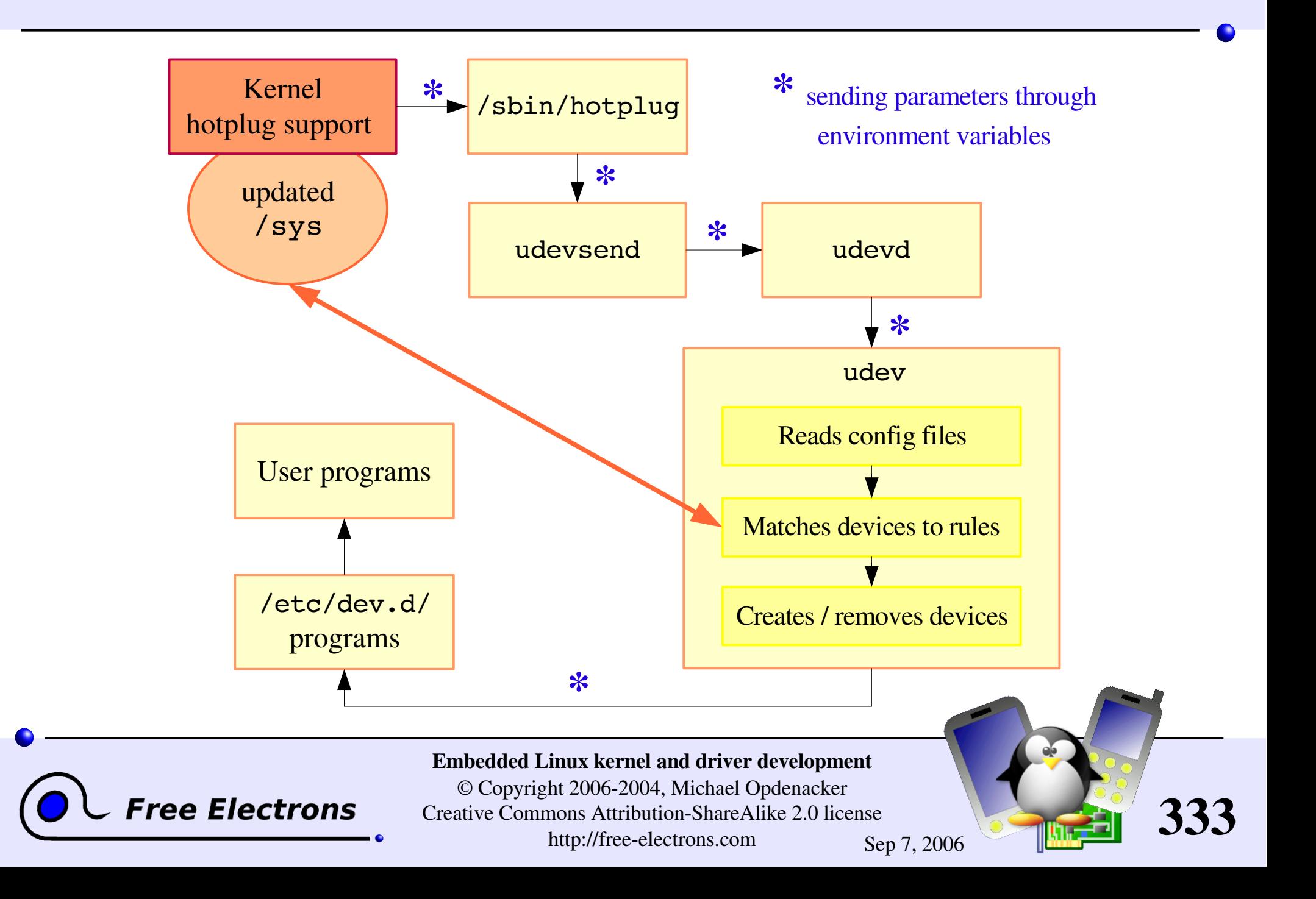

# udev toolset (1)

Major components

udevsend (8KB in Fedora Core 3) Takes care of handling the /sbin/hotplug events, and sending them to udevd

udevd (12KB)

Takes care of reordering hotplug events, before calling udev instances for each of them.

#### udev (68KB)

Takes care of creating or removing device entries, entry naming, and then executing programs in /etc/dev.d/

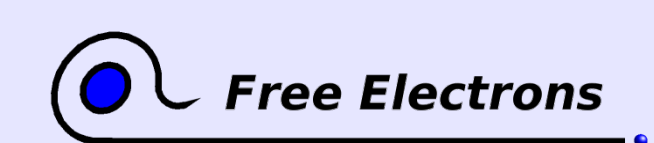

Embedded Linux kernel and driver development © Copyright 2006-2004, Michael Opdenacker Creative Commons Attribution-ShareAlike 2.0 license http://free-electrons.com Sep 7, 2006

334

## udev toolset (2)

Other utilities

### udevinfo (48KB)

Lets users query the udev database

udevstart (functionality brought by udev) Populates the initial device directory from valid devices found in the sysfs device tree.

budevtest <sysfs device path>  $(64KB)$ Simulates a udev run to test the configured rules

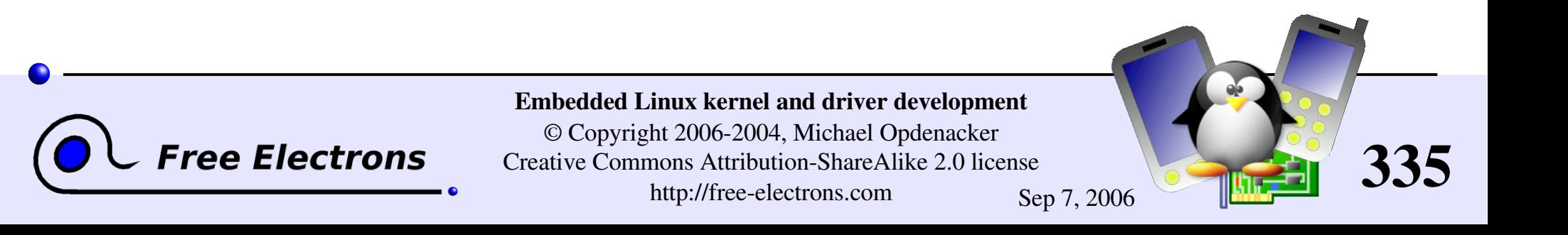

# udev configuration file

/etc/udev/udev.conf

Easy to edit and configure. Sets the below parameters:

Device directory (/udev)

udev database file (/dev/.udev.tdb)

udev rules (/etc/udev/rules.d/) udev permissions (/etc/udev/permissions.d/)

default mode (0600), default owner (root) and group (root), when not found in udev's permissions.

**Enable logging (yes)** Debug messages available in /var/log/messages

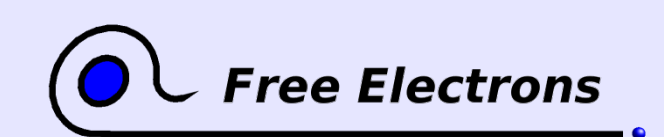

Embedded Linux kernel and driver development

© Copyright 2006-2004, Michael Opdenacker Creative Commons Attribution-ShareAlike 2.0 license http://free-electrons.com Sep 7, 2006

336

# udev naming capabilities

Device names can be defined

**From a label or serial number** 

**From a bus device number** 

**From a location on the bus topology** 

from a kernel name

udev can also create device links

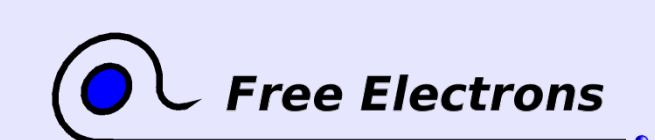

Embedded Linux kernel and driver development © Copyright 2006-2004, Michael Opdenacker Creative Commons Attribution-ShareAlike 2.0 license

http://free-electrons.com Sep 7, 2006

337

### udev rules file example

# if /sbin/scsi id returns "OEM 0815" device will be called disk1 BUS="scsi", PROGRAM="/sbin/scsi\_id", RESULT="OEM 0815", NAME="disk1"

```
# USB printer to be called lp_color
BUS="usb", SYSFS{serial}="W09090207101241330", NAME="lp_color"
```
# SCSI disk with a specific vendor and model number will be called boot BUS="scsi", SYSFS{vendor}="IBM", SYSFS{model}="ST336", NAME="boot%n"

# sound card with PCI bus id 00:0b.0 to be called dsp BUS="pci", ID="00:0b.0", NAME="dsp"

# USB mouse at third port of the second hub to be called mouse1 BUS="usb", PLACE="2.3", NAME="mouse1"

# ttyUSB1 should always be called pda with two additional symlinks KERNEL="ttyUSB1", NAME="pda", SYMLINK="palmtop handheld"

# multiple USB webcams with symlinks to be called webcam0, webcam1, ... BUS="usb", SYSFS{model}="XV3", NAME="video%n", SYMLINK="webcam%n"

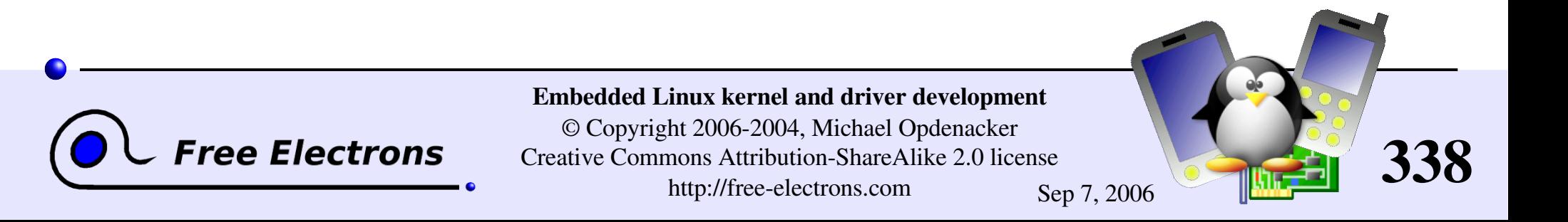

## udev sample permissions

Sample udev permission file (in /etc/udev/permissions.d/):

#name:user:group:mode input/\*:root:root:644 ttyUSB1:0:8:0660 video\*:root:video:0660 dsp1:::0666

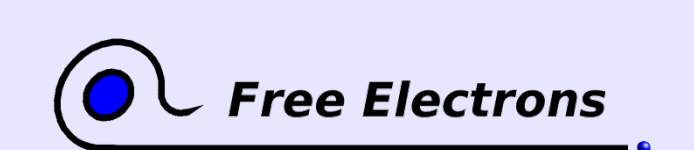

Embedded Linux kernel and driver development

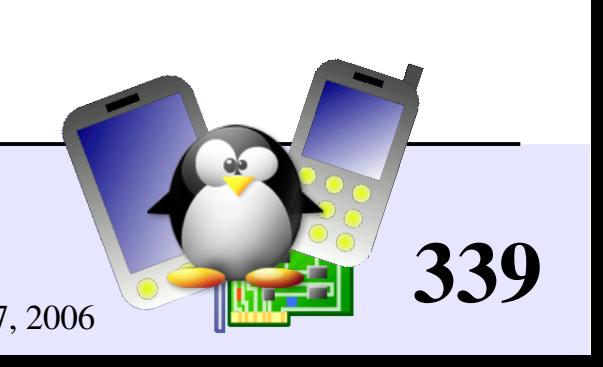

# /etc/dev.d/

After device nodes are created, removed or renamed, udev can call programs found in the below search order:

- ▶ /etc/dev.d/\$(DEVNAME)/\*.dev
- ▶/etc/dev.d/\$(SUBSYSTEM)/\*.dev
- ▶/etc/dev.d/default/\*.dev

The programs in each directory are sorted in lexical order.

This is useful to notify user applications of device changes.

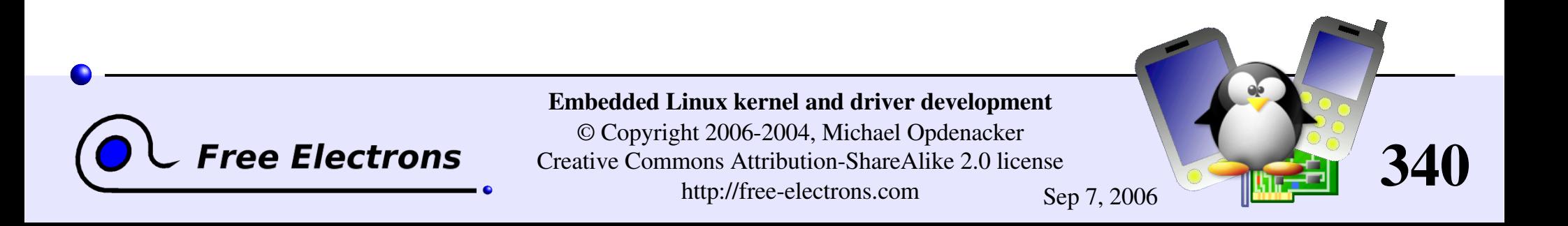

# udev links

Home page <http://kernel.org/pub/linux/utils/kernel/hotplug/udev.html>

- Sources <http://kernel.org/pub/linux/utils/kernel/hotplug/>
- **Mailing list:** linux-hotplug-devel@lists.sourceforge.net
- Greg Kroah-Hartman, udev presentation [http://www.kroah.com/linux/talks/oscon\\_2004\\_udev/](http://www.kroah.com/linux/talks/oscon_2004_udev/)
- Greg Kroah-Hartman, udev whitepaper http://www.kroah.com/linux/talks/ols\_2003\_udev\_paper/Reprint-Kroah-Hartman-OLS2003.pdf

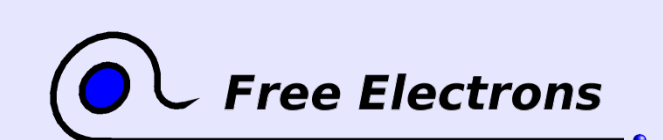

Embedded Linux kernel and driver development © Copyright 2006-2004, Michael Opdenacker Creative Commons Attribution-ShareAlike 2.0 license

http://free-electrons.com Sep 7, 2006

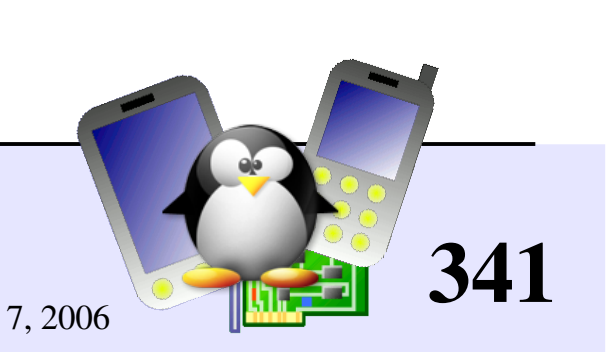

## Embedded Linux driver development

### Advice and resources

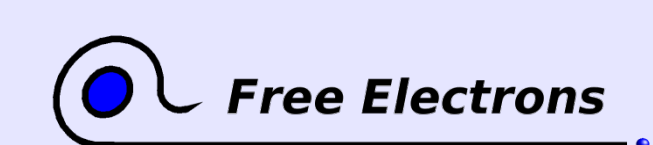

Embedded Linux kernel and driver development

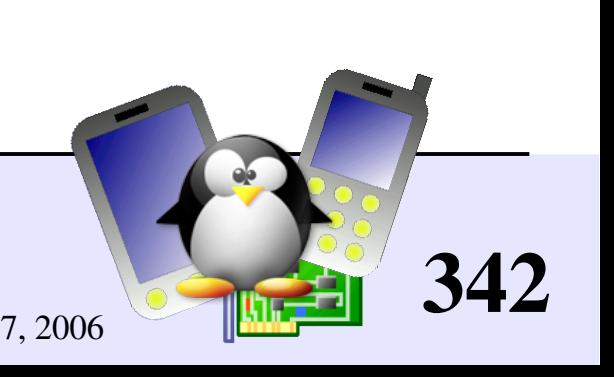

# System security

- In production: disable loadable kernel modules if you can.
- Carefully check data from input devices (if interpreted by the driver) and from user programs (buffer overflows)
- **Check kernel sources signature.**
- Beware of uninitialized memory.
- Compile modules by yourself (beware of binary modules)

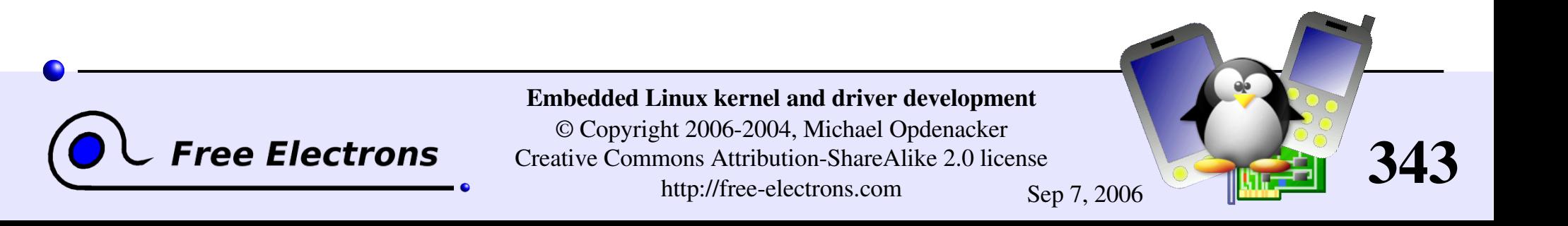

## Embedded Linux driver development

### Advice and resources Choosing filesystems

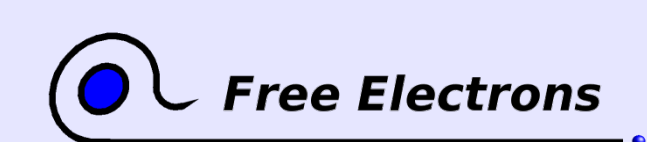

Embedded Linux kernel and driver development

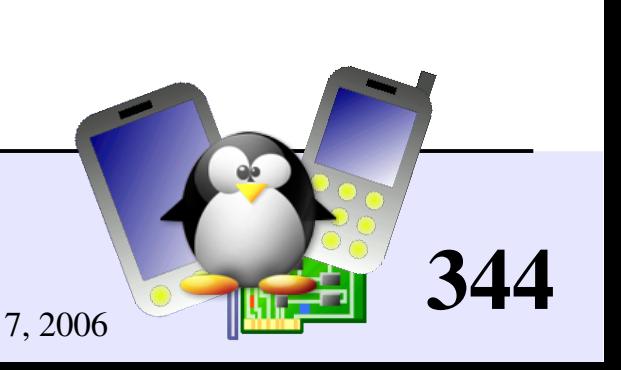

# Block device or MTD filesystems

#### Block devices

- **Floppy or hard disks** (SCSI, IDE)
- **Compact Flash (seen as a** regular IDE drive)
- **RAM** disks
- **Loopback devices**

Memory Technology Devices (MTD)

- Flash, ROM or RAM chips
- MTD emulation on block devices

Filesystems are either made for block or MTD storage devices. See [Documentation/filesystems/](http://free-electrons.com/kerneldoc/latest/filesystems/) for details.

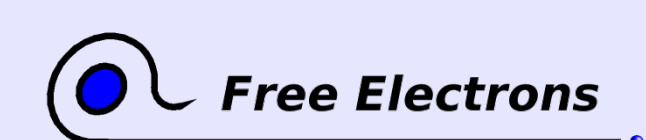

Embedded Linux kernel and driver development

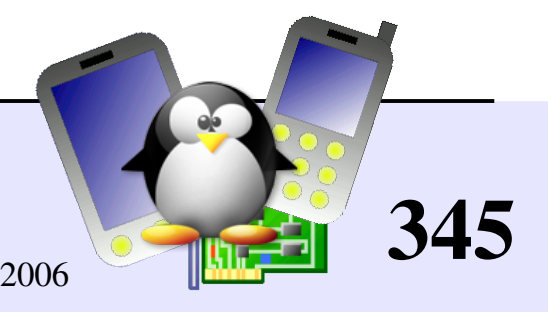

# Traditional block filesystems

Traditional filesystems

• Hard to recover from crashes. Can be left in a corrupted ("half" finished") state after a system crash or sudden power-off.

▶ ext2: traditional Linux filesystem (repair it with fsck.ext2)

**• vfat:** traditional Windows filesystem (repair it with fsck.vfat on GNU/Linux or Scandisk on Windows)

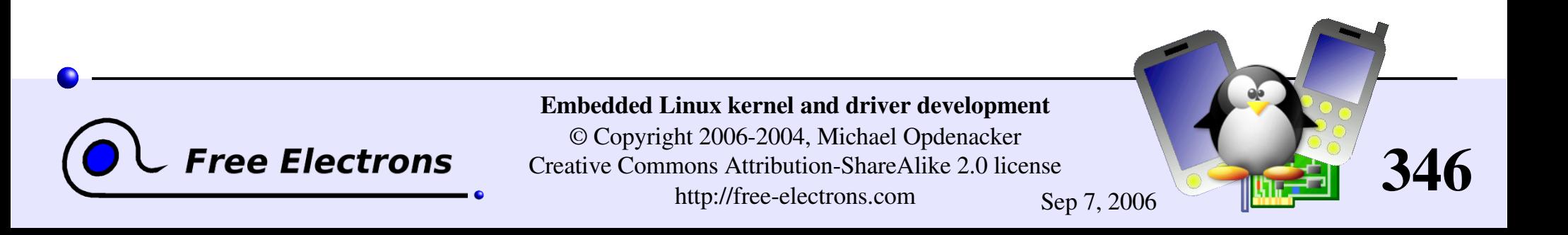

# Journaled filesystems

- Designed to stay in a correct state even after system crashes or a sudden power-off
- All writes are first described in the journal before being committed to files

**Free Electrons** 

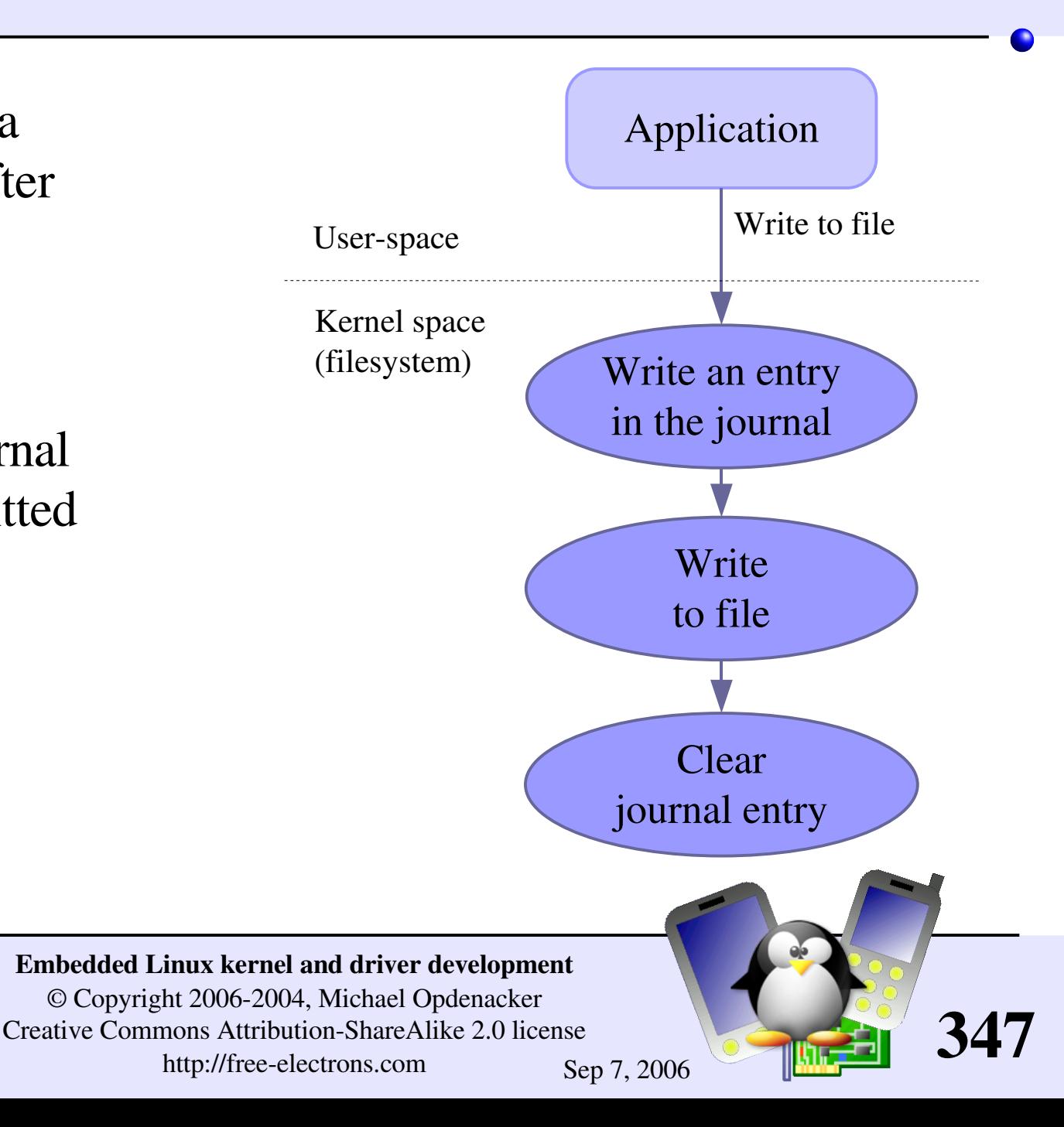

### Filesystem recovery after crashes

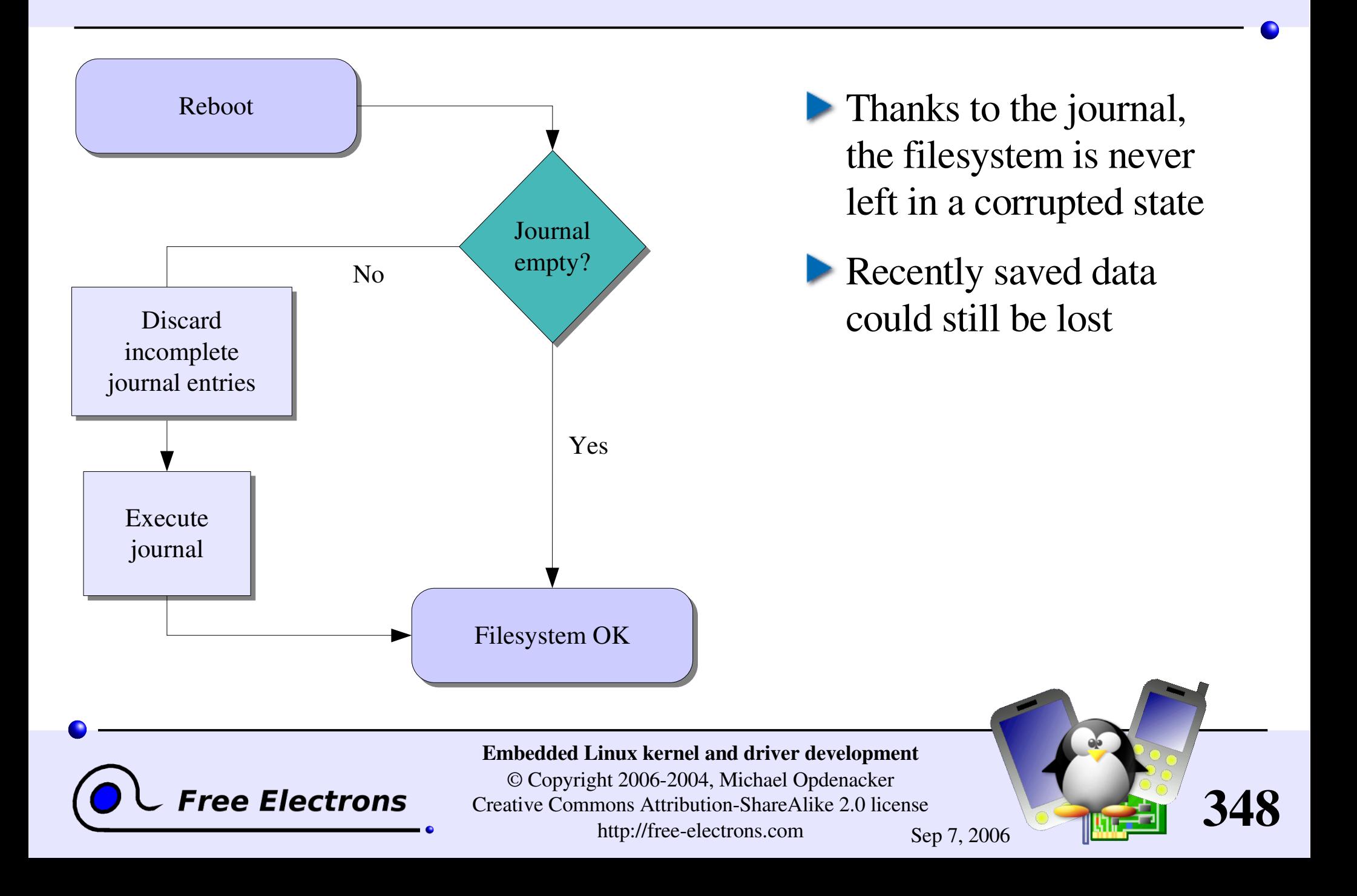

## Journaled block filesystems

Journaled filesystems

ext3: ext2 with journal extension

**PreiserFS:** most innovative (fast and extensible) Caution: needs at least 32 MB! reiser4: the latest version. Available through patches (not in mainstream yet).

**• Others: JFS (IBM), XFS (SGI)** 

NTFS: well supported by Linux in read-mode.

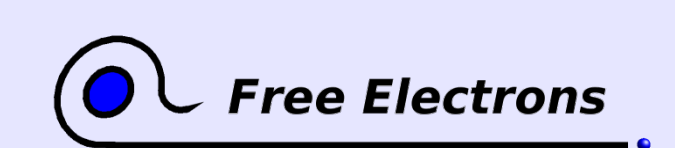

Embedded Linux kernel and driver development © Copyright 2006-2004, Michael Opdenacker Creative Commons Attribution-ShareAlike 2.0 license http://free-electrons.com Sep 7, 2006

349

# Compressed block filesystems (1)

#### **Cramfs**

 $\blacktriangleright$  Simple, small, read-only compressed filesystem designed for embedded systems .

**Maximum filesystem size: 256 MB** 

Maximum file size: 16 MB

See [Documentation/filesystems/cramfs.txt](http://free-electrons.com/kerneldoc/latest/filesystems/cramfs.txt) in kernel sources.

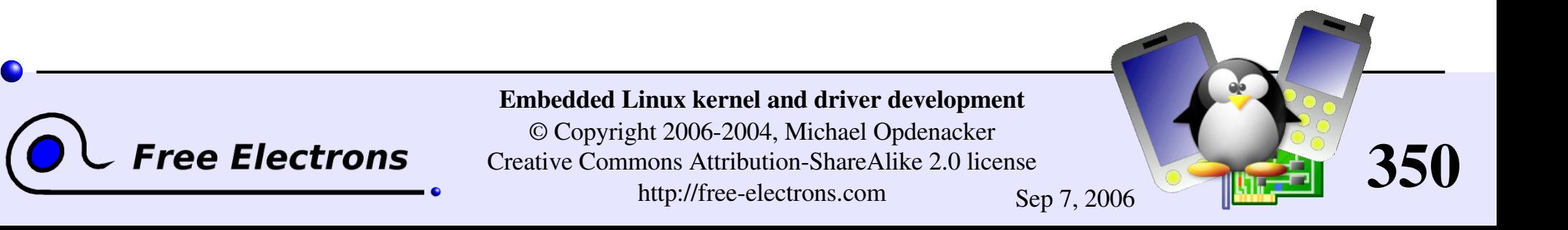

# Compressed block filesystems (2)

Squashfs: [http://squashfs.sourceforge.net](http://squashfs.sourceforge.net/)

- $\blacktriangleright$  A must-use replacement for Cramfs! Also read-only.
- Maximum filesystem and file size:  $2^{32}$  bytes (4 GB)
- Achieves better compression and much better performance.
- Fully stable but released as a separate patch so far (waiting for Linux 2.7 to start).
- Successfully tested on 1386, ppc, arm and sparc.

See benchmarks on

<http://tree.celinuxforum.org/CelfPubWiki/SquashFsComparisons>

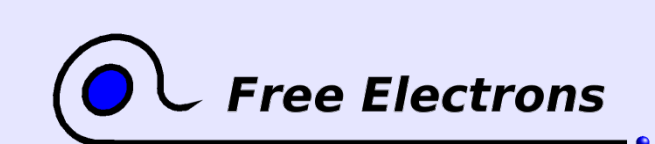

Embedded Linux kernel and driver development © Copyright 2006-2004, Michael Opdenacker Creative Commons Attribution-ShareAlike 2.0 license http://free-electrons.com Sep 7, 2006

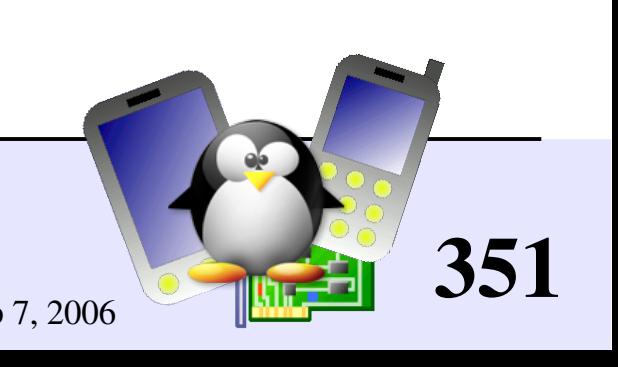

# ramdisk filesystems

Useful to store temporary data not kept after power off or reboot: system log files, connection data, temporary files...

- **Traditional block filesystems: journaling not needed.** Many drawbacks: fixed in size. Remaining space not usable as RAM. Files duplicated in RAM (in the block device and file cache)!
- tmpfs (Config: File systems > Pseudo filesystems) Doesn't waste RAM: grows and shrinks to accommodate stored files Saves RAM: no duplication; can swap out pages to disk when needed.

See [Documentation/filesystems/tmpfs.txt](http://free-electrons.com/kerneldoc/latest/filesystems/tmpfs.txt) in kernel sources.

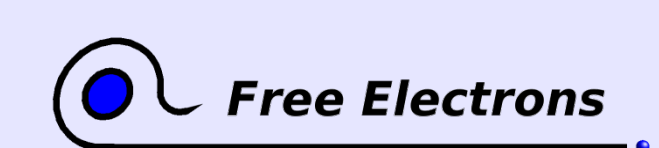

Embedded Linux kernel and driver development © Copyright 2006-2004, Michael Opdenacker Creative Commons Attribution-ShareAlike 2.0 license http://free-electrons.com Sep 7, 2006

352

# Mixing read-only and read-write filesystems

Good idea to split your block storage into

- A compressed read-only partition (Squashfs) Typically used for the root filesystem (binaries, kernel...). Compression saves space. Read-only access protects your system from mistakes and data corruption.
- A read-write partition with a journaled filesystem (like  $ext{ext{3}}$ ) Used to store user or configuration data. Guarantees filesystem integrity after power off or crashes.
- A ramdisk for temporary files (tmpfs)

ee Electrons

**Squashfs** read-only compressed root filesystem

ext3 read-write user and configuration data

Blo

ramd is

 $\overline{\mathsf{K}}$ 

 $\bm{\mathsf{C}}$ k $\boldsymbol{\mathcal{D}}$  $\mathbf{C}$  $\overline{\phantom{0}}$  $\mathbf \alpha$ ad  $\mathbf 0$ 

tmpfs read-write volatile data

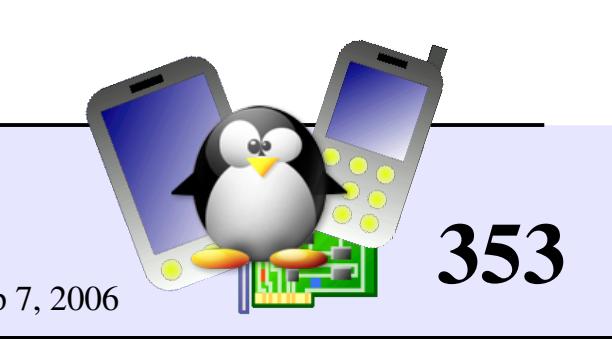

Embedded Linux kernel and driver development

# The MTD subsystem

#### Linux filesystem interface MTD "User" modules Flash Translation Layers for block device emulation jffs2 Char device Block device Caution: patented algorithms! FTL | NFTL | INFTL yaffs2 | Read-only block device MTD Chip drivers RAM chips CFI flash Block device | Virtual memory NAND flash | DiskOnChip flash | ROM chips Virtual devices appearing as MTD devices Memory devices hardware Embedded Linux kernel and driver development © Copyright 2006-2004, Michael Opdenacker **Free Electrons** 354 Creative Commons Attribution-ShareAlike 2.0 license http://free-electrons.com Sep 7, 2006

# MTD filesystems - jffs2

#### jffs2: Journaling Flash File System v2

Designed to write flash sectors in an homogeneous way. Flash bits can only be rewritten a relatively small number of times  $(often < 100 000).$ 

- Compressed to fit as many data as possible on flash chips. Also compensates for slower access time to those chips.
- **Power down reliable: can restart without any intervention**
- Shortcomings: low speed, big RAM consumption (4 MB for 128 MB of storage).

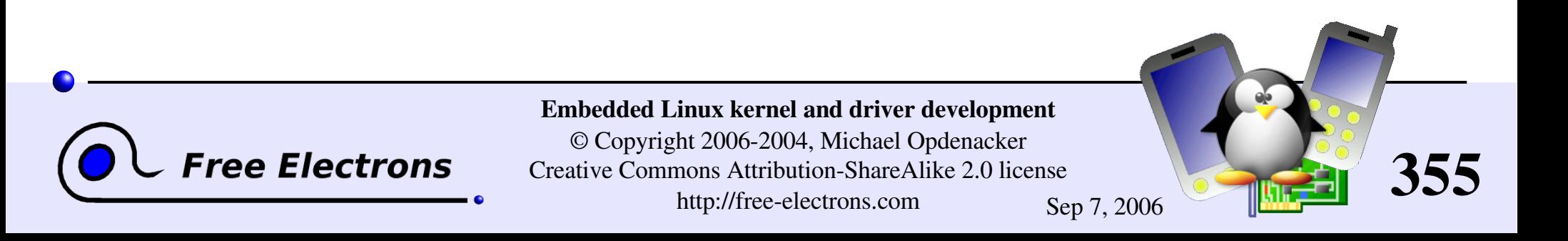

# Mounting a jffs2 image

Useful to create or edit jffs2 images on your GNU / Linux PC!

Mounting an MTD device as a loop device is a bit complex task. Here's an example for  $jffs2$ :

modprobe loop modprobe mtdblock losetup /dev/loop0 <file>.jffs2 modprobe blkmtd erasesz=256 device=/dev/loop0 mknod /dev/mtdblock0 b 31 0 (if not done yet) mkdir /mnt/jffs2 (example mount point, if not done yet) mount -t jffs2 /dev/mtdblock0 /mnt/jffs2/

It's very likely that your standard kernel misses one of these modules. Check the corresponding . c file in the kernel sources and look in the corresponding Makefile which option you need to recompile your kernel with.

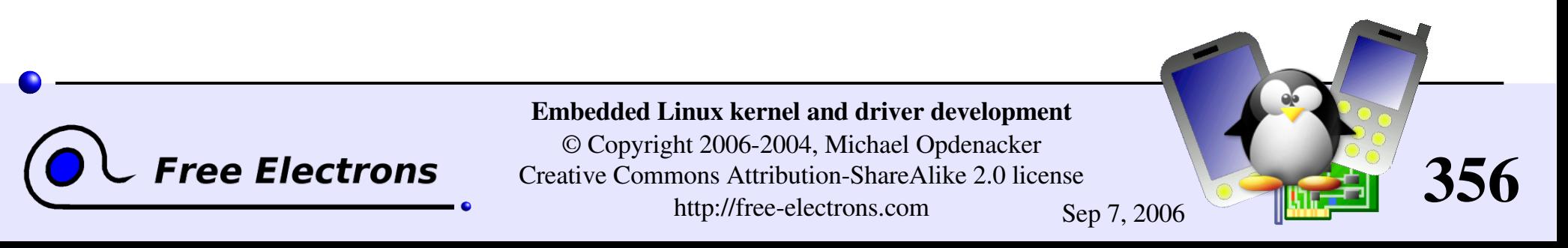

# MTD filesystems - yaffs2

yaffs2: Yet Another Flash Filing System, version 2

- yaffs2 home: <http://www.aleph1.co.uk/node/35> Caution: site under reconstruction. Lots of broken links!
- **Features: NAND flash only. No compression. Several times** faster than  $jffss2$  (mainly significant in boot time). Consumes much less RAM. Also includes ECC and is power down reliable.
- **License: GPL or proprietary**
- Ships outside the Linux kernel. Get it from CVS: http://aleph1.co.uk/cgi-bin/viewcvs.cgi/yaffs/

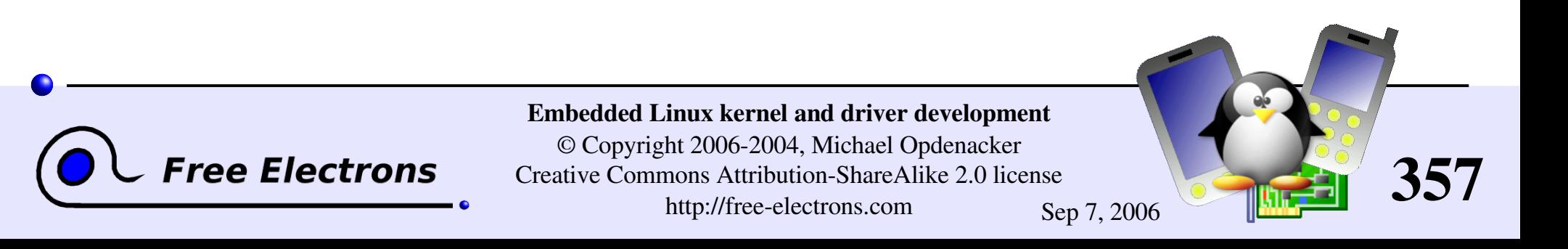

# Filesystem choices for block flash devices

Typically for Compact Flash storage

- ▶ Can't use jffs2 or yaffs2 on CF storage (block device). MTD Block device emulation could be used, but  $jffs2 / yaffs2$  writing schemes could interfere with on-chip flash management (manufacturer dependent).
- Never use block device journaled filesystems on unprotected flash chips! Keeping the journal would write the same sectors over and over again and quickly damage them.
- ▶ Can use ext2 or vfat, with the below mount options: noatime: doesn't write access time information in file inodes sync: to perform writes immediately (reduce power down failure risks)

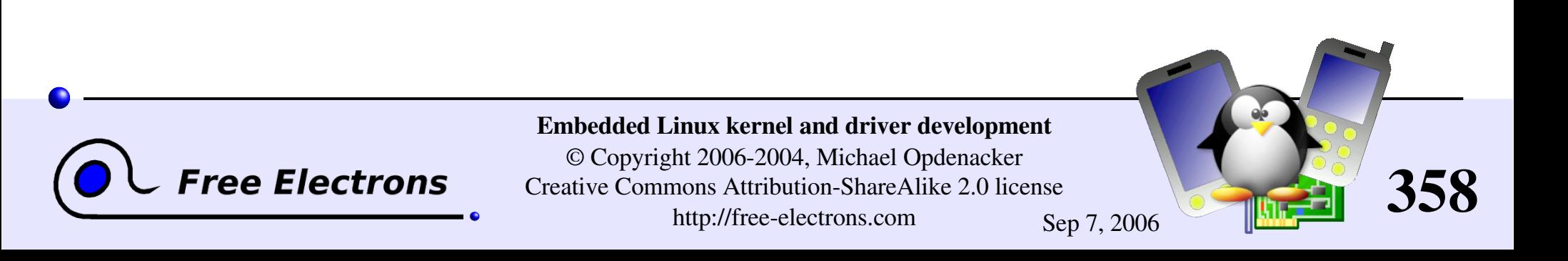

### Filesystem choice summary

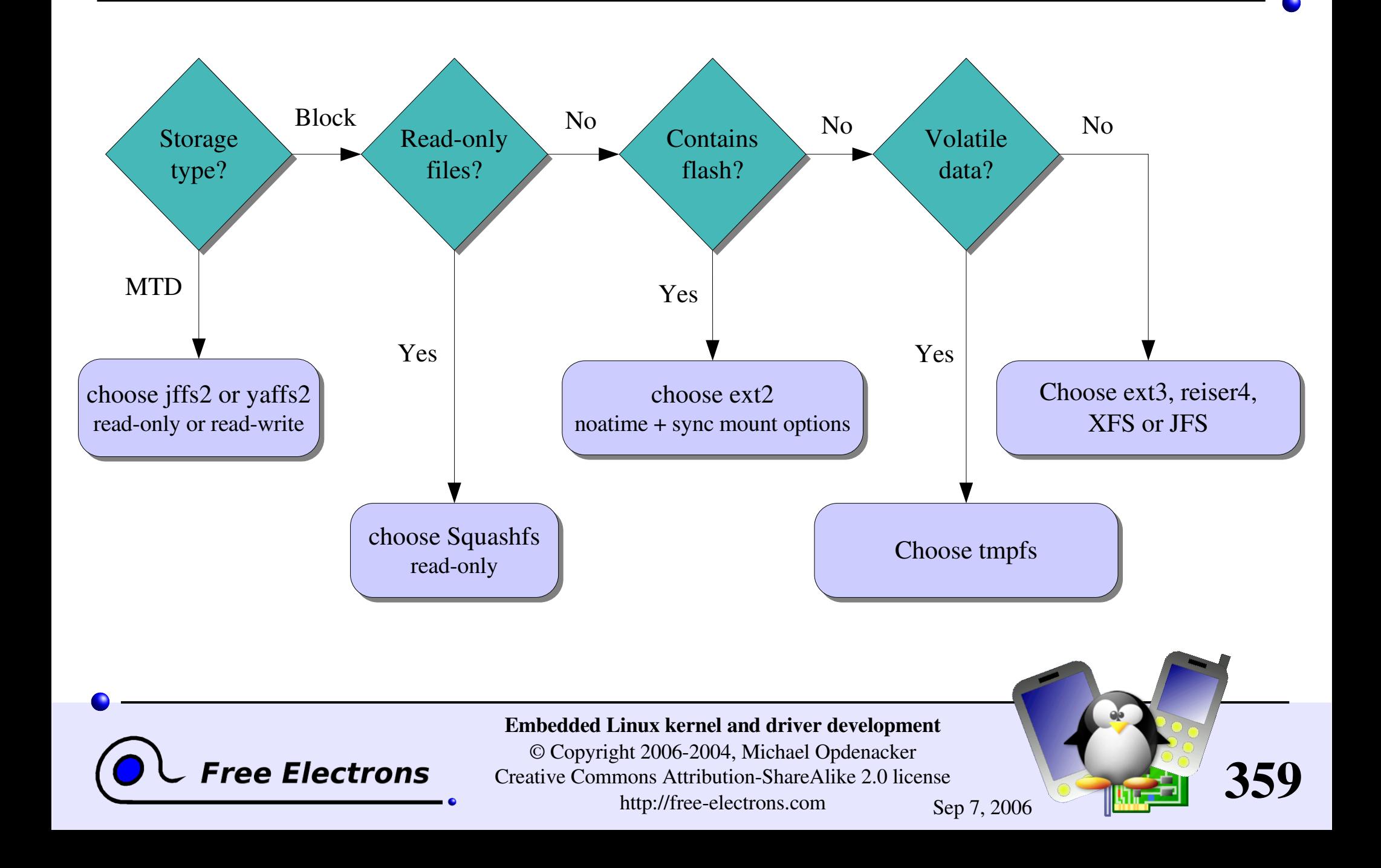

## Embedded Linux driver development

### Advice and resources Getting help and contributions

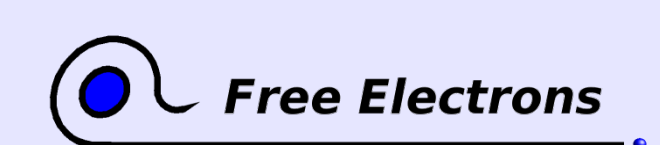

Embedded Linux kernel and driver development

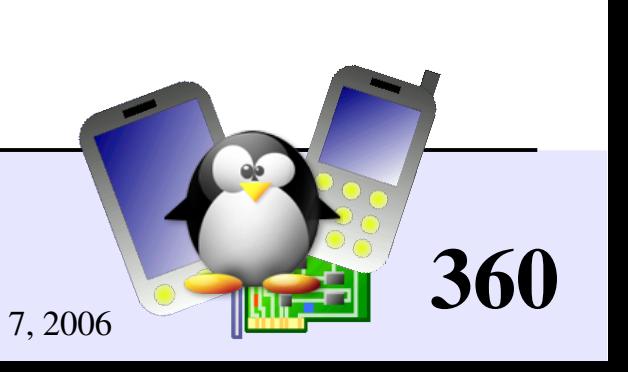
## Solving issues

- If you face an issue, and it doesn't look specific to your work but rather to the tools you are using, it is very likely that someone else already faced it.
- Search the Internet for similar error reports
	- **On web sites or mailing list archives** (using a good search engine)
	- On newsgroups: <http://groups.google.com/>
- You have great chances of finding a solution or workaround, or at least an explanation for your issue.
- Otherwise, reporting the issue is up to you!

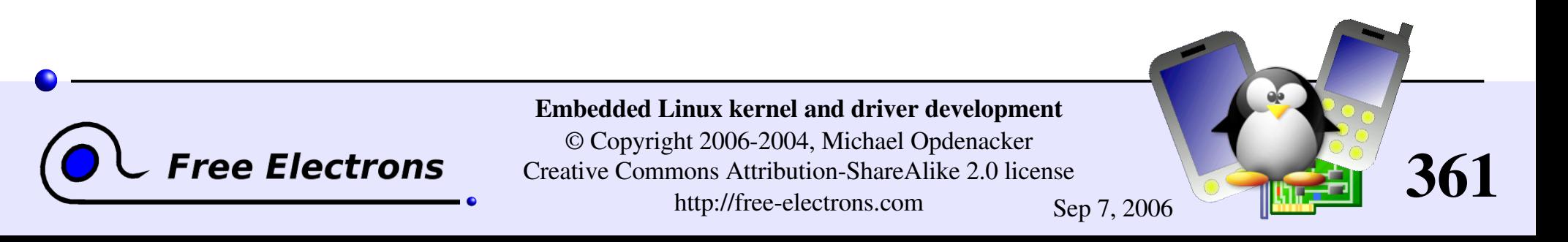

# Getting help

- If you have a support contract, ask your vendor
- Otherwise, don't hesitate to share your questions and issues on mailing lists
	- Either contact the Linux mailing list for your architecture (like linuxarm-kernel or linuxsh-dev...)
	- Or contact the mailing list for the subsystem you're dealing with (linux-usb-devel, linux-mtd...). Don't ask the maintainer directly!
	- Most mailing lists come with a FAQ page. Make sure you read it before contacting the mailing list
	- **Refrain from contacting the Linux Kernel mailing list, unless you're** an experienced developer and need advice

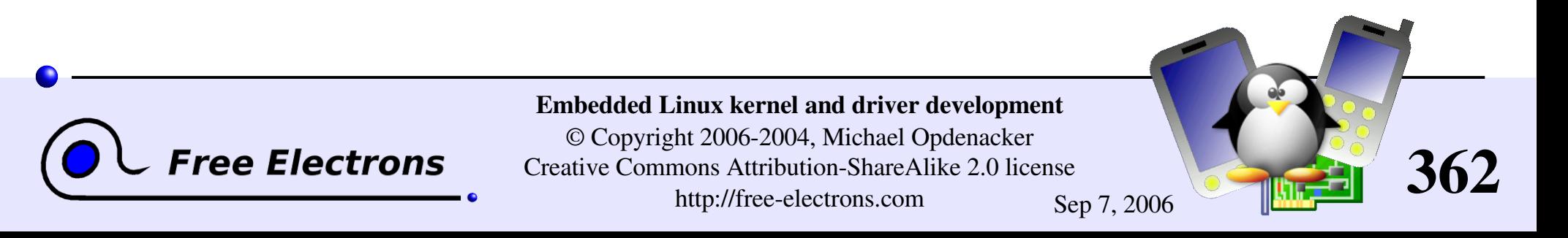

# Getting contributions

Applies if your project can interest other people: developing a driver or filesystem, porting Linux on a new processor, board or device available on the market...

External contributors can help you a lot by

**Testing** 

- Writing documentation
- Making suggestions
- Even writing code

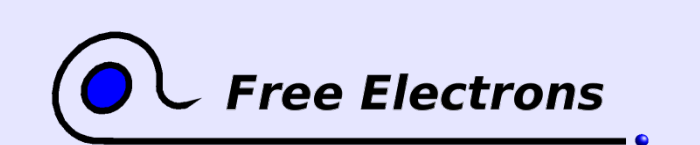

Embedded Linux kernel and driver development

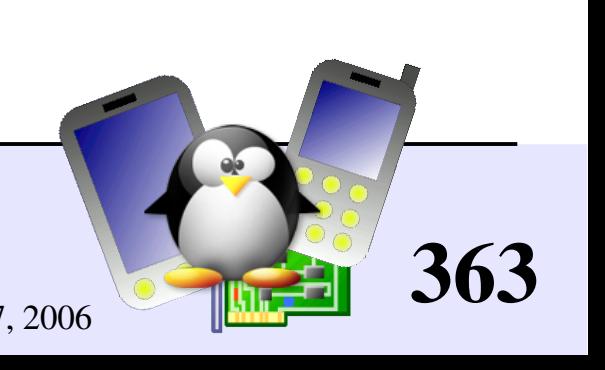

# Encouraging contributions

- Open your development process: mailing list, Wiki, public CVS read access
- Let everyone contribute according to their skills and interests.
- **Release early, release often**
- **Take feedback and suggestions into account**
- Recognize contributions
- Make sure status and documentation are up to date
- **Publicize your work and progress to broader audiences**

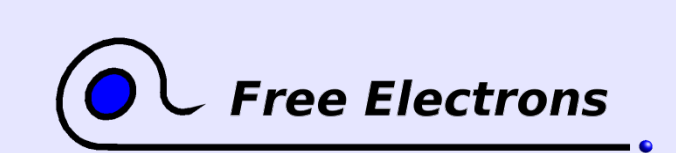

Embedded Linux kernel and driver development © Copyright 2006-2004, Michael Opdenacker Creative Commons Attribution-ShareAlike 2.0 license http://free-electrons.com Sep 7, 2006

364

### Embedded Linux driver development

#### Advice and resources Bug report and patch submission

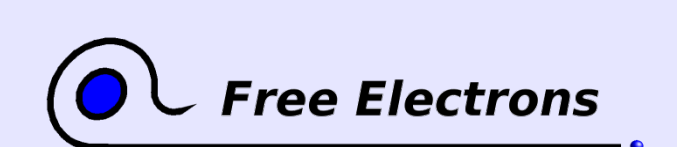

Embedded Linux kernel and driver development

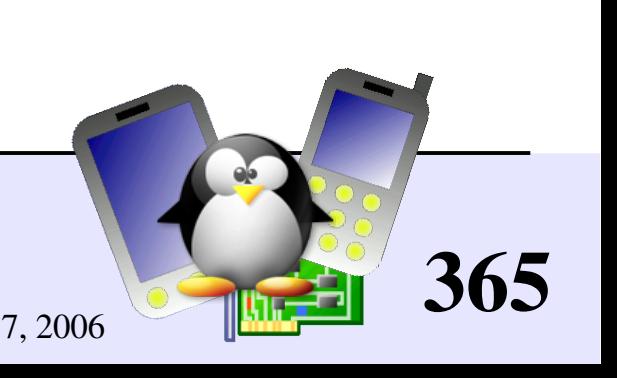

# Reporting Linux bugs

- First make sure you're using the latest version
- Make sure you investigate the issue as much as you can: see Documentation/BUG-HUNTING
- Make sure the bug has not been reported yet. A bug tracking system [\(http://bugzilla.kernel.org/\)](http://bugzilla.kernel.org/) exists but very few kernel developers use it. Best to use web search engines (accessing public mailing list archives)
- If the subsystem you report a bug on has a mailing list, use it. Otherwise, contact the official maintainer (see the [MAINTAINERS](http://lxr.free-electrons.com/source/MAINTAINERS) file). Always give as many useful details as possible.

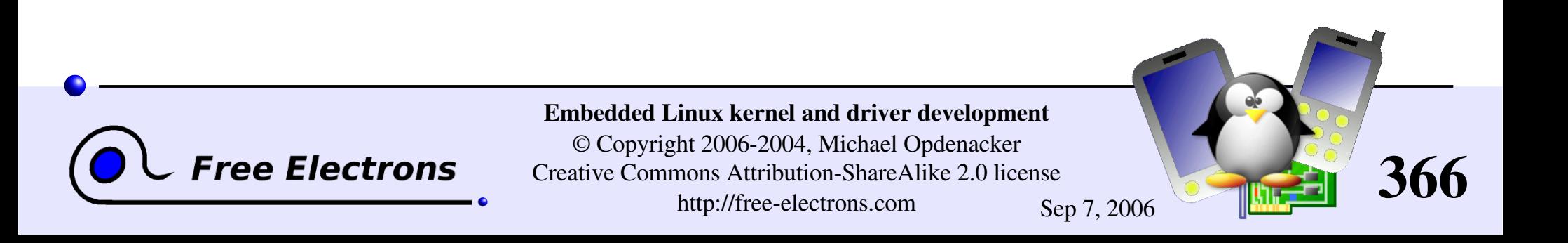

## How to submit patches or drivers

- **Don't merge patches addressing different issues**
- You should identify and contact the official maintainer for the files to patch.
- ▶ See [Documentation/SubmittingPatches](http://free-electrons.com/kerneldoc/latest/SubmittingPatches) for details. For trivial patches, you can copy the Trivial Patch Monkey.
- See also <http://kernelnewbies.org/UpstreamMerge> for very helpful advice to have your code merged upstream (by Rik van Riel).
- Special subsystems:
	- ARM platform: it's best to submit your ARM patches to Russell King's patch system: <http://www.arm.linux.org.uk/developer/patches/>

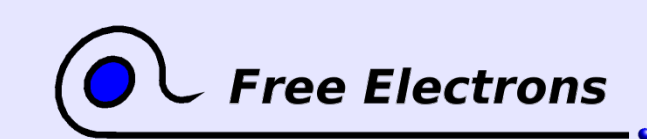

Embedded Linux kernel and driver development

© Copyright 2006-2004, Michael Opdenacker Creative Commons Attribution-ShareAlike 2.0 license http://free-electrons.com Sep 7, 2006

367

## How to become a kernel developer?

Greg Kroah-Hartman gathered useful references and advice for people interested in contributing to kernel development:

[Documentation/HOWTO](http://free-electrons.com/kerneldoc/latest/HOWTO) (in kernel sources since 2.6.15-rc2)

Do not miss this very useful document!

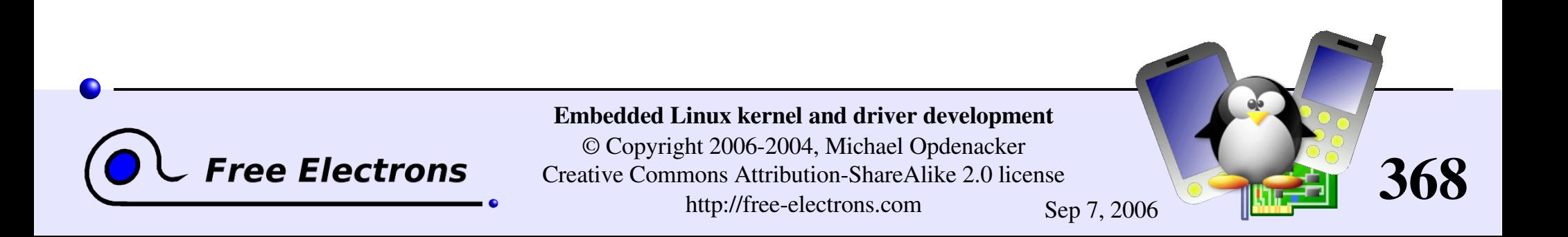

### Embedded Linux driver development

#### Advice and resources References

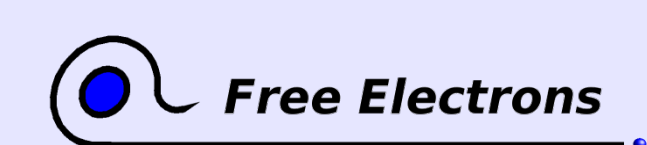

Embedded Linux kernel and driver development

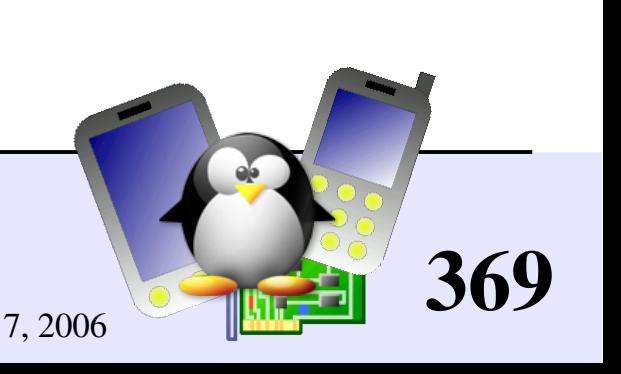

## Information sites (1)

#### Linux Weekly News <http://lwn.net/>

- The weekly digest off all Linux and free software information sources
- In depth technical discussions about the kernel
- Subscribe to finance the editors (\$5 / month)
- Articles available for non subscribers after 1 week.

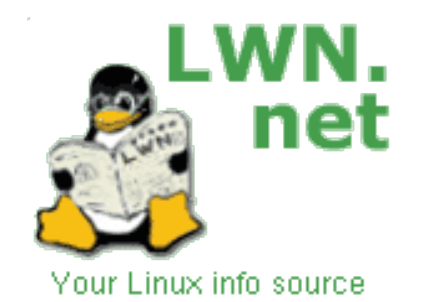

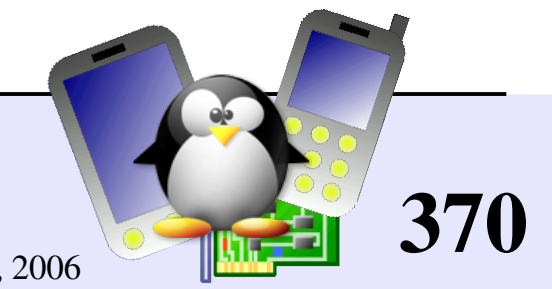

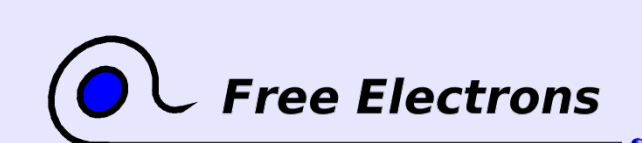

Embedded Linux kernel and driver development © Copyright 2006-2004, Michael Opdenacker

Creative Commons Attribution-ShareAlike 2.0 license

http://free-electrons.com Sep 7, 2006

## Information sites (2)

KernelTrap <http://kerneltrap.org/>

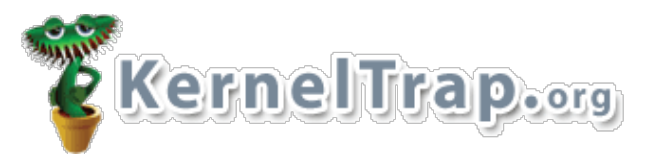

- **Forum website for kernel developers**
- News, articles, whitepapers, discussions, polls, interviews
- Perfect if a digest is not enough!

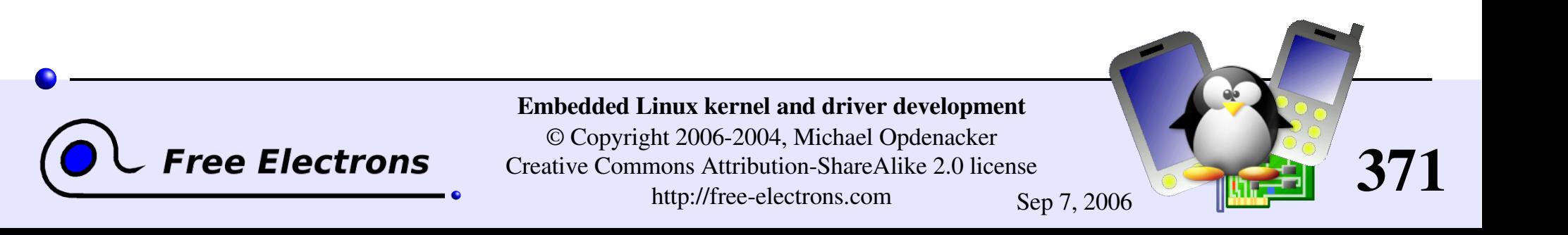

# Useful reading (1)

Linux Device Drivers, 3<sup>rd</sup> edition, Feb 2005

By Jonathan Corbet, Alessandro Rubini, Greg Kroah-Hartman, O'Reilly <http://www.oreilly.com/catalog/linuxdrive3/>

Freely available on-line! Great companion to the printed book for easy electronic searches! **O'REILIY** <http://lwn.net/Kernel/LDD3/> (1 PDF file per chapter) http://free-electrons.com/community/kernel/ldd3/ (single PDF file)

A must-have book for Linux device driver writers!

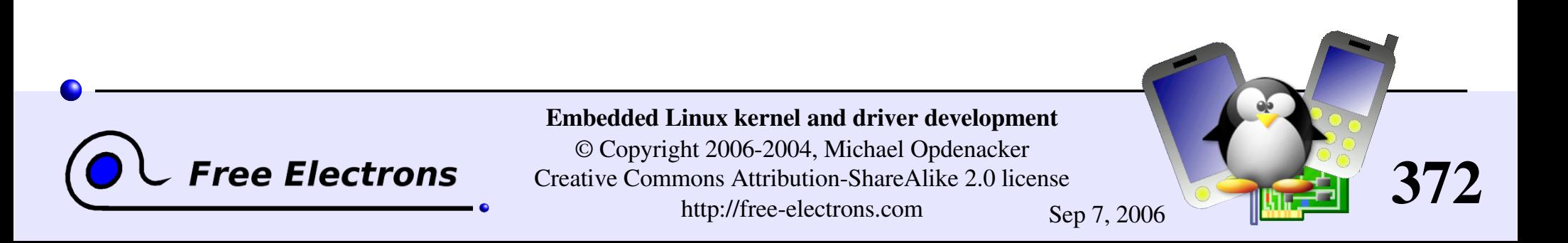

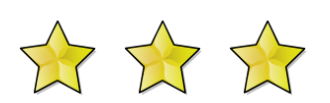

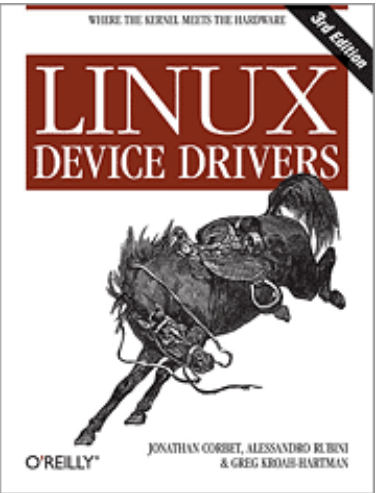

# Useful reading (2)

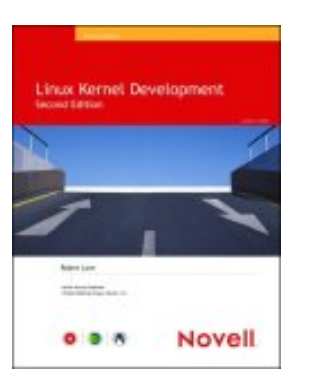

#### Linux Kernel Development, 2<sup>nd</sup> Edition, Jan 2005 77777 Robert Love, Novell Press [http://rlove.org/kernel\\_book/](http://rlove.org/kernel_book/)

A very synthetic and pleasant way to learn about kernel subsystems (beyond the needs of device driver writers)

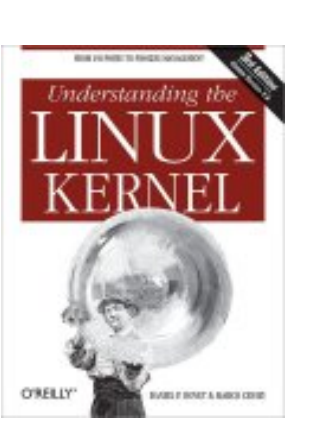

Understanding the Linux Kernel, 3<sup>rd</sup> edition, Nov 2005 Daniel P. Bovet, Marco Cesati, O'Reilly <http://oreilly.com/catalog/understandlk/> An extensive review of Linux kernel internals, covering Linux 2.6 at last. Unfortunately, only covers the PC architecture.

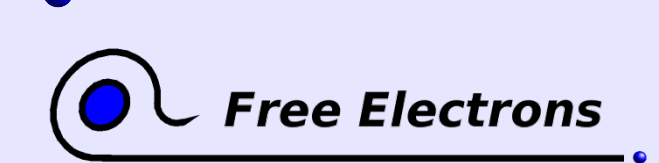

Embedded Linux kernel and driver development © Copyright 2006-2004, Michael Opdenacker Creative Commons Attribution-ShareAlike 2.0 license http://free-electrons.com Sep 7, 2006

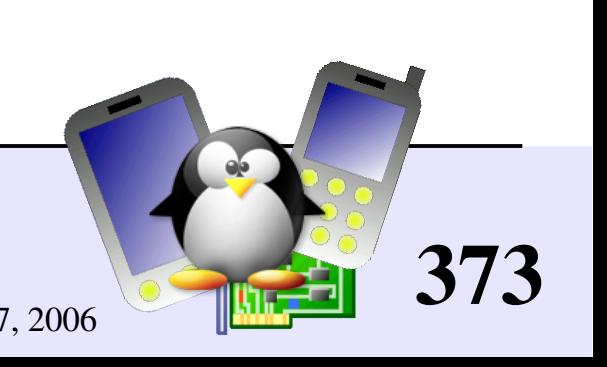

## Useful on-line resources

**Linux kernel mailing list FAQ** <http://www.tux.org/lkml/> Complete Linux kernel FAQ Read this before asking a question to the mailing list

**Kernel Newbies** 

<http://kernelnewbies.org/>

Glossary, articles, presentations, HOWTOs, recommended reading, useful tools for people getting familiar with Linux kernel or driver development.

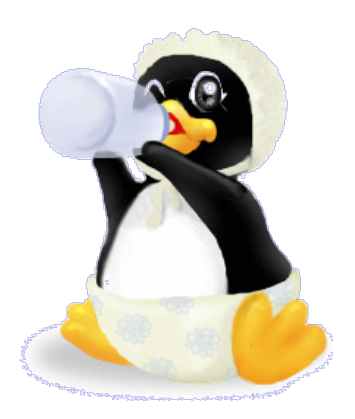

Kernel glossary:

<http://kernelnewbies.org/KernelGlossary>

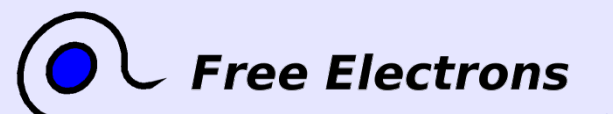

Embedded Linux kernel and driver development

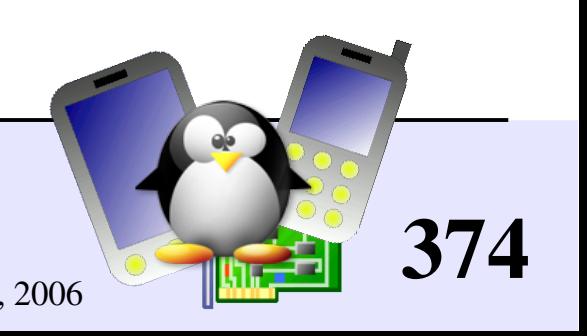

## CE Linux Forum resources

CE Linux Forum's Wiki

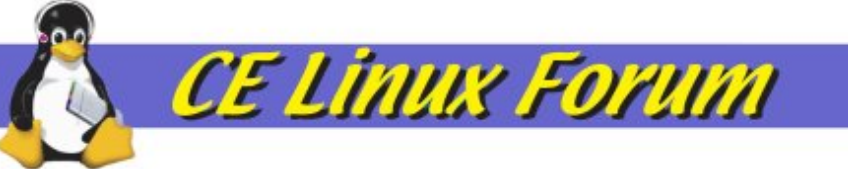

is full of useful resources for embedded systems developers:

- Kernel patches not available in mainstream yet
- Many howto documents of all kinds
- Details about ongoing projects, such as reducing kernel size, boot time, or power consumption.
- Contributions are welcome!

<http://tree.celinuxforum.org/CelfPubWiki>

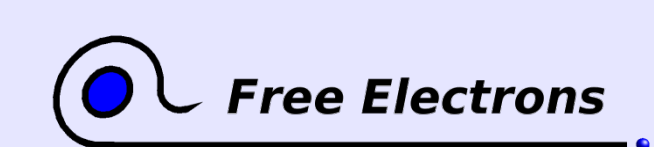

Embedded Linux kernel and driver development © Copyright 2006-2004, Michael Opdenacker Creative Commons Attribution-ShareAlike 2.0 license http://free-electrons.com Sep 7, 2006

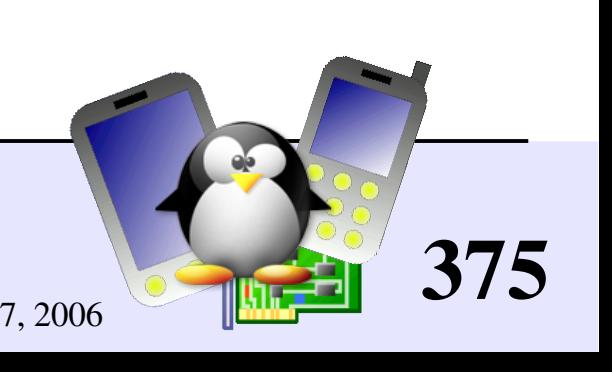

#### ARM resources

ARM Linux project: <http://www.arm.linux.org.uk/>

- Developer documentation: <http://www.arm.linux.org.uk/developer/>
- $\blacktriangleright$  arm-linux-kernel mailing list: http://lists.arm.linux.org.uk/mailman/listinfo/linux-arm-kernel
- FAQ: <http://www.arm.linux.org.uk/armlinux/mlfaq.php>
- How to post kernel fixes: <http://www.arm.uk.linux.org/developer/patches/>
- ARMLinux @ Simtec: <http://armlinux.simtec.co.uk/> A few useful resources: FAQ, documentation and Who's who!
- ARM Limited: http://www.linux-arm.com/ Wiki with links to useful developer resources

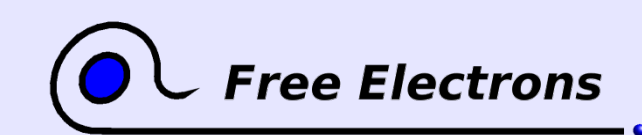

Embedded Linux kernel and driver development © Copyright 2006-2004, Michael Opdenacker Creative Commons Attribution-ShareAlike 2.0 license

http://free-electrons.com Sep 7, 2006

376

# International conferences (1)

Useful conferences featuring Linux kernel presentations

- Ottawa Linux Symposium (July): <http://linuxsymposium.org/> Right after the (private) kernel summit. Lots of kernel topics. Many core kernel hackers still present.
- **Fosdem: [http://fosdem.org](http://fosdem.org/) (Brussels, February)** For developers. Kernel presentations from well-known kernel hackers.
- CE Linux Forum: <http://celinuxforum.org/> inux Forum Organizes several international technical conferences, in particular in California (San Jose) and in Japan. Now open to non CELF members! Very interesting kernel topics for embedded systems developers.

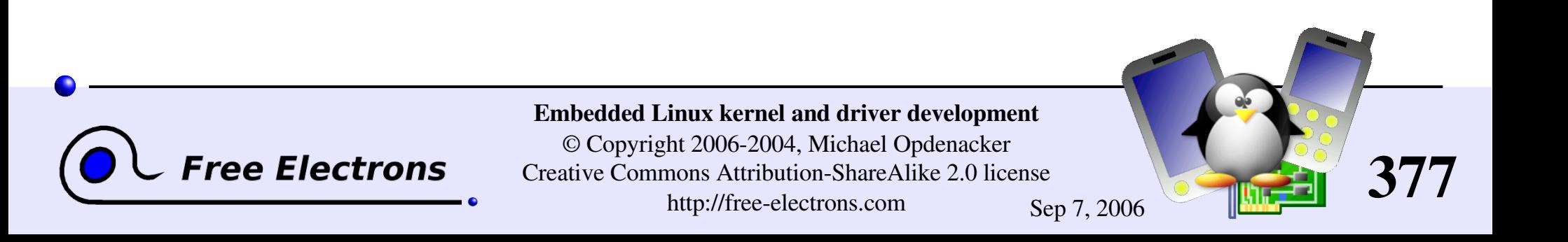

## International conferences (2)

linux.conf.au: <http://conf.linux.org.au/> (Australia / New Zealand) Features a few presentations by key kernel hackers.

Don't miss our free conference videos on http://free-electrons.com/community/videos/conferences/!

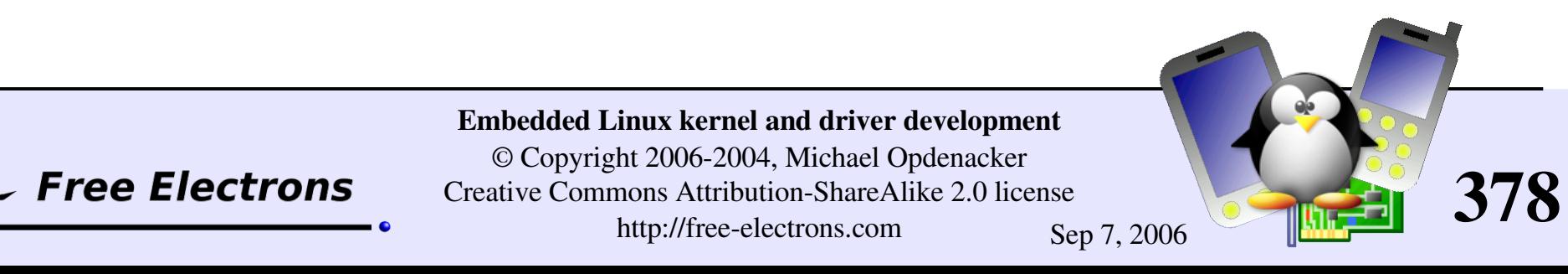

### Embedded Linux driver development

#### Advice and resources Last advice

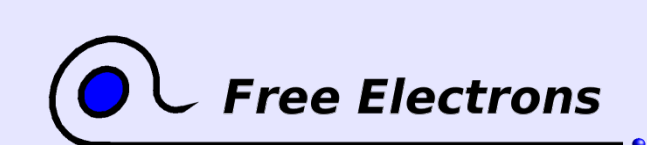

Embedded Linux kernel and driver development

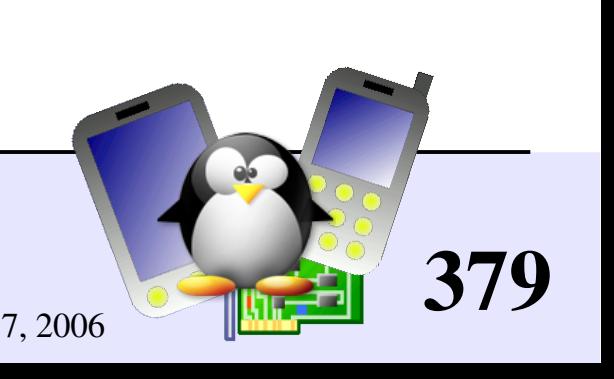

## Use the Source, Luke!

Many resources and tricks on the Internet find you will, but solutions to all technical issues only in the Source lie.

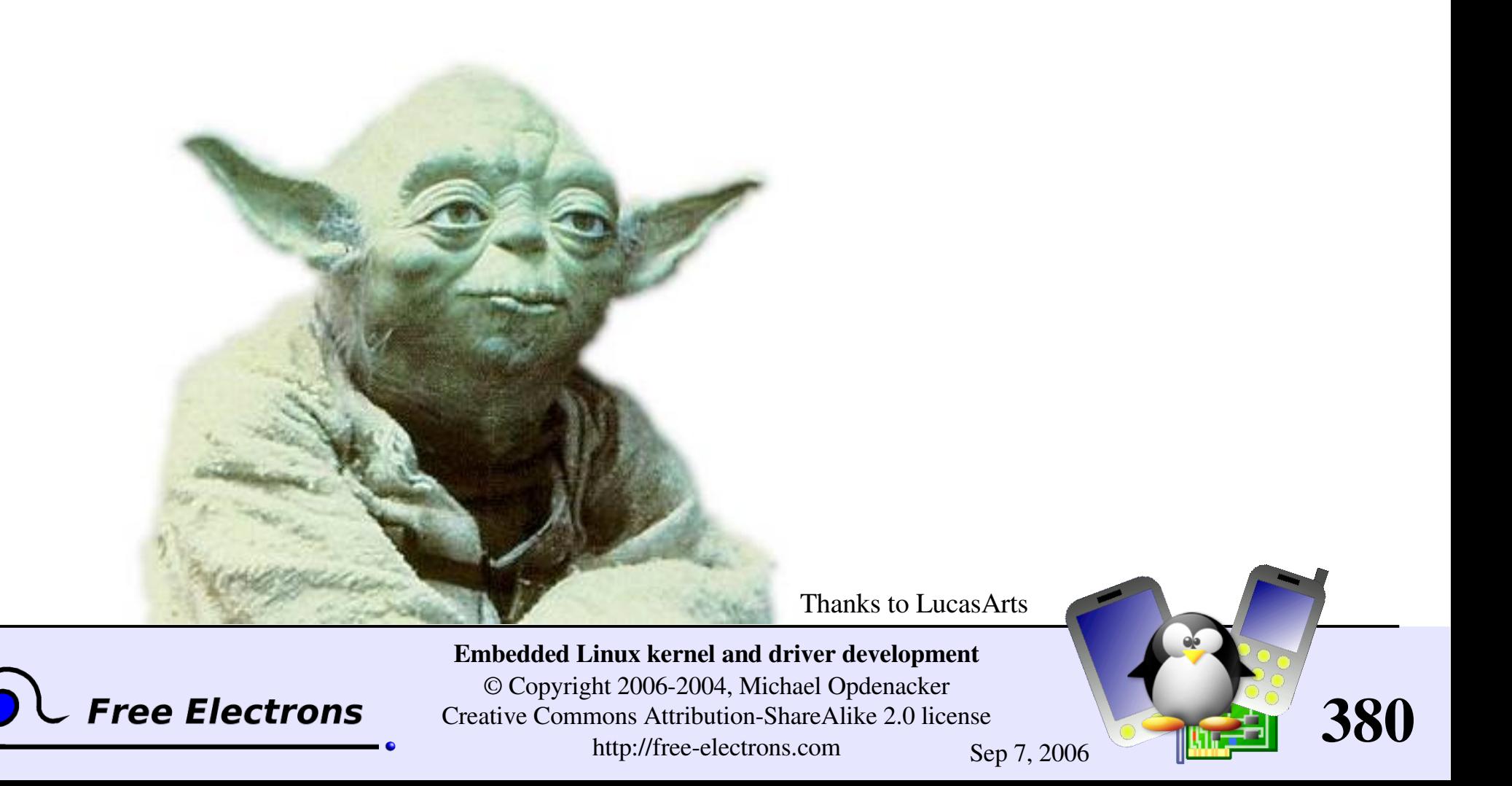

### Embedded Linux driver development

#### Annexes Quiz answers

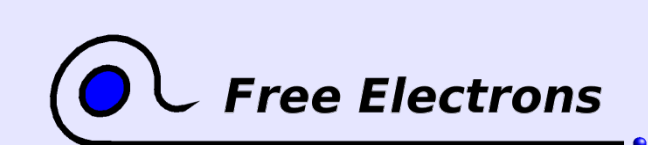

Embedded Linux kernel and driver development

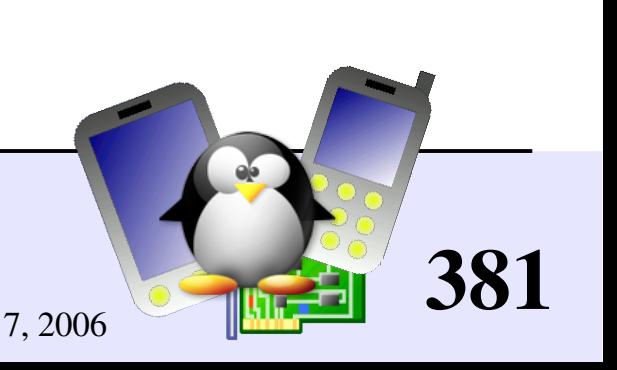

## Quiz answers

#### request irq, free irq

Q: Why does dev id have to be unique for shared IRQs?

A: Otherwise, the kernel would have no way of knowing which handler to release. Also needed for multiple devices (disks, serial ports...) managed by the same driver, which rely on the same interrupt handler code.

#### **Interrupt handling**

Q: Why did the kernel segfault at module unload (forgetting to unregister a handler in a shared interrupt line)?

A: Kernel memory is allocated at module load time, to host module code. This memory is freed at module unload time. If you forget to unregister a handler and an interrupt comes, the cpu will try to jump to the address of the handler, which is in a freed memory area. Crash!

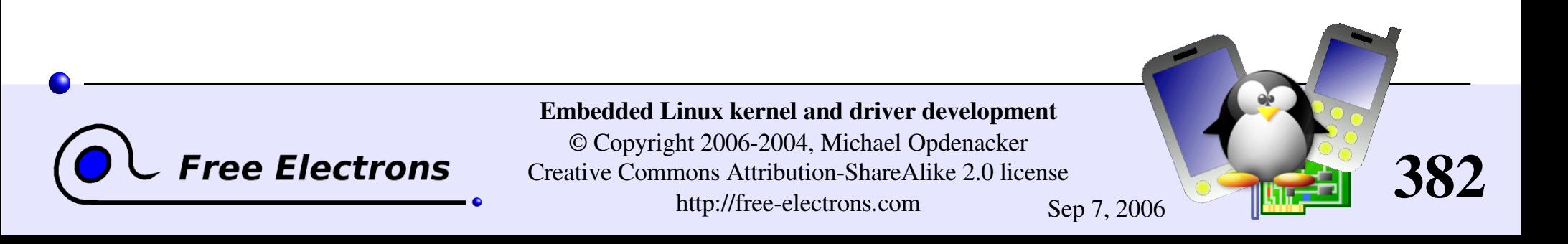

### Embedded Linux driver development

#### Annexes U-boot details

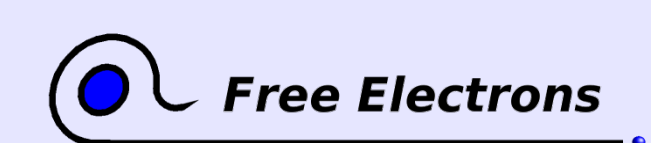

Embedded Linux kernel and driver development

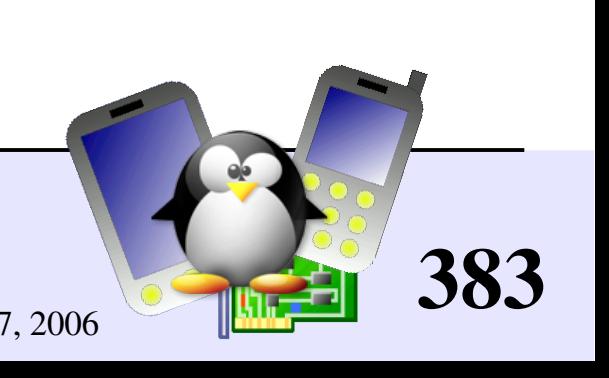

## Postprocessing kernel image for U-boot

The U-boot bootloader needs extra information to be added to the kernel and initrd image files.

 $\blacktriangleright$  mkimage postprocessing utility provided in U-boot sources

Kernel image postprocessing: make uImage

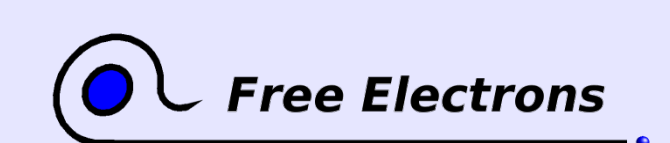

Embedded Linux kernel and driver development

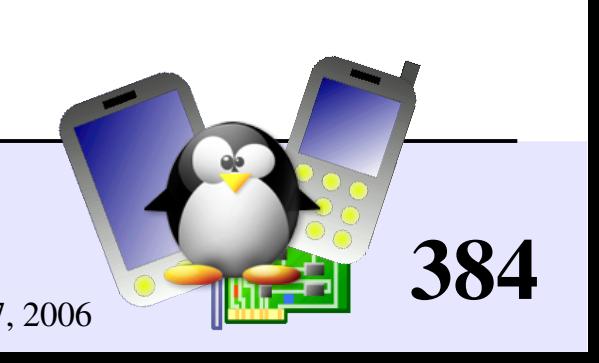

## Postprocessing initrd image for U-boot

#### mkimage

- n initrd \ Name
- 
- 
- -T ramdisk \ Type
- 
- -d rd-ext2.gz \ Input file
- uInitrd Output file
- $-A$  arm  $\setminus$ -O linux \ Operating System C gzip \ Compression

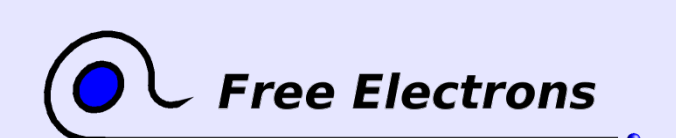

Embedded Linux kernel and driver development

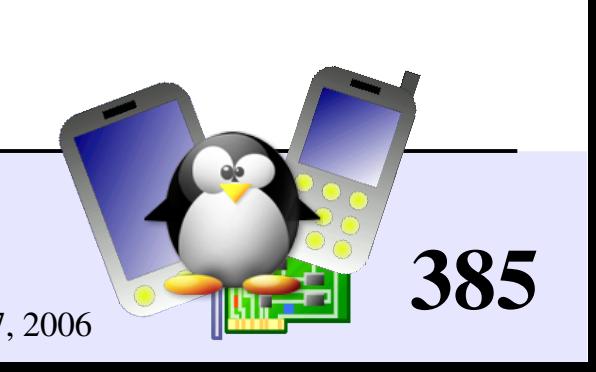

## Compiling U-boot mkimage

If you don't have mkimage yet

Get the U-boot sources from http://u-boot.sourceforge.net/

In the U-boot source directory: Find the name of the config file for your board in include/configs (for example: omap1710h3.h) make omap1710h3 config (.h replaced by config) make (or make  $-k$  if you have minor failures) cp tools/mkimage /usr/local/bin/

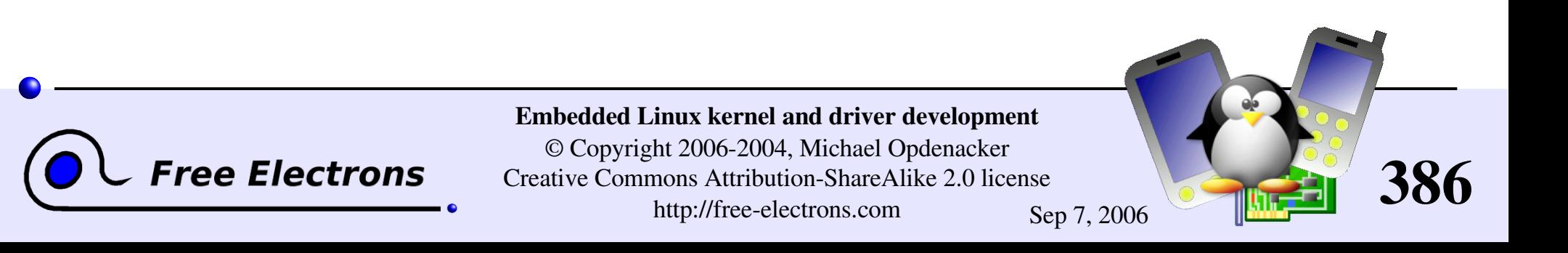

# Configuring tftp (1)

Often in development: downloading a kernel image from the network. Instructions for xinetd based systems (Fedora Core, Red Hat...)

- Install the  $tftp-server$  package if needed
- Remove disable = yes in /etc/xinetd.d/tftp
- Copy your image files to the /tftpboot/ directory (or to the location specified in /etc/xinetd.d/tftp)
- You may have to disable SELinux in /etc/selinux/config

**Restart xinetd:** /etc/init.d/xinetd restart

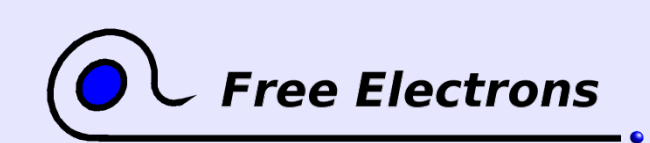

Embedded Linux kernel and driver development © Copyright 2006-2004, Michael Opdenacker Creative Commons Attribution-ShareAlike 2.0 license http://free-electrons.com Sep 7, 2006

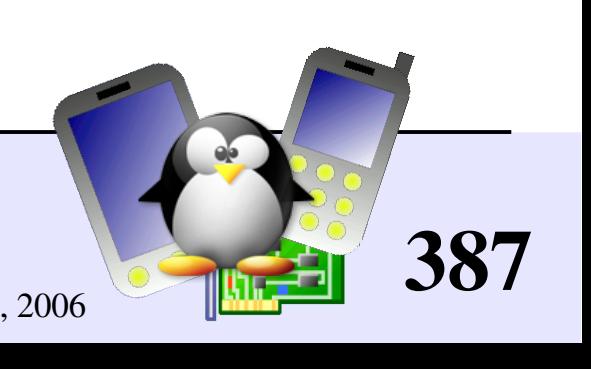

# Configuring tftp (2)

On systems like Debian (or Knoppix) GNU/Linux Set RUN DAEMON="yes" in/etc/default/tftpd-hpa Copy your images to /var/lib/tftpboot /etc/hosts.allow: Replace ALL : ALL@ALL : DENY by ALL : ALL@ALL : ALLOW **/etc/hosts.deny:** Comment out ALL: PARANOID

Restart the server: /etc/init.d/tftpd-hpa restart

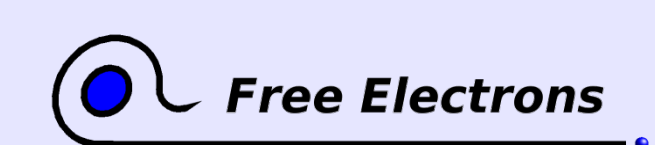

Embedded Linux kernel and driver development

© Copyright 2006-2004, Michael Opdenacker Creative Commons Attribution-ShareAlike 2.0 license http://free-electrons.com Sep 7, 2006

388

### U-boot prompt

• Connect the target to your PC through a serial console

Power-up the board. On the serial console, you will see something like:

```
UBoot 1.1.2 (Aug 3 2004  17:31:20)
RAM Configuration:
Bank #0: 00000000 8 MB
Flash: 2 MB
In: serial
Out: serial
Err: serial
uboot #
```
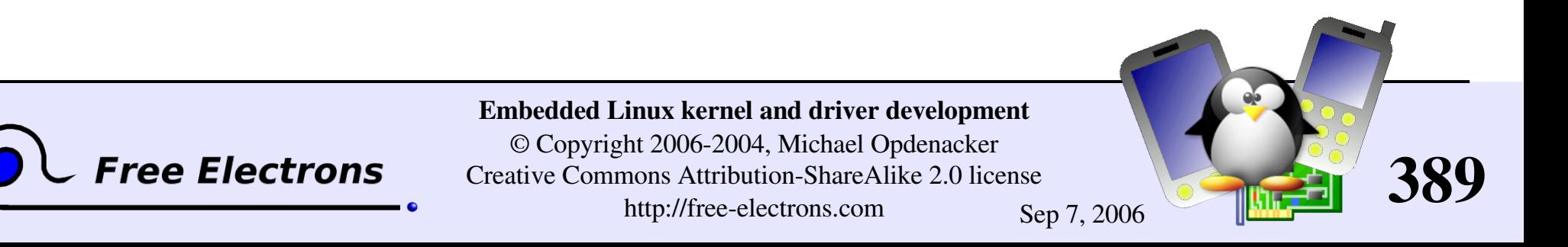

#### Board information

```
uboot # bdinfo
DRAM bank = 0x0000000\Rightarrow start = 0 \times 00000000\rightarrow size = 0x00800000
ethaddr = 00:40:95:36:35:33
ip addr = 10.0.0.11baudrate = 19200 bps
```
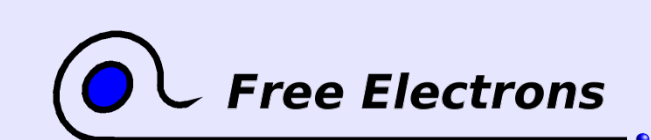

Embedded Linux kernel and driver development

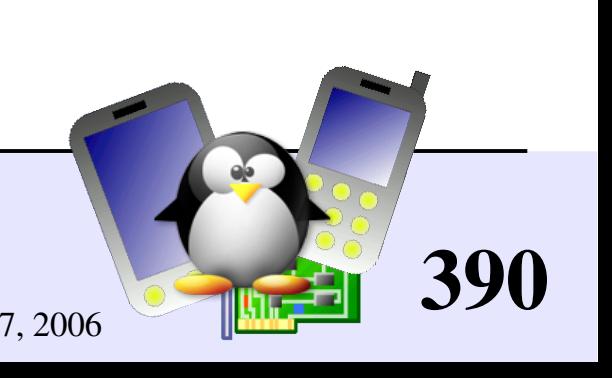

#### Environment variables (1)

```
uboot # printenv
baudrate=19200
ethaddr=00:40:95:36:35:33 Network settings
netmask=255.255.255.0 For TFTP
ipaddr=10.0.0.11 and NFS
serverip=10.0.0.1
stdin=serial
stdout=serial
stderr=serial
```
uboot # setenv serverip 10.0.0.2

```
uboot # printenv serverip
serverip=10.0.0.2
```
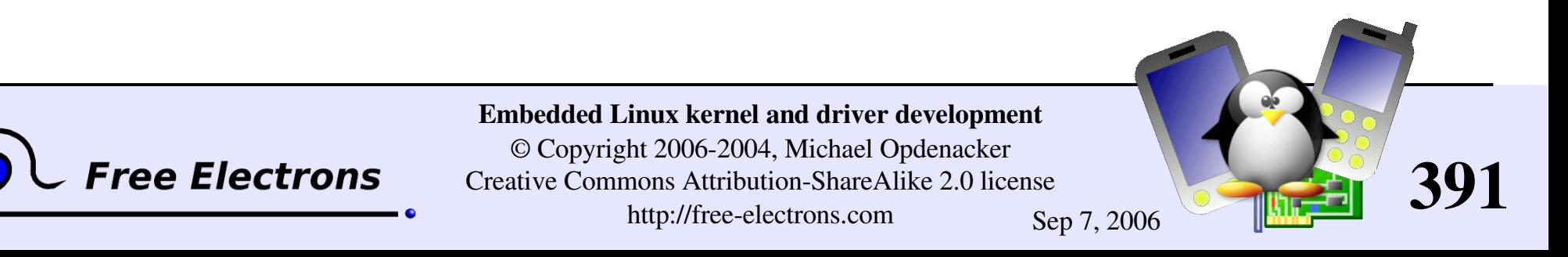

## Environment variables (2)

- Environment variable changes can be stored to flash using the saveenv command.
- ▶ You can even create small shell scripts stored in environment variables: setenv myscript tftp 0x21400000 uImage ; bootm 0x21400000
- ▶ You can then execute the script: run myscript

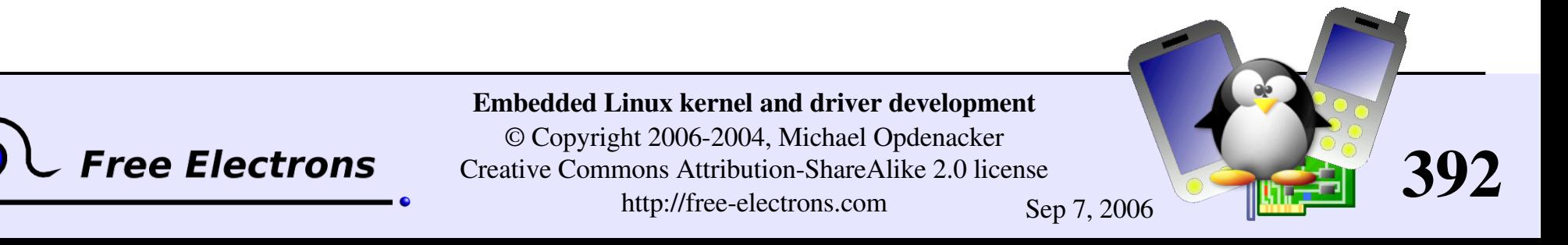

#### Network commands

```
u-boot # tftp 8000 u-boot.bin
From server 10.0.0.1; our IP address is
10.0.0.11
Filename 'u-boot.bin'.
Load address: 0x8000
Loading: ###################
done
Bytes transferred = 95032 (17338 hex)
```
The size and location of the downloaded file are stored in the fileaddr and filesize environment variables.

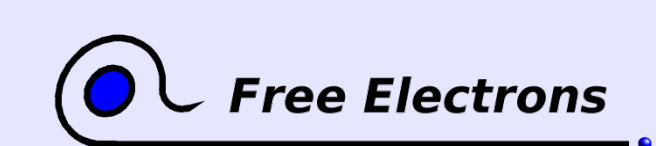

Embedded Linux kernel and driver development © Copyright 2006-2004, Michael Opdenacker Creative Commons Attribution-ShareAlike 2.0 license http://free-electrons.com Sep 7, 2006

393

#### Flash commands (1)

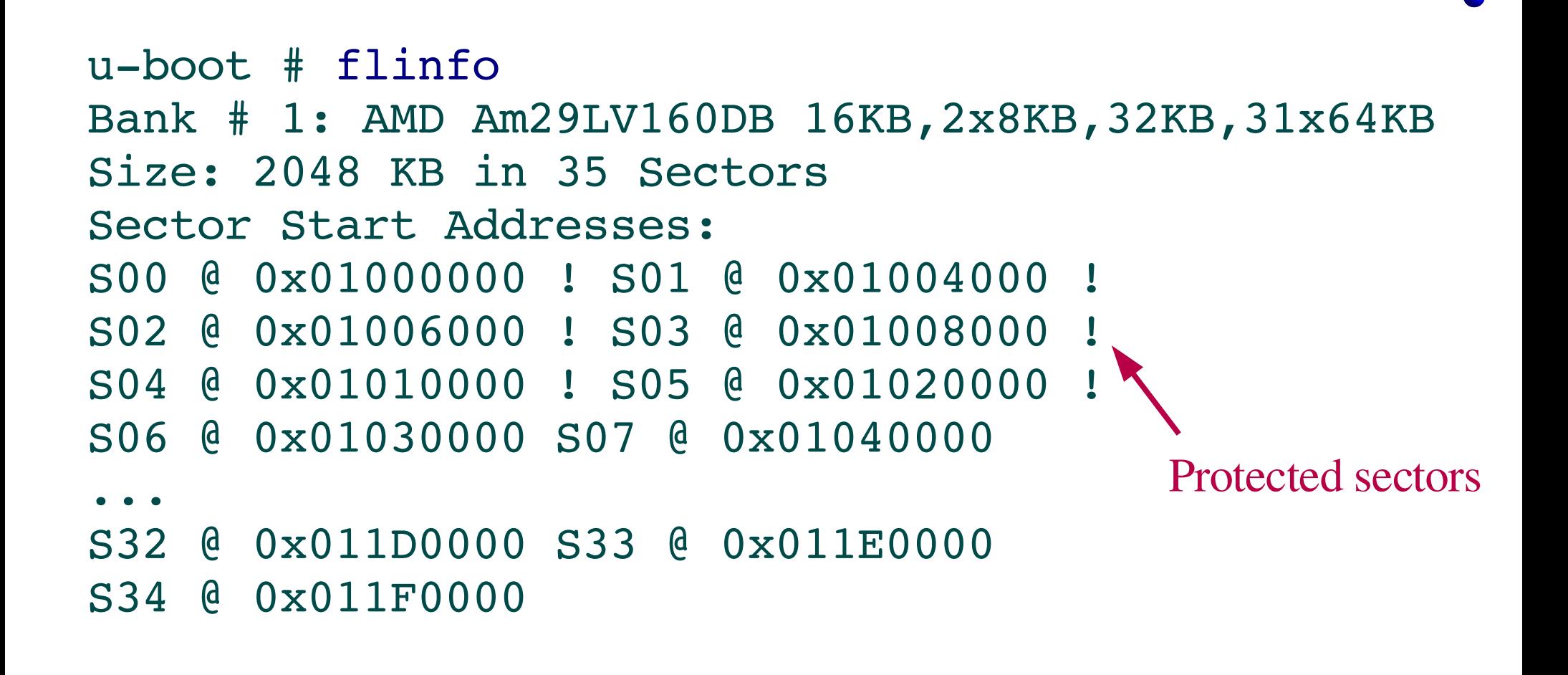

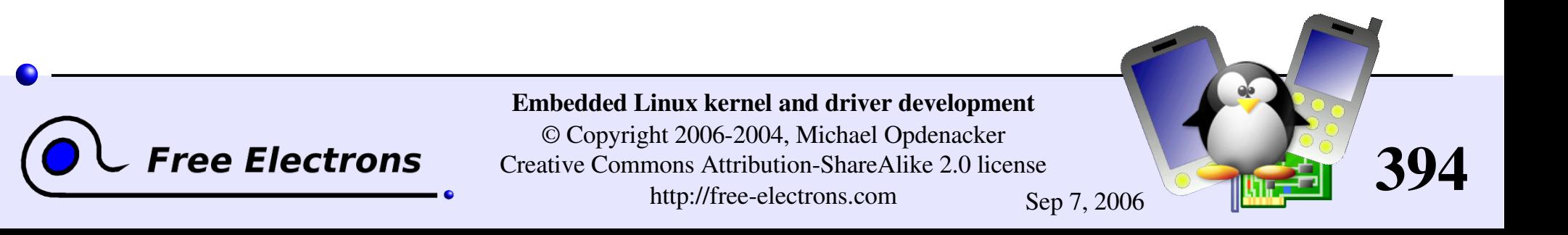

#### Flash commands (2)

```
u-boot # protect off 1:0-4Un-Protect Flash Sectors 0-4 in Bank # 1
u-boot \# erase off 1:0-4Erase Flash Sectors 0-4 in Bank # 1
Erasing Sector 0 @ 0x01000000 ... done
Erasing Sector 1 @ 0x01004000 ... done
Erasing Sector 2 @ 0x01006000 ... done
Erasing Sector 3 @ 0x01008000 ... done
Erasing Sector 4 @ 0x01010000 ... done
```
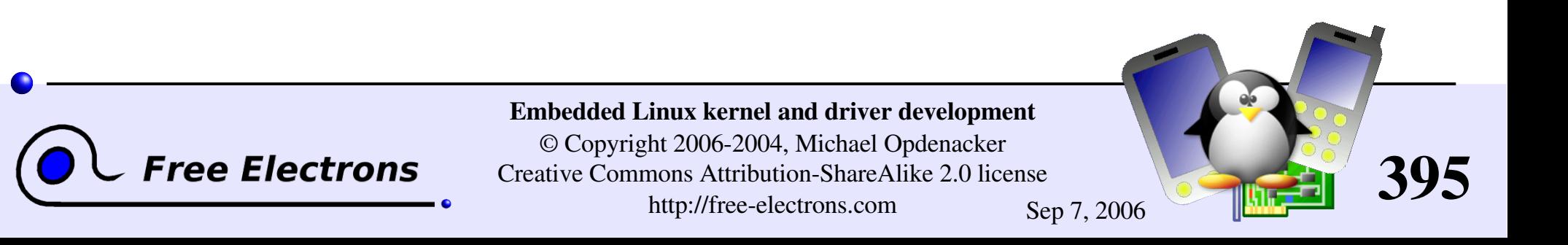

#### Flash commands (3)

Storing a file in flash

- **Downloading from the network:** u-boot # tftp 8000 u-boot.bin
- Copy to flash (0x01000000: first sector) uboot # cp.b \${fileaddr} 1000000 \${filesize} Copy to Flash... ................. done
- Remove the protection of flash sectors u-boot  $#$  protect on  $1:0-4$ Protect Flash Sectors 0-5 in Bank # 1

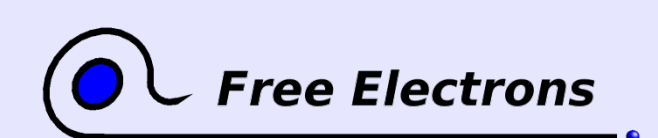

Embedded Linux kernel and driver development

© Copyright 2006-2004, Michael Opdenacker Creative Commons Attribution-ShareAlike 2.0 license http://free-electrons.com Sep 7, 2006

396
### boot commands

Specify kernel boot parameters: uboot # setenv bootargs mem=64M console=ttyS0,115200 init=/sbin/init root=/dev/mtdblock0

Execute the kernel from a given physical address (RAM or flash) bootm 0x01030000

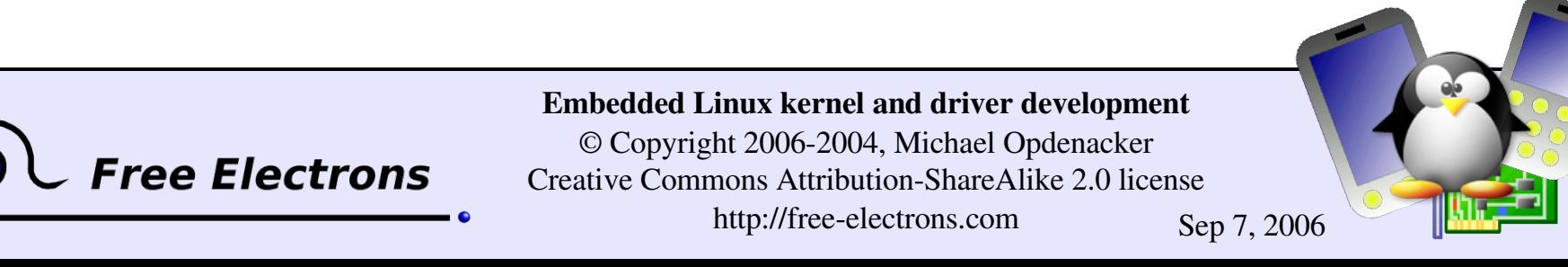

397

### Useful links

Very nice overview about U-boot (useful to create this section): <http://linuxdevices.com/articles/AT5085702347.html>

Back to the [bootloaders](#page-113-0) section.

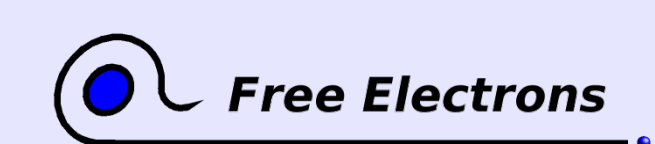

Embedded Linux kernel and driver development

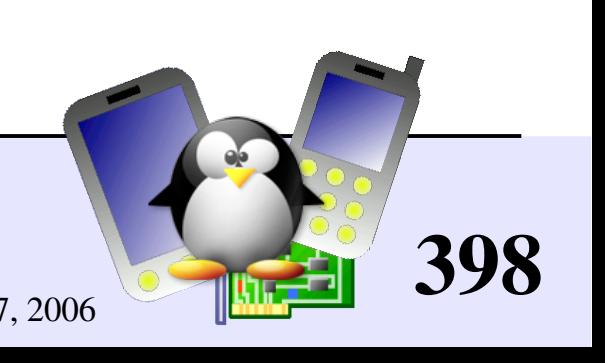

### Embedded Linux driver development

#### Annexes Using Ethernet over USB

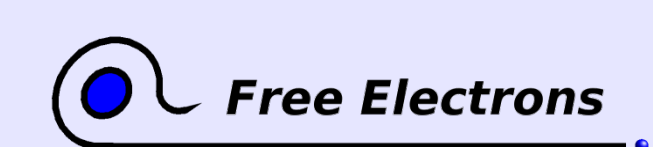

Embedded Linux kernel and driver development

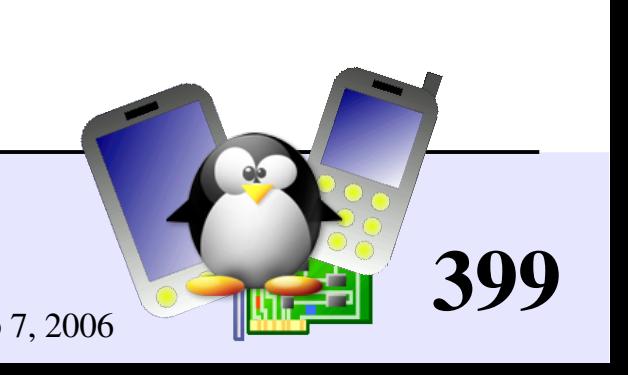

### Ethernet over USB (1)

If your device doesn't have Ethernet connectivity, but has a USB device controller

- You can use Ethernet over USB through the g\_ether USB device ("gadget") driver (CONFIG USB GADGET)
- Of course, you need a working USB device driver. Generally available as more and more embedded processors (well supported by Linux) have a built-in USB device controller
- Plug-in both ends of the USB cable

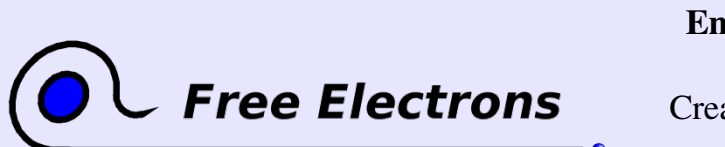

Embedded Linux kernel and driver development © Copyright 2006-2004, Michael Opdenacker Creative Commons Attribution-ShareAlike 2.0 license http://free-electrons.com Sep 7, 2006

400

### Ethernet over USB (2)

• On the PC host, you need to have the usbnet module (CONFIG\_USB\_USBNET)

**Plug-in both ends of the USB cable. Configure both ends as** regular networking devices. Example:

**On the target device** modprobe g\_ether ifconfig usb0 192.168.0.202 route add 192.168.0.200 dev usb0

• On the PC modprobe usbnet ifconfig usb0 192.168.0.200 route add 192.168.0.202 dev usb0

**Works great on iPAQ PDAs!** 

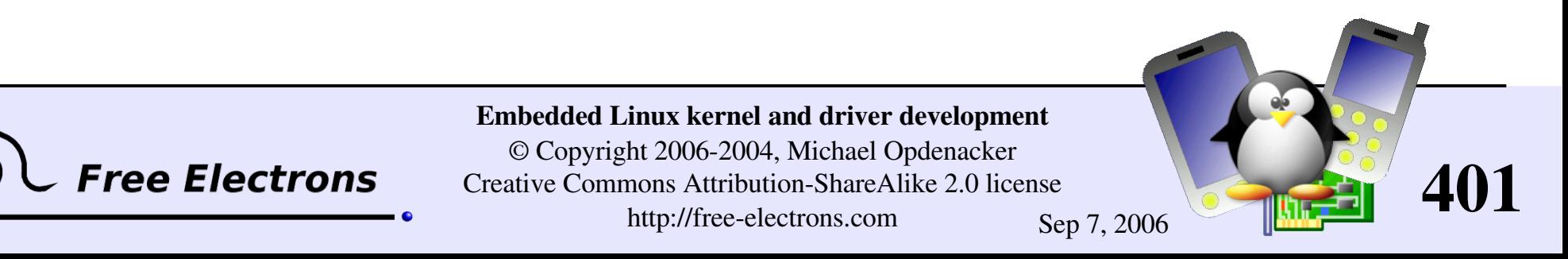

### Embedded Linux driver development

#### Annexes Init runlevels

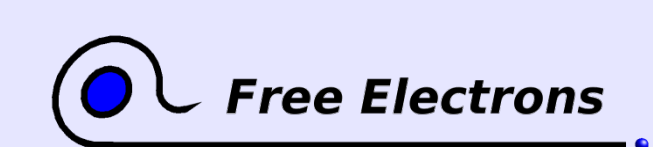

Embedded Linux kernel and driver development

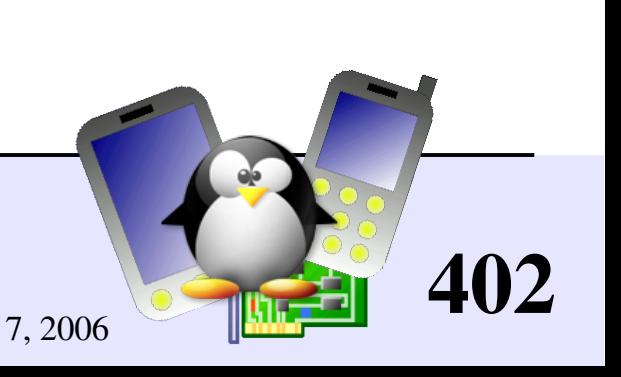

# System V init runlevels (1)

- Introduced by System V Unix Much more flexible than in BSD
- Make it possible to start or stop different services for each runlevel
- **Correspond to the argument given** to /sbin/init.
- **Runlevels defined in** /etc/inittab.

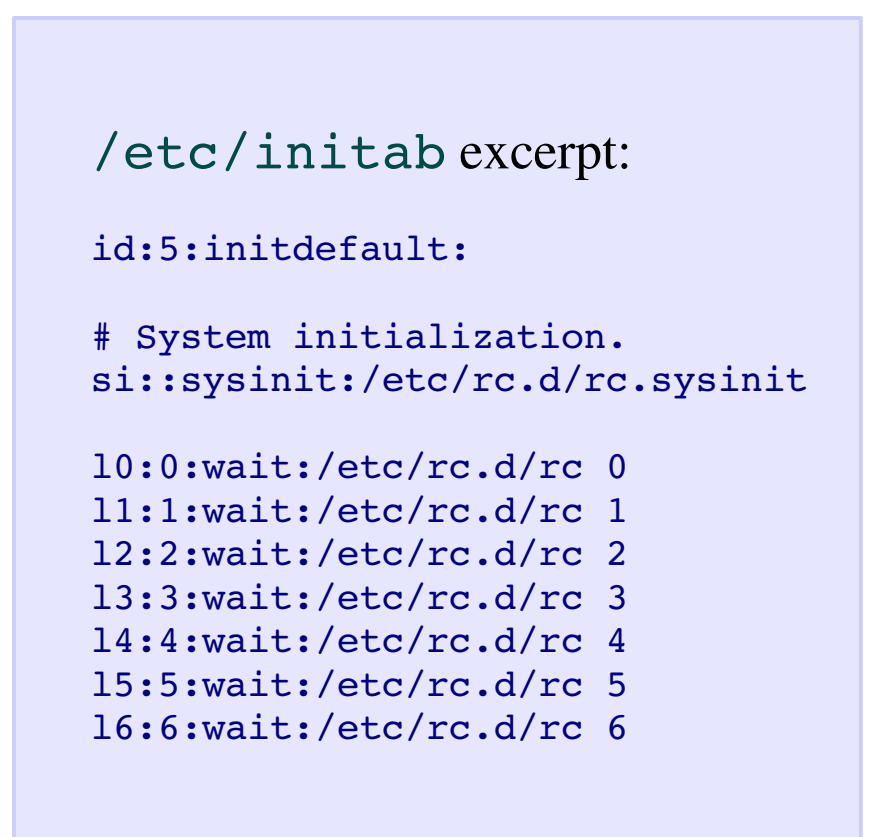

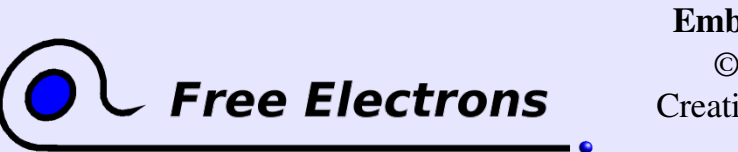

Embedded Linux kernel and driver development © Copyright 2006-2004, Michael Opdenacker Creative Commons Attribution-ShareAlike 2.0 license http://free-electrons.com Sep 7, 2006

403

# System V init runlevels (2)

#### Standard levels

#### $\triangleright$  init 0

Halt the system

#### init 1

Single user mode for maintenance

#### init 6

Reboot the system

#### init S

Single user mode for maintenance. Mounting only /. Often identical to 1 Customizable levels: 2, 3, 4, 5

#### init 3

Often multi-user mode, with only command-line login

#### init 5

Often multi-user mode, with graphical login

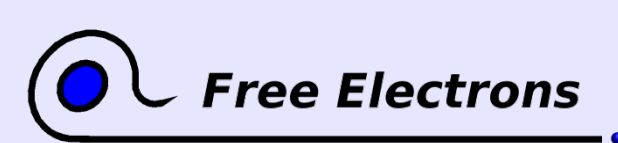

Embedded Linux kernel and driver development

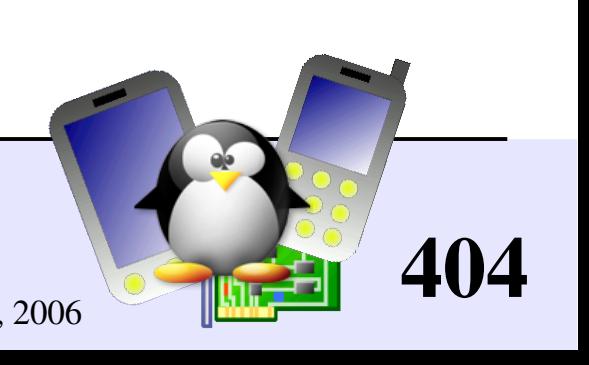

# init scripts

According to /etc/inittab settings, init <n> runs:

- First /etc/rc.d/rc.sysinit for all runlevels
- ▶ Then scripts in /etc/rc<n>.d/
- Starting services  $(1, 3, 5, S)$ : runs S\* scripts with the start option
- Killing services  $(0, 6)$ : runs K\* scripts with the stop option
- Scripts are run in file name lexical order Just use  $\text{ls}$  -1 to find out the order!

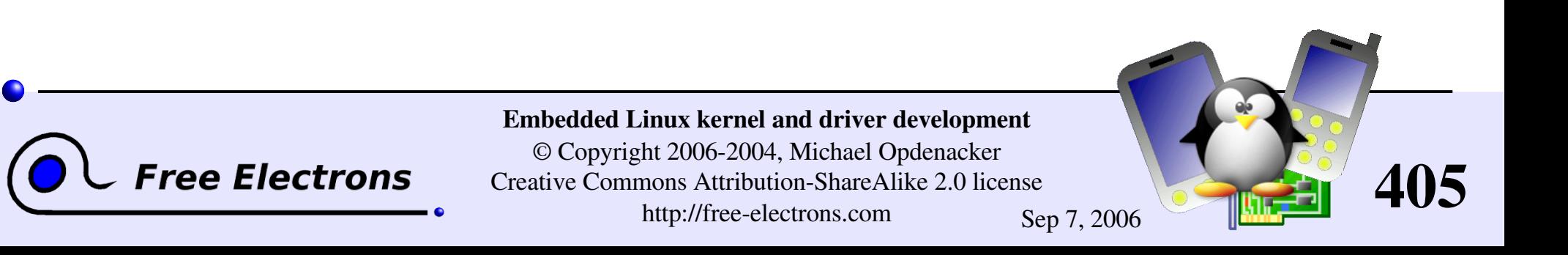

## /etc/init.d

**Repository for all available init scripts** 

/etc/rc<n>.d/ only contains links to the /etc/init.d/ scripts needed for runlevel n

/etc/rc1.d/ example (from Fedora Core 3)

```
K01yum \rightarrow ../init.d/yum
K02cups-config-daemon -> ../init.d/cups-
config-daemon
K02haldaemon -> ../init.d/haldaemon
K02NetworkManager ->
../init.d/NetworkManager
K03messagebus -> ../init.d/messagebus
K03rhnsd \rightarrow ../init.d/rhnsd
K05anacron \rightarrow ../init.d/anacron
K05atd \rightarrow ../init.d/atd
```

```
S00single > ../init.d/single
S01sysstat > ../init.d/sysstat
S06cpuspeed > ../init.d/cpuspeed
```
406

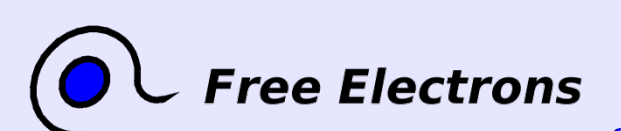

Embedded Linux kernel and driver development

# Handling init scripts by hand

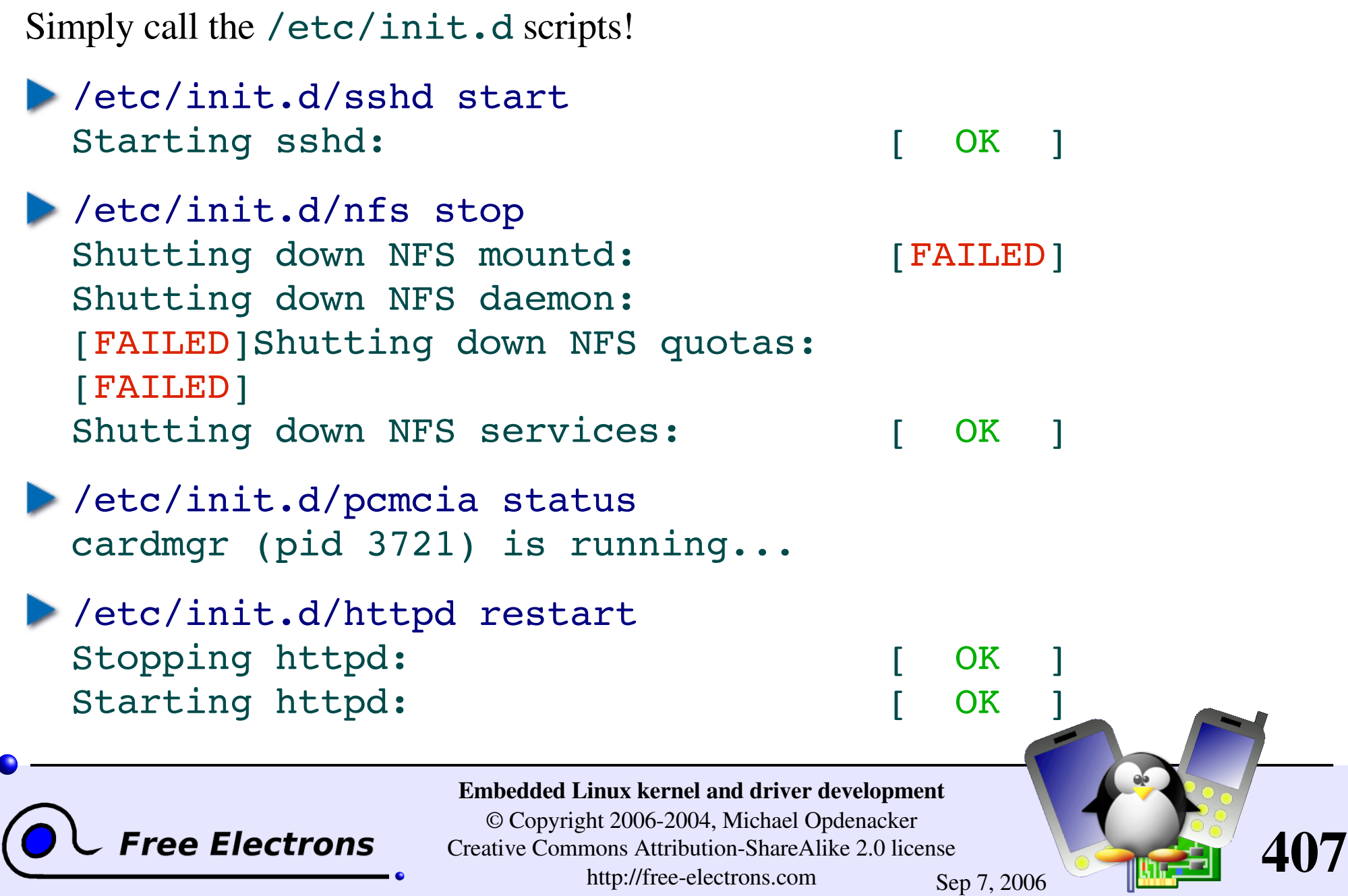

### Init runlevels - Useful links

Back to the slide about the init [program.](#page-124-0)

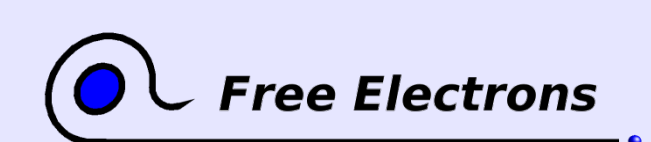

Embedded Linux kernel and driver development

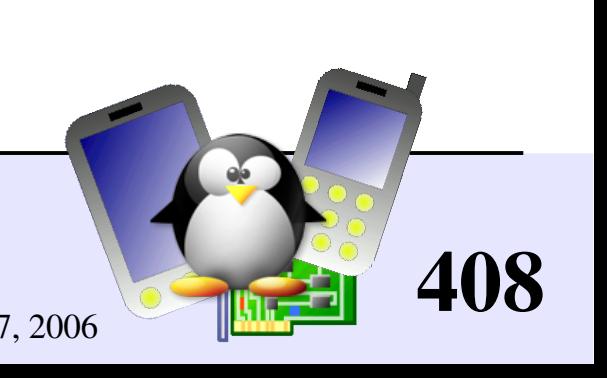

# Training labs

Training labs are also available from the same location:

http://free-electrons.com/training/drivers

They are a useful complement to consolidate what you learned from this training. They don't tell *how* to do the exercises. However, they only rely on notions and tools introduced by the lectures.

If you happen to be stuck with an exercise, this proves that you missed something in the lectures and have to go back to the slides to find what you're looking for.

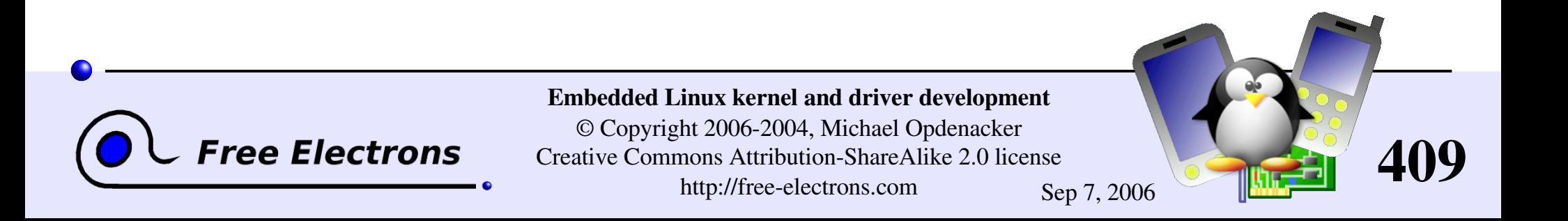

## Related documents

This document belongs to the more than 1000 page materials of an embedded GNU / Linux training from Free Electrons, available under a free documentation license.

#### http://free-electrons.com/training

[Introduction](http://free-electrons.com/training/intro_unix_linux) to Unix and GNU/Linux Embedded Linux kernel and driver [development](http://free-electrons.com/training/drivers) Free Software tools for [embedded](http://free-electrons.com/training/devtools) Linux systems

- Audio in [embedded](http://free-electrons.com/training/audio) Linux systems
- [Multimedia](http://free-electrons.com/training/multimedia) in embedded Linux systems

http://free-electrons.com/articles

- Embedded Linux [optimizations](http://free-electrons.com/articles/optimizations)
- [Embedded](http://free-electrons.com/articles/elfs) Linux from Scratch... in 40 min!

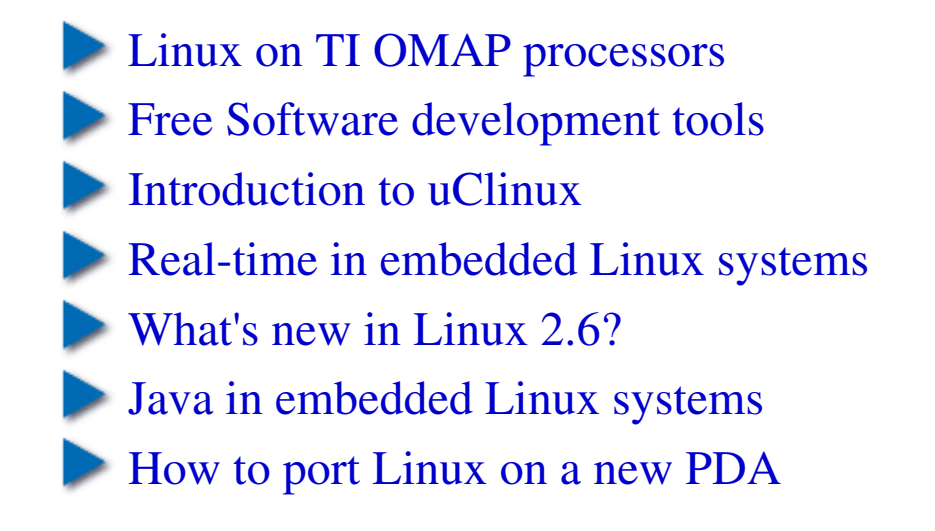

410

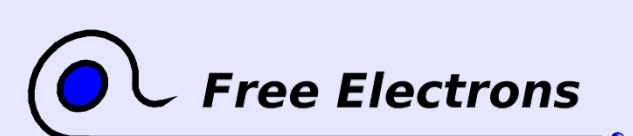

Embedded Linux kernel and driver development

# How to help

If you support this work, you can help ...

- By sending corrections, suggestions, contributions and translations
- By asking your organization to order training sessions performed by the author of these documents (see http://free-electrons.com/training)
- By speaking about it to your friends, colleagues and local Free Software community.
- $\blacktriangleright$  By adding links to our on-line materials on your website, to increase their visibility in search engine results.

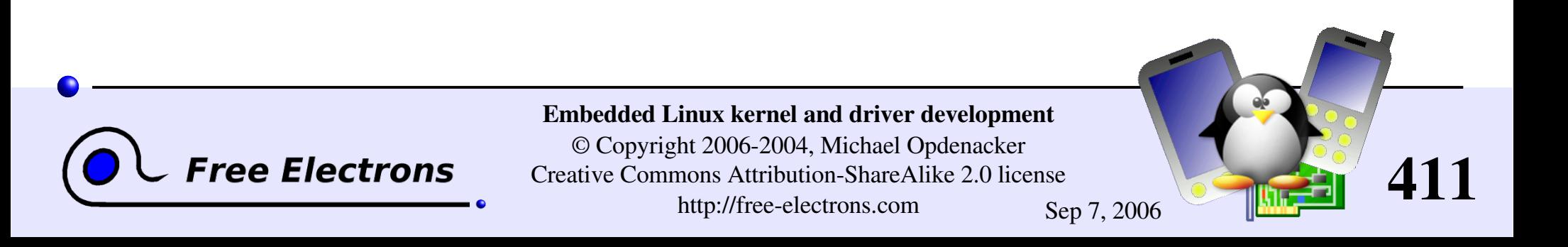

# Thanks

- To the [OpenOffice.org](http://openoffice.org/) project, for their presentation and word processor tools which satisfied all my needs
- To [http://openclipart.org](http://openclipart.org/) project contributors for their nice public domain clipart
- To the [Handhelds.org](http://handhelds.org/) community, for giving me so much help and so many opportunities to help.
- To the members of the whole Free Software and Open Source community, for sharing the best of themselves: their work, their knowledge, their friendship.
- To Bill Gates, for leaving us with so much room for innovation!

**ree Electrons** 

To people who helped, sent corrections or suggestions:

Vanessa Conchodon, Stéphane Rubino, Samuli Jarvinen, Phil Blundell, Jeffery Huang, Mohit Mehta, Matti Aaltonen.

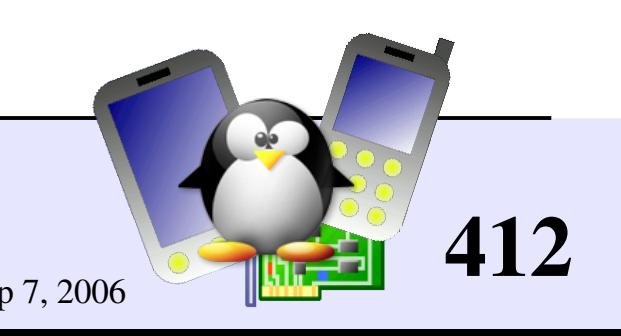

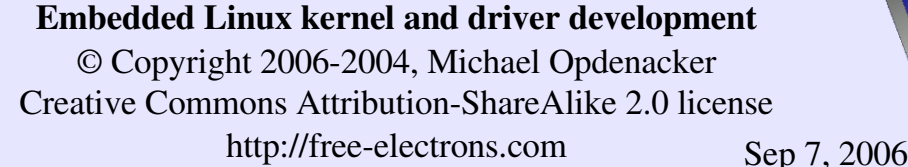

#### **Embedded Linux Training**

Unix and GNU/Linux basics Linux kernel and drivers development **Real-time Linux** uClinux Development and profiling tools Lightweight tools for embedded systems Root filesystem creation Audio and multimedia System optimization

## **Free Electrons services**

#### **Custom Development**

System integration Embedded Linux demos and prototypes System optimization Linux kernel drivers Application and interface development

#### **Consulting**

Help in decision making System architecture Identification of suitable technologies Managing licensing requirements System design and performance review

#### http://free-electrons.com

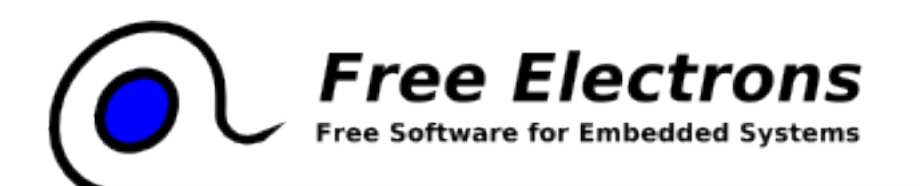

#### **Technical Support**

Development tool and application support Issue investigation and solution follow-up with mainstream developers Help getting started